ΥΠΟΥΡΓΕΙΟ ΠΑΙΔΕΙΑΣ ΚΑΙ ΠΟΛΙΤΙΣΜΟΥ

# **IIVH** POOO

# Γ' ΓΥΜΝΑΣΙΟΥ

# Τετράδιο (Φύλλα Εργασίαs)

ΠΑΙΔΑΓΩΓΙΚΟ ΙΝΣΤΙΤΟΥΤΟ ΚΥΠΡΟΥ ΥΠΗΡΕΣΙΑ ΑΝΑΠΤΥΞΗΣ ΠΡΟΓΡΑΜΜΑΤΩΝ

#### **Πληροφορική και Επιστήμη Ηλεκτρονικών Υπολογιστών Γ΄ Γυμνασίου Τετράδιο (Φύλλα Εργασίας)**

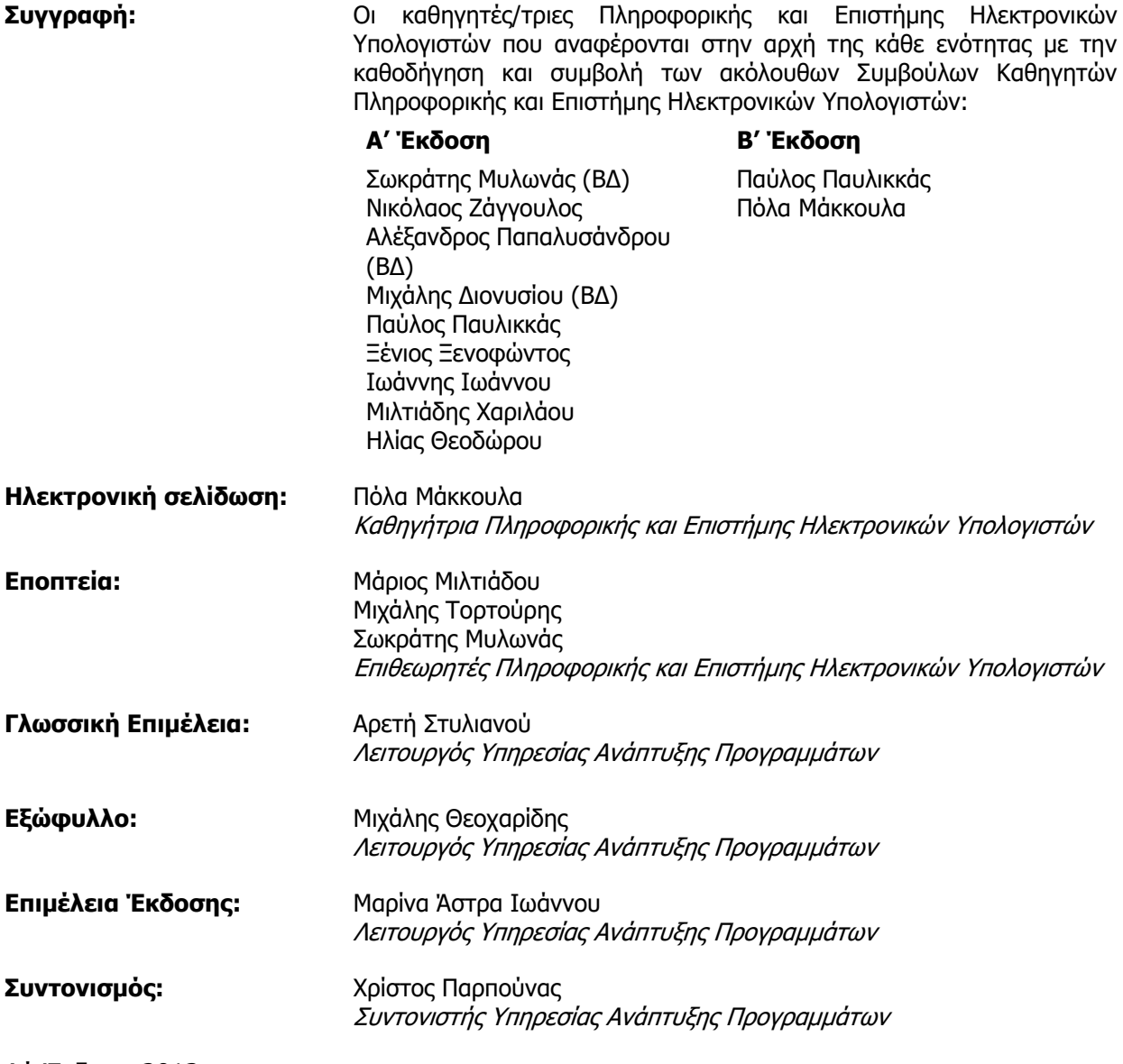

Α΄ Έκδοση 2013 Ανατύπωση 2016 (Αναθεωρημένη) Β' Έκδοση 2018

Εκτύπωση: Cassoulides Masterprinters

© ΥΠΟΥΡΓΕΙΟ ΠΑΙΔΕΙΑΣ ΚΑΙ ΠΟΛΙΤΙΣΜΟΥ ΠΑΙΔΑΓΩΓΙΚΟ ΙΝΣΤΙΤΟΥΤΟ ΚΥΠΡΟΥ ΥΠΗΡΕΣΙΑ ΑΝΑΠΤΥΞΗΣ ΠΡΟΓΡΑΜΜΑΤΩΝ

ISBN: 978-9963-54-169-0

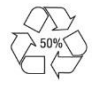

*Στο εξώφυλλο χρησιμοποιήθηκε ανακυκλωμένο χαρτί σε ποσοστό τουλάχιστον 50%, προερχόμενο από διαχείριση απορριμμάτων χαρτιού. Το υπόλοιπο ποσοστό προέρχεται από υπεύθυνη διαχείριση δασών.*

# **Πρόλογος**

Με ιδιαίτερη χαρά και ικανοποίηση προλογίζω το έντυπο υλικό για την υποστήριξη της διδασκαλίας του μαθήματος της Πληροφορικής και της Επιστήμης των Ηλεκτρονικών Υπολογιστών στο Γυμνάσιο.

Το υλικό αυτό είναι διαχωρισμένο σε δύο τόμους, τις Σημειώσεις και το Τετράδιο. Ο κάθε τόμος είναι οργανωμένος σε επτά ενότητες. Κάθε ενότητα καλύπτει το φάσμα των γνώσεων, των ικανοτήτων και των δεξιοτήτων που προκύπτουν από το γενικό σκοπό του μαθήματος, να προετοιμάσει δηλαδή τους μαθητές και τις μαθήτριες για την ένταξή τους στην Κοινωνία της Πληροφορίας. Τους παρέχει ικανοποιητικές γνώσεις και τους καλλιεργεί τις απαραίτητες ικανότητες, δεξιότητες και στάσεις που θα τους επιτρέψουν την υπεύθυνη, την ενσυνείδητη, την ασφαλή, την αποδοτική και τη δημιουργική χρήση σύγχρονων τεχνολογιών της Πληροφορικής και της Επιστήμης των Ηλεκτρονικών Υπολογιστών.

Οι Σημειώσεις δεν αποτελούν διδακτικό εγχειρίδιο αλλά υλικό αναφοράς, το οποίο περιέχει παραδείγματα, επεξηγήσεις και επιπρόσθετες πληροφορίες και χρησιμοποιείται ως πηγή άντλησης πληροφοριών. Στην αρχή του κάθε κεφαλαίου διατυπώνονται οι δείκτες επιτυχίας και στο τέλος υπάρχει σύνοψη των βασικών εννοιών για εύκολη αναφορά.

Το Τετράδιο αποτελείται από ενδεικτικά φύλλα εργασίας, διαχωρισμένα σε δραστηριότητες εμπέδωσης για την ανάπτυξη νέων γνώσεων, ικανοτήτων και δεξιοτήτων και αξιολόγησης του βαθμού απόκτησης των γνώσεων αυτών, σε επιπρόσθετες δραστηριότητες για εμβάθυνση και διεύρυνση των γνώσεων, των ικανοτήτων και των δεξιοτήτων καθώς και σε δραστηριότητες για το σπίτι. Περιλαμβάνονται, περαιτέρω, ποικίλες δραστηριότητες με διαφοροποιημένο δείκτη δυσκολίας, ώστε να είναι δυνατή η προσαρμογή του μαθήματος τις ικανότητες, τις απαιτήσεις και στις ανάγκες όλων των μαθητών και των μαθητριών με γνώμονα τους δείκτες επιτυχίας του Αναλυτικού Προγράμματος. Υιοθετούνται σύγχρονα διδακτικά μοντέλα, που στηρίζονται στην προώθηση εξελιγμένων μεθόδων οικοδόμησης της γνώσης. Βασικό στοιχείο της διδακτικής προσέγγισης είναι η σύνδεση του μαθήματος με την καθημερινότητα των μαθητών και των μαθητριών με απώτερο στόχο την ανάπτυξη της δημιουργικής και κριτικής σκέψης και την καλλιέργεια δεξιοτήτων επικοινωνίας, συνεργασίας και συστηματικών τρόπων προσέγγισης για την επίλυση προβλημάτων, ώστε να είναι έτοιμοι/ες για να λειτουργήσουν στο συνεχώς μεταβαλλόμενο περιβάλλον των τεχνολογιών της πληροφορίας και των επικοινωνιών.

Για τη δημιουργία του υλικού αυτού αλλά και του ηλεκτρονικού υλικού που το συνοδεύει, η ομάδα υποστήριξης της εφαρμογής του Νέου Αναλυτικού Προγράμματος για το μάθημα της Πληροφορικής και της Επιστήμης των Ηλεκτρονικών Υπολογιστών έχει υιοθετήσει ένα καινοτόμο μοντέλο: το υλικό δημιουργήθηκε από τους υπό επιμόρφωση μάχιμους εκπαιδευτικούς, υπό την καθοδήγηση των υποστηρικτών και μέσα από τις εισηγήσεις τους αυτό διαμορφώνεται και αναθεωρείται συνεχώς.

Επιθυμώ να εκφράσω τις ευχαριστίες μου στην ομάδα επιμόρφωσης και υποστήριξης, στην Υπηρεσία Ανάπτυξης Προγραμμάτων αλλά και στους/στις μάχιμους/ες εκπαιδευτικούς για τη συμβολή τους στην ανάπτυξη του υλικού αυτού.

Δρ Κυπριανός Δ. Λούης Διευθυντής Μέσης Γενικής Εκπαίδευσης

# **ΠΕΡΙΕΧΟΜΕΝΑ**

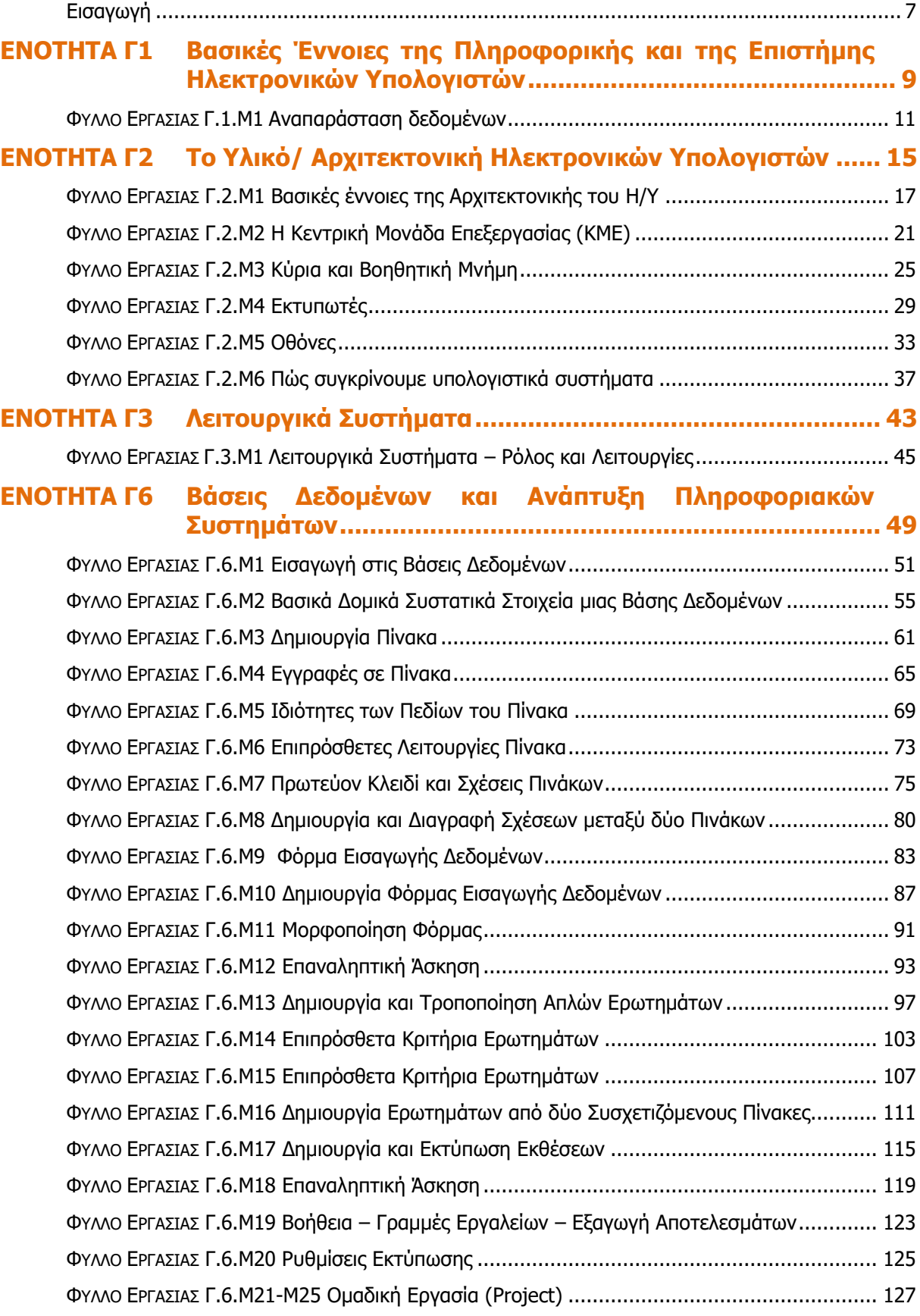

#### **ΠΕΡΙΕΧΟΜΕΝΑ**

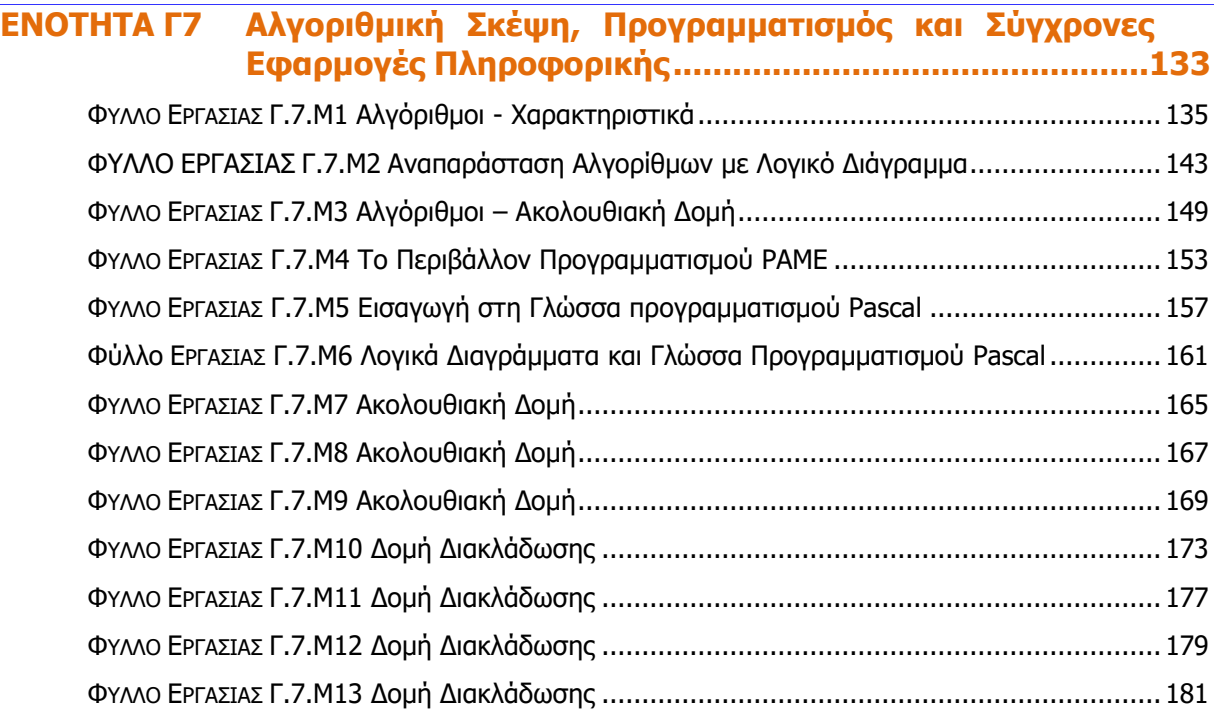

# **Εισαγωγή**

<span id="page-6-0"></span>Όταν τον Μάρτιο του 2009 ξεκίνησε η προσπάθεια για εκπόνηση του Νέου Αναλυτικού Προγράμματος του μαθήματος της Πληροφορικής και Επιστήμης των Ηλεκτρονικών Υπολογιστών, τέθηκε ως προτεραιότητα η θεώρηση του μαθήματος μέσα από το πρίσμα των τριών πυλώνων της εκπαιδευτικής μεταρρύθμισης. Μέσα από το πρίσμα, δηλαδή, της απόκτησης ενός επαρκούς σώματος γνώσεων από τους μαθητές και τις μαθήτριες, την καλλιέργεια αξιών και την εκδήλωση συμπεριφορών που να συνάδουν με τη σύγχρονη έννοια της δημοκρατικής πολιτότητας και την καλλιέργεια κομβικών ικανοτήτων και δεξιοτήτων από τους μαθητές και τις μαθήτριες, ώστε να μπορούν να λειτουργούν στη διαμορφούμενη κοινωνία του 21ου αιώνα.

Στην επιτροπή για την εκπόνηση του Αναλυτικού Προγράμματος συμμετείχαν ο ακαδημαϊκός Ανδρέας Ανδρέου (Αναπληρωτής Καθηγητής στο Τεχνολογικό Πανεπιστήμιο Κύπρου), οι επιθεωρητές Πληροφορικής Μάριος Μιλτιάδου και Μιχάλης Τορτούρης και οι καθηγητές Πληροφορικής Νικόλαος Ζάγγουλος, Ιωάννης Ιωάννου, Μηνάς Καραολής, Θεόδουλος Κωνσταντίνου, Μαρία Μαρδά, Σωκράτης Μυλωνάς και Παναγιώτης Παπέττας. Αποτέλεσμα της προσπάθειας που έγινε είναι το Αναλυτικό Πρόγραμμα που ήδη έχετε στα χέρια σας.

Το νέο Αναλυτικό Πρόγραμμα δεν περιέχει μεγάλο αριθμό νέων θεμάτων. Έγινε αναδιάρθρωση της θεματολογίας, ώστε να ενταχθεί κάτω από επτά ενότητες, οι οποίες αναπτύσσονται παράλληλα από τη μια τάξη στην επόμενη και αντικατοπτρίζουν βασικούς θεματικούς άξονες της Πληροφορικής και Επιστήμης των Ηλεκτρονικών Υπολογιστών:

- Βασικές Έννοιες
- Το Υλικό/Αρχιτεκτονική Υπολογιστών
- Λειτουργικά Συστήματα
- Λογισμικό Εφαρμογών
- Δίκτυα και Διαδίκτυο
- Βάσεις Δεδομένων και Ανάλυση Συστημάτων
- Αλγόριθμοι, Προγραμματισμός και Σύγχρονες Εφαρμογές Πληροφορικής.

Οι ενότητες αυτές αναπτύσσονται σταδιακά μέσα από διαβαθμισμένους δείκτες επιτυχίας από τη μία τάξη στην επόμενη, παρέχοντας επιπρόσθετες ευκαιρίες στους μαθητές και στις μαθήτριες που δεν μπόρεσαν να τους κατακτήσουν σε μία τάξη να το πράξουν σε επόμενη, με παράλληλη εμβάθυνση. Θα πρέπει εδώ να τονιστεί ότι κάθε ενότητα αναπτύσσεται σε διαφορετικό βαθμό στην κάθε τάξη, με γνώμονα το γενικό επίπεδο ετοιμότητας των μαθητών/τριών στη συγκεκριμένη ηλικιακή ομάδα. Σημαντικό στοιχείο της νέας προσέγγισης είναι και η αλληλεξάρτηση των ενοτήτων, αλλά και η συγκεκριμενοποίηση και ο περιορισμός των εννοιών που θα πρέπει να γνωρίζουν οι μαθητές/τριες, με έμφαση στην εφαρμογή τους στην πράξη.

Τα ενδεικτικά φύλλα εργασίας που ακολουθούν βασίστηκαν σε διδακτικές προτάσεις που ετοιμάστηκαν από μάχιμους εκπαιδευτικούς και ορισμένα από αυτά δοκιμάστηκαν σε περιβάλλον πραγματικής τάξης. Παρέχονται ως παραδείγματα διάφορων μεθοδολογικών προσεγγίσεων, αλλά οι καθηγητές/τριες ενθαρρύνονται να τα προσαρμόσουν ή και να δημιουργήσουν άλλα, τα οποία να ανταποκρίνονται καλύτερα, τόσο στα ιδιαίτερα χαρακτηριστικά των μαθητών και μαθητριών τους, όσο και στη δική τους διδακτική προσέγγιση στο κάθε μάθημα.

# <span id="page-8-0"></span>**ENOTHTA Γ1 Βασικές Έννοιες της Πληροφορικής και της Επιστήμης Ηλεκτρονικών Υπολογιστών**

Για την προετοιμασία και συγγραφή του υλικού αυτής της ενότητας εργάστηκαν οι ακόλουθοι/ες καθηγητές/τριες Πληροφορικής και Επιστήμης Ηλεκτρονικών Υπολογιστών που παρακολούθησαν το πρόγραμμα επιμόρφωσης μάχιμων εκπαιδευτικών για το Νέο Αναλυτικό Πρόγραμμα:

Αυξεντίου Σοφούλης Ζάγγουλος Νικόλαος (Σύμβουλος) Ιάσονος Έλενα Μάκκουλα Πόλα Μυλωνάς Σωκράτης (Σύμβουλος) Ξενοφώντος Ξένιος Παναγιώτου Χριστίνα

# **ΦΥΛΛΟ ΕΡΓΑΣΙΑΣ Γ.1.M1 Αναπαράσταση δεδομένων**

#### <span id="page-10-0"></span>**Τι θα μάθουμε σήμερα:**

- Να αναφέρουμε τον τρόπο αναπαράστασης των δεδομένων (δυαδικό σύστημα)
- Να αναγνωρίζουμε πώς γράμματα και σύμβολα από το πληκτρολόγιο αντιστοιχούν σε δυαδικούς αριθμούς (με τη βοήθεια πίνακα ASCII).

# **Δραστηριότητες Εμπέδωσης**

- 1. Πώς **αναπαριστά τις πληροφορίες** (γράμματα και αριθμοί) στο εσωτερικό του ο υπολογιστής;
	- (α) Όπως τις γράφουμε εμείς στο τετράδιο μας
	- (β) Με σήματα ΜΟΡΣ
	- (γ) Με κωδικούς από παράξενα και ακαταλαβίστικα γράμματα
	- (δ) Με μια σειρά από 0 και 1, δηλαδή σε δυαδική μορφή
- 2. Τι είναι το **BIT**;
	- (α) Είναι ένα είδος βοηθητικής μνήμης του υπολογιστή
	- (β) Είναι η μονάδα μέτρησης των πληροφοριών
	- (γ) Είναι η ελάχιστη ποσότητα πληροφορίας που μπορεί να διαχειριστεί ο υπολογιστής
	- (δ) Είναι ένας κώδικας για να μετατρέπουμε τα γράμματα του αλφαβήτου σε συνδυασμούς από ψηφία
- 3. Κάθε χαρακτήρας αποτελείται από έναν μοναδικό συνδυασμό \_\_\_ **δυαδικών ψηφίων**.
	- (α) 2
	- (β) 0
	- (γ) 8
	- (δ) 1024
- 4. Ο πίνακας κωδικοποίησης **ASCII** είναι ...........
	- (α) ένας πίνακας αντιστοίχισης βάσει του οποίου κάθε χαρακτήρας έχει ένα δικό του ξεχωριστό κωδικό από 8 ψηφία 0 και 1
	- (β) ένα πρόγραμμα που μας βοηθά να γράφουμε κείμενο και να το φυλάγουμε στον υπολογιστή μας
	- (γ) ένας πίνακας ο οποίος προσδιορίζει τα πολλαπλάσια του byte
	- (δ) η μονάδα μέτρησης των πληροφοριών στον υπολογιστή

5. Να γράψετε τα πολλαπλάσια του **byte** σε συντομογραφία και δίπλα ολογράφως, όπως στο παράδειγμα πιο κάτω:

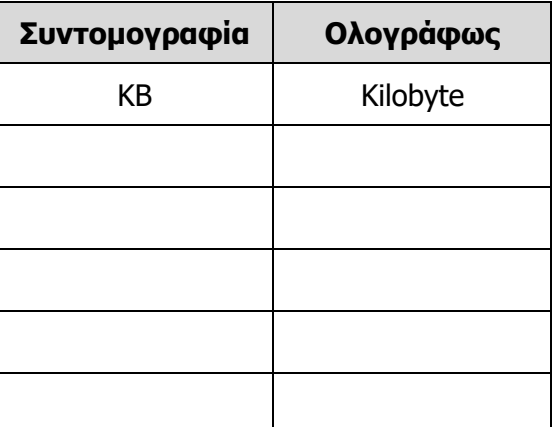

# **Δραστηριότητες Αξιολόγησης**

6. Να **κυκλώσετε** το ΟΡΘΟ ή το ΛΑΘΟΣ στον πίνακα πιο κάτω:

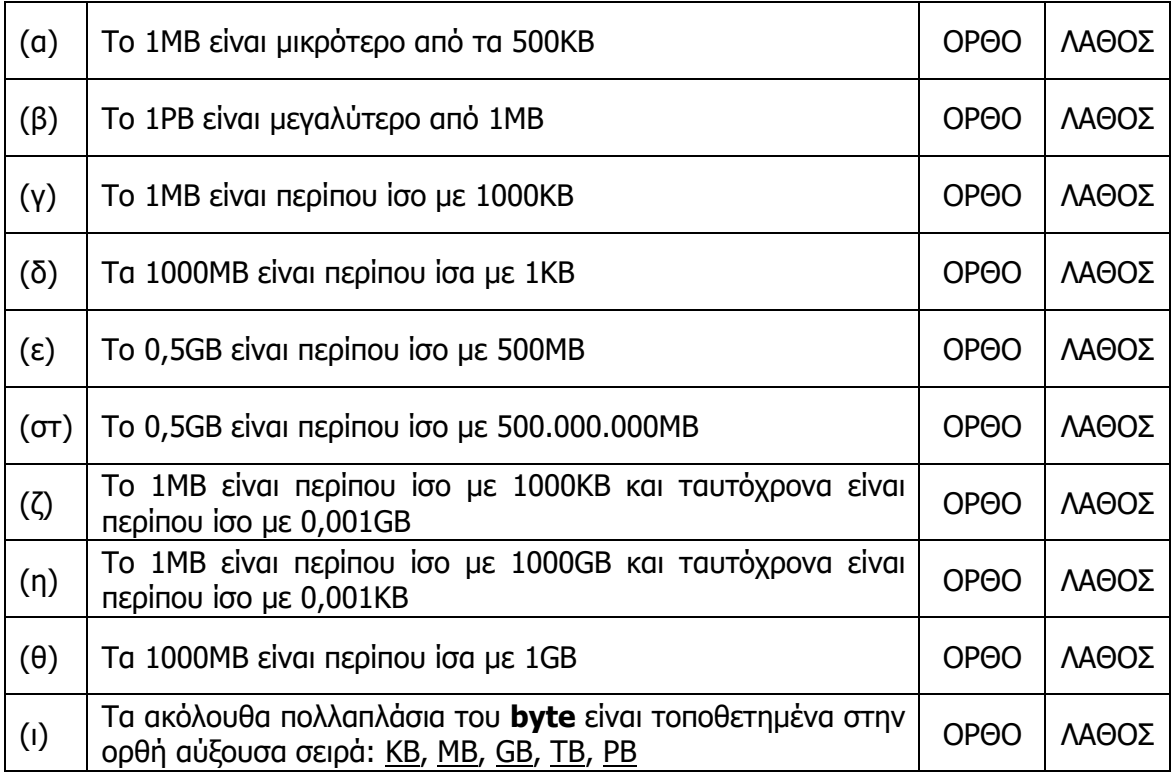

- 7. Να ανοίξετε το αρχείο **character\_repr.html** από τον φάκελό σας και να απαντήσετε όλες τις ερωτήσεις. Έτσι θα κάνετε αυτοέλεγχο των γνώσεων σας. Μόλις το ολοκληρώσετε ενημερώστε τον/την καθηγητή/τριά σας.
	- (α) Να **μετατρέψετε** τη λέξη «Cyprus» σε δυαδική μορφή:

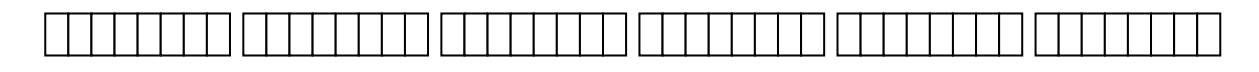

(β) Να **αποκωδικοποιήσετε** την πιο κάτω κωδικοποιημένη λέξη:

 $01000100$   $01100001$   $01110100$   $01100001$  =

#### **+Επιπρόσθετες Δραστηριότητες**

8. Ένα αρχείο κειμένου περιέχει 13.640 bytes. Πόση είναι η χωρητικότητά του σε KB περίπου; Να ελέγξετε το αρχείο **C.1.M1-Text.docx** που σας δόθηκε από τον φάκελό σας για να το επιβεβαιώσετε.

................................................................................................................................

- ................................................................................................................................
- 9. Ο σκληρός δίσκος του υπολογιστή έχει χωρητικότητα ίση με 1ΤΒ. Όλα τα προγράμματα και τα αρχεία που είναι αποθηκευμένα στον δίσκο καταλαμβάνουν χώρο ίσο με 300GB. Πόσος είναι ο ελεύθερος χώρος του σκληρού δίσκου; Να δώσετε την απάντηση σε GB.

................................................................................................................................

................................................................................................................................

### **Δραστηριότητες για το Σπίτι**

10. Τι είναι το **bit** και ποιες είναι οι τιμές που μπορεί να πάρει; ...........................................

................................................................................................................................

11. Από τι αποτελείται ένα **Byte** και τι μπορεί να αντιπροσωπεύει; ......................................

................................................................................................................................

- 12. Να **αποκωδικοποιήσετε** την πιο κάτω κωδικοποιημένη έκφραση: (Να χρησιμοποιήσετε τον πίνακα **ASCII**, <sup>ο</sup> οποίος βρίσκεται στο αντίστοιχο κεφάλαιο στο βιβλίο σημειώσεων) 01010110 01000001 01010100 00100000 00110001 00110111 00100101 = \_\_\_\_\_\_\_\_\_\_
- 13. Να βάλετε με τη σωστή σειρά τις πιο κάτω **μονάδες μέτρησης χωρητικότητας** από τη μικρότερη στη μεγαλύτερη, ξαναγράφοντάς τις στον κενό χώρο.

ΜΒ ΚΒ PB byte TB GB

................................................................................................................................

14. Μια βιντεοταινία έχει μέγεθος 2,2GB. Να μετατρέψετε το μέγεθος της βιντεοταινίας σε ΜΒ.

................................................................................................................................

# <span id="page-14-0"></span>**ENOTHTA Γ2 Το Υλικό/ Αρχιτεκτονική Ηλεκτρονικών Υπολογιστών**

Για την προετοιμασία και συγγραφή του υλικού αυτής της ενότητας εργάστηκαν οι ακόλουθοι/ες καθηγητές/τριες Πληροφορικής και Επιστήμης Ηλεκτρονικών Υπολογιστών που παρακολούθησαν το πρόγραμμα επιμόρφωσης μάχιμων εκπαιδευτικών για το Νέο Αναλυτικό Πρόγραμμα:

Αναστασίου Νίκος Ανδρονίκου Καλομοίρα Αυγουστή Αυγουστίνος Αχιλλέως Αντώνης Γιουτανή Μαρία Ζάγγουλος Νικόλαος (Σύμβουλος) Καζέλη Σοφία Λιασή Τατιάνα Μάκκουλα Πόλα Μυλωνάς Σωκράτης (Σύμβουλος) Νεοφύτου Σπύρος Ξενοφώντος Ξένιος Στυλιανού Σοφοκλής Σωτηριάδης Γιάννης Χριστοδούλου Δημήτρης

# **ΦΥΛΛΟ ΕΡΓΑΣΙΑΣ Γ.2.M1**

# **Βασικές έννοιες της Αρχιτεκτονικής του Η/Υ**

#### <span id="page-16-0"></span>**Τι θα μάθουμε σήμερα:**

- Να αναφέρουμε και να εξηγούμε τι είναι Αρχιτεκτονική Η/Υ
- Να γνωρίσουμε τα βασικά εξαρτήματα που βρίσκονται στο εσωτερικό του υπολογιστή και να εξηγούμε τον ρόλο τους:
	- Τροφοδοτικό (Power Supply)
	- Μητρική πλακέτα ή κάρτα (motherboard)
	- Κύρια Μνήμη ή Μνήμη Τυχαίας Προσπέλασης (RAM)
	- Μνήμη Μόνο για Διάβασμα (ROM)
	- Κεντρική Μονάδα Επεξεργασίας (ΚΜΕ, CPU)
	- Κάρτες Επέκτασης και Υποδοχές Επέκτασης
	- Θύρες σύνδεσης (Ports)
- Να γνωρίσουμε βασικές κάρτες επέκτασης (κάρτα δικτύου, κάρτα ήχου, κάρτα γραφικών)
- Να γνωρίσουμε τις κύριες θύρες σύνδεσης (ports) που πιθανόν να υπάρχουν σε έναν υπολογιστή και τι (συσκευή) μπορεί να συνδέεται στην καθεμιά από αυτές.

#### **Δραστηριότητες Εμπέδωσης**

- 1. Να εντοπίσετε πιο κάτω τα βασικά μέρη της μητρικής κάρτας (**Motherboard**) και να γράψετε το γράμμα του κάθε μέρους στο αντίστοιχο πλαίσιο:
	- (α) Βάση τοποθέτησης Κεντρικής Μονάδας Επεξεργασίας (**CPU Socket**)
	- (β) Υποδοχές τοποθέτησης κύριας μνήμης (**RAM**)
	- (γ) Μνήμη μόνο για ανάγνωση (**ROM**)
	- (δ) Υποδοχές επέκτασης (**Expansion Slots**)
	- (ε) Θύρες σύνδεσης (**Ports**)
	- (στ)Υποδοχές σύνδεσης μονάδων αποθήκευσης (σκληρού δίσκου, δισκέτας, κ.λπ.)

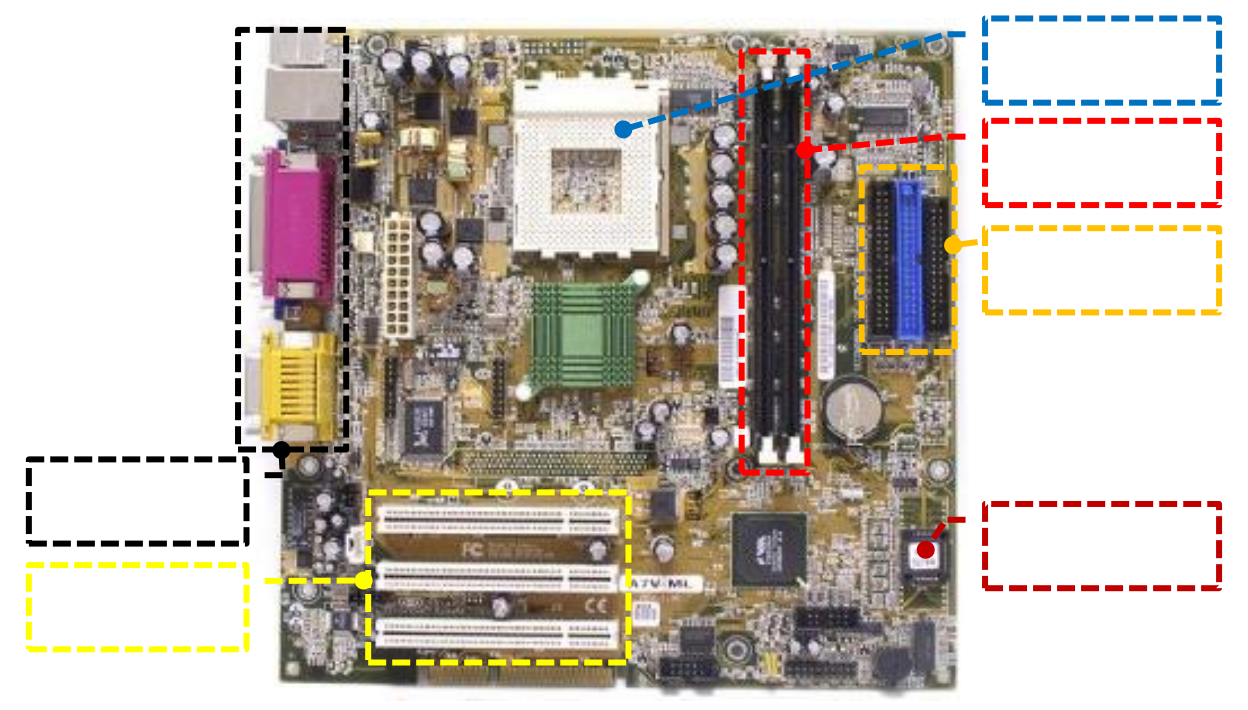

- 2. Να εντοπίσετε πιο κάτω τις **θύρες σύνδεσης περιφερειακών συσκευών** της μητρικής κάρτας και να γράψετε το γράμμα της καθεμιάς στο αντίστοιχο πλαίσιο:
	- (α) Θύρες **USB**
	- (β) Θύρα οθόνης **VGA**
	- (γ) Θύρες σύνδεσης ηχείων, μικροφώνου
	- (δ) Θύρα σύνδεσης δικτύου (**Ethernet Port**).

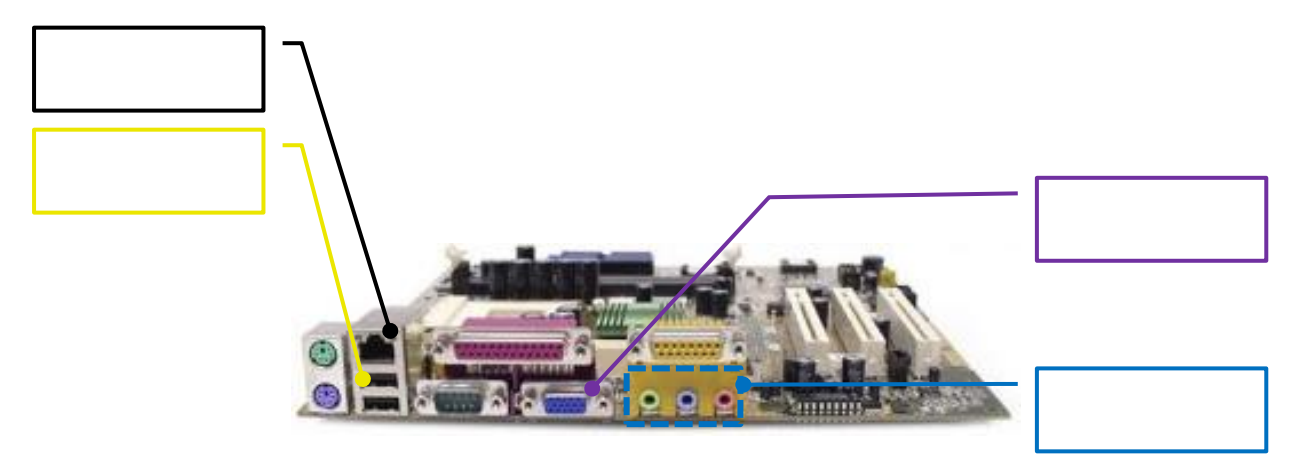

- 3. Να αναγνωρίσετε τα πιο κάτω **εξαρτήματα** που βρίσκονται στο εσωτερικό του υπολογιστή, τοποθετώντας τον αριθμό της εικόνας που αντιπροσωπεύει το καθένα δίπλα από το όνομά του:
	- (α) Μητρική κάρτα (**Motherboard**) ................
	- (β) Κεντρική Μονάδα Επεξεργασίας (**CPU**) ................
	- (γ) Σκληρός Δίσκος (**Hard Disk**) ................
	- (δ) Τροφοδοτικό (**Power Supply**) ................
	- (ε) Κάρτα γραφικών (**Video Card**) ................
	- (στ)Κύρια Μνήμη **RAM** ................
	- (ζ) Κάρτα δικτύου (**Ethernet Card**)
	- (η) Κάρτα ήχου (**Sound Card**) ................

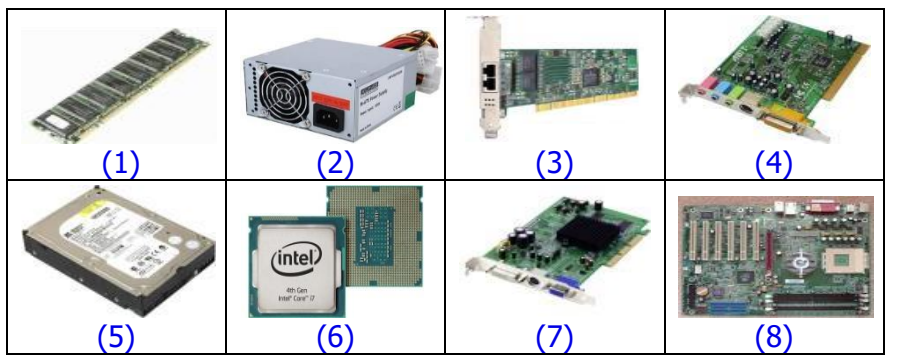

- 4. Ποια δύο από τα ακόλουθα περιγράφουν την **αρχιτεκτονική ενός υπολογιστή**;
	- (α) Η ταχύτητα της ΚΜΕ
	- (β) Ποιες περιφερειακές συσκευές είναι συνδεδεμένες
	- (γ) Από ποια μέρη αποτελείται (ΚΜΕ, μνήμη RAM, θύρες σύνδεσης, κ.λπ.)
	- (δ) Τα είδη των καλωδίων που συνδέουν τις διάφορες περιφερειακές μονάδες

#### **Γ.2 Υλικό/Αρχιτεκτονική Ηλεκτρονικού Υπολογιστή Γ.2.Μ1**

(ε) Πόση μνήμη RAM διαθέτει

(στ)Ο τρόπος σύνδεσης των μερών που τον αποτελούν

#### **Δραστηριότητες Αξιολόγησης**

- 5. Ποια από τα εξαρτήματα που αναφέρονται στη **δραστηριότητα 3**:
	- (α) Αποτελούν κάρτες επέκτασης; .............................................................................
	- (β) Επεξεργάζονται δεδομένα; ...................................................................................
	- (γ) Αποθηκεύουν δεδομένα; ......................................................................................
	- (δ) Συνδέουν τα διάφορα μέρη ώστε να επικοινωνούν; ...............................................
	- (ε) Παρέχουν ηλεκτρικό ρεύμα στα διάφορα μέρη του υπολογιστή; .............................

#### **+Επιπρόσθετες Δραστηριότητες**

6. Να ανοίξετε από τον φάκελό σας το αρχείο **index.html** από τον υποφάκελο **ASSEMBLE\_PC** για να συναρμολογήσετε τον Η/Υ (Να κάνετε μόνο τα 3 πρώτα τεστ). Εναλλακτικά, μπορείτε να συναρμολογήσετε πραγματικό υπολογιστή εάν υπάρχει αυτή η δυνατότητα.

### **Δραστηριότητες για το Σπίτι**

7. Τα παλαιότερα χρόνια, πολλοί κατασκευαστές περιφερειακών συσκευών δημιουργούσαν ο καθένας τη δική του κάρτα επέκτασης και καλώδιο για σύνδεσή της με τον υπολογιστή. Αυτό έχει εγκαταλειφθεί, διότι είχε αρκετά μειονεκτήματα. Μπορείτε να σκεφτείτε μερικά;

................................................................................................................................ ................................................................................................................................ ................................................................................................................................

8. Να αναζητήσετε και να γράψετε από το Διαδίκτυο ή από περιοδικά/διαφημιστικά την ονομασία και πληροφορίες για τουλάχιστον ένα εξάρτημα του υπολογιστή, μία περιφερειακή συσκευή και μία κάρτα επέκτασης και να τις παρουσιάσετε στο εργαστήριο για συζήτηση.

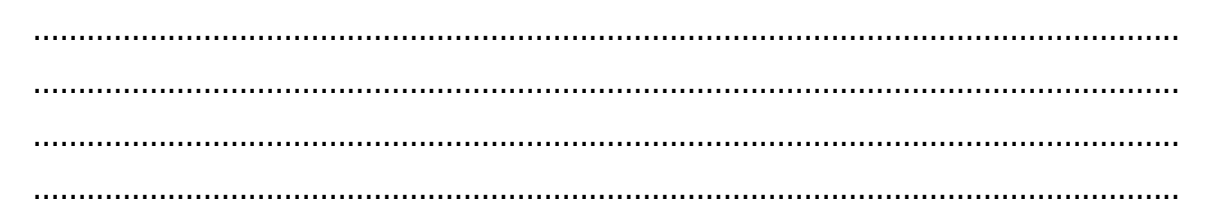

# **ΦΥΛΛΟ ΕΡΓΑΣΙΑΣ Γ.2.M2**

# **Η Κεντρική Μονάδα Επεξεργασίας (ΚΜΕ)**

#### <span id="page-20-0"></span>**Τι θα μάθουμε σήμερα:**

- Να αναφέρουμε τα μέρη της Κεντρικής Μονάδας Επεξεργασίας και να εξηγούμε σε γενικές γραμμές τον ρόλο τους:
	- Αριθμητική και Λογική Μονάδα (Arithmetic and Logic Unit)
	- Καταχωρητές (Registers)
	- Μονάδα Ελέγχου (Control unit)
- Να αναφέρουμε τον ρόλο του Χρονιστή (Clock)
- Να αναγνωρίζουμε και να αναφέρουμε τα κύρια χαρακτηριστικά μιας ΚΜΕ (ταχύτητα, αρχιτεκτονική, αριθμός πυρήνων, κατανάλωση ρεύματος και τιμή)
- **→ Να συγκρίνουμε δύο ΚΜΕ με βάση την ταχύτητα και την κατανάλωση ρεύματος**
- Να επιλέγουμε σε παραδείγματα την καταλληλότερη ΚΜΕ με βάση τα χαρακτηριστικά της.

#### **Δραστηριότητες Εμπέδωσης**

- 1. Να εντοπίσετε πιο κάτω τα μέρη της **Κεντρικής Μονάδας Επεξεργασίας** (και τον **χρονιστή**) και να γράψετε το γράμμα του κάθε μέρους στο αντίστοιχο πλαίσιο:
	- (α) Αριθμητική και Λογική Μονάδα (**Arithmetic and Logic Unit - ALU**)
	- (β) Μονάδα Ελέγχου (**Control Unit**)
	- (γ) Καταχωρητές (**Registers**)
	- (δ) Χρονιστής ή ρολόι (**Clock**)

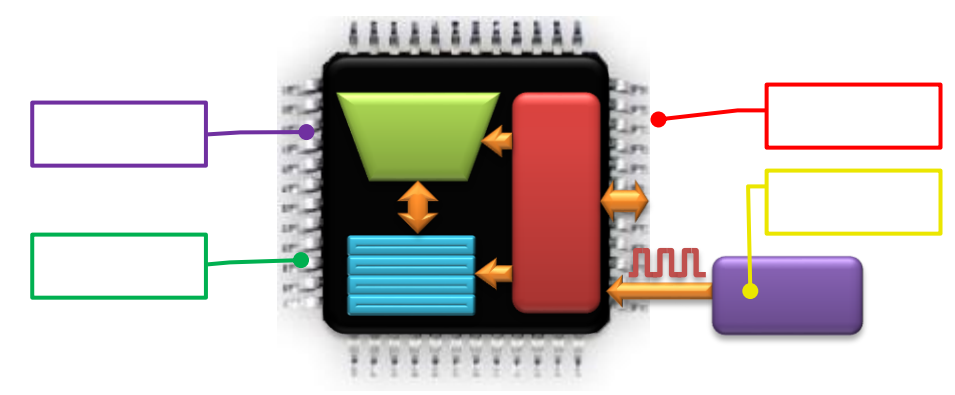

2. Να αντιστοιχίσετε τα περιεχόμενα της **Στήλης Α** με τα περιεχόμενα της **Στήλης Β**:

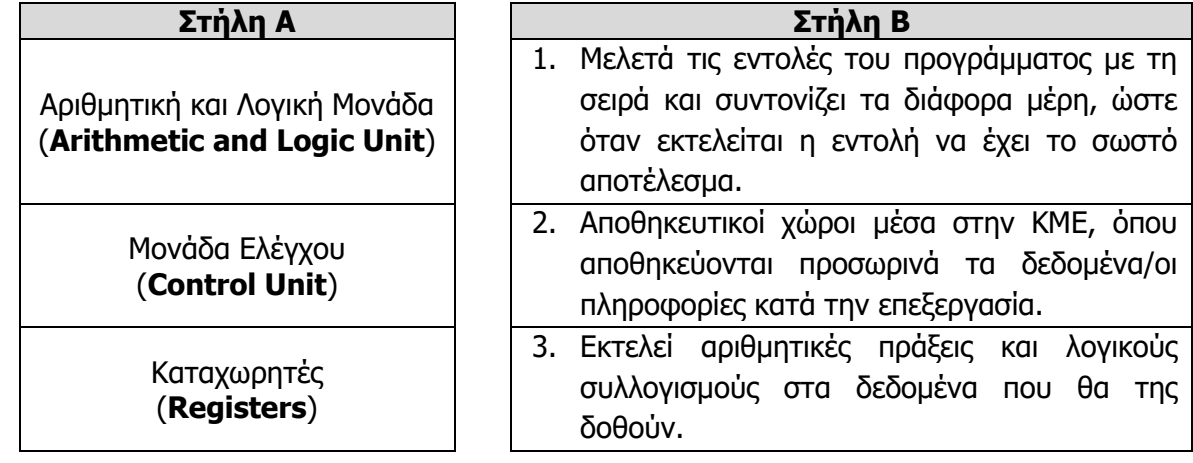

- 3. Ποια τρία από τα ακόλουθα είναι βασικά χαρακτηριστικά μιας **ΚΜΕ**;
	- (α) Η μέγιστη ταχύτητα χρονιστή που μπορεί να χρησιμοποιήσει
	- (β) Ο αριθμός περιφερειακών συσκευών με τις οποίες μπορεί να επικοινωνήσει
	- (γ) Η ταχύτητα με την οποία μπορεί να αποστείλει πληροφορίες στην οθόνη
	- (δ) Η αρχιτεκτονική της (εσωτερική δομή, αριθμός και μέγεθος καταχωρητών, κ.λπ.)
	- (ε) Πόση ηλεκτρική ενέργεια καταναλώνει κατά τη λειτουργία της
	- (στ)Πόσο γρήγορα αποστέλλει πληροφορίες στο Διαδίκτυο
- 4. Για τα πιο κάτω παραδείγματα **ΚΜΕ** (δίνονται όπως σε ένα διαφημιστικό φυλλάδιο), να απαντήσετε στις πιο κάτω ερωτήσεις και να θεωρήσετε ότι όλες έχουν παρόμοια αρχιτεκτονική:

**CPU1**: Core 2 Duo Τ7500, 2.2GHz, 35W, €65 **CPU2**: Core 2 Extreme QX6850, 3GHz, 130W, €95 **CPU3**: Atom N2600, 1.6GHz, 3.5W, €40 **CPU4**: Atom N2800, 1.87GHz, 6.5W, €45

- (α) Ποια μπορεί να εκτελεί εντολές πιο γρήγορα από τις άλλες; ...................................
- (β) Ποια είναι η πιο αργή σε σχέση με τις άλλες; ........................................................
- (γ) Ποια έχει τη μικρότερη κατανάλωση ηλεκτρικής ενέργειας; .....................................
- (δ) Ποια έχει τη μεγαλύτερη κατανάλωση ηλεκτρικής ενέργειας; ..................................
- (ε) Ποια νομίζετε ότι είναι η πιο κατάλληλη για επεξεργασία βίντεο; ...............................
- (στ)Ποιες είναι πιο κατάλληλες για απλούς φορητούς υπολογιστές, ώστε να έχουν μεγαλύτερη διάρκεια μπαταρίας; ..........................................................................
- 5. Για τα πιο κάτω παραδείγματα **επεξεργαστών**, βάλετε σε κύκλο όσες προτάσεις είναι ορθές:
	- **CPU1**: 2GHz (με 1 πυρήνα)
	- **CPU2**: Διπύρηνος Επεξεργαστής (Dual Core), 1GHz
	- **CPU3**: Τετραπύρηνος Επεξεργαστής (Quad Core), 1GHz
	- (α) Ένας πυρήνας του CPU1 εκτελεί εντολές με μεγαλύτερη ταχύτητα από έναν πυρήνα των άλλων δύο.
	- (β) O CPU1 μπορεί να εκτελεί ταυτόχρονα 2 εντολές.
	- (γ) O CPU2 μπορεί να εκτελεί ταυτόχρονα 2 εντολές.
	- (δ) Σε ένα δευτερόλεπτο, ο CPU3 μπορεί να εκτελεί διπλάσιες εντολές από ότι ο CPU2.
	- (ε) O CPU2 έχει περισσότερες Αριθμητικές και Λογικές Μονάδες από ότι ο CPU3.
	- (στ)O CPU3 είναι αντίστοιχος με 2 CPU2.

#### **Γ.2 Υλικό/Αρχιτεκτονική Ηλεκτρονικού Υπολογιστή Γ.2.Μ2**

#### **Δραστηριότητες Αξιολόγησης**

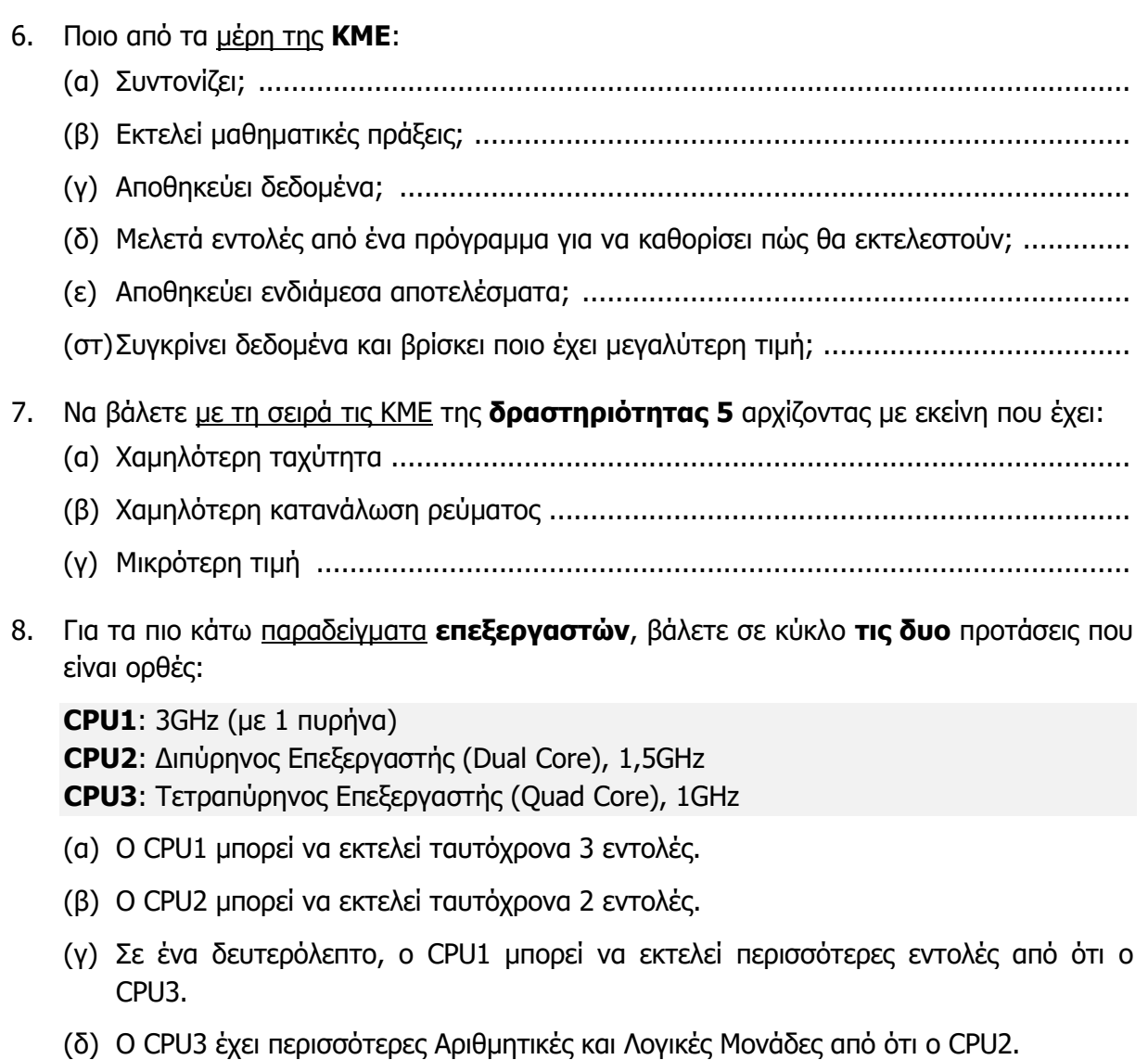

(ε) Σε ένα δευτερόλεπτο, ο CPU2 μπορεί να εκτελεί περισσότερες εντολές από ότι ο CPU1.

#### **+Επιπρόσθετες Δραστηριότητες**

9. Οι πιο κάτω ΚΜΕ έχουν διαφορετική αρχιτεκτονική και διαφορετικά χαρακτηριστικά. Να βρείτε από το Διαδίκτυο τα τεχνικά χαρακτηριστικά τους, ιδιαίτερα τον αριθμό και το μέγεθος των καταχωρητών τους και πού χρησιμοποιείται συνήθως η καθεμιά.

Intel Core i7-2600, 3.4GHz, 95W ARM Cortex-A9, 1GHz, 1W

................................................................................................................................ ................................................................................................................................ 10. Να συμπληρώσετε το πιο κάτω σταυρόλεξο **ή** μπορείτε να ανοίξετε το αρχείο **C.2.M2-Crossword.htm** από τον φάκελό σας και να απαντήσετε όλες τις ερωτήσεις. Έτσι θα κάνετε αυτοέλεγχο των γνώσεων σας. Μόλις το ολοκληρώσετε ενημερώστε τον/την καθηγητή/τριά σας.

#### **Οριζόντια**

- 1. Κεντρική Μονάδα \_\_, το θέμα μας σήμερα.
- 5 Εδώ αποθηκεύονται προσωρινά τα δεδομένα κατά την επεξεργασία.
- 7 Καθορίζει την ταχύτητα εκτέλεσης των εντολών.
- 8 Τα δύο συστατικά μέρη ενός υπολογιστικού συστήματος (αρχικά).
- 10 Το 2 καθέτως τις μελετά και φροντίζει για την ορθή εκτέλεσή τους.
- 11 Γράμματα ... του αλφαβήτου.
- 12 Πολλές φορές καθορίζει ποια ΚΜΕ θα αγοράσουμε.
- 13 Η ... αρχή του 5 οριζόντια, ... αντίστροφα.

#### **Κάθετα**

- 2 Μονάδα που συντονίζει τη λειτουργία των άλλων μερών.
- 3 Η Αριθμητική και Λογική Μονάδα εκτός από μαθηματικές πράξεις κάνει και \_\_.
- 4 Η κατανάλωσή της συνήθως αυξάνεται με την ταχύτητα (αντίστροφα).
- 6 Η \_\_ της ΚΜΕ Μετριέται σε GHz.
- 9 Αριθμητική και \_\_\_ που υπάρχει σε μια ΚΜΕ.
- 11. Για τα πιο κάτω παραδείγματα **ΚΜΕ** να απαντήσετε στις πιο κάτω ερωτήσεις και να θεωρήσετε ότι όλες έχουν παρόμοια αρχιτεκτονική:

**CPU1**: Intel Core i5-560UM, 1.33GHz, 18W, €205 **CPU2**: Intel Core i7-2600K, 3.4GHz 65W, €550 **CPU3**: Intel Core 2 Quad Q8200s, 2.33GHz, 68W, €160

**CPU4**: AMD Phenom II X4 910e, 2.6GHz, 65W, €170

- (α) Να τις βάλετε με τη **σειρά,** αρχίζοντας με αυτήν με τη μεγαλύτερη ταχύτητα εκτέλεσης εντολών: ...........................................................................................
- (β) Να τις βάλετε με τη **σειρά,** αρχίζοντας με αυτήν με τη μικρότερη κατανάλωση ηλεκτρικής ενέργειας: .........................................................................................
- (γ) Ποια είναι **καλύτερη** για έναν υπολογιστή όπου θα παίζουμε παιγνίδια με πολύπλοκα γραφικά; ...........................................................................................................
- (δ) Ποια είναι **καλύτερη** για έναν φορητό υπολογιστή, για επεξεργασία κειμένου και πλοήγηση στο Διαδίκτυο; ....................................................................................

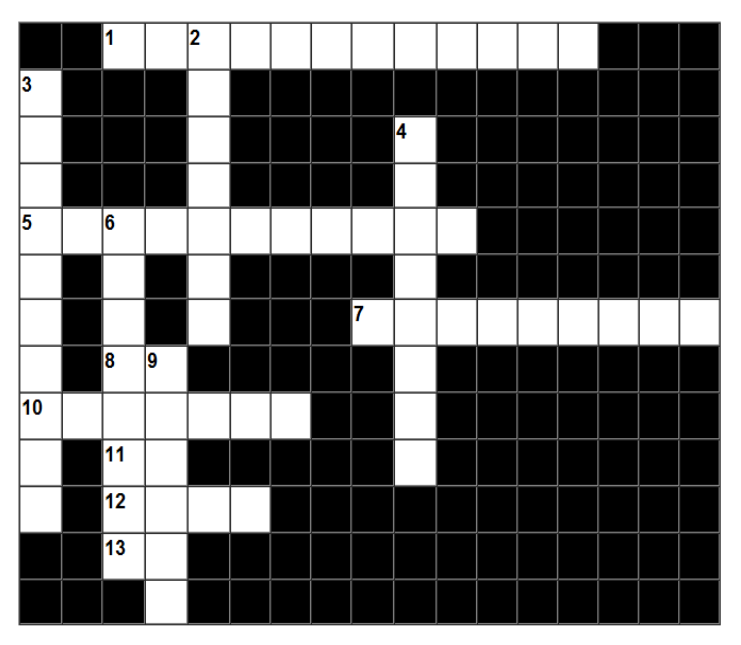

# **ΦΥΛΛΟ ΕΡΓΑΣΙΑΣ Γ.2.M3 Κύρια και Βοηθητική Μνήμη**

#### <span id="page-24-0"></span>**Τι θα μάθουμε σήμερα:**

- **→ Να αναφέρουμε τα είδη κύριας μνήμης και να τα συγκρίνουμε με βάση τα χαρακτηριστικά τους**
- Να περιγράφουμε τον ρόλο του κάθε είδους της κύριας μνήμης
- **→ Να εξηγούμε τι είναι η βοηθητική μνήμη**
- Να εξηγούμε και να διακρίνουμε τη διαφορά ανάμεσα στην κύρια και τη βοηθητική μνήμη
- Να αναφέρουμε τον ρόλο και τα χαρακτηριστικά (χωρητικότητα, ταχύτητα ανάγνωσης/εγγραφής δεδομένων, φορητότητα, εγγραψιμότητα, κόστος, κ.λπ.) συνήθων μέσων βοηθητικής μνήμης
- Να επιλέγουμε σε παραδείγματα το καταλληλότερο μέσο για την αποθήκευση με βάση το μέγεθος των αρχείων και τα χαρακτηριστικά των διάφορων μέσων βοηθητικής μνήμης.

#### **Δραστηριότητες Εμπέδωσης**

Να ακολουθήσετε τις υποδείξεις και να μελετήσετε προσεκτικά το υλικό (σημειώσεις, παρουσιάσεις, βίντεο, ιστοσελίδες, κ.λπ.) που θα σας δώσει ο/η καθηγητής/τριά σας και να απαντήσετε στις πιο κάτω ερωτήσεις για τα είδη κύριας και βοηθητικής μνήμης του υπολογιστή. Πιθανόν να σας ζητηθεί να εργαστείτε σε ομάδες.

- 1. Για τη Μνήμη Τυχαίας Προσπέλασης (**Random Access Memory**, **RAM**) να απαντήσετε στις ακόλουθες ερωτήσεις:
	- (α) Για ποιο σκοπό χρησιμοποιείται; ...........................................................................
	- (β) Πόση είναι η χωρητικότητά της; ...........................................................................
	- (γ) Ποια η μονάδα μέτρησης της ταχύτητας μεταφοράς δεδομένων, από/προς τη μνήμη RAM; .................................................................................................................
	- (δ) Τι συμβαίνει στα δεδομένα που περιέχει η RAM όταν διακοπεί η παροχή ηλεκτρικού ρεύματος; ..........................................................................................................
- 2. Για τη Μνήμη Μόνο για Ανάγνωση (**Read Only Memory**, **RΟM**) να απαντήσετε στις ακόλουθες ερωτήσεις:
	- (α) Για ποιο σκοπό χρησιμοποιείται; ...........................................................................
	- (β) Πόση είναι η χωρητικότητά της; ...........................................................................
	- (γ) Τι συμβαίνει στα δεδομένα που περιέχει, όταν διακοπεί η παροχή ηλεκτρικού ρεύματος; ..........................................................................................................
- 3. Οι μονάδες αποθήκευσης στις οποίες η ΚΜΕ έχει άμεση πρόσβαση ονομάζονται …………………… μνήμη, ενώ οι μονάδες στις οποίες απαιτούνται πολύπλοκα κυκλώματα αλλά στις οποίες αποθηκεύονται μακροπρόθεσμα τα δεδομένα ονομάζονται ……………………… μνήμη.
- 4. Να διαχωρίσετε τις <u>μονάδες αποθήκευσης (</u>Σκληρός Δίσκος, CD, DVD, Μνήμη RAM, Μνήμη ROM, USB Flash Drive) σε **κύρια** και **βοηθητική μνήμη**:

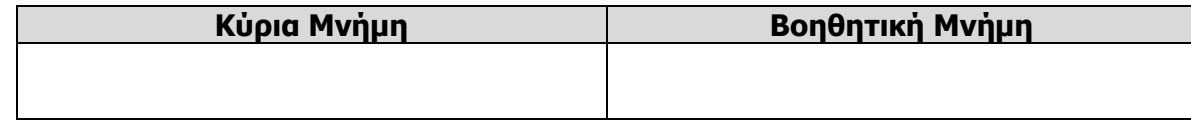

5. Σας δίνονται τα πιο κάτω παραδείγματα **μονάδων αποθήκευσης** και τα

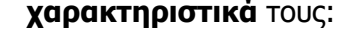

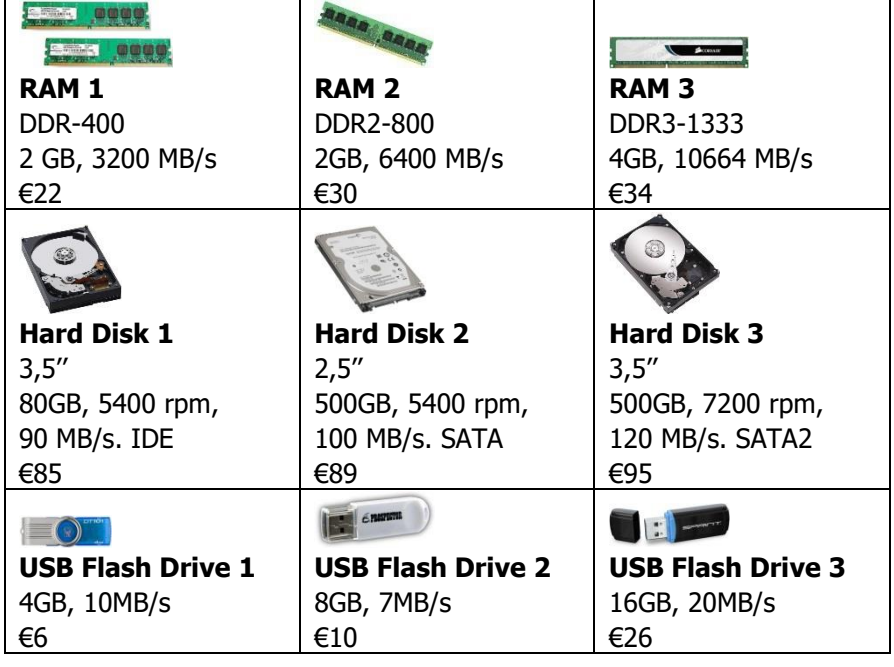

- (α) Ποιο είναι το USB Flash Drive με τη μεγαλύτερη ταχύτητα; ...................................
- (β) Ποιος σκληρός δίσκος έχει τη μεγαλύτερη ταχύτητα μεταφοράς δεδομένων; ...........
- (γ) Ποιος σκληρός δίσκος έχει τη μεγαλύτερη χωρητικότητα; ......................................
- (δ) Ποια μονάδα αποθήκευσης είναι η πιο κατάλληλη για να κρατά δεδομένα μιας ταινίας τουλάχιστον 1GB, ενώ θα τα επεξεργάζεται μια πολύ γρήγορη ΚΜΕ; .......................
- (ε) Ποιος είναι ο πιο οικονομικός τρόπος για μια μαθήτρια που θέλει να μεταφέρει τουλάχιστον 500 αρχεία μουσικής με μέγεθος 10ΜΒ το καθένα για να τα ανταλλάζει με φίλες της; .....................................................................................................

#### **Δραστηριότητες Αξιολόγησης**

- 6. Η μνήμη ……………… ……… ……………………………… περιέχει εντολές που εκτελούνται μόλις εκκινήσουμε τον υπολογιστή.
- 7. Για να εκτελεστεί ένα πρόγραμμα, οι εντολές και τα δεδομένα του προγράμματος πρέπει να βρίσκονται στη …………………… ……………………… ……………………………… .
- 8. Η …………………………………… μιας μονάδας αποθήκευσης μετριέται σε MB ή GB, ενώ η …………………………… ………………………… …………………………… σε MB/s.
- 9. Να επιλέξετε από τις μονάδες αποθήκευσης της **δραστηριότητας 5** την πιο κατάλληλη για:
	- (α) Τον υπολογιστή ενός χρήστη που θα αποθηκεύει αρχεία συνολικής χωρητικότητας μέχρι 120GB και ψάχνει την πιο οικονομική λύση ..................................................

#### **Γ.2 Υλικό/Αρχιτεκτονική Ηλεκτρονικού Υπολογιστή Γ.2.Μ3**

(β) Μια καθηγήτρια για να μεταφέρει από το σχολείο στο σπίτι καθημερινά μέχρι 150 κείμενα, 100 παρουσιάσεις και 100 ταινίες. Να θεωρήσετε ότι τα κείμενα, οι παρουσιάσεις και οι ταινίες έχουν χωρητικότητα 5MB, 20MB και 100MB αντίστοιχα.

..........................................................................................................................

#### **+Επιπρόσθετες Δραστηριότητες**

- 10. Να απαντήσετε στα ακόλουθα ερωτήματα χρησιμοποιώντας τις μονάδες αποθήκευσης της **δραστηριότητας 5**:
	- (α) Να βάλετε όλες τις μονάδες αποθήκευσης με τη σειρά, αρχίζοντας με αυτήν που έχει μικρότερη χωρητικότητα. ....................................................................................
	- (β) Να βάλετε όλες τις μονάδες αποθήκευσης με τη σειρά, αρχίζοντας με αυτήν που έχει μεγαλύτερη ταχύτητα. ........................................................................................
	- (γ) Ένας μαθητής θέλει να αγοράσει μια μονάδα αποθήκευσης για να αποθηκεύσει αντίγραφα από τις 100 ταινίες σε DVD που αγόρασε (4,7GB η κάθε ταινία). Ποια είναι η πιο οικονομική λύση; ........................................................................

# **Δραστηριότητες για το Σπίτι**

11. Εφόσον η μνήμη RAM έχει μικρότερη χωρητικότητα από τον σκληρό δίσκο και χάνει το περιεχόμενό της όταν διακοπεί το ηλεκτρικό ρεύμα, γιατί δεν την καταργούμε και να χρησιμοποιούμε απευθείας τον σκληρό δίσκο;

................................................................................................................................ ................................................................................................................................

# **ΦΥΛΛΟ ΕΡΓΑΣΙΑΣ Γ.2.M4 Εκτυπωτές**

#### <span id="page-28-0"></span>**Τι θα μάθουμε σήμερα:**

- Να αναγνωρίζουμε και να αναφέρουμε τα κύρια χαρακτηριστικά ενός εκτυπωτή (ανάλυση, ταχύτητα, χρώμα, μέγεθος χαρτιού, κόστος, κ.λπ.)
- Να αναγνωρίζουμε και να αναφέρουμε τις μονάδες μέτρησης της ανάλυσης και της ταχύτητας ενός εκτυπωτή.

#### **Δραστηριότητες Εμπέδωσης**

- 1. Να αναφέρετε τα είδη των εκτυπωτών.
	- (α) ...........................................................................................................................
	- (β) ...........................................................................................................................
	- (γ) ...........................................................................................................................
	- (δ) ...........................................................................................................................
- 2. Tι εννοούμε με τον όρο **ταχύτητα εκτύπωσης** ενός εκτυπωτή;

- 3. Ποιες από τις ακόλουθες είναι μονάδες μέτρησης της **ταχύτητας** ενός εκτυπωτή;
	- (α) σελίδες ανά λεπτό, pages per minute (**ppm**)
	- (β) ίντσες ανά λεπτό, inches per minute (**ipm**)
	- (γ) κουκκίδες ανά δευτερόλεπτο, dots per second (**dps**)
	- (δ) χαρακτήρες ανά δευτερόλεπτο, characters per second (**cps**)
	- (ε) χαρακτήρες ανά λεπτό, characters per minute (**cpm**)
- 4. Τι εννοούμε με τον όρο **ανάλυση εκτύπωσης** ενός εκτυπωτή;

................................................................................................................................

- 5. Ποιες από τις ακόλουθες είναι **μονάδες μέτρησης της ανάλυσης** ενός εκτυπωτή;
	- (α) κουκκίδες ανά δευτερόλεπτο, dots per second (**dps**)
	- (β) κουκκίδες ανά ίντσα, dots per inch (**dpi**)
	- (γ) χαρακτήρες ανά δευτερόλεπτο, characters per second (**cps**)
	- (δ) χαρακτήρες ανά ίντσα, characters per inch (**cpi**)
- 6. Ποια **χρώματα** χρησιμοποιούνται για εκτύπωση από έναν έγχρωμο εκτυπωτή;
	- (α) Κόκκινο (**Red**)
	- (β) Ματζέντα (**Magenta**)
	- (γ) Κίτρινο (**Yellow**)
	- (δ) Πράσινο (**Green**)
	- (ε) Μπλε (**Blue**)
	- (στ)Μαύρο (**Black**)
	- (ζ) Κυανό (**Cyan**)

#### **Δραστηριότητες Αξιολόγησης**

- 7. Ένας **εκτυπωτής ψεκασμού μελάνης** έχει τα ακόλουθα χαρακτηριστικά: **1200 dpi**, **6 ppm**, **A4**, **έγχρωμος**. Ποια από τα ακόλουθα ισχύουν;
	- (α) Η ανάλυσή του είναι 6 ppm
	- (β) Η ταχύτητα εκτύπωσής του είναι 1200 dpi
	- (γ) Η ανάλυσή του είναι καλύτερη από έναν άλλο με 300 dpi
	- (δ) Η ταχύτητα εκτύπωσής του είναι 6 ppm
	- (ε) Έχει τρία δοχεία με μελάνι, κόκκινο, πράσινο και μπλε
- 8. Ένας **εκτυπωτής λέιζερ** έχει τα ακόλουθα χαρακτηριστικά: **300 dpi**, **12 ppm**, **A4**, **ασπρόμαυρος**. Ποια από τα ακόλουθα ισχύουν;
	- (α) Τυπώνει 6 σελίδες σε 30 δευτερόλεπτα
	- (β) Τυπώνει 300 σελίδες το λεπτό
	- (γ) Μπορεί να τυπώνει μόνο κείμενο, επειδή είναι ασπρόμαυρος
	- (δ) Η ταχύτητα εκτύπωσής του είναι 6 ppm
	- (ε) Μπορεί να τυπώνει σε πολλά αντίτυπα ταυτόχρονα

Στην τελευταία σελίδα του φύλλου εργασίας υπάρχει ένας κατάλογος με εκτυπωτές και σαρωτές και τα χαρακτηριστικά τους. Να συμπληρώσετε τις ακόλουθες δραστηριότητες χρησιμοποιώντας αυτόν τον κατάλογο:

- 9. Μεταξύ του **Εκτυπωτή Α** και του **Εκτυπωτή Γ**, ποιος έχει τη μεγαλύτερη ανάλυση και πόση είναι αυτή; ......................................................................................................
- 10. Μεταξύ του **Εκτυπωτή Α** και του **Εκτυπωτή Β**, ποιος έχει τη μεγαλύτερη ταχύτητα και πόση είναι αυτή; ......................................................................................................
- 11. Ποιος από όλους τους εκτυπωτές **τυπώνει πιο γρήγορα**. Πώς το συμπεράνατε;

...............................................................................................................................

12. Ποιος από όλους τους εκτυπωτές **τυπώνει με καλύτερη ποιότητα**. Πώς το συμπεράνατε;

...............................................................................................................................

# **Γ.2 Υλικό/Αρχιτεκτονική Ηλεκτρονικού Υπολογιστή Γ.2.Μ4** 13. Ποιον **εκτυπωτή** θα προτείνατε ως την πιο οικονομική λύση στις πιο κάτω περιπτώσεις. Να δικαιολογήσετε την επιλογή σας; (α) Για ένα γραφείο που τυπώνει πολλές επιστολές κάθε μέρα που έχουν μόνο συνηθισμένο κείμενο. ......................................................................................... (β) Για την αποθήκη ενός καταστήματος, που θέλει να τυπώνει τον κατάλογο των προϊόντων, την ποσότητα και την τιμή τους ταυτόχρονα σε 3 αντίγραφα. ........................................................................................................................... **+Επιπρόσθετες Δραστηριότητες** 14. Ποιόν **εκτυπωτή** θα προτείνατε ως την πιο οικονομική λύση στις πιο κάτω περιπτώσεις. Να δικαιολογήσετε την επιλογή σας; (α) Για έναν μαθητή που θέλει να τυπώνει κάποτε εργασίες και εικόνες από το Διαδίκτυο. .......................................................................................................... (β) Για ένα μεσιτικό γραφείο που τυπώνει μεγάλο αριθμό από φύλλα με πληροφορίες και φωτογραφίες σπιτιών που πωλούνται. .................................................................. (γ) Για τη γραμματέα σε ένα γραφείο που χρειάζεται να εκτυπώνει πολλές επιστολές (ασπρόμαυρες). .................................................................................................. 15. Εκτός από τα τέσσερα είδη εκτυπωτών που αναφέραμε, υπάρχουν και άλλα, όπως ο θερμικός εκτυπωτής (**Thermal printer**) και ο εκτυπωτής εξάχνωσης (**Dye Sublimation printer**). Να αναζητήσετε και να γράψετε από το Διαδίκτυο πληροφορίες και για άλλα είδη εκτυπωτών, και να τα παρουσιάσετε στο εργαστήριο. ................................................................................................................................ ................................................................................................................................ ................................................................................................................................ ................................................................................................................................ ................................................................................................................................ **Δραστηριότητες για το Σπίτι** 16. Μέχρι την επόμενη εβδομάδα, να καταγράψετε τουλάχιστον 3 περιπτώσεις που είδατε να χρησιμοποιείται εκτυπωτής και το είδος του. Εάν μπορείτε, να τον φωτογραφήσετε ή να καταγράψετε με οποιοδήποτε τρόπο μπορείτε (<sup>π</sup>.χ. βίντεο από κινητό τηλέφωνο) τη

................................................................................................................................ ................................................................................................................................ ................................................................................................................................ ................................................................................................................................

λειτουργία της κάθε συσκευής.

#### **Γ.2.Μ4 Γ.2 Υλικό/Αρχιτεκτονική Ηλεκτρονικού Υπολογιστή**

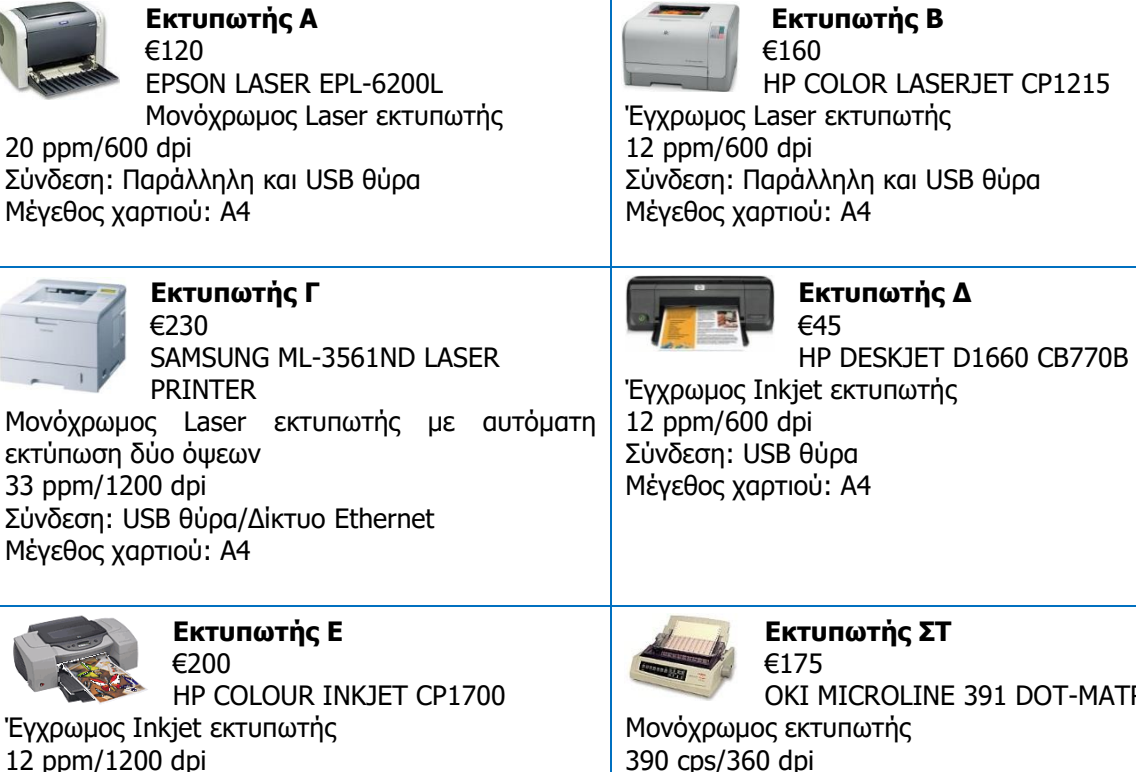

Σύνδεση: Παράλληλη και USB θύρα

Μέγεθος χαρτιού: Α3, Α4

OKI MICROLINE 391 DOT-MATRIX Μονόχρωμος εκτυπωτής 390 cps/360 dpi Σύνδεση: Παράλληλη θύρα Μέγεθος χαρτιού: μέχρι 15 ίντσες πλάτος, συνεχές ή σε φύλλα

# **ΦΥΛΛΟ ΕΡΓΑΣΙΑΣ Γ.2.M5 Οθόνες**

#### <span id="page-32-0"></span>**Τι θα μάθουμε σήμερα:**

- Να αναγνωρίζουμε και να αναφέρουμε τα κύρια χαρακτηριστικά μιας οθόνης (ανάλυση, μέγεθος, κόστος, κ.λπ.)
- **→ Να αναγνωρίζουμε και να αναφέρουμε τις μονάδες μέτρησης της ανάλυσης και του μεγέθους μιας** οθόνης
- Να συγκρίνουμε οθόνες με βάση την ανάλυση και το μέγεθός τους
- Να επιλέγουμε από έναν κατάλογο την πιο κατάλληλη οθόνη για κάποιο παράδειγμα που θα δοθεί.

#### **Δραστηριότητες Εμπέδωσης**

Να ακολουθήσετε τις υποδείξεις και να μελετήσετε προσεκτικά το υλικό (σημειώσεις, παρουσιάσεις, βίντεο, ιστοσελίδες, κ.λπ.) που θα σας δώσει ο/η καθηγητής/τριά σας και να απαντήσετε στις πιο κάτω ερωτήσεις για τα κύρια χαρακτηριστικά μιας οθόνης. Πιθανόν να σας ζητηθεί να εργαστείτε σε ομάδες.

- 1. Μια οθόνη αποτελείται από ……………………………………… τα οποία είναι οργανωμένα σε …………………………… και …………………………… .
- 2. Ποια τρία **χρώματα** χρησιμοποιούνται στο κάθε εικονοστοιχείο για να δημιουργήσουν όλα τα πιθανά χρώματα που μπορεί να δείξει η οθόνη;
	- (α) Κόκκινο (**Red**)
	- (β) Ματζέντα (**Magenta**)
	- (γ) Κίτρινο (**Yellow**)
	- (δ) Πράσινο (**Green**)
	- (ε) Μπλε (**Blue**)
	- (στ)Μαύρο (**Black**)
	- (ζ) Κυανό (Cyan)
- 3. Σας δίνονται ανακατεμένα για να τοποθετήσετε το καθένα τοποθετώντας τον αριθμό στη σωστή θέση:

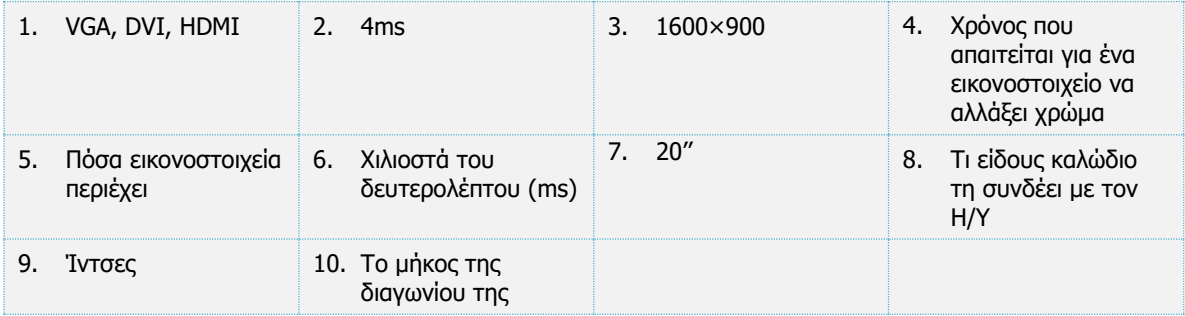

Να συμπληρώσετε στον πιο κάτω πίνακα τα κύρια χαρακτηριστικά που έχει μια οθόνη, ανεξάρτητα από τον τύπο της.

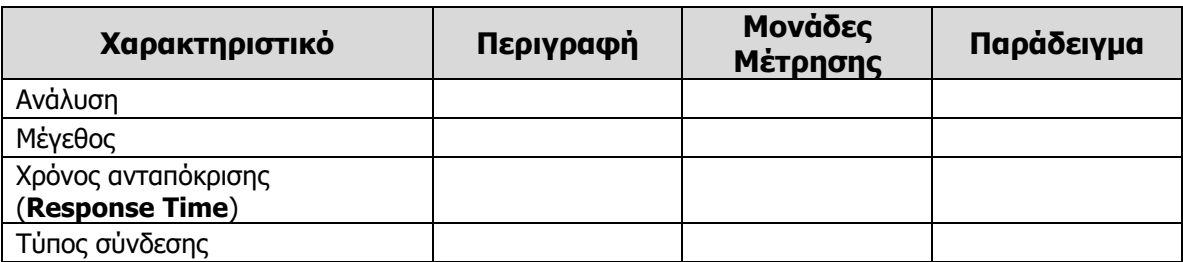

4. Να απαντήσετε στα πιο κάτω ερωτήματα, με βάση τα πιο κάτω παραδείγματα **οθονών**, που σας δίνονται:

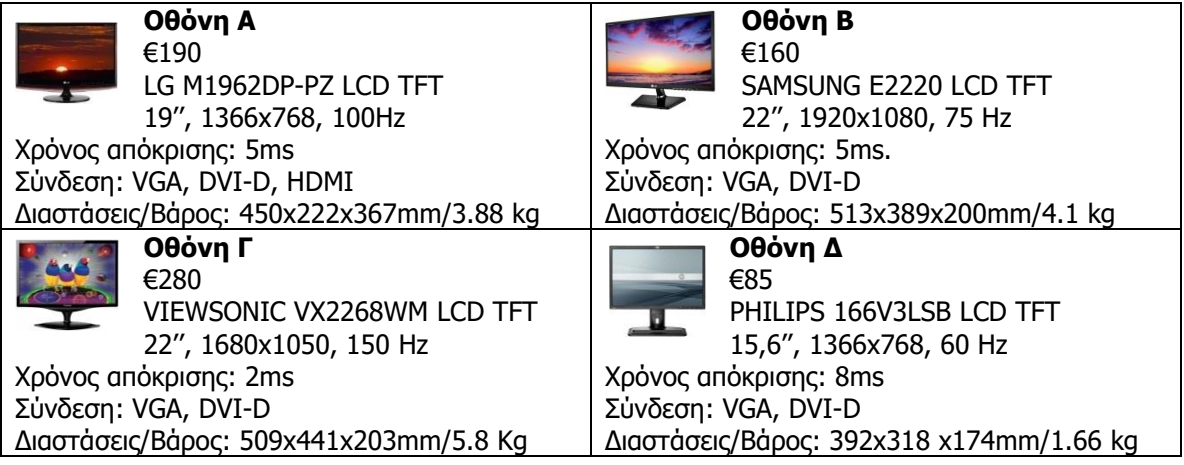

5. Να βάλετε τις οθόνες με τη **σειρά**, αρχίζοντας με αυτή με το μικρότερο μέγεθος.

...............................................................................................................................

6. Να βάλετε τις οθόνες με τη **σειρά**, αρχίζοντας με αυτή που έχει τη ψηλότερη ανάλυση.

...............................................................................................................................

7. Μεταξύ της **Οθόνης Α** και της **Οθόνης Γ**, ποια ανανεώνει την εικόνα πιο συχνά. Πώς το συμπεράνατε;

...............................................................................................................................

- 8. Ποια **οθόνη** θα προτείνατε ως την πιο οικονομική λύση στις πιο κάτω περιπτώσεις. Να δικαιολογήσετε την επιλογή σας;
	- (α) Για τον ταμία μιας τράπεζας που έχει περιορισμένο χώρο στο γραφείο του.

.........................................................................................................................

- (β) Για έναν μαθητή που θέλει να παίζει τρισδιάστατα παιγνίδια με λεπτομερή και γρήγορα γραφικά. ..............................................................................................
- (γ) Για έναν επιτραπέζιο υπολογιστή, που απευθύνεται σε ένα χρήστη που θα χρησιμοποιεί εφαρμογές γραφείου και αναζήτηση στο Διαδίκτυο.

.........................................................................................................................

**Γ.2 Υλικό/Αρχιτεκτονική Ηλεκτρονικού Υπολογιστή Γ.2.Μ5**

**Δραστηριότητες Αξιολόγησης**

9. Να βάλετε τις οθόνες της δραστηριότητας 4 με τη **σειρά**, αρχίζοντας με αυτή που έχει τον καλύτερο χρόνο ανταπόκρισης.

................................................................................................................................

- 10. Μεταξύ της **Οθόνης Β** και της **Οθόνης Γ** της δραστηριότητας 5, ποια έχει καλύτερη ανάλυση. Πώς το συμπεράνατε; .................................................................................
- 11. Ποια **οθόνη** της δραστηριότητας 4 θα προτείνατε ως την πιο οικονομική λύση στις πιο κάτω περιπτώσεις. Να δικαιολογήσετε την επιλογή σας;
	- (α) Ως δεύτερη οθόνη για έναν υπολογιστή (Tablet) που έχει έξοδο HDMI.

..........................................................................................................................

- (β) Για τον υπολογιστή ελέγχου κατάστασης αυτοκινήτων σε ένα συνεργείο (θα εμφανίζει απλά γραφικά και κείμενο). ...................................................................
- (γ) Για επεξεργασία βίντεο σε ένα στούντιο παραγωγής σειρών της τηλεόρασης.

..........................................................................................................................

#### **+Επιπρόσθετες Δραστηριότητες**

- 12. Ποια **οθόνη** της δραστηριότητας 4 θα προτείνατε ως την πιο οικονομική λύση στις πιο κάτω περιπτώσεις. Να δικαιολογήσετε την απάντησή σας;
	- (α) Για τον υπολογιστή στο σπίτι της γιαγιάς, ώστε να επικοινωνεί με τα εγγονάκια της μέσω Διαδικτύου. ...............................................................................................
	- (β) Για τον υπολογιστή ενός πολιτικού μηχανικού ή αρχιτέκτονα, για να δημιουργεί σχέδια των έργων που έχει αναλάβει. ...................................................................
	- (γ) Για τον υπολογιστή ενός διευθυντή σε γραφείο για να διαβάζει τα μηνύματα που παίρνει με ηλεκτρονικό ταχυδρομείο. ....................................................................

#### **Δραστηριότητες για το Σπίτι**

13. Εάν υπάρχει υπολογιστής στο σπίτι σας, να προσπαθήσετε να καταγράψετε τα τεχνικά χαρακτηριστικά της οθόνης (μέγεθος, ανάλυση, χρόνο ανταπόκρισης, κ.λπ.):

................................................................................................................................
### **ΦΥΛΛΟ ΕΡΓΑΣΙΑΣ Γ.2.M6**

### **Πώς συγκρίνουμε υπολογιστικά συστήματα**

#### **Τι θα μάθουμε σήμερα:**

- Να συγκρίνουμε υπολογιστικά συστήματα με βάση τα χαρακτηριστικά του υλικού (ταχύτητα ΚΜΕ, ποσότητα μνήμης RAM, χωρητικότητα δίσκου, χαρακτηριστικά οθόνης, εκτυπωτή και άλλων μονάδων/περιφερειακών συσκευών) και του λογισμικού που διαθέτουν
- Να επιλέγουμε από έναν κατάλογο κατάλληλο υπολογιστικό σύστημα (ή μέρη του) για εξυπηρέτηση του χρήστη σε ένα παράδειγμα και να στοιχειοθετούμε την απόφασή μας.

Για να απαντήσετε στις πιο κάτω ερωτήσεις θα πρέπει να χρησιμοποιήσετε τους καταλόγους με τις τιμές και τα τεχνικά χαρακτηριστικά των ηλεκτρονικών υπολογιστών, των οθονών, των εκτυπωτών, των σαρωτών και του λογισμικού που βρίσκονται στο τέλος του φύλλου εργασίας.

#### **Δραστηριότητες Εμπέδωσης**

- 1. Μια μαθήτρια επιθυμεί να αγοράσει έναν εκτυπωτή στη χαμηλότερη δυνατή τιμή για τον υπολογιστή του σπιτιού της, για να τυπώνει τις εργασίες τις, αλλά και φωτογραφίες, μέχρι 20 σελίδες την εβδομάδα. Έχει να επιλέξει μεταξύ των εκτυπωτών **Ε1**, **Ε2**, **Ε3** και **Ε4**.
	- (α) Εκτός από την τιμή, σε ποιο άλλο χαρακτηριστικό του εκτυπωτή θα πρέπει να δώσει σημασία; ...........................................................................................................
	- (β) Ποιοι από τους εκτυπωτές Ε1, Ε2, Ε3 αι Ε4 είναι κατάλληλοι; ...................................
	- (γ) Ποιον εκτυπωτή θα της προτείνατε να αγοράσει και για ποιο λόγο; .........................

................................................................................................................................

2. Ένα Συνεργατικό Ίδρυμα αποφάσισε, για λόγους οικονομίας, να κρατήσει τους υπολογιστές στα ταμεία, αλλά να αντικαταστήσει τις οθόνες τους (που είναι καθοδικού σωλήνα) με επίπεδες οθόνες. Στόχος είναι να απελευθερωθεί χώρος στα γραφεία για να μπορούν οι ταμίες να εργάζονται πιο άνετα. Ποια οθόνη από τις **Μ1**, **Μ2**, **Μ3** και **Μ4** θα προτείνατε στο ίδρυμα αυτό και για ποιους λόγους;

................................................................................................................................ ................................................................................................................................ ................................................................................................................................ ................................................................................................................................

3. Ποιον από τους υπολογιστές **Υ1–Υ8** θα προτείνατε σε έναν διευθυντή πωλήσεων, ο οποίος ταξιδεύει συχνά με αεροπλάνο, ώστε να ελέγχει τα μηνύματα ηλεκτρονικού ταχυδρομείου και να καταχωρίζει τις ημερομηνίες και τις ώρες των συναντήσεών του; Να αιτιολογήσετε την απάντησή σας.

............................................................................................................................... ...............................................................................................................................

...............................................................................................................................

- 4. Να συγκρίνετε τους υπολογιστές **Υ1**, **Υ2** και **Υ6**, ώστε να επιλέξετε τον πιο κατάλληλο για την αποθήκευση και την επεξεργασία επιστημονικών δεδομένων από ένα πείραμα. Επειδή υπάρχει μεγάλη ποσότητα από δεδομένα, είναι σημαντικό ο υπολογιστής να μπορεί να τα επεξεργάζεται γρήγορα. Είναι, επίσης, χρήσιμο να μπορεί να αποθηκεύει τα δεδομένα για όσο το δυνατόν μεγαλύτερη περίοδο, ώστε να αποφεύγεται η ανάγκη αποθήκευσής τους σε εξωτερικά μέσα αποθήκευσης:
	- (α) Σε ποια χαρακτηριστικά του υπολογιστή πρέπει να επικεντρωθούμε στο παράδειγμα αυτό;

...............................................................................................................................

(β) Ποιον υπολογιστή θα προτείνατε σε αυτή την περίπτωση και για ποιο λόγο;

...............................................................................................................................

### **Δραστηριότητες Αξιολόγησης**

- 5. Ένα δικηγορικό γραφείο επιθυμεί να αγοράσει έναν εκτυπωτή για τη γραμματέα, στη χαμηλότερη δυνατή τιμή. Η γραμματέας τυπώνει ασπρόμαυρες επιστολές και εκθέσεις, περίπου 300 σελίδες την ημέρα, συχνά κάτω από την πίεση του χρόνου. Έχει να επιλέξει μεταξύ των εκτυπωτών **Ε1**, **Ε2**, **Ε3** και **Ε4**.
	- (α) Εκτός από την τιμή, σε ποιό χαρακτηριστικό του εκτυπωτή θα πρέπει να δώσει σημασία; ...........................................................................................................
	- (β) Ποιοι από τους εκτυπωτές Ε1, Ε2, Ε3 και Ε4 είναι κατάλληλοι; ...............................
	- (γ) Ποιον εκτυπωτή θα της προτείνατε να αγοράσει και για ποιο λόγο; .........................

...............................................................................................................................

6. Να συγκρίνετε τους υπολογιστές **Υ3**, **Υ4** και **Υ5** για επιλογή του πιο κατάλληλου για μια φοιτήτρια γραφικών τεχνών, η οποία χρειάζεται υπολογιστή κυρίως με μεγάλη οθόνη και χώρο αποθήκευσης για τις δημιουργίες της, αλλά επίσης έναν υπολογιστή με υπολογιστική δύναμη.

#### **Γ.2 Υλικό/Αρχιτεκτονική Ηλεκτρονικού Υπολογιστή Γ.2.Μ6**

(α) Σε ποια χαρακτηριστικά του υπολογιστή πρέπει να επικεντρωθούμε στο παράδειγμα αυτό;

................................................................................................................................

- (β) Ποιος από τους υπολογιστές είναι ο πιο κατάλληλος και για ποιους λόγους;
- ................................................................................................................................

#### **+Επιπρόσθετες Δραστηριότητες**

7. Να συγκρίνετε τους εκτυπωτές **Ε3**, **Ε4** και **Ε5** για να επιλέξετε τον καταλληλότερο για ένα γραφείο πολιτικών μηχανικών, όπου η ποιότητα και η δυνατότητα εκτύπωσης σε μεγάλο μέγεθος χαρτιού της εκτύπωσης είναι πολύ πιο σημαντική από την ταχύτητα εκτύπωσης.

................................................................................................................................ ................................................................................................................................

#### **Δραστηριότητες για το Σπίτι**

8. Ένας μαθητής χρησιμοποιεί τον υπολογιστή του για να αναζητά πληροφορίες στο διαδίκτυο, να ετοιμάζει εργασίες για το σχολείο του, αλλά και για να παρακολουθεί ταινίες και να παίζει τρισδιάστατα παιγνίδια. Θέλει να αγοράσει την πιο κατάλληλη από τις οθόνες **Μ1**, **Μ2**, **Μ3** και **Μ4**.

(α) Σε ποια χαρακτηριστικά της οθόνης θα πρέπει να δώσει σημασία και για ποιο λόγο;

................................................................................................................................

(β) Ποια από τις οθόνες είναι η πιο κατάλληλη και για ποιους λόγους;

................................................................................................................................

9. Να συγκρίνετε τους υπολογιστές **Υ3**, **Υ2** και **Υ6** για να επιλέξετε τον καταλληλότερο για ένα ραδιοφωνικό σταθμό, όπου είναι σημαντικό να υπάρχει χώρος αποθήκευσης για πολλά τραγούδια και χώρος στη μνήμη για τον προγραμματισμό και την αναπαραγωγή τους, αλλά η υπολογιστική του δύναμη είναι λιγότερο σημαντική.

**Υπολογιστές**

### **(Όλοι οι επιτραπέζιοι Η/Υ είναι χωρίς οθόνη)**

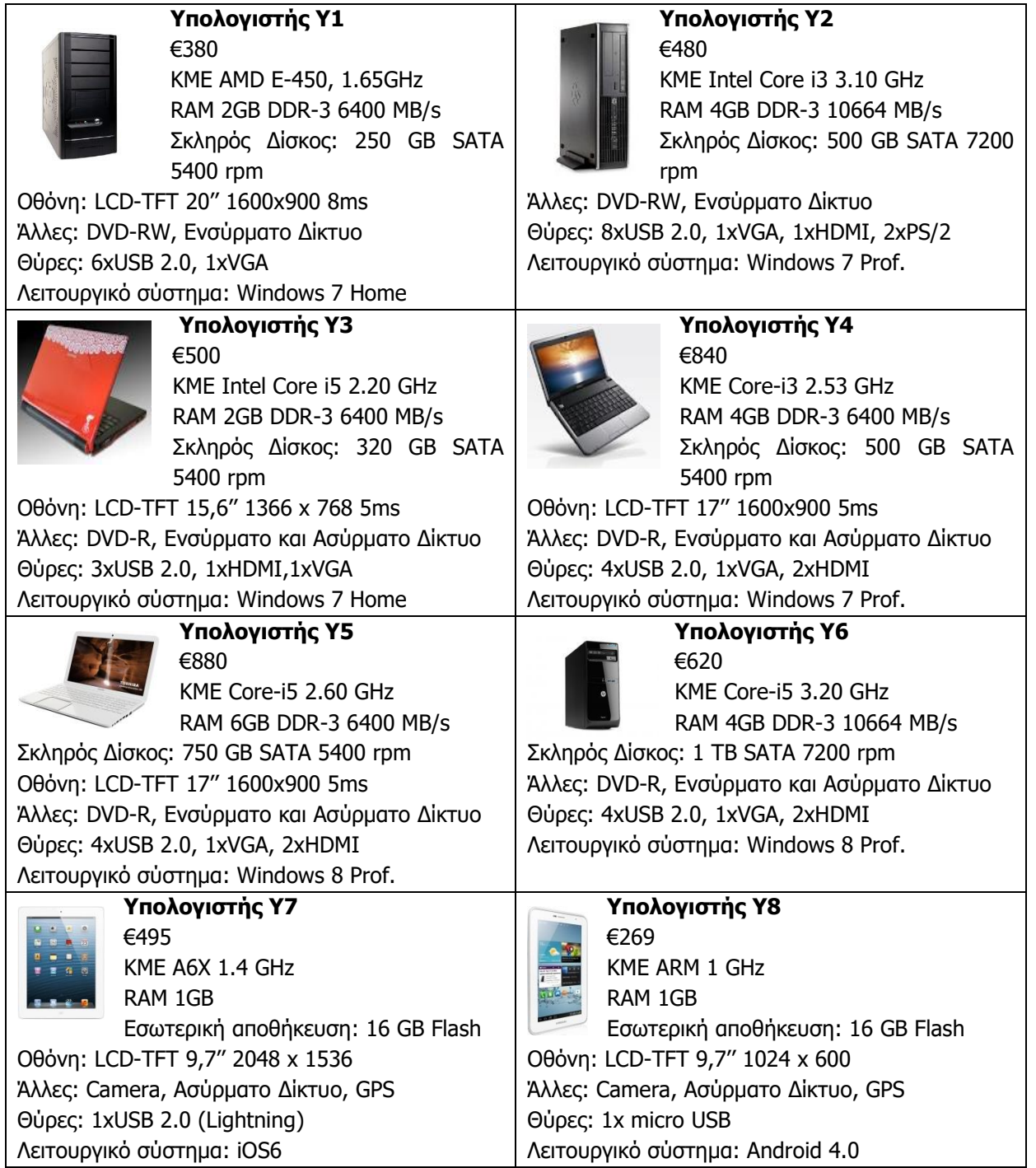

### **Εκτυπωτές**

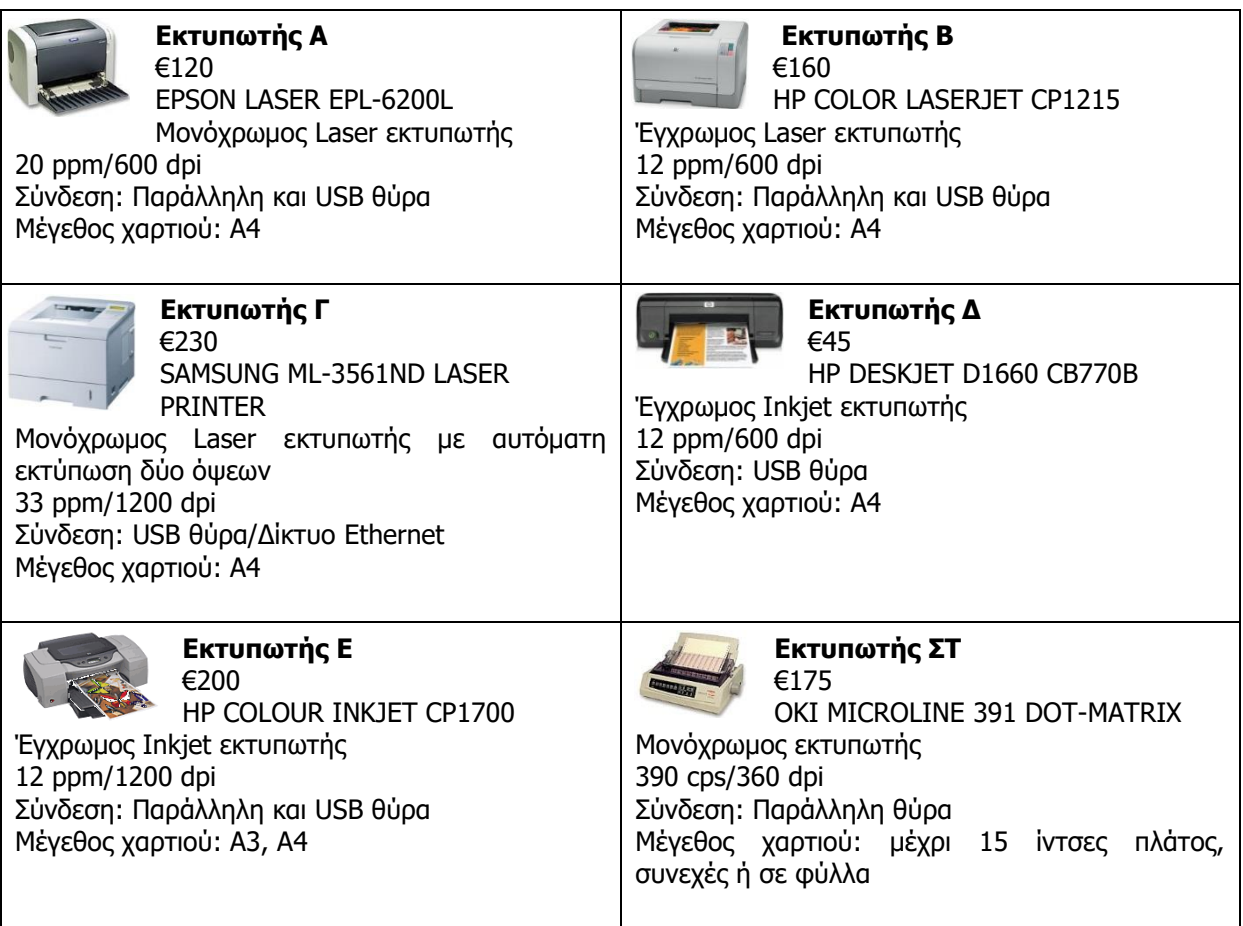

## **Οθόνες**

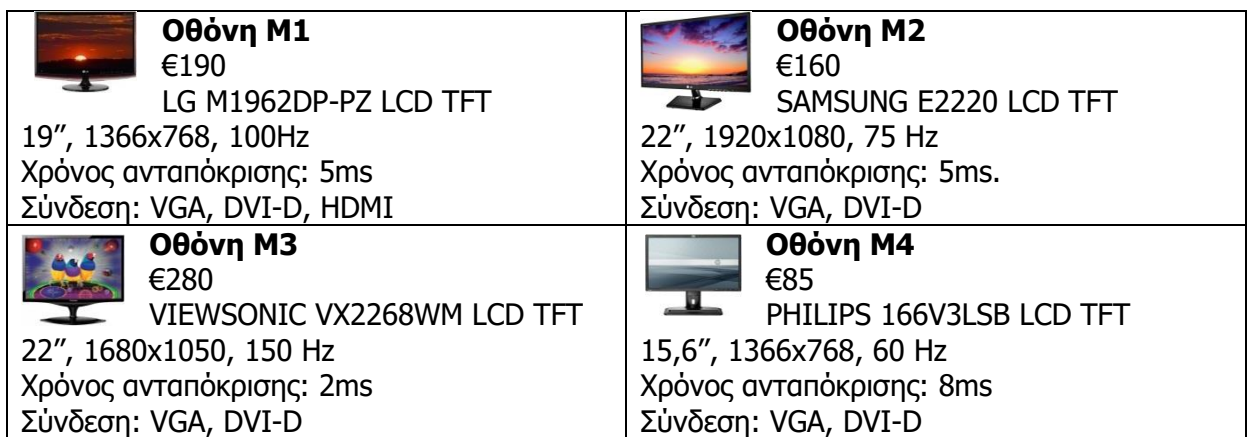

# **ENOTHTA Γ3 Λειτουργικά Συστήματα**

Για την προετοιμασία και συγγραφή του υλικού αυτής της ενότητας εργάστηκαν οι ακόλουθοι/ες καθηγητές/τριες Πληροφορικής και Επιστήμης Ηλεκτρονικών Υπολογιστών που παρακολούθησαν το πρόγραμμα επιμόρφωσης μάχιμων εκπαιδευτικών για το Νέο Αναλυτικό Πρόγραμμα:

Ζάγγουλος Νικόλαος (Σύμβουλος) Μαραθεύτη Χριστιάνα Μυλωνάς Σωκράτης (Σύμβουλος) Νικόλαου Λοΐζος Χρυσοστομου Χρυσοστομος

### **ΦΥΛΛΟ ΕΡΓΑΣΙΑΣ Γ.3.M1**

### **Λειτουργικά Συστήματα – Ρόλος και Λειτουργίες**

#### **Τι θα μάθουμε σήμερα:**

- Να αναγνωρίζουμε τον ρόλο του λειτουργικού συστήματος ως συντονιστή του υλικού και του λογισμικού του υπολογιστή
- Να αναφέρουμε τις βασικές συντονιστικές λειτουργίες του Λειτουργικού Συστήματος (έλεγχος υλικού, διαχείριση πόρων – ΚΜΕ/Κύριας μνήμης/Συστήματος Αρχειοθέτησης/Εκτυπωτών/δικτύου, διαχείριση πρόσβασης και χρηστών)
- Να περιγράφουμε την σχέση του Λειτουργικού Συστήματος και του Λογισμικού Εφαρμογών.

### **Δραστηριότητες Εμπέδωσης**

1. Στους παρακάτω ομόκεντρους κύκλους να τοποθετήσετε τα εξής τέσσερα επίπεδα ενός υπολογιστικού συστήματος: **Λειτουργικό Σύστημα, Υλικό, Λογισμικό Εφαρμογών και Χρήστης**.

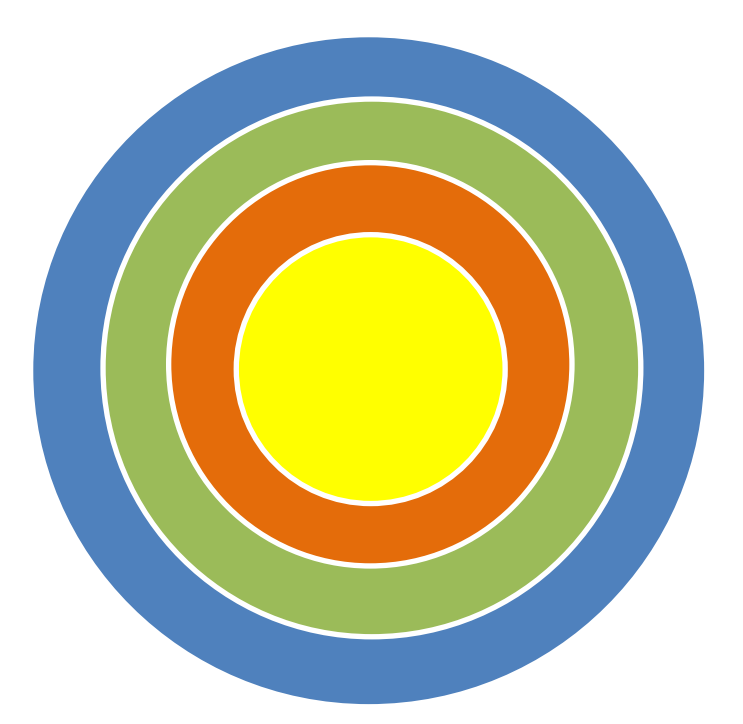

2. Να καταγράψετε τις έξι **βασικότερες λειτουργίες** των λειτουργικών συστημάτων.

................................................................................................................................ ................................................................................................................................ ................................................................................................................................ ................................................................................................................................ ................................................................................................................................ ................................................................................................................................

### **Δραστηριότητες Αξιολόγησης**

3. Μόλις αγοράσατε έναν υπολογιστή και μαζί του αγοράσατε και τα εξής προγράμματα: **λειτουργικό σύστημα**, **επεξεργαστή κειμένου** και το παιχνίδι **Star Wars**. Ποιο από αυτά πρέπει να εγκαταστήσουμε πρώτο στον ηλεκτρονικό υπολογιστή μας; Να εξηγήσετε την απάντησή σας.

............................................................................................................................... ............................................................................................................................... ............................................................................................................................... ............................................................................................................................... ...............................................................................................................................

4. Να επιλέξετε τις σωστές απαντήσεις πιο κάτω **ή** μπορείτε να ανοίξετε το αρχείο **C.3.M1-Quiz.htm** από τον φάκελό σας και να απαντήσετε όλες τις ερωτήσεις. Έτσι θα κάνετε αυτοέλεγχο των γνώσεων σας. Μόλις το ολοκληρώσετε ενημερώστε τον/την καθηγητή/τριά σας.

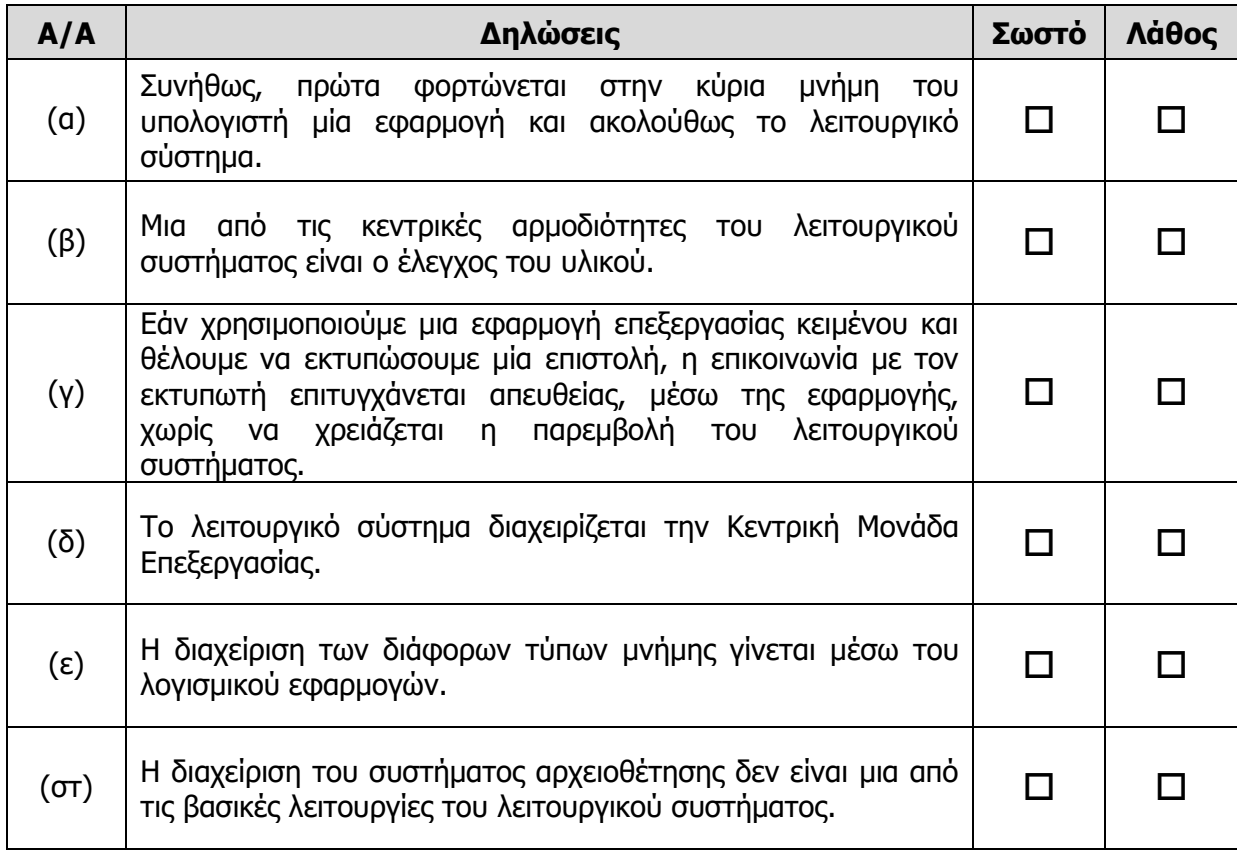

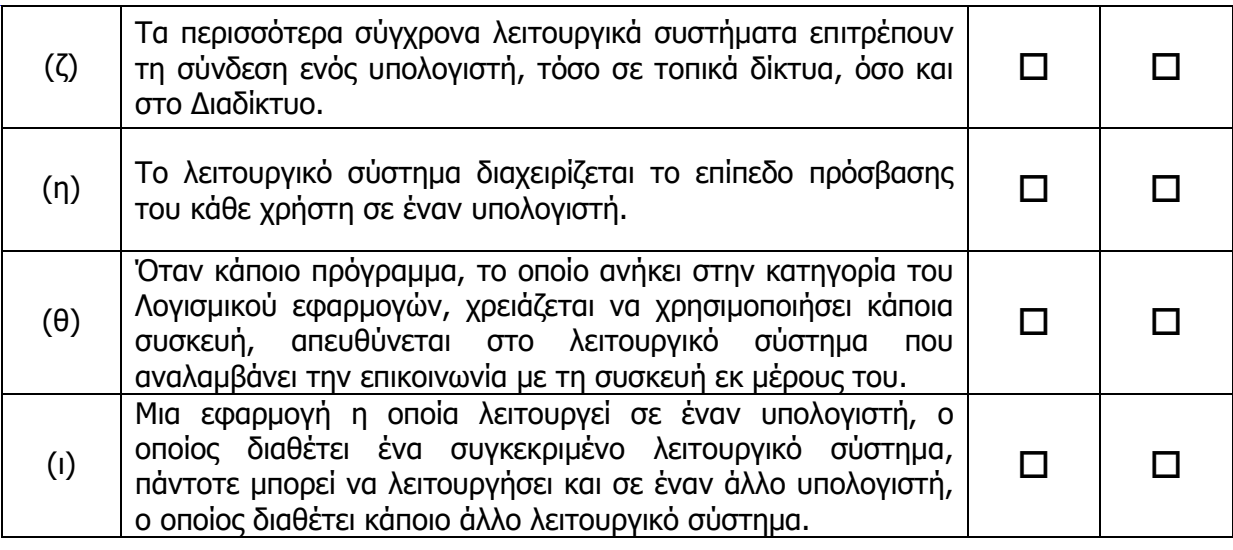

#### **+Επιπρόσθετες Δραστηριότητες**

5. Μία από τις βασικές λειτουργίες των λειτουργικών συστημάτων είναι το ότι διαχειρίζονται το σύστημα αρχειοθέτησης. Να εξηγήσετε με δικά σας λόγια πως αντιλαμβάνεστε αυτή τη βασική λειτουργία των λειτουργικών συστημάτων.

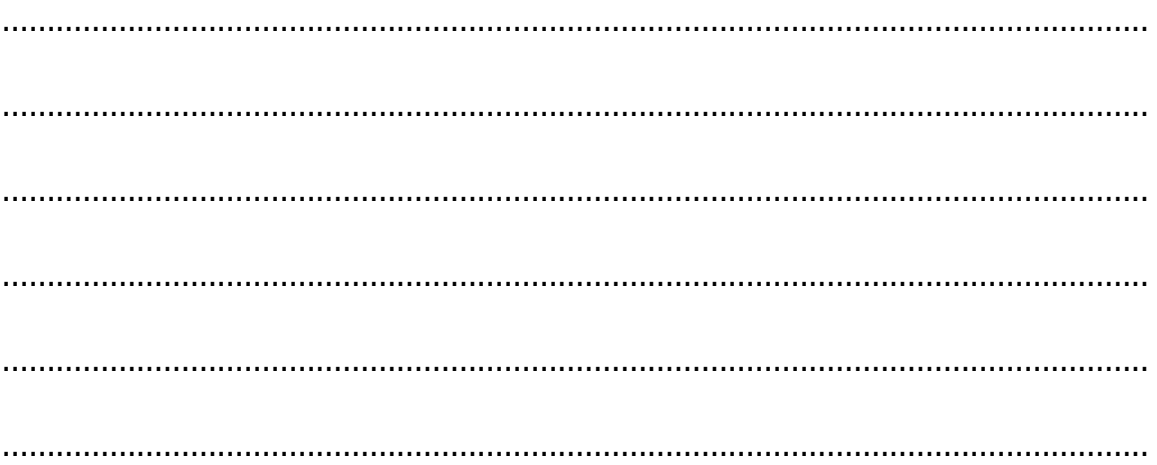

6. Να διαβάσετε το πιο κάτω σενάριο και να σημειώσετε ποιες από τις βασικές λειτουργίες των λειτουργικών συστημάτων παρουσιάζονται σε αυτό.

«O Τάκης ξεκίνησε τον υπολογιστή του στο εργαστήριο Πληροφορικής του σχολείου του. Πληκτρολόγησε το προσωπικό του κωδικό. Μορφοποίησε ένα αρχείο στον επεξεργαστή κειμένου το οποίο του έστειλε <sup>ο</sup> καθηγητής του μέσω του τοπικού δικτύου. Βρήκε πληροφορίες από το διαδίκτυο και τις πρόσθεσε στο αρχείο του. Λίγο πριν το τέλος της περιόδου, έστειλε την εργασία του για εκτύπωση.»

................................................................................................................................ ................................................................................................................................ ................................................................................................................................

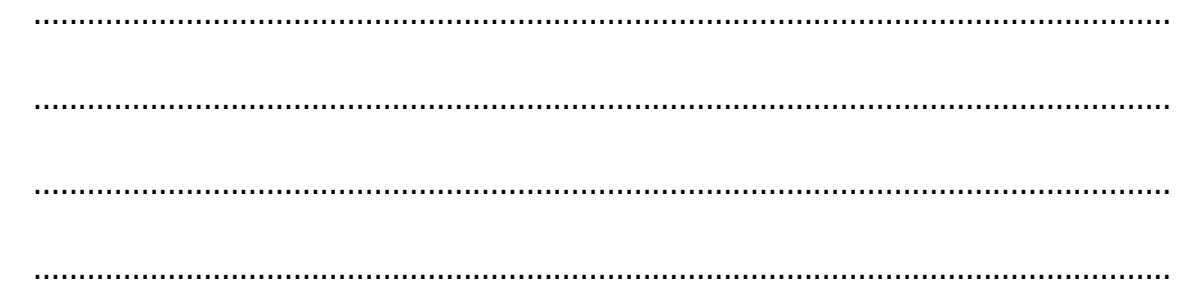

### **Ο Δραστηριότητες για το Σπίτι**

7. Να δώσετε έναν σύντομο ορισμό για το λειτουργικό σύστημα.

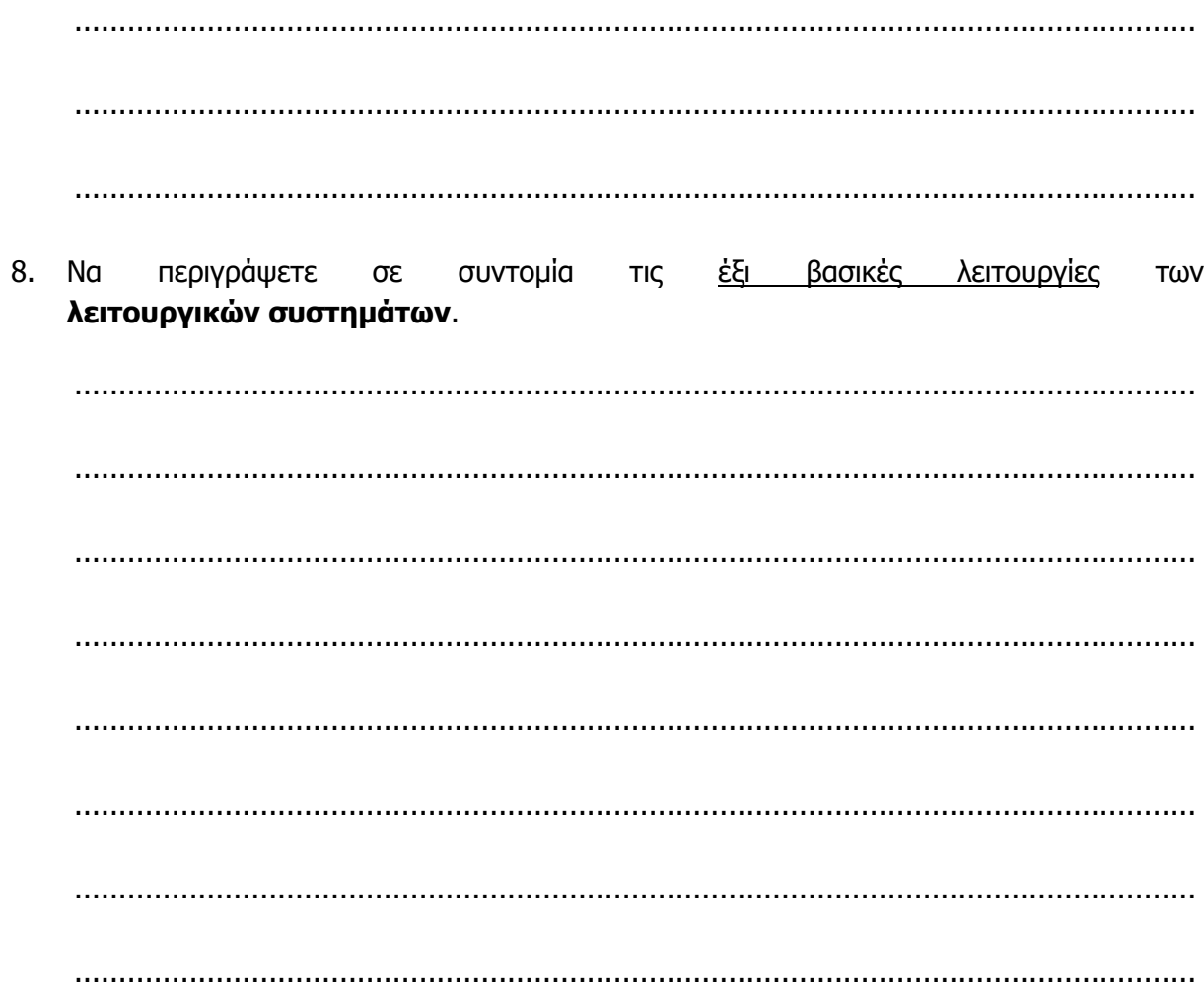

# **ENOTHTA Γ6 Βάσεις Δεδομένων και Ανάπτυξη Πληροφοριακών Συστημάτων**

Για την προετοιμασία και τη συγγραφή του υλικού αυτής της ενότητας εργάστηκαν οι ακόλουθοι/ες καθηγητές/τριες Πληροφορικής και Επιστήμης Ηλεκτρονικών Υπολογιστών που παρακολούθησαν το πρόγραμμα επιμόρφωσης μάχιμων εκπαιδευτικών για το Νέο Αναλυτικό Πρόγραμμα:

Αντωνίου Κωνσταντίνος Αχιλλέως Χριστάκης Ευθυμιάδου Έλενα Ζεβεδαίος Λίνος Θρασυβούλου Έλενα Ιωάννου Ιωάννης (Σύμβουλος) Καλλένος Μιχάλης Καμιναρίδου Χριστίνα Κλόκκος Πόλυς Κόκκινος Κλεάνθης Κουτούφαρη Αργυρώ Κυπριανού Χρίστος Κωνσταντίνου Μελίνα Μάκκουλα Πόλα Μιχαήλ Παναγιώτης Μουμτζή Μαριάννα Νικολάου Νεόφυτος Ξενοφώντος Γιώργος

Ξενοφώντος Ξένιος (Σύμβουλος) Παναγή Παύλος Παναγίδου-Βέρελ Ιφιγένεια Παπαχριστοδούλου Χρυστάλλα Παυλίδου Αλεξία Παύλου Γεωργία Πρωτοπαπά Μαρία Σιακαλλής Χαρίλαος Τζιώρτας Χρήστος Φυλακτού Δημήτρης Φωτάκος Θωμάς Χατζηγιάννη Αγγέλα Χαριλάου Μιλτιάδης (Σύμβουλος) Χατζηκωνσταντή Ανδριανή Χατζηπαντελής Δημήτρης Χατζηπολυκάρπου Ιωάννης Χρυσοστόμου Χρύσης

### **ΦΥΛΛΟ ΕΡΓΑΣΙΑΣ Γ.6.M1 Εισαγωγή στις Βάσεις Δεδομένων**

#### **Τι θα μάθουμε σήμερα:**

- Να ορίζουμε τι είναι μια βάση δεδομένων
- Να διακρίνουμε τη διαφορά μεταξύ δεδομένων και πληροφοριών
- Να αναφέρουμε παραδείγματα μεγάλης κλίμακας βάσεων δεδομένων
- **Να διακρίνουμε τα είδη των βάσεων δεδομένων (έντυπη / ηλεκτρονική)**
- Να διακρίνουμε και να αναφέρουμε τα πλεονεκτήματα μιας βάσης δεδομένων
- Να αναφέρουμε βάσεις δεδομένων από την καθημερινή ζωή (π.χ. σύστημα κρατήσεων αεροπορικών εταιρειών, νοσοκομεία, τηλεφωνικός κατάλογος, τραπεζικοί λογαριασμοί, γραμματεία σχολικής μονάδας κ.λπ.)
- Να αναφέρουμε τις αρμοδιότητες του διαχειριστή μιας βάσης δεδομένων
- Να αναφέρουμε γνωστά προγράμματα διαχείρισης μηχανογραφημένων βάσεων δεδομένων.

### **Δραστηριότητες Εμπέδωσης**

1. Να **καθορίσετε** ποιες από τις πιο κάτω δηλώσεις είναι σωστές και ποιες λάθος:

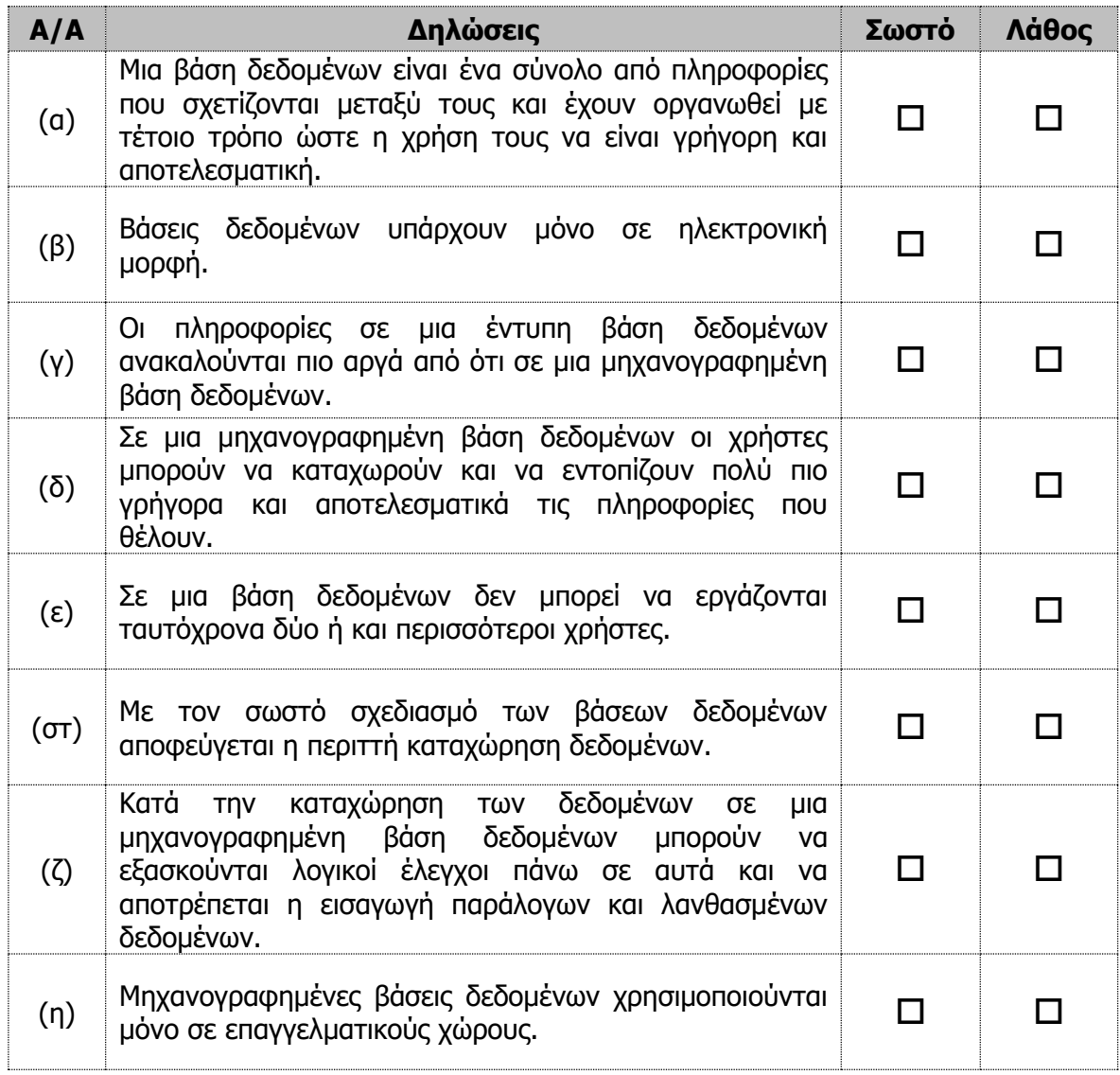

- 2. Να βάλετε σε κύκλο όσες από τις πιο κάτω περιπτώσεις θα απαιτούσαν την υλοποίηση μιας «μεγάλης κλίμακας βάσης δεδομένων».
	- (α) Διαχείριση πληροφοριών των ασθενών ενός νοσοκομείου.
	- (β) Καταγραφή βιβλίων της βιβλιοθήκης του σχολείου.
	- (γ) Διαχείριση προσωπικής συλλογής τραγουδιών.
	- (δ) Σύστημα κρατήσεων αερογραμμών.

#### **Δραστηριότητες Αξιολόγησης**

3. Να συμπληρώσετε τα κενά χρησιμοποιώντας κάποιες από τις παρακάτω λέξεις:

Microsoft Excel, διαχειριστής, δεδομένα βάση δεδομένων, χρήστης, MySQL, έντυπη, εξωτερική, ηλεκτρονική, εσωτερική, πληροφορίες.

- (α) …………………… ………………………… (**Database**) είναι ένα σύνολο από πληροφορίες που είναι οργανωμένες έτσι ώστε η χρήση τους να είναι γρήγορη και αποτελεσματική.
- (β) Βάσεις δεδομένων υπάρχουν σε ............................ και σε ............................... μορφή.
- (γ) O ……………………………. μιας βάσης δεδομένων είναι υπεύθυνος για την δημιουργία αντιγράφων ασφαλείας σε τακτά χρονικά διαστήματα.
- (δ) Πέρα από την Microsoft Access, ένα άλλο πρόγραμμα διαχείρισης βάσεων δεδομένων είναι ………………………
- (ε) Με τη χρήση μιας βάσης δεδομένων μπορούμε να αποθηκεύουμε …………………….. και με τα κατάλληλα ερωτήματα να ανακτούμε …………………………
- 4. Να αναφέρετε δύο παραδείγματα **έντυπων** βάσεων δεδομένων:

(α) .........................................................................................................................

- (β) .........................................................................................................................
- 5. Να αναφέρετε δύο παραδείγματα **μηχανογραφημένων** βάσεων δεδομένων:
	- (α) .........................................................................................................................
	- (β) .........................................................................................................................

#### **+Επιπρόσθετες Δραστηριότητες**

6. «Ένα σημαντικό πλεονεκτήματα των μηχανογραφημένων βάσεων δεδομένων είναι ότι παρέχεται δυνατότητα πρόσβασης από πολλούς χρήστες ταυτόχρονα». Να σχολιάσετε αυτή τη δήλωση;

................................................................................................................................ ................................................................................................................................ ................................................................................................................................ ................................................................................................................................ ................................................................................................................................

7. Ο κύριος Χρίστος, ο οποίος είναι ο ιδιοκτήτης ενός μικρού καταστήματος στη γειτονιά σας εξετάζει το ενδεχόμενο να **μηχανογραφήσει τις διάφορες λειτουργίες** του καταστήματός του. Οι λειτουργίες αυτές αφορούν τον έλεγχο των αποθεμάτων, τις παραγγελίες των πελατών του, τις δικές του παραγγελίες προς τους προμηθευτές του κ.λπ.

Να ετοιμάσετε μια **μικρή έκθεση** στην οποία να εξηγείτε στον κύριο Χρίστο τα ακόλουθα:

- (α) Τα πλεονεκτήματα που θα προκύψουν από τη μηχανογράφηση των λειτουργιών του καταστήματος του.
- (β) Τα πιθανά προβλήματα που θα αντιμετωπίσει στην υλοποίηση της μηχανογράφησης του καταστήματος του.

................................................................................................................................ ................................................................................................................................ ................................................................................................................................ ................................................................................................................................ ................................................................................................................................ ................................................................................................................................

#### **Δραστηριότητες για το Σπίτι**

Να επιλέξετε την ορθή απάντηση για την κάθε μια από τις παρακάτω ερωτήσεις. Υπάρχει **μόνο μια** ορθή απάντηση.

- 8. Ποια από τις παρακάτω βάσεις δεδομένων **δεν** αποτελεί μεγάλης κλίμακας βάση δεδομένων;
	- (α) Μητρώο ασθενών γιατρού.
	- (β) Κυβερνητικό μητρώο ψηφοφόρων.
	- (γ) Εγγραφές τραπεζικών λογαριασμών.
	- (δ) Βάση δεδομένων αναζήτησης πληροφοριών στο διαδίκτυο.
- 9. Πλεονέκτημα της χρήσης βάσεων δεδομένων είναι:
	- (α) Ο γρήγορος υπολογισμός μαθηματικών πράξεων.
	- (β) Η μορφοποίηση κειμένου.
	- (γ) Η εύκολη και γρήγορη εύρεση πληροφοριών.
	- (δ) Μπορούν να δημιουργηθούν από κάποιον με λίγες γνώσεις πληροφορικής.
- 10. Πως περιγράφεται καλύτερα μια βάση δεδομένων;
	- (α) Ένα πλήθος πληροφοριών που χρησιμοποιούνται αποκλειστικά για μαθηματικές πράξεις.
	- (β) Ένα σύνολο πληροφοριών του ιδίου τύπου (π.χ. αριθμοί, κείμενο).
	- (γ) Ένα σύνολο πληροφοριών που δεν σχετίζονται μεταξύ τους.
	- (δ) Ένα σύνολο από αντικείμενα που χρησιμοποιούνται για την αποθήκευση και τη διαχείριση πληροφοριών.
- 11. Μια βάση δεδομένων είναι μια συλλογή πληροφοριών οργανωμένη για:
	- (α) Εύκολη δημιουργία ερωτημάτων και ενημέρωση.
	- (β) Βολική επεξεργασία κειμένου και εκτύπωση.
	- (γ) Επεξεργασία γραφικών παραστάσεων.
	- (δ) Παρουσίαση των στόχων μιας εταιρείας σε ένα συνέδριο.
- 12. Ποιο από τα παρακάτω προγράμματα μπορεί να χρησιμοποιηθεί για τη διαχείριση μιας βάσης δεδομένων;
	- (α) Word
	- (β) Excel
	- (γ) PowerPoint
	- (δ) Access

### **ΦΥΛΛΟ ΕΡΓΑΣΙΑΣ Γ.6.M2**

## **Βασικά Δομικά Συστατικά Στοιχεία μιας Βάσης Δεδομένων**

#### **Τι θα μάθουμε σήμερα:**

- Να αναγνωρίζουμε και να περιγράφουμε πώς είναι οργανωμένη μια βάση δεδομένων όσον αφορά τα βασικά δομικά συστατικά στοιχεία της (πίνακες, εγγραφές και πεδία)
- Να ανοίγουμε (Open) και να κλείνουμε (Close) μια βάση δεδομένων
- Να χρησιμοποιούμε την εναλλαγή προβολών του πίνακα (Design View/Datasheet view)
- Να αναφέρουν τα κύρια δομικά στοιχεία μιας βάσης δεδομένων
- Να καταχωρούμε εγγραφές στον πίνακα.

#### **Δραστηριότητες Εμπέδωσης/ Αξιολόγησης**

- 1. Να ανοίξετε τη βάση δεδομένων **YouthCentre.accdb** που βρίσκεται στον φάκελό σας. Αφού μελετήσετε τον πίνακα **YouthMembers** ο οποίος βρίσκεται στη βάση δεδομένων, να απαντήσετε τις πιο κάτω ερωτήσεις:
	- (α) Πόσα **πεδία** υπάρχουν στον πίνακα: ....................................................................
	- (β) Πόσες **εγγραφές** υπάρχουν στον πίνακα: ............................................................
	- (γ) Πώς ονομάζεται ο **δεύτερος πίνακας** της βάσης δεδομένων που βλέπετε στην οθόνη του Η/Υ σας: ............................................................................................
	- (δ) Να κλείσετε τον πίνακα.
- 2. **Πεδία** είναι η κάθε …………………………… σε έναν πίνακα μιας βάσης δεδομένων στα οποία καταχωρούνται τιμές για ένα συγκεκριμένο χαρακτηριστικό των εγγραφών του πίνακα.
- 3. **Εγγραφές** είναι η κάθε …………………………… σε έναν πίνακα μιας βάσης δεδομένων η οποία περιέχει όλα τα δεδομένα που περιγράφουν μια συγκεκριμένη καταχώρηση του πίνακα.
- 4. Να ανοίξετε τον πίνακα **Activities**, ο οποίος βρίσκεται στη βάση δεδομένων **YouthCentre.accdb** και να απαντήσετε τις πιο κάτω ερωτήσεις:
	- (α) Πόσες **εγγραφές** υπάρχουν στον πιο πάνω πίνακα: ..............................................
	- (β) Να γράψετε τα **ονόματα των πεδίων** του πιο πάνω πίνακα:

..........................................................................................................................

- (γ) Να κλείσετε τον πίνακα.
- 5. Να ανοίξετε τη φόρμα **YouthMembers\_Form**.
- 6. Πόσες εγγραφές υπάρχουν; ........................................................................................

7. Να δημιουργήσετε μια νέα εγγραφή πατώντας το κουμπί <u>Πεεσααε καταιτικα το τοί</u> και κατά

8. Να συμπληρώσετε τη νέα εγγραφή με τα παρακάτω στοιχεία:

#### **Γ.6.Μ2 Γ.6 Βάσεις Δεδομένων και Ανάπτυξη Πληροφοριακών Συστημάτων**

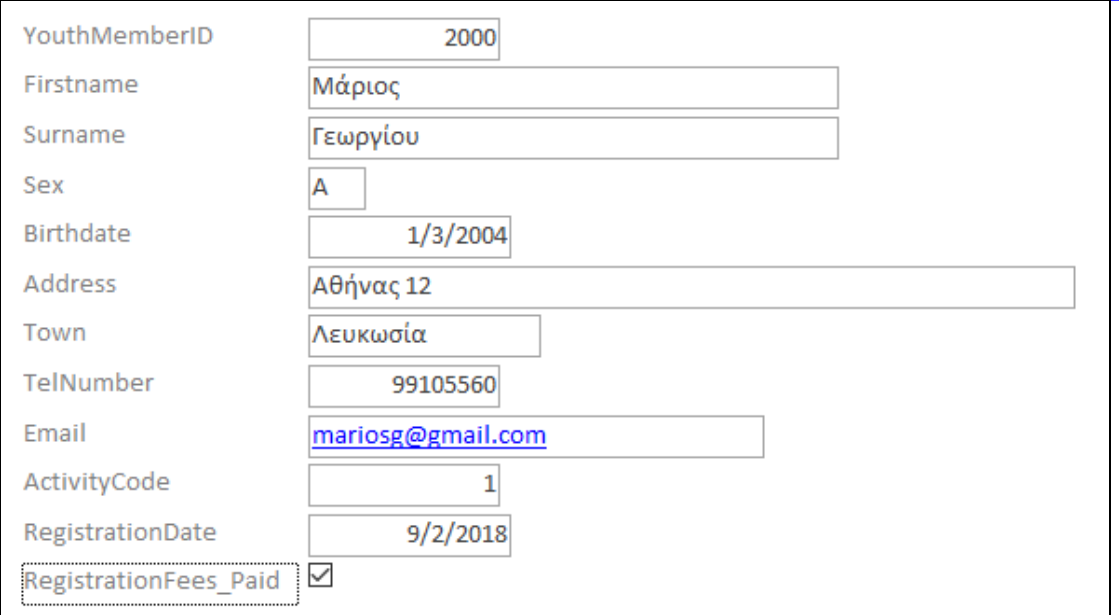

- 9. Να κλείσετε τη φόρμα και να ανοίξετε τον πίνακα **YouthMembers**. Να επιβεβαιώσετε ότι η νέα εγγραφή έχει καταχωρηθεί στον πίνακα.
- 10. Να κλείσετε τον πίνακα **YouthMembers** και να ανοίξετε την έκθεση (Report) **Members\_From\_Nicosia**. Να επιβεβαιώσετε την υπάρξη της εγγραφής που έχετε καταχωρήσει χρησιμοποιώντας τη φόρμα.
- 11. Να κλείσετε την έκθεση και να ανοίξετε το ερώτημα (Query) **City\_Query**.
- 12. Να μεταβείτε στην προβολή σχεδίασης (Design View) πατώντας το κουμπί
- 13. Να τροποποιήσετε το ερώτημα ώστε να δείχνει τα μέλη που κατοικούν στη Λάρνακα.

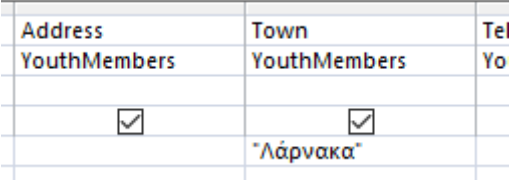

- 14. Να αποθηκεύσετε τις αλλαγές και να κλείσετε το ερώτημα.
- 15. Να ανοίξετε πάλι την έκθεση **Members\_From\_Nicosia**. Τι παρατηρείτε; ....................

...............................................................................................................................

- 16. Να κλείσετε την έκθεση και να την μετονομάσετε σε **Members\_From\_Larnaca**.
- 17. Να κλείσετε τη βάση δεδομένων.

#### **+Επιπρόσθετες Δραστηριότητες**

18. Τα πιο κάτω στοιχεία αποτελούν μέρος της βάσης δεδομένων ενός **σχολείου**:

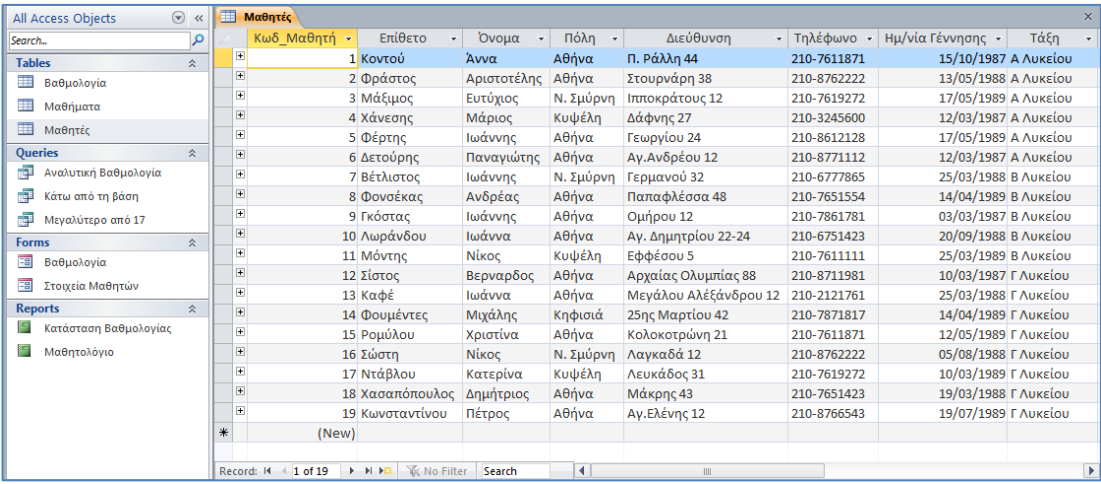

- (α) Πόσες εγγραφές έχει ο πίνακας **Μαθητές**;
- ..........................................................................................................................
- (β) Πόσα πεδία έχει ο πίνακας **Μαθητές**;
	- ..........................................................................................................................
- (γ) Ποια πληροφορία υπάρχει στα πεδία **Επίθετο** και **Όνομα** της εγγραφής με αριθμό τηλεφώνου **210-6751423**;

..........................................................................................................................

(δ) Πότε γεννήθηκε ο/η μαθητής/τρια με **Κωδ\_Μαθητή** το **13** στον πίνακα **Μαθητές**;

..........................................................................................................................

19. Να ανοίξετε τη βάση δεδομένων **Garage**.**accdb** που βρίσκεται αποθηκευμένη στο φάκελο σας. Να γράψετε τα ονόματα των πινάκων που υπάρχουν αποθηκευμένοι στη βάση δεδομένων.

……………………………………………………………………………………………………………………………..

20. Να ανοίξετε τον πίνακα **Owner** σε **προβολή σχεδίασης** (Design View). **Πόσα** και **ποια** είναι τα πεδία του πίνακα;

……………………………………………………………………………………………………………………………..

- 21. Να μεταβείτε σε **προβολή φύλλου δεδομένων** (Datasheet View). Πόσες εγγραφές έχει ο πίνακας; ……………
- 22. Να ανοίξετε τον πίνακα **Car** σε **προβολή σχεδίασης** (Design View). **Πόσα** και **ποια** είναι τα πεδία του πίνακα;

……………………………………………………………………………………………………………………………..

- 23. Να μεταβείτε σε **προβολή φύλλου δεδομένων** (Datasheet View). Πόσες εγγραφές έχει ο πίνακας; ……………
- 24. Να κλείσετε τη βάση δεδομένων.
- 25. Να ανοίξετε το αρχείο **C.6.M2-Quiz.exe** από τον φάκελό σας και να απαντήσετε όλες τις ερωτήσεις. Έτσι θα κάνετε αυτοέλεγχο των γνώσεων σας. Μόλις το ολοκληρώσετε ενημερώστε τον/την καθηγητή/καθηγήτριά σας.

#### **Δραστηριότητες για το Σπίτι**

Να επιλέξετε την ορθή απάντηση για την κάθε μια από τις παρακάτω ερωτήσεις (1-4). Υπάρχει **μόνο μια** ορθή απάντηση.

- 26. Ποια πρόταση περιγράφει το περιεχόμενο μιας εγγραφής;
	- (α) Περιέχει μόνο μια πληροφορία.
	- (β) Όλες οι πληροφορίες πρέπει να είναι το ίδιου τύπου δεδομένων (π.χ. να είναι όλα αριθμοί).
	- (γ) Περιέχει πληροφορίες μόνο για μια οντότητα (στήλη) του πίνακα.
	- (δ) Είναι η κάθε γραμμή του πίνακα και περιέχει τα δεδομένα που περιγράφουν μια συγκεκριμένης καταχώρηση.
- 27. Μια βάση δεδομένων συνήθως οργανώνεται σε:
	- (α) Πίνακες, πεδία εγγραφές
	- (β) Φόρμες, Εκθέσεις
	- (γ) Ερωτήματα
	- (δ) Μακροεντολές, Φόρμες, Εκθέσεις
- 28. Ποια από τις πιο κάτω προτάσεις είναι **λανθασμένη** όσο αφορά τα πεδία ενός πίνακα;
	- (α) Πεδίο είναι η κάθε στήλη ενός πίνακα.
	- (β) Ένας πίνακας πρέπει να έχει τουλάχιστον ένα πεδίο.
	- (γ) Σε ένα πεδίο μπορούμε να βάλουμε δεδομένα διαφορετικών τύπων.
	- (δ) Κάθε πεδίο έχει διαφορετικό όνομα.
- 29. Ποιο από τα παρακάτω **δεν** αποτελεί αντικείμενο μιας βάσης δεδομένων;
	- (α) Φόρμα.
	- (β) Έκθεση.
	- (γ) Ερώτημα.
	- (δ) Υπολογιστικό Φύλλο.

#### **Γ.6 Βάσεις Δεδομένων και Ανάπτυξη Πληροφοριακών Συστημάτων Γ.6.Μ2**

#### 30. Σας δίνεται ο πιο κάτω πίνακας. Να απαντήσετε τις ερωτήσεις που ακολουθούν.

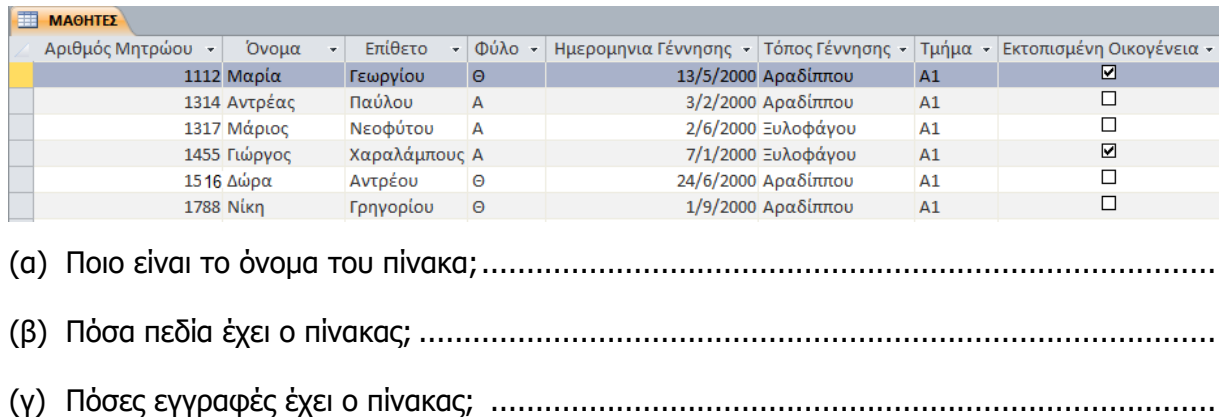

### **ΦΥΛΛΟ ΕΡΓΑΣΙΑΣ Γ.6.M3 Δημιουργία Πίνακα**

#### **Τι θα μάθουμε σήμερα:**

- Να δημιουργούμε μια βάση δεδομένων σε μια μονάδα αποθήκευσης
- Να δημιουργούμε, να αποθηκεύουμε έναν πίνακα σε μια βάση δεδομένων και να καθορίζουμε τα πεδία και τον τύπο δεδομένων τους
- Να ορίζουμε και να καθορίζουμε το πρωτεύον κλειδί (Primary Key) του πίνακα
- Να καταχωρίζουμε δεδομένα σε έναν πίνακα στην προβολή στην προβολή φύλλου δεδομένων.

#### **Δραστηριότητες Εμπέδωσης**

- 1. Να ενεργοποιήσετε την εφαρμογή βάσεων δεδομένων.
- 2. Να δημιουργήσετε μια βάση δεδομένων με το όνομα **School.accdb** στον φάκελό σας.
- 3. Να δημιουργήσετε έναν πίνακα σε προβολή σχεδίασης (**Design View**) και να τον αποθηκεύσετε με το όνομα **Students** με τα πιο κάτω πεδία και τους κατάλληλους τύπους δεδομένων:
	- **Αρ\_Μητρώου** Number
	- **Ημ\_Εγγραφής** Date/Time
	- **• Όνομα** Short Text
	- **Επώνυμο** Short Text
	- **Όνομα Πατέρα** Short Text
	- **Τμήμα** Short Text
- 4. Ποιο είναι το **πρωτεύον κλειδί** του πίνακα; …………………………………………………………….
- 5. Να καθορίσετε το πρωτεύον κλειδί του πίνακα **Students**.
- 6. Να μεταφερθείτε σε προβολή φύλλου δεδομένων (**Datasheet View**) του πίνακα **Students** και να αποθηκεύσετε τις αλλαγές που κάνατε.
- 7. Να καταχωρίσετε στον πίνακα τα δεδομένα όπως σας δίνονται πιο κάτω:

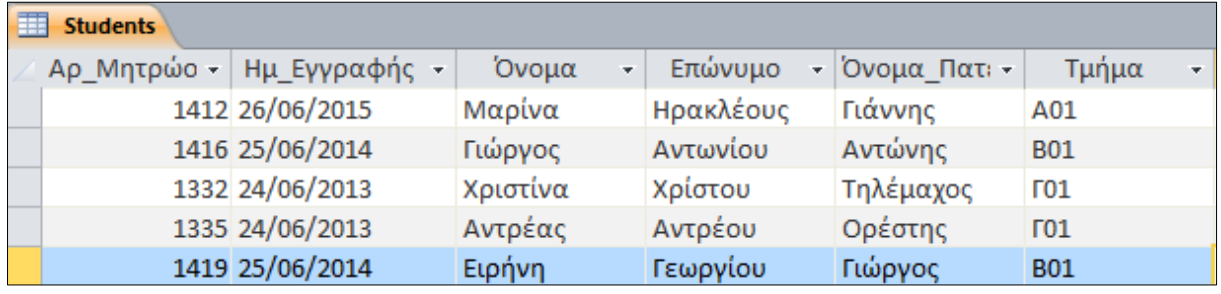

- 8. Ακολούθως, να μεταφερθείτε σε προβολή σχεδίασης του πίνακα.
- 9. Να προσθέσετε ως περιγραφή του πεδίου **Ημ\_Εγγραφής** το κείμενο "**Η ημερομηνία που έκανε εγγραφή στο σχολείο**".

10. Να προσθέσετε επίσης, ως περιγραφή του πεδίου **Αρ\_Μητρώου** το κείμενο **"Ένας μοναδικός αριθμός που δίνεται για τον κάθε μαθητή"**.

- 11. Ακολούθως, να μεταφερθείτε σε προβολή φύλλου δεδομένων του πίνακα, αποθηκεύοντας όμως τις αλλαγές που κάνατε.
- 12. Να κλείσετε τον πίνακα **Students**.

#### **Δραστηριότητες Αξιολόγησης**

- 13. Να δημιουργήσετε έναν δεύτερο πίνακα στη βάση δεδομένων **School.accdb** και να τον αποθηκεύσετε με το όνομα **Absence** με τα πιο κάτω πεδία, επιλέγοντας τους κατάλληλους τύπους δεδομένων:
	- **Αρ\_Απουσίας**
	- **Ημερομηνία**
	- **Περίοδος**
	- **Δικαιολογημένη**
	- **Αρ\_Μητρώου**
- 14. Να καθορίσετε το πρωτεύον κλειδί του πίνακα.
- 15. Να μεταφερθείτε σε προβολή φύλλου δεδομένων (**Datasheet View**) του πίνακα **Absence** και να αποθηκεύσετε τις αλλαγές που κάνατε.
- 16. Να καταχωρήσετε στον πίνακα τα δεδομένα, όπως σας δίνονται πιο κάτω:

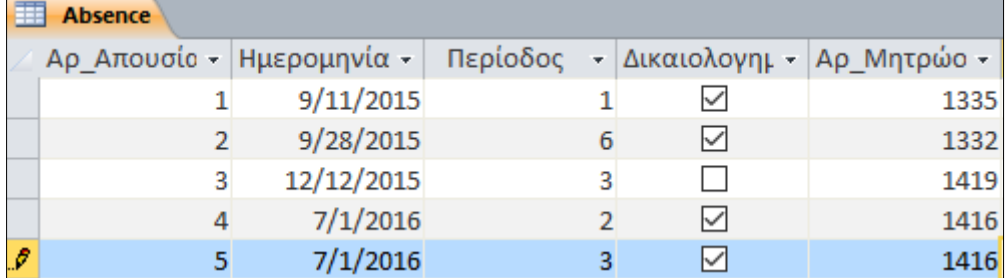

- 17. Να μεταφερθείτε σε προβολή σχεδίασης του πίνακα.
- 18. Να μεταφερθείτε σε προβολή φύλλου δεδομένων του πίνακα, αποθηκεύοντας τις αλλαγές που κάνατε.
- 19. Να κλείσετε τον πίνακα **Absence** και να τερματίσετε την εφαρμογή βάσεων δεδομένων.

#### **+Επιπρόσθετες Δραστηριότητες**

20. Να ανοίξετε το αρχείο **C.6.M3-Quiz.exe** από τον φάκελό σας και να απαντήσετε όλες τις ερωτήσεις. Έτσι, θα κάνετε αυτοέλεγχο των γνώσεων σας. Μόλις το ολοκληρώσετε ενημερώστε τον/την καθηγητή/καθηγήτριά σας.

### **Δραστηριότητες για το Σπίτι**

21. Ποια από τα παρακάτω ονόματα ανταποκρίνονται στους **κανόνες ονομασίας πεδίων**;

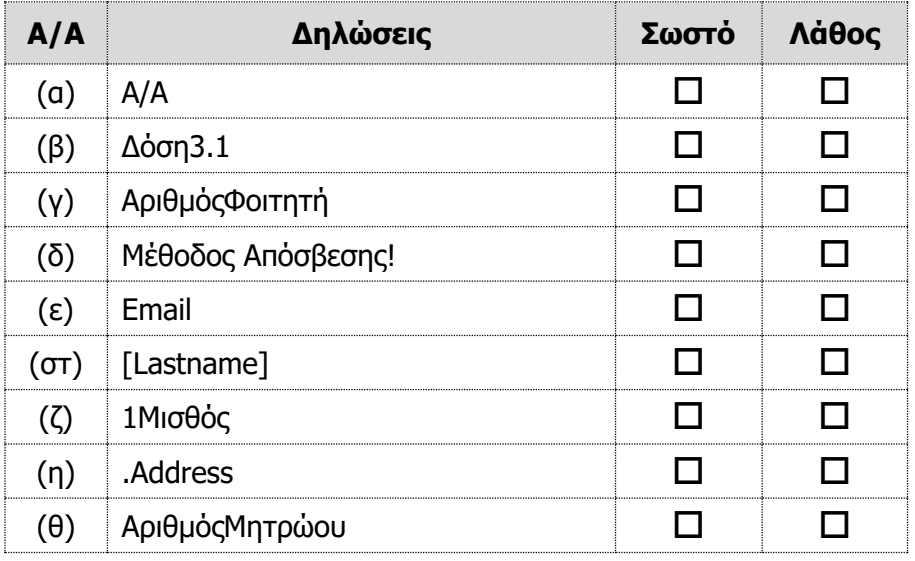

- 22. Μπορούμε να αλλάξουμε οποιονδήποτε **τύπο δεδομένων** ενός πεδίου με οποιονδήποτε άλλο τύπο δεδομένων χωρίς συνέπειες π.χ. χάσιμο δεδομένων;
	- (α) ΝΑΙ
	- (β) ΟΧΙ
- 23. Ποιο από τα ακόλουθα ΔΕΝ είναι ένας **έγκυρος τύπος δεδομένων**;
	- (α) Paragraph
	- (β) Short Text
	- (γ) Date/Time
	- (δ) OLE Object
- 24. Ποιο **τύπο δεδομένων** πρέπει να χρησιμοποιήσουμε για αποθήκευση χρηματικών ποσών;
	- (α) Number
	- (β) Short Text
	- (γ) Date/Time
	- (δ) Currency

25. Ο σχεδιαστής μιας βάσης δεδομένων έκανε ένα σημαντικό λάθος όταν δήλωνε τους **τύπους δεδομένων** των πεδίων του πιο κάτω πίνακα. Ποιο είναι το ΛΑΘΟΣ;

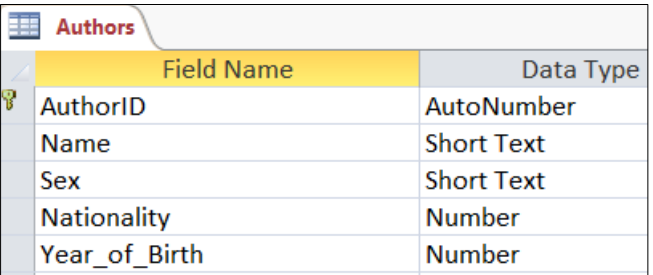

- (α) Το πεδίο **Name** έπρεπε να είναι **AutoNumber**
- (β) Όλα τα πεδία έπρεπε να είναι **Short Text**
- (γ) Το πεδίο **Nationality** έπρεπε να είναι **Short Text**
- (δ) Το πεδίο **Year\_of\_Birth** έπρεπε να είναι **Date/Time.**
- 26. Έστω ότι το σχολείο σας αποφάσισε να δημιουργήσει μια βάση δεδομένων για τη **βιβλιοθήκη του σχολείου**, για να κρατά τις πληροφορίες για κάθε βιβλίο που υπάρχει εκεί. Να εντοπίσετε και να καταγράψετε παρακάτω τα **ονόματα των πεδίων** που πρέπει να χρησιμοποιηθούν για τον πίνακα των βιβλίων της συγκεκριμένης βάσης δεδομένων. Για κάθε πεδίο να ορίσετε τον τύπο δεδομένων. Τέλος να ορίσετε το πρωτεύον κλειδί του πίνακα.

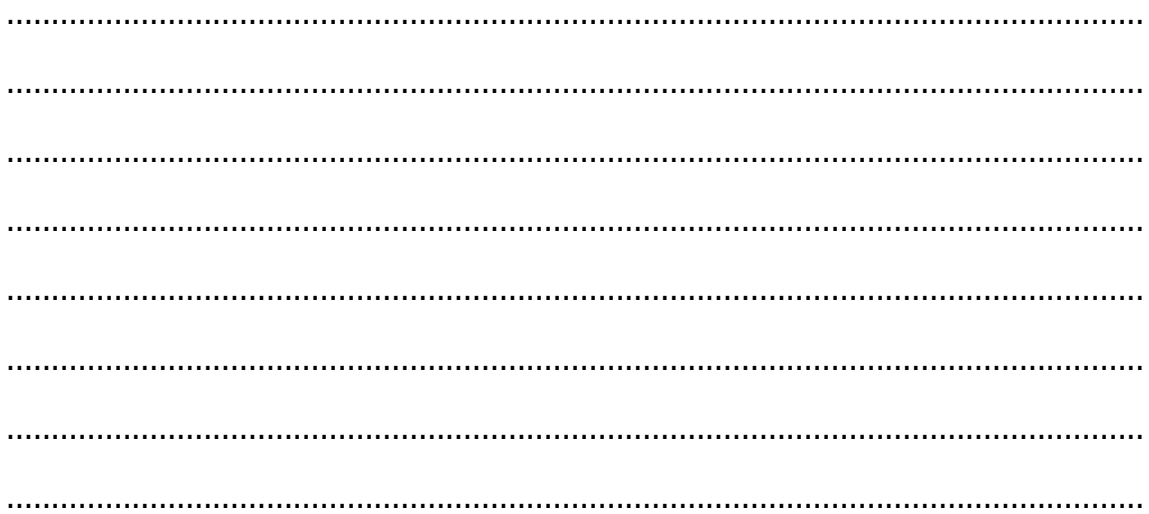

### **ΦΥΛΛΟ ΕΡΓΑΣΙΑΣ Γ.6.M4 Εγγραφές σε Πίνακα**

#### **Τι θα μάθουμε σήμερα:**

- Να καταχωρούμε, να επεξεργαζόμαστε και να διαγράφουμε εγγραφές σε πίνακα
- Να μετακινούμαστε μεταξύ των εγγραφών σε πίνακα.
- Να εισάγουμε ταξινόμηση σε αύξουσα (ascending) ή σε φθίνουσα (descending) σειρά σε ένα ή περισσότερα πεδία.
- Να εφαρμόζουμε ένα φίλτρο σε έναν πίνακα.
- Να απαλείφουμε την εφαρμογή ενός φίλτρου από τον πίνακα.
- Να μεταβάλλουμε το πλάτος των στηλών ενός πίνακα.

#### **Δραστηριότητες Εμπέδωσης**

- 1. Να ενεργοποιήσετε την εφαρμογή βάσεων δεδομένων.
- 2. Να ανοίξετε τη βάση δεδομένων **YouthCentre.accdb** από τον φάκελό σας.
- 3. Να ανοίξετε τον πίνακα **Activities** σε προβολή φύλλου δεδομένων.
- 4. Να μεταφερθείτε στην **6 <sup>η</sup> εγγραφή** του πίνακα χρησιμοποιώντας το πλαίσιο της **τρέχουσας εγγραφής**.
- 5. Να μεταφερθείτε στο πεδίο **RegistrationFees** της 6ης εγγραφής και να τροποποιήσετε την τιμή του πεδίου από **100€** σε **90€.**
- Record: I4 4 7 of 10 6. Να μεταφερθείτε απευθείας σε **καινούρια εγγραφή**.
- 7. Στη συνέχεια, να **καταχωρήσετε** στον πίνακα τα δεδομένα όπως σας δίνονται πιο κάτω:

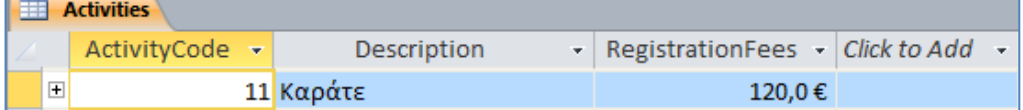

- 8. Να επιλέξετε την **10<sup>η</sup> εγγραφή** του πίνακα και στη συνέχεια να πατήσετε το κουμπί X Delete για να τη διαγράψετε.
- 9. Να πατήσετε δεξί κλικ στην στήλη **Description** και να επιλέξετε **...** Field Width ... Na μεταβάλετε το πλάτος της στήλης σε 25.

- 10. Να επιλέξετε το πεδίο **RegistrationFees** και να πατήσετε το κουμπί , ώστε να ταξινομήσετε τις εγγραφές του πίνακα σε αύξουσα σειρά με βάση τις τιμές του πεδίου **RegistrationFees**.
- 11. Από το πεδίο **RegistrationFees** να επιλέξετε τιμή για την πετόσφαιρα. Στη συνέχεια, να εφαρμόσετε ένα φίλτρο που θα σας εμφανίζει τις εγγραφές με τιμές μεγαλύτερες ή ίσες από την τιμή που επιλέξατε.

**65**

#### **Γ.6.Μ4 Γ.6 Βάσεις Δεδομένων και Ανάπτυξη Πληροφοριακών Συστημάτων**

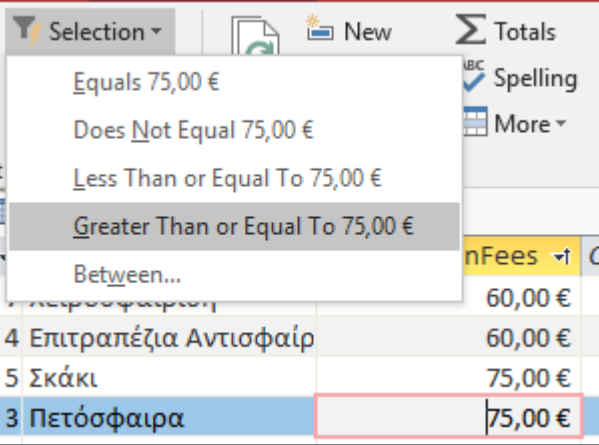

- 12. Να απαλείψετε την εφαρμογή του φίλτρου, πατώντας το κουμπί <sup>γ</sup> Toggle Filter
- 13. Να χρησιμοποιήσετε ένα φίλτρο, ώστε να σας εμφανίσει τις εγγραφές που αφορούν το ποδόσφαιρο και την καλαθόσφαιρα.

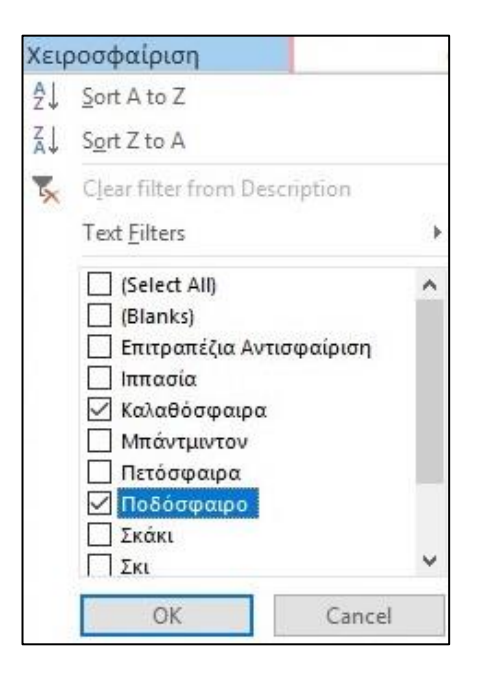

14. Να αποθηκεύσετε και να κλείσετε τον πίνακα.

**Δραστηριότητες Αξιολόγησης**

- 15. Να ανοίξετε τώρα τον πίνακα **YouthMembers** σε προβολή φύλλου δεδομένων.
- 16. Να αλλάξετε τη διεύθυνση στην **12<sup>η</sup> εγγραφή** του πίνακα από **Αμμοχώστου 27** σε **Αμμοχώστου 47**.
- 17. Να διαγράψετε την **3 <sup>η</sup> εγγραφή** του πίνακα.
- 18. Να ταξινομήσετε τα στοιχεία του πίνακα σε **φθίνουσα σειρά** με βάση τις τιμές του πεδίου **Birthday**.
- 19. Να εφαρμόσετε ένα φίλτρο που θα εμφανίζει τις εγγραφές για τη **Λευκωσία** και τη **Λεμεσό**.
- 20. Να αποθηκεύσετε τις αλλαγές που κάνατε στη βάση δεδομένων σας και να τερματίσετε και την εφαρμογή βάσεων δεδομένων.

#### **+Επιπρόσθετες Δραστηριότητες**

- 21. Να ανοίξετε τη βάση δεδομένων **Garage.accdb** από τον φάκελό σας.
- 22. Να ανοίξετε το πίνακα **Car**.
- 23. Να εφαρμόσετε την κατάλληλη **ταξινόμηση** και το κατάλληλο **φίλτρο**, ώστε ο πίνακας σας να έχει την πιο κάτω μορφή:

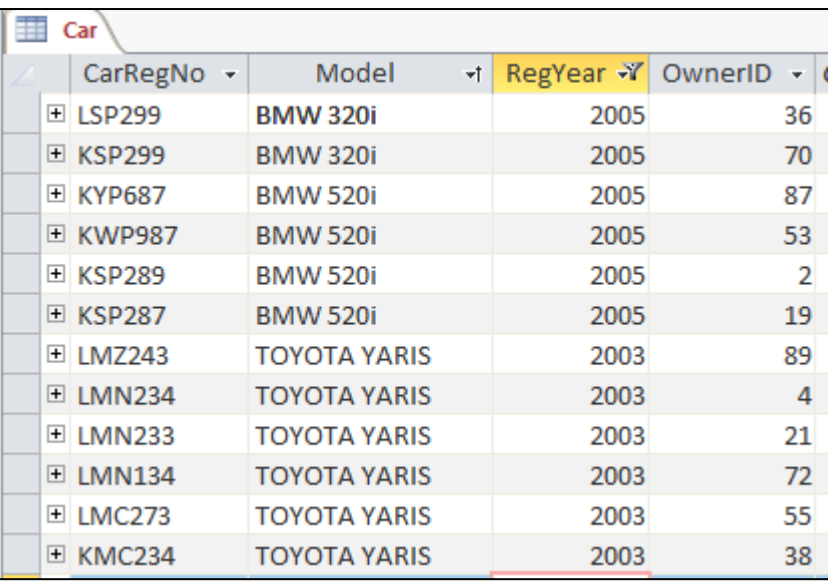

21. Να αποθηκεύσετε τις αλλαγές που κάνατε στον πίνακα και να τερματίσετε και την εφαρμογή βάσεων δεδομένων.

## **ΦΥΛΛΟ ΕΡΓΑΣΙΑΣ Γ.6.M5 Ιδιότητες των Πεδίων του Πίνακα**

#### **Τι θα μάθουμε σήμερα:**

Να καθορίζουμε τις ιδιότητες των πεδίων ενός πίνακα.

#### **Δραστηριότητες Εμπέδωσης**

- 1. Να ενεργοποιήσετε την εφαρμογή βάσεων δεδομένων.
- 2. Να ανοίξετε τη βάση δεδομένων **YouthCentre.accdb** από τον φάκελό σας.
- 3. Να ανοίξετε τον πίνακα **YouthMembers** σε προβολή σχεδίασης.
- 4. Να ρυθμίσετε την κατάλληλη ιδιότητα του πεδίου **Firstname,** ώστε το μέγιστο μήκος (Field Size) του να είναι **15** χαρακτήρες.
- 5. Να ρυθμίσετε την κατάλληλη ιδιότητα του πεδίου **Sex,** ώστε το μέγιστο μήκος (Field Size) του να είναι **1** χαρακτήρας.
- 6. Να ρυθμίσετε την κατάλληλη ιδιότητα του πεδίου **Birthdate,** ώστε οι ημερομηνίες που καταχωρούνται σε αυτό να εμφανίζονται σε πλήρη μορφή (Long Date).
- 7. Να ρυθμίσετε την κατάλληλη ιδιότητα του πεδίου **Surname,** ώστε να εμφανίζεται (Caption) με το όνομα **Επίθετο** στον πίνακα αντί για το όνομα **Surname**.
- 8. Να ρυθμίσετε την κατάλληλη ιδιότητα των πεδίων **Surname** και **TelNumber,** ώστε να απαιτείται και να είναι υποχρεωτική (Required) η καταχώριση δεδομένων σε αυτά.
- 9. Να ρυθμίσετε τις ιδιότητες του πεδίου **Sex,** ώστε να έχει ως προεπιλεγμένη τιμή (Default Value) τον χαρακτήρα **Α**.
- 10. Nα ρυθμίσετε την κατάλληλη ιδιότητα του πεδίου **ActivityCode,** ώστε να δέχεται μόνο τις τιμές **μεγαλύτερες από το μηδέν** (Validation Rule).
- 11. Σε περίπτωση που το πιο πάνω δεν ισχύει, τότε να εμφανίζει το μήνυμα **Οι τιμές να είναι μεγαλύτερες από το 0** (Validation Text).
- 12. Να ρυθμίσετε την κατάλληλη ιδιότητα του πεδίου **RegistrationDate,** ώστε να δέχεται μόνο τις ημερομηνίες **μεταγενέστερες της 1/1/2008** (Validation Rule).
- 13. Σε περίπτωση που το πιο πάνω δεν ισχύει, τότε να εμφανίζει το μήνυμα κειμένου **Η ημερομηνία να είναι μετά την 1/1/2008** (Validation Text).
- 14. Ακολούθως, να κλείσετε τον πίνακά σας, αποθηκεύοντας τις αλλαγές που κάνατε.
- 15. Να ανοίξετε τον πίνακα **Activities** σε προβολή σχεδίασης. Να αλλάξετε τις ιδιότητες των πεδίων όπως φαίνονται πιο κάτω.

#### **Πίνακας: Activities**

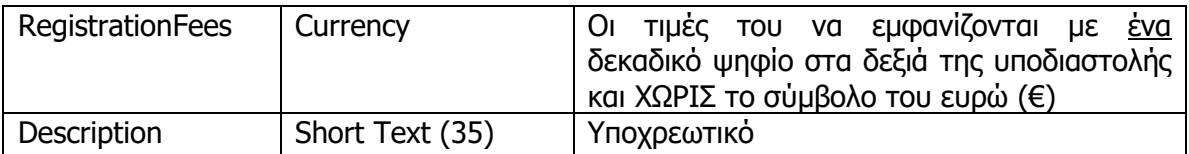

16. Ακολούθως, να μεταφερθείτε σε προβολή φύλλου δεδομένων του πίνακα, αποθηκεύοντας τις αλλαγές που κάνατε. Στη συνέχεια να καταχωρίσετε τα δεδομένα όπως σας δίνονται πιο κάτω:

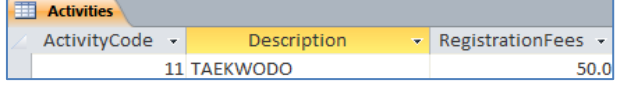

#### **Δραστηριότητες Αξιολόγησης**

17. Να ανοίξετε τη βάση δεδομένων **School.accdb**. Να αλλάξετε τις ιδιότητες των πεδίων των πινάκων **Students** και **Absence**, όπως φαίνονται πιο κάτω:

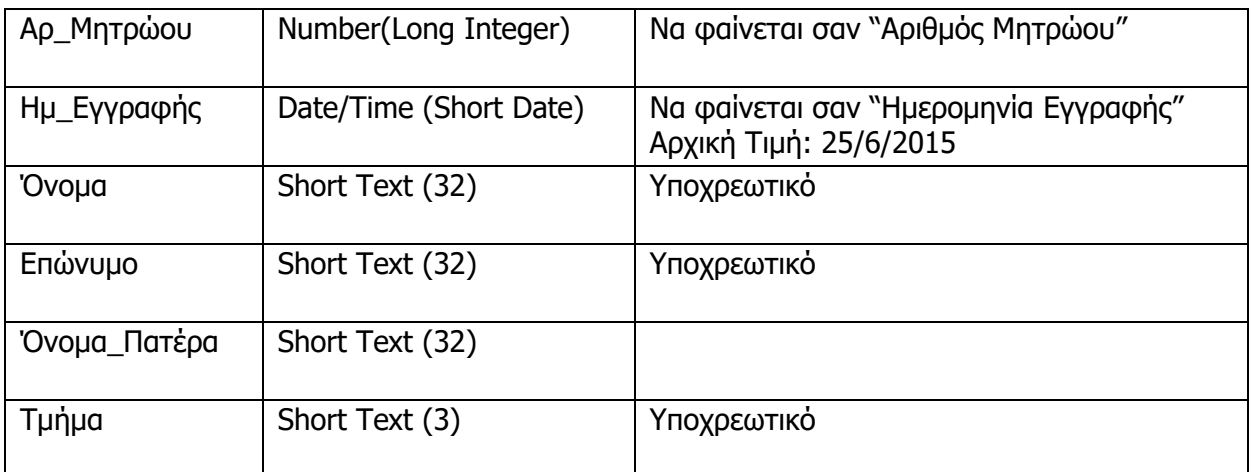

#### **Πίνακας: Students**

#### **Πίνακας: Absence**

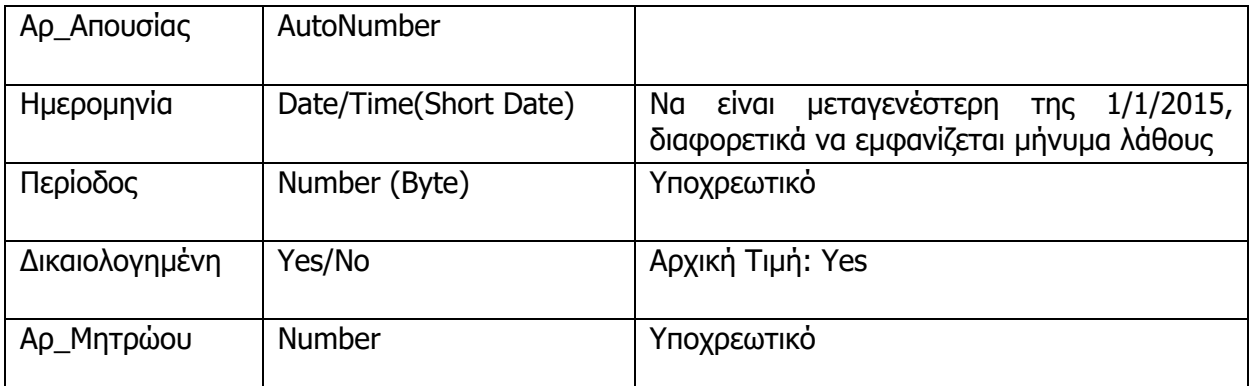

- 18. Να πληκτρολογήστε δύο εγγραφές στον πίνακα **Students** και δύο εγγραφές στον πίνακα **Absence** λαμβάνοντας υπόψη τις ιδιότητες που έχετε εισάγει.
- 19. Να αποθηκεύσετε τις αλλαγές που έχετε κάνει και να κλείσετε τη βάση δεδομένων.

#### **+Επιπρόσθετες Δραστηριότητες**

- 20. Να ανοίξετε τη βάση δεδομένων **School\_Groups.accdb** από τον φάκελό σας.
- 21. Να ανοίξετε τον πίνακα **Groups** σε προβολή σχεδίασης.
- 22. Να ρυθμίσετε την κατάλληλη ιδιότητα των πεδίων **Description** και **Max\_Places,** ώστε να απαιτείται και να είναι υποχρεωτική η καταχώριση δεδομένων σε αυτά.
- 23. Να ρυθμίσετε την κατάλληλη ιδιότητα του πεδίου **Max\_Places,** ώστε να δέχεται μόνο τις τιμές **μικρότερες από 100**. Σε περίπτωση που δεν ισχύει, τότε να εμφανίζει το μήνυμα κειμένου **Περιορισμένος αριθμός θέσεων**.
- 24. Ακολούθως, να μεταφερθείτε σε προβολή φύλλου δεδομένων του πίνακα, αποθηκεύοντας όμως τις αλλαγές που κάνατε.
- 25. Στη συνέχεια, να **καταχωρίσετε** στον πίνακα τα δεδομένα όπως σας δίνονται πιο κάτω:

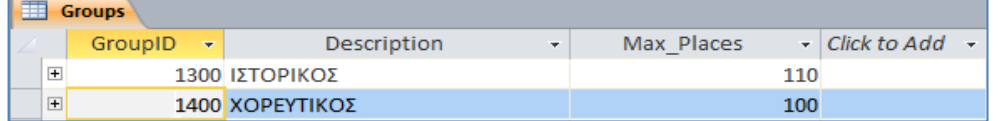

- 26. Ακολούθως, να κλείσετε τον πίνακά σας, αποθηκεύοντας όμως τις αλλαγές που κάνατε και να τερματίσετε και την εφαρμογή βάσεων δεδομένων.
- 27. Να ανοίξετε τη βάση δεδομένων **Garage.accdb** από τον φάκελό σας.
- 28. Να ανοίξετε τον πίνακα **Car** σε προβολή σχεδίασης.
- 29. Να ρυθμίσετε την κατάλληλη ιδιότητα των πεδίων **CarRegNo**, **Model** και **RegYear** ώστε να απαιτείται και να είναι υποχρεωτική η καταχώριση δεδομένων σε αυτά.
- 30. Να ρυθμίσετε την κατάλληλη ιδιότητα του πεδίου **Model** ώστε να εμφανίζεται με το όνομα **Μοντέλο** στον πίνακα αντί για το όνομα **Model**.
- 31. Να ρυθμίσετε την κατάλληλη ιδιότητα του πεδίου **RegYear** ώστε να δέχεται μόνο τις χρονολογίες **πριν από το 2012**. Σε περίπτωση που δεν ισχύει τότε να εμφανίζει το μήνυμα **Το σύστημα δέχεται αυτοκίνητα εγγεγραμμένα μόνο πριν το 2012**.
- 32. Ακολούθως, να μεταφερθείτε σε προβολή φύλλου δεδομένων του πίνακα, αποθηκεύοντας όμως τις αλλαγές που κάνατε.
- 33. Στη συνέχεια, να **καταχωρίσετε** στον πίνακα τα δεδομένα όπως σας δίνονται πιο κάτω:

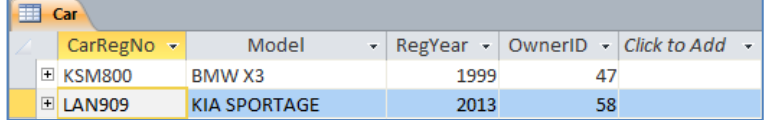

34. Να αποθηκεύσετε τις αλλαγές που κάνατε στη βάση δεδομένων σας και να τερματίσετε και την εφαρμογή βάσεων δεδομένων.

#### **Δραστηριότητες για το Σπίτι**

- 35. Ποια είναι η χρήση της ιδιότητας του κανόνα επικύρωσης (**Validation Rule**);
	- (α) Μας επιτρέπει να ελέγχουμε τη μορφή των τιμών που θα καταχωρούνται σε ένα πεδίο, αλλά και να ρυθμίζουμε τον τρόπο καταχώρισής τους
	- (β) Μας επιτρέπει να περιορίζουμε τα δεδομένα που μπορεί να καταχωρεί ο χρήστης, ώστε να πληρούν συγκεκριμένα κριτήρια
	- (γ) Μας επιτρέπουν να αναζητούμε και να εντοπίζουμε δεδομένα στον πίνακά μας
	- (δ) Επιταχύνει τον εντοπισμό και την ταξινόμηση των πεδίων
- 36. Σε τι μας χρησιμεύουν οι **ιδιότητες των πεδίων**;
	- (α) Μας επιτρέπουν να συνδέσουμε δύο ή περισσότερους πίνακες μεταξύ τους
	- (β) Μας επιτρέπουν να προσαρμόσουμε τον τρόπο με τον οποίο το πρόγραμμα αποθηκεύει, εμφανίζει και χειρίζεται τα δεδομένα ενός πεδίου
	- (γ) Μας επιτρέπουν να κάνουμε αναζητήσεις στα πεδία ενός πίνακα
	- (δ) Μας επιτρέπουν να ορίσουμε το είδος των δεδομένων που μπορούμε να καταχωρίσουμε σε ένα πεδίο
- 37. Ποιο από τα ακόλουθα ΔΕΝ είναι μια **ιδιότητα πεδίου** ενός πίνακα;
	- (α) Πλάτος Στήλης (**Field Width**)
	- (β) Υποχρεωτικό (**Required**)
	- (γ) Προεπιλεγμένη Τιμή (**Default Value**)
	- (δ) Κανόνας Επικύρωσης (**Validation Rule**)

#### 38. Οι **ιδιότητες των πεδίων**

- (α) διαφέρουν ανάλογα με το όνομα του πεδίου
- (β) διαφέρουν ανάλογα με τις εγγραφές του πεδίου
- (γ) διαφέρουν ανάλογα με τον τύπο δεδομένων του πεδίου
- (δ) είναι πάντα οι ίδιες για όλα τα πεδία
- 39. Τι θα συμβεί εάν αλλάξουμε τον **αριθμό των χαρακτήρων** ενός πεδίου από 50 σε 65;
	- (α) Θα επιτρέπεται η γραφή 65 λέξεων μέσα στο πεδίο
	- (β) Θα επιτρέπεται η γραφή μέχρι και 65 χαρακτήρων στο πεδίο
	- (γ) Θα επιτρέπεται η γραφή περισσότερων από 65 χαρακτήρων στο πεδίο
	- (δ) Δεν θα γίνει τίποτε
- 40. Τι θα συμβεί εάν αλλάξουμε τις **ιδιότητες ενός πεδίου** από Κείμενο (**Text**) των 50 χαρακτήρων σε Κείμενο (**Text**) των 40 χαρακτήρων;
	- (α) Θα χαθούν 10 χαρακτήρες από το τέλος του πεδίου σε κάθε εγγραφή του πίνακα
	- (β) Θα χαθούν 10 χαρακτήρες από την αρχή του πεδίου σε κάθε εγγραφή του πίνακα
	- (γ) Δεν μπορεί να γίνει αλλαγή εάν ο πίνακας έχει ήδη εγγραφές
	- (δ) Η αλλαγή θα γίνει κανονικά και δεν θα χάσουμε κανένα χαρακτήρα από τον πίνακα
# **ΦΥΛΛΟ ΕΡΓΑΣΙΑΣ Γ.6.M6 Επιπρόσθετες Λειτουργίες Πίνακα**

#### **Τι θα μάθουμε σήμερα:**

- Να δημιουργούμε ευρετήριο (index) με ή χωρίς διπλότυπα (dublicates)
- Να προσθέτουμε και να μετακινούμε πεδία σε έναν πίνακα
- Να διαγράφουμε έναν πίνακα

# **Δραστηριότητες Εμπέδωσης**

- 1. Να ενεργοποιήσετε την εφαρμογή βάσεων δεδομένων.
- 2. Να ανοίξετε τη βάση δεδομένων **Movies.accdb** από τον φάκελό σας.
- 3. Να ανοίξετε τον πίνακα **movies** σε προβολή φύλλου σχεδίασης.
- 4. Να μετακινήσετε το πεδίο **Σκηνοθέτης**, ώστε να εμφανίζεται πάνω από το πεδίο **Διάρκεια**.
- 5. Να προσθέσετε πάνω από το πεδίο **Κατηγορία** ένα νέο πεδίου με όνομα **Βαθμολογία**. Το νέο πεδίο να έχει τις παρακάτω ιδιότητες:

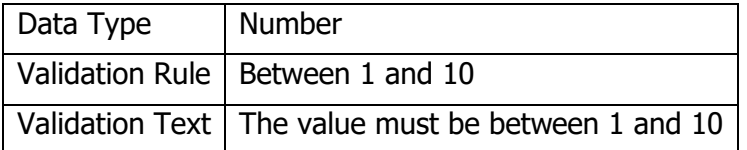

6. Εφαρμόστε στο πεδίο **Τίτλος** ευρετήριο με διπλότυπα (duplicates).

Indexed Yes (Duplicates OK)

- 7. Ποιο πεδίο του πίνακα έχει ευρετήριο χωρίς διπλότυπα; ………………………..
- 8. Να αποθηκεύσετε τις αλλαγές σας και να μεταβείτε στην προβολή φύλλου δεδομένων.
- 9. Να εισάγετε μια βαθμολογία της δικής σας επιλογής για τις τρεις πρώτες εγγραφές.
- 10. Να κλείσετε τον πίνακα.
- 11. Να διαγράψετε τον πίνακα **Actors** και να τερματίσετε την εφαρμογή βάσεων δεδομένων.

## **Δραστηριότητες Αξιολόγησης**

- 12. Να ενεργοποιήσετε την εφαρμογή βάσεων δεδομένων.
- 13. Να ανοίξετε τη βάση δεδομένων **YouthCentre.accdb** από τον φάκελό σας.
- 14. Να ανοίξετε τον πίνακα **Activities** σε προβολή φύλλου σχεδίασης.

15. Να προσθέσετε στο τέλος του πίνακα ένα νέο πεδίο με όνομα **Instructor**. Το νέο πεδίο να έχει τις παρακάτω ιδιότητες:

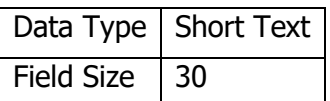

- 16. Να αποθηκεύσετε τις αλλαγές σας και να μεταβείτε στην προβολή φύλλου δεδομένων.
- 17. Να προσθέσετε το όνομα σας ως **Instructor** σε 2 από τις δραστηριότητες.
- 18. Να κλείσετε τον πίνακα **Activities** και να ανοίξετε τον πίνακα **YouthMembers**, σε προβολή φύλλου σχεδίασης.
- 19. Να μεταφέρετε το πεδίο **RegistrationDate**, ώστε να μεταφέρεται πριν από το πεδίο Birthdate.
- 20. Να εφαρμόσετε στο πεδίο **TelNumber** ευρετήριο χωρίς διπλότυπα.
- 21. Να αποθηκεύσετε τις αλλαγές, να κλείσετε τον πίνακα και να τερματίσετε την εφαρμογή βάσεων δεδομένων.

#### **+Επιπρόσθετες Δραστηριότητες**

- 22. Να ενεργοποιήσετε την εφαρμογή βάσεων δεδομένων.
- 23. Να ανοίξετε τη βάση δεδομένων **Garage.accdb** από τον φάκελό σας.
- 24. Να ανοίξετε τον πίνακα **Cars** και να κάνετε τις απαραίτητες τροποποιήσεις ώστε να έχει την παρακάτω μορφή.

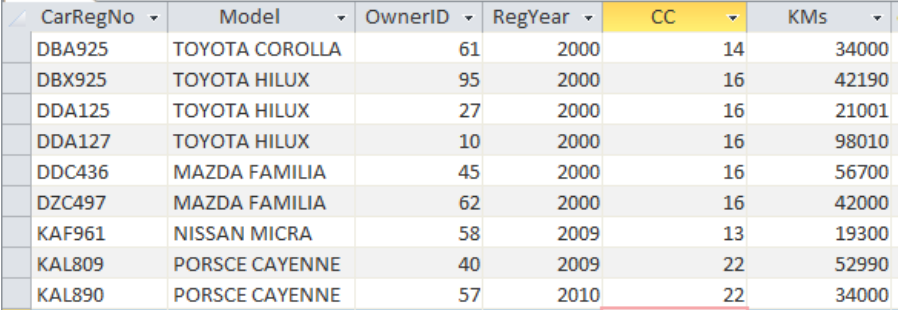

25. Να αποθηκεύσετε τις αλλαγές, να κλείσετε τον πίνακα και να τερματίσετε την εφαρμογή βάσεων δεδομένων.

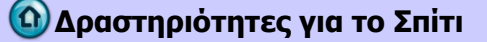

26. Ποιος είναι ο ρόλος του ευρετηρίου (index) σε μια βάση δεδομένων;

............................................................................................................................... ...............................................................................................................................

# **ΦΥΛΛΟ ΕΡΓΑΣΙΑΣ Γ.6.M7 Πρωτεύον Κλειδί και Σχέσεις Πινάκων**

#### **Τι θα μάθουμε σήμερα:**

- Να αναφέρουμε το ρόλο του πρωτεύοντος κλειδιού για τον συσχετισμό των πινάκων
- Να περιγράφουμε την ανάγκη χρήσης και τον σκοπό των σχέσεων μεταξύ πινάκων σε μια βάση δεδομένων (πλεονεκτήματα)
- Να διακρίνουμε τα είδη των σχέσεων πινάκων «ένα προς ένα» και «ένα προς πολλά».

### **Δραστηριότητες Εμπέδωσης**

- 1. Να ενεργοποιήσετε την εφαρμογή βάσεων δεδομένων.
- 2. Να ανοίξετε τη βάση δεδομένων **YouthCentre.accdb** από τον φάκελό σας.
- 3. Να ανοίξετε τους τρεις πίνακες **Activities**, **Trainers** και **YouthMembers** σε προβολή φύλλου δεδομένων και να τους παρατηρήσετε προσεκτικά.
	- (α) Σε ποιες δραστηριότητες συμμετέχει το μέλος με τον κωδικό **1001**;

..........................................................................................................................

- (β) Ποιο το όνομα, το επίθετο και η πόλη των μελών που συμμετέχουν στη δραστηριότητα **Χορός**; .......................................................................................
- (γ) Ποιο το όνομα και το επίθετο του εκπαιδευτή που συμμετέχει στη δραστηριότητα **Χορός**; .............................................................................................................
- (δ) Ποιο είναι το **πρωτεύον κλειδί** του πίνακα **Activities**;
- 4. Να κλείσετε στη συνέχεια, όλους τους πίνακες.
- 5. Να τερματίσετε και την εφαρμογή βάσεων δεδομένων.
- 6. Να **σχεδιάσετε** τη σχέση που είναι η πιο κατάλληλη για να συσχετίσει τους πιο κάτω πίνακες που ανήκουν στη βάση δεδομένων μιας **βιβλιοθήκης ενός σχολείου**, τοποθετώντας τα ανάλογα σύμβολα που αναπαριστούν τον **τύπο των σχέσεων**.

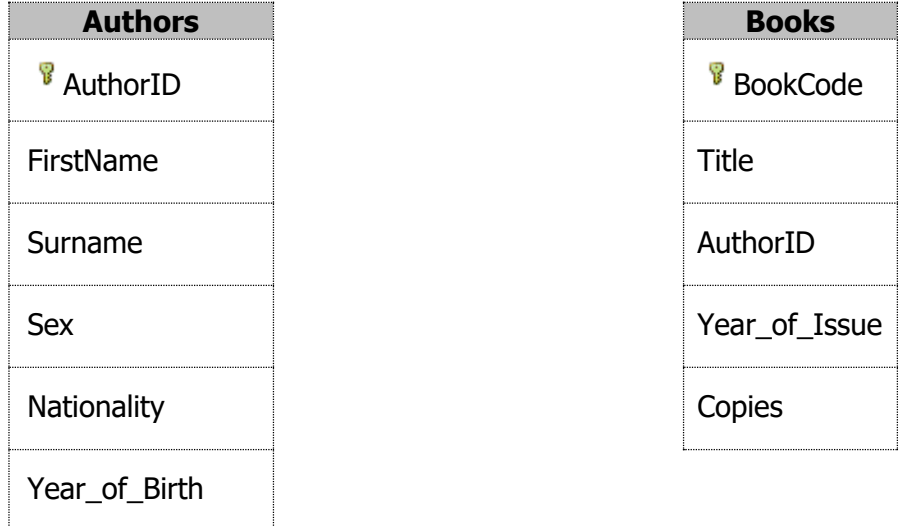

#### **Δραστηριότητες Αξιολόγησης**

- 7. Να ενεργοποιήσετε και πάλι την εφαρμογή βάσεων δεδομένων.
- 8. Να ανοίξετε τη βάση δεδομένων **YouthCentre.accdb** από τον φάκελό σας.
- 9. Να ανοίξετε τους τρεις πίνακες **Activities**, **Trainers** και **YouthMembers** σε προβολή φύλλου δεδομένων.

Στη συνέχεια, να επιλύσετε τις ακόλουθες δραστηριότητες με βάση τα δεδομένα των πιο πάνω πινάκων:

- (α) Το πρωτεύον κλειδί του πίνακα **Trainers** είναι ………………………………………..
- (β) Το πρωτεύον κλειδί του πίνακα **Activities** είναι ……………………………………….
- (γ) Το πρωτεύον κλειδί του πίνακα **YouthMemebers** είναι ……………………………..
- (δ) Ο συσχετισμός του πίνακα ……………………………… με τον πίνακα ……………………………… μέσω του κοινού πεδίου ………………………………
- (ε) Ο συσχετισμός του πίνακα ……………………………… με τον πίνακα ……………………………… μέσω του κοινού πεδίου ………………………………
- 10. Τι είδος σχέσης υπάρχει μεταξύ των πινάκων **Activities** και **YouthMembers**;

...............................................................................................................................

- 11. Τι είδος σχέσης υπάρχει μεταξύ των πινάκων **Activities** και **Trainers**;
- 12. Να **σχεδιάσετε με μια γραμμή** τη σχέση που είναι η πιο κατάλληλη για να συσχετίσει τους πιο κάτω πίνακες, οι οποίοι ανήκουν στη βάση δεδομένων μιας **γραμματείας ενός σχολείου**. Να τοποθετήσετε πάνω στη γραμμή τα ανάλογα σύμβολα που αναπαριστούν τον **τύπο των σχέσεων**.

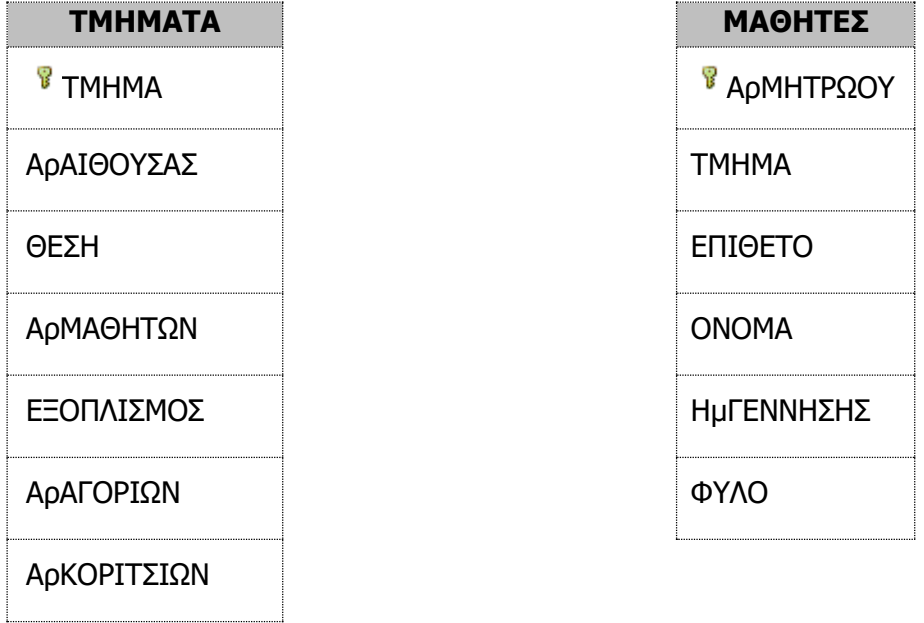

13. Να **σχεδιάσετε με μια γραμμή** τη σχέση που είναι η πιο κατάλληλη για να συσχετίσει τους πιο κάτω πίνακες, οι οποίοι ανήκουν στη βάση δεδομένων **ενός σχολείου**. Να τοποθετήσετε πάνω στη γραμμή τα ανάλογα σύμβολα που αναπαριστούν τον **τύπο των σχέσεων**.

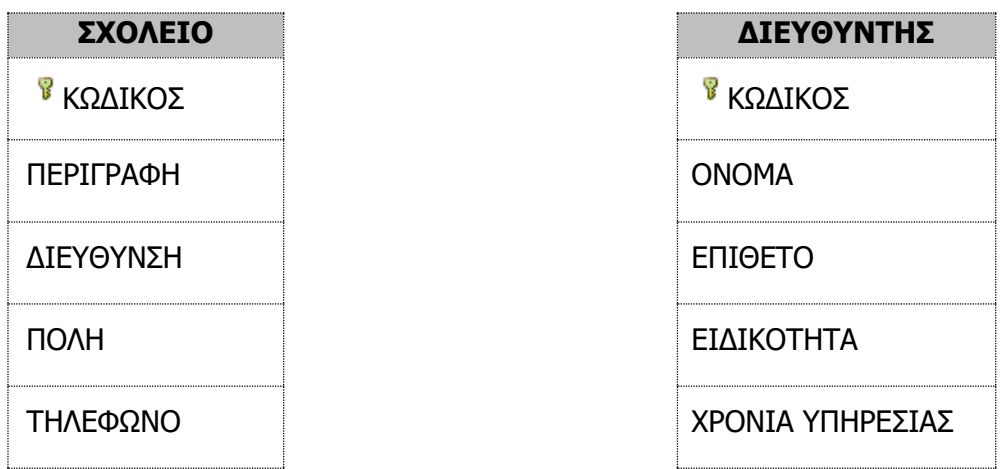

14. Να **σχεδιάσετε με δυο γραμμές** τις σχέσεις που είναι οι πιο κατάλληλες για να συσχετίσουν τους πιο κάτω πίνακες που ανήκουν στη βάση δεδομένων ενός **γκαράζ αυτοκινήτων**. Να τοποθετήσετε πάνω στις γραμμές τα ανάλογα σύμβολα που αναπαριστούν τον **τύπο των σχέσεων**.

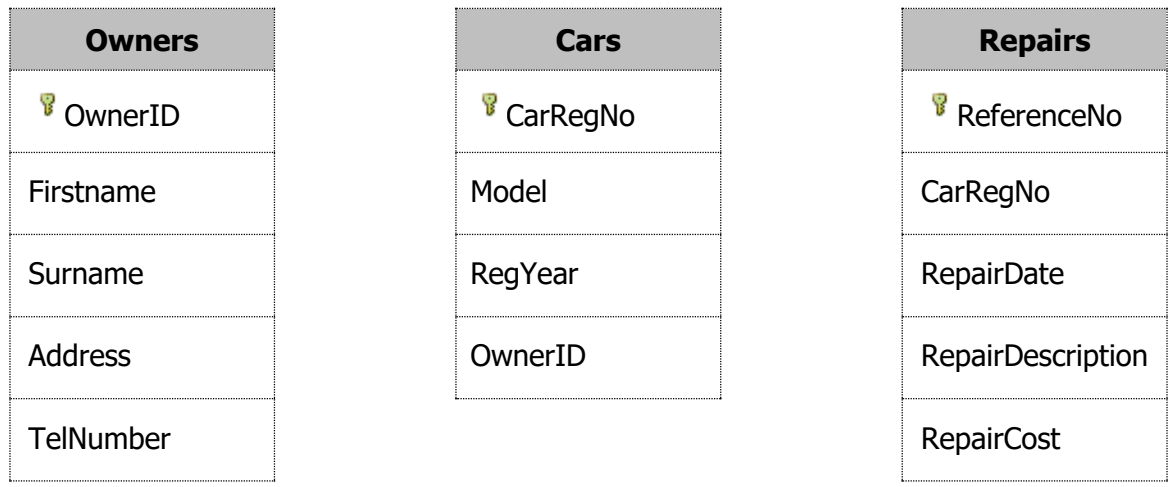

# **+Επιπρόσθετες Δραστηριότητες**

15. Να ανοίξετε το αρχείο **Γ.6.M7-Quiz.exe** από τον φάκελό σας και να απαντήσετε όλες τις ερωτήσεις. Έτσι θα κάνετε αυτοέλεγχο των γνώσεων σας. Μόλις το ολοκληρώσετε ενημερώστε τον/την καθηγητή/καθηγήτριά σας.

16. Να χωρίσετε τα ακόλουθα πεδία στους δύο πίνακες πιο κάτω και να **δημιουργήσετε** μια σχέση **Ένα Προς Πολλά** μεταξύ τους. (Όνομα, Επίθετο, Αρ. Πελάτη, Αρ. Προϊόντος, Περιγραφή, Διεύθυνση, Ποσότητα, Πόλη, Υλικό, Χρώμα, Ηλικία, Email)

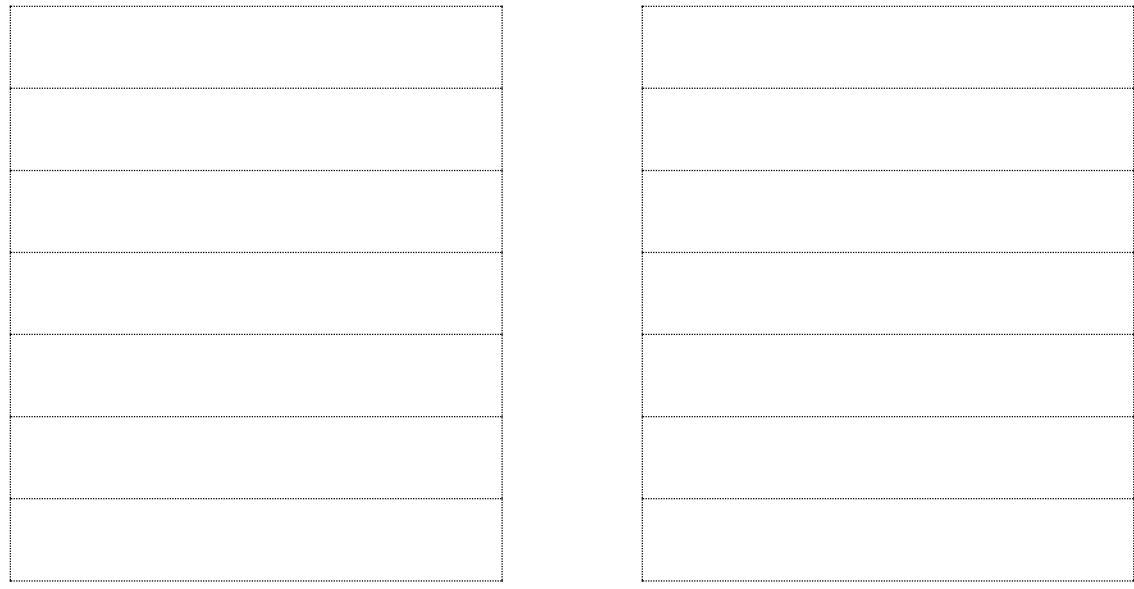

17. Έστω ότι θέλουμε να δημιουργήσουμε έναν πίνακα με τα παρακάτω στοιχεία. Να καθορίσετε τον **τύπο δεδομένων** του κάθε πεδίου και να σημειώσετε με **√** ποιο ή ποια από τα πεδία θα μπορούσαν να χρησιμοποιηθούν ως **πρωτεύοντα κλειδιά** του πίνακα:

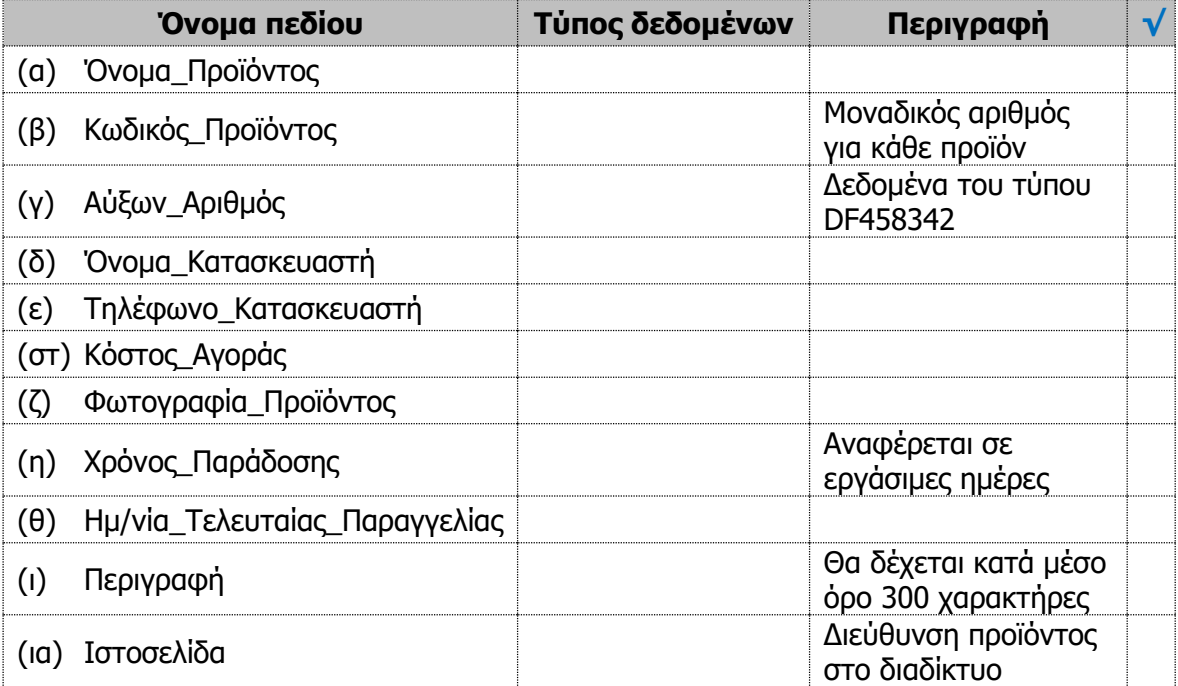

18. Γιατί χρειάζεται να ορίζουμε **πρωτεύον κλειδί** σε μια βάση δεδομένων;

................................................................................................................................

................................................................................................................................

19. Ποιος τύπος δεδομένων **συνιστάται συνήθως** για το πεδίο πρωτεύοντος κλειδιού;

................................................................................................................................

- 20. Να βρείτε από την καθημερινή σας ζωή δύο παραδείγματα που να υποδηλώνουν την ειδική σχέση πινάκων **Ένα-Προς-Ένα** και να τα γράψετε πιο κάτω:
	- (α) .......................................................................................................................
	- (β) .......................................................................................................................
- 21. Να βρείτε από τη καθημερινή σας ζωή δύο παραδείγματα που να υποδηλώνουν την ειδική σχέση πινάκων **Ένα-Προς-Πολλά** και να τα γράψετε πιο κάτω:
	- (γ) ....................................................................................................................... (δ) .......................................................................................................................

# **ΦΥΛΛΟ ΕΡΓΑΣΙΑΣ Γ.6.M8 Δημιουργία και Διαγραφή Σχέσεων μεταξύ δύο Πινάκων**

#### **Τι θα μάθουμε σήμερα:**

- Να δημιουργούμε και να διαγράφουμε σχέσεις μεταξύ δύο πινάκων
- Να καταχωρούμε εγγραφές στο δεύτερο συ σχετιζόμενο πίνακα
- Να διαγράφουμε εγγραφές από τον πρώτο πίνακα.

### **Δραστηριότητες Εμπέδωσης**

- 1. Να ενεργοποιήσετε την εφαρμογή βάσεων δεδομένων.
- 2. Να ανοίξετε τη βάση δεδομένων **YouthCentre.accdb** από τον φάκελό σας.
- 3. Να ανοίξετε τους δύο πίνακες **Activities** και **YouthMembers** σε προβολή φύλλου δεδομένων και να τους παρατηρήσετε προσεκτικά.
- 4. Να κλείσετε στη συνέχεια, όλους τους πίνακες και να βεβαιωθείτε ότι είναι κλειστοί διότι είναι πάρα πολύ σημαντικό στη δημιουργία μιας σχέσης.
- 5. Να **δημιουργήσετε** μια σχέση **Ένα Προς Πολλά** μεταξύ των πινάκων **Activities** και **YouthMembers** χρησιμοποιώντας το πεδίο **ActivityCode** που είναι το πρωτεύον κλειδί από τον πίνακα **Activities** και το πεδίο **ActivityCode** από τον πίνακα **YouthMembers**.
- 6. Να ενεργοποιήσετε τον κανόνα **ακεραιότητας αναφορών** στη σχέση που θα δημιουργήσετε και στη συνέχεια να δημιουργήσετε, να κλείσετε και να αποθηκεύσετε τη σχέση σας.
- 7. Να ανοίξετε τον πίνακα **Activities** σε προβολή φύλλου δεδομένων.
- 8. Τι **διαφορετικό** υπάρχει τώρα στον πίνακα που δεν υπήρχε προηγουμένως, πριν να δημιουργήσετε τη σχέση μεταξύ του πίνακα **Activities** και του πίνακα **YouthMembers**;

...............................................................................................................................

...............................................................................................................................

- 9. Να **καταχωρήσετε** μια εγγραφή δικής σας επιλογής κάτω από τη δραστηριότητα με τον κωδικό **1**.
- 10. Να ανοίξετε και τον πίνακα **YouthMembers** σε προβολή φύλλου δεδομένων και να ελέγξετε εάν υπάρχει μέσα η νέα σας εγγραφή.
- 11. Να κλείσετε στη συνέχεια όλους τους πίνακες.
- 12. Να διαγράψετε τώρα τη σχέση μεταξύ αυτών των δύο πινάκων.
- 13. Να τερματίσετε την εφαρμογή βάσεων δεδομένων.

#### **Δραστηριότητες Αξιολόγησης**

- 14. Να ενεργοποιήσετε την εφαρμογή βάσεων δεδομένων.
- 15. Να ανοίξετε τη βάση δεδομένων **Garage.accdb** από τον φάκελό σας.
- 16. Να ανοίξετε τους πίνακες **Owner**, **Car** και **Repairs** σε προβολή σχεδίασης και να γράψετε το πρωτεύον κλειδί του κάθε ένα από αυτούς.
	- (α) Πρωτεύον Κλειδί Πίνακα **Owner**: .........................................................................
	- (β) Πρωτεύον Κλειδί Πίνακα **Car**: ..............................................................................
	- (γ) Πρωτεύον Κλειδί Πίνακα **Repair**: .........................................................................
- 17. Να καταγράψετε το **είδος της σχέσης** που συνδέει τους πιο κάτω πίνακες καθώς επίσης και το κοινό τους πεδίο.
	- (α) Πίνακας **Owner** και Πίνακας **Car**: ........................................................................
	- (β) Πίνακας **Owner** και πίνακας **Repair**: ...................................................................
	- (γ) Πίνακας **Car** και πίνακας **Repairs**: .......................................................................
- 18. Να **δημιουργήσετε** τις σχέσεις που έχετε καταγράψει στην προηγούμενη ερώτηση. Να ενεργοποιήσετε και τον κανόνα **ακεραιότητας αναφορών** στις σχέσεις που θα δημιουργήσετε.
- 19. Να **καταχωρήσετε** μια εγγραφή δικής σας επιλογής για το αυτοκίνητο με τον κωδικό **DDD127**.
- 20. Να **διαγράψετε** το αυτοκίνητο με κωδικό **DDD127** από τον πίνακα **Car**.
- 21. Να κλείσετε στη συνέχεια όλους τους πίνακες.
- 22. Να τερματίσετε την εφαρμογή βάσεων δεδομένων.

#### **+Επιπρόσθετες Δραστηριότητες**

- 23. Να ανοίξετε τη βάση δεδομένων **Bank.accdb** από τον φάκελό σας.
- 24. Να **δημιουργήσετε** τις σχέσεις μεταξύ των τριών πινάκων **Customer**, **Account** και **Transactions**, αυτής της βάσης δεδομένων. Να ενεργοποιήσετε και τον κανόνα **ακεραιότητας αναφορών** στις σχέσεις που θα δημιουργήσετε.
- 25. Να **καταχωρήσετε** μια εγγραφή δικής σας επιλογής **σε κάθε πίνακα** αυτής της βάσης δεδομένων.
- 26. Να κλείσετε στη συνέχεια όλους τους πίνακες και να τερματίσετε και την εφαρμογή βάσεων δεδομένων.

# **Δραστηριότητες για το Σπίτι**

27. Να **καθορίσετε** ποιες από τις πιο κάτω δηλώσεις είναι σωστές και ποιες λανθασμένες:

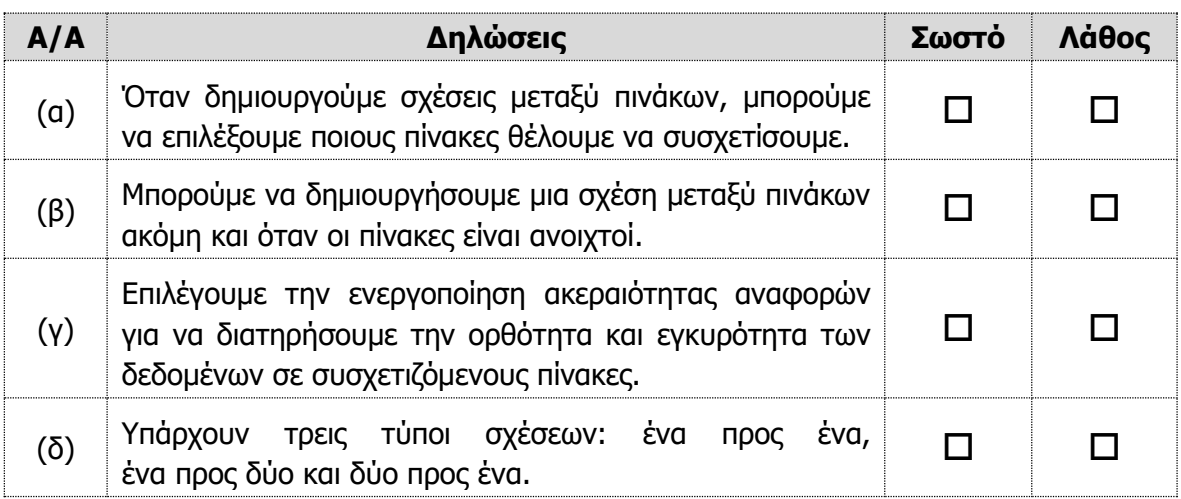

28. Να μελετήσετε έναν λογαριασμό τηλεφώνου από αυτούς που σας αποστέλλεται κάθε μήνα στο σπίτι από την **Αρχή Τηλεπικοινωνιών Κύπρου**, να χωρίσετε τα πεδία του σε δύο πίνακες: τον πίνακα **Συνδρομητές** και τον πίνακα **Στοιχεία Λογαριασμών**, και να **δημιουργήσετε** μια σχέση μεταξύ τους.

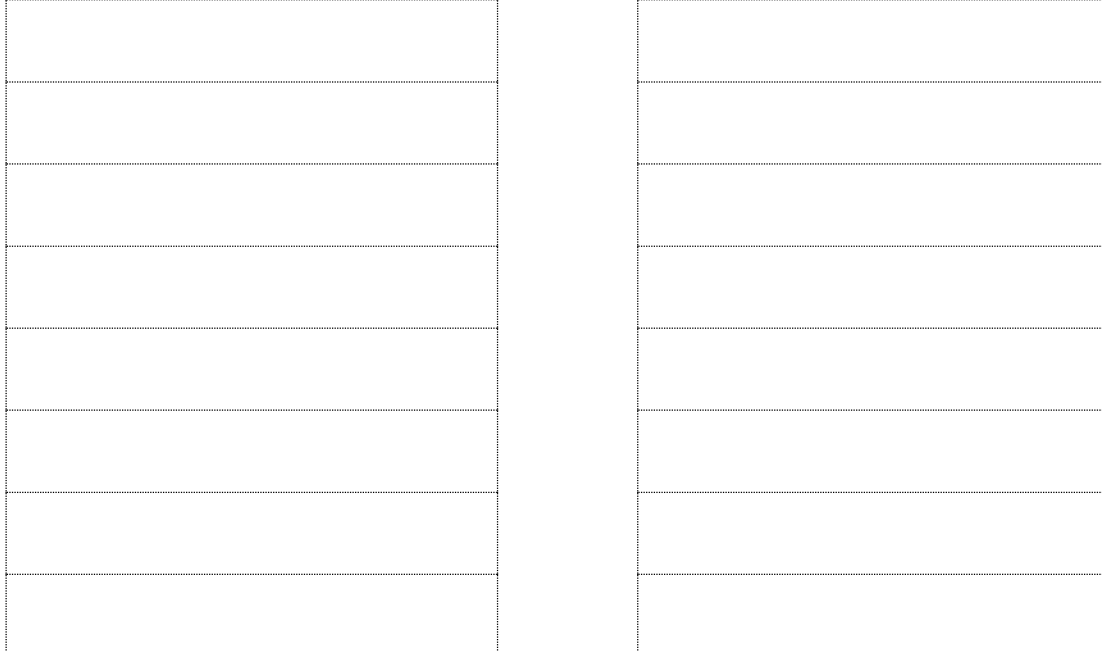

# **ΦΥΛΛΟ ΕΡΓΑΣΙΑΣ Γ.6.M9 Φόρμα Εισαγωγής Δεδομένων**

#### **Τι θα μάθουμε σήμερα:**

- Να περιγράφουμε την ανάγκη χρήσης της φόρμας εισαγωγής δεδομένων (πλεονεκτήματα)
- Να καταχωρούμε, να επεξεργαζόμαστε και να διαγράφουμε εγγραφές σε ένα πίνακα χρησιμοποιώντας τη φόρμα εισαγωγής δεδομένων
- Να μετακινούμαστε μεταξύ των εγγραφών σε φόρμα (Επόμενη/Προηγούμενη, Πρώτη/Τελευταία).

### **Δραστηριότητες Εμπέδωσης**

- 1. Να ενεργοποιήσετε την εφαρμογή βάσεων δεδομένων.
- 2. Να ανοίξετε τη βάση δεδομένων **MySchool.accdb** από τον φάκελό σας.
- 3. Να ανοίξετε τον πίνακα **Μαθητές** σε προβολή φύλλου δεδομένων και τη φόρμα εισαγωγής δεδομένων **Στοιχεία Μαθητών** σε προβολή φόρμας.
- 4. Να **συγκρίνετε** αυτά τα δύο (τον πίνακα με τη φόρμα). Ποιοι κατά την άποψή σας είναι οι λόγοι δημιουργίας μιας φόρμας εισαγωγής δεδομένων;

................................................................................................................................

................................................................................................................................

- 5. Να κλείσετε στη συνέχεια μόνο τον πίνακα.
- 6. Να μετακινηθείτε στα πεδία της **1 ης εγγραφής** της φόρμας.
- 7. Να μεταφερθείτε στην **5 <sup>η</sup> εγγραφή** της φόρμας, χρησιμοποιώντας το πλαίσιο της **τρέχουσας εγγραφής**.
- 8. Να μεταφερθείτε στο πεδίο **Όνομα\_Πατέρα** της 5ης εγγραφής.
- 9. Να διαγράψετε το **Αλέξης** από το πεδίο **Όνομα\_Πατέρα**.
- 10. Να καταχωρήσετε το **Μάρκος** για την 5<sup>η</sup> εγγραφή.
- 11. Να μεταφερθείτε απευθείας στην **1 <sup>η</sup> εγγραφή** χρησιμοποιώντας τα εικονίδια της **γραμμής πλοήγησης** της φόρμας.
- 12. Να εισαγάγετε 2 νέες εγγραφές στον πίνακα Μαθητές, χρησιμοποιώντας τη φόρμα **Στοιχεία Μαθητών** για την καταχώρηση τους.
- 13. Να διαγράψετε την τελευταία εγγραφή του πίνακα μέσω της φόρμας.
- 14. Να κλείσετε τώρα τη φόρμα.
- 15. Να κλείσετε τη βάση δεδομένων.

**Δραστηριότητες Αξιολόγησης**

- 16. Να ανοίξετε τη βάση δεδομένων **Εξετάσεις.accdb** από τον φάκελό σας.
- 17. Να ανοίξετε τη φόρμα με το όνομα **Φόρμα Υποψηφίων** σε προβολή φόρμας.
- 18. Να παρατηρήσετε και να αναφέρετε από πού **παίρνει** τα δεδομένα της μια φόρμα.

...............................................................................................................................

19. Να ανοίξετε τον πίνακα **Υποψήφιοι** σε προβολή φύλλου δεδομένων και αφού τον παρατηρήσετε να αναφέρετε πού **αποθηκεύει** μια φόρμα τα δεδομένα που καταχωρούμε σε αυτήν.

...............................................................................................................................

- 20. Να κλείσετε στη συνέχεια τον πίνακα.
- 21. Να μεταφερθείτε στην **3 <sup>η</sup> εγγραφή του πίνακα,** χρησιμοποιώντας τη φόρμα **Υποψηφίων**.
- 22. Να διαγράψετε την **τρέχουσα εγγραφή**.
- 23. Να μεταφερθείτε στην 4<sup>η</sup> εγγραφή του πίνακα, χρησιμοποιώντας τη φόρμα και να αλλάξετε τη **Διεύθυνση** σε **Προμηθέως 13** και την **Εξέταση σε Excel**.
- 24. Να μεταφερθείτε στην τελευταία εγγραφή του πίνακα και αλλάξετε το **Όνομα** σε **Έλλη**  και την **Ημερομηνία Γέννησης** σε **13/4/1998**.
- 25. Να εισαγάγετε τα στοιχεία ενός νέου υποψηφίου.
- 26. Να κλείσετε τη φόρμα.
- 27. Να κλείσετε τη βάση δεδομένων.

**+Επιπρόσθετες Δραστηριότητες**

- 28. Να ανοίξετε τη βάση δεδομένων **School\_Groups.accdb** από τον φάκελό σας.
- 29. Να ανοίξετε τις δύο φόρμες **Plain Form** και **Formatted Form** σε προβολή φόρμας.
- 30. Να **συγκρίνετε** τις δύο φόρμες μεταξύ τους όσον αφορά τον τρόπο εμφάνισής τους και να καταγράψετε την άποψή σας πιο κάτω.

...............................................................................................................................

31. Να κλείσετε στη συνέχεια, μόνο τη μια φόρμα με το όνομα **Formatted Form**.

- 32. Να μεταβείτε τώρα σε προβολή σχεδίασης της φόρμας **Plain Form**.
- 33. Να εφαρμόσετε σε όλες τις **ετικέτες** του πλαισίου λεπτομερειών (**Detail**) της φόρμας έντονη γραφή, χρώμα γραμμάτων το **κόκκινο,** γραμματοσειρά **Bookman Old Style** και μέγεθος των γραμμάτων **13 στιγμές** .
- 34. Να επιλέξετε τώρα μόνο τα **πλαίσια κειμένου** που υπάρχουν στο πλαίσιο λεπτομερειών της φόρμας και να τους εφαρμόσετε γραμματοσειρά **Book Antiqua** και μέγεθος γραμμάτων τους τις **12 στιγμές**.
- 35. Ακολούθως, να μετακινήσετε το **στοιχείο ελέγχου** του **LastName** στα δεξιά του **στοιχείου ελέγχου** του **FirstName**.
- 36. Να επιλέξετε από την κεφαλίδα της φόρμας (**Form Header**) την ετικέτα **Plain Form** και να της αλλάξετε τον τίτλο σε **Προσωπικά Στοιχεία Μαθητών** και το μέγεθος των γραμμάτων της σε **26 στιγμές**, πλάγια γραφή, χρώμα γραμμάτων **κίτρινο**, και γραμματοσειρά **Times New Roman**.
- 37. Να αυξήσετε τις διαστάσεις του υποσέλιδου της φόρμας (**Form Footer**) μέχρι το **1,5 εκατοστό** και να του προσθέσετε μια **ετικέτα** με τίτλο **Το ονοματεπώνυμο σας** στο αριστερό της μέρος.
- 38. Να εφαρμόσετε στην ετικέτα υπογράμμιση, χρώμα γραμμάτων **πράσινο**, γραμματοσειρά **Tahoma**, μέγεθος γραμμάτων σε **22 στιγμές** και χρώμα φόντου **κίτρινο**.
- 39. Να εφαρμόσετε χρώμα φόντου **γαλάζιο ΜΟΝΟ** στο πλαίσιο λεπτομερειών (**Detail**) της φόρμας.
- 40. Να εφαρμόσετε κεντρική στοίχιση στο **πλαίσιο κειμένου** του **TelNumber**.
- 41. Ακολούθως, να κλείσετε τη φόρμα, αποθηκεύοντας όμως τις αλλαγές που κάνατε.

**Δραστηριότητες για το Σπίτι**

42. Να συμπληρώσετε τα γράμματα (**α**, **β**, **γ**, **δ**, **ε**, **στ**) που αντιστοιχούν στις λειτουργίες της γραμμής πλοήγησης (**Navigation Area**) που φαίνεται πιο κάτω:

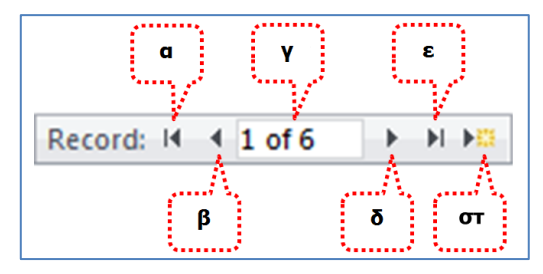

- Μεταφερόμαστε απευθείας στην **πρώτη** εγγραφή της φόρμας ( )
- Μεταφερόμαστε στην **προηγούμενη** εγγραφή της φόρμας ( )
- Μεταφερόμαστε στην **τρέχουσα** εγγραφή της φόρμας ( )
- Mεταφερόμαστε στην **επόμενη** εγγραφή της φόρμας ()
- **•** Μεταφερόμαστε στην **τελευταία** εγγραφή της φόρμας ( )
- Δημιουργούμε **καινούρια (κενή)** εγγραφή σε μια φόρμα ( )

# 43. Να **καθορίσετε** ποιες από τις πιο κάτω δηλώσεις είναι σωστές και ποιες λάθος:

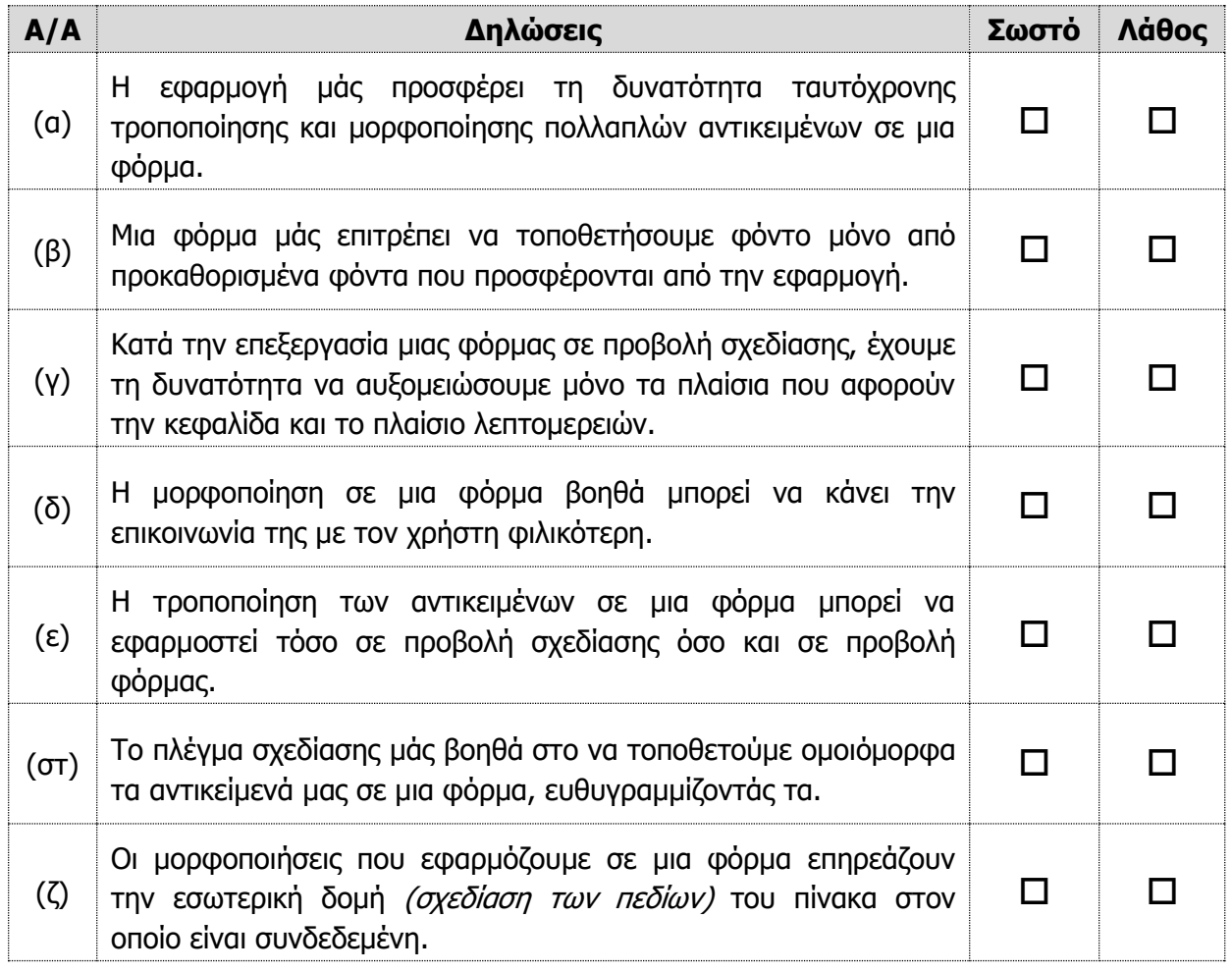

# **ΦΥΛΛΟ ΕΡΓΑΣΙΑΣ Γ.6.M10 Δημιουργία Φόρμας Εισαγωγής Δεδομένων**

#### **Τι θα μάθουμε σήμερα:**

Να δημιουργούμε φόρμες εισαγωγής δεδομένων, χρησιμοποιώντας τον οδηγό φορμών (Form Wizard).

### **Δραστηριότητες Εμπέδωσης**

- 1. Να ενεργοποιήσετε την εφαρμογή βάσεων δεδομένων.
- 2. Να ανοίξετε τη βάση δεδομένων **MySchool.accdb** από τον φάκελό σας.
- 3. Να δημιουργήσετε μια φόρμα (Form), η οποία να παρουσιάζει ΟΛΑ τα πεδία του πίνακα **Μαθητές**. Να αποθηκεύσετε τη φόρμα με όνομα **Η πρώτη μου φόρμα.**
- 4. Να δημιουργήσετε μια φόρμα η οποία να:
	- (α) εμφανίζει όλα τα πεδία του πίνακα **Μαθητές**
	- (β) χρησιμοποιεί διάταξη στήλης (**Columnar**)
	- (γ) έχει το όνομα **Η πρώτη μου οδηγούμενη φόρμα.**
- 5. Ακολούθως, να κλείσετε τη φόρμα και να τερματίσετε και την εφαρμογή βάσεων δεδομένων.

#### **Δραστηριότητες Αξιολόγησης**

- 6. Να ενεργοποιήσετε την εφαρμογή βάσεων δεδομένων.
- 7. Να ανοίξετε τη βάση δεδομένων **Εξετάσεις.accdb** από τον φάκελό σας.
- 8. Να δημιουργήσετε μια νέα φόρμα για τον πίνακα **Υποψήφιοι**, που να εμφανίζει μόνο το Όνομα, το Επίθετο και το Ποσό Πληρωμής που θα πληρώσουν οι υποψήφιοι στις εξετάσεις. Να χρησιμοποιήσετε τη διάταξη φύλλου δεδομένων (**Datasheet**).
- 9. Να αποθηκεύσετε τη φόρμα με το όνομα **Πληρωμές Υποψηφίων** και να την ανοίξετε σε προβολή σχεδίασης αυτή τη φορά. Να κλείσετε στη συνέχεια τη φόρμα.
- 10. Να δημιουργήσετε μια νέα φόρμα για τον πίνακα **Υποψήφιοι**, που να εμφανίζει μόνο το **Όνομα**, το **Επίθετο** και την **Εξέταση** που θα δώσουν οι υποψήφιοι στις εξετάσεις. Να χρησιμοποιήσετε τη διάταξη πλήρους στοίχισης (**Justified**).
- 11. Να αποθηκεύσετε τη φόρμα με το όνομα **Εξέταση Υποψηφίων** και να την ανοίξετε σε προβολή φόρμας. Να κλείσετε στη συνέχεια, τη φόρμα.

- 12. Να δημιουργήσετε μια νέα φόρμα για τον πίνακα **Υποψήφιοι**, που να εμφανίζει όλα τα πεδία του πίνακα **έκτος από** τη **Διεύθυνση** των υποψηφίων που θα δώσουν εξετάσεις. Να χρησιμοποιήσετε όποια διάταξη θέλετε εσείς.
- 13. Να αποθηκεύσετε τη φόρμα με το όνομα **Δίχως τις Διευθύνσεις των Υποψηφίων** και να την ανοίξετε σε προβολή φόρμας.
- 14. Ακολούθως, να κλείσετε τη φόρμα και να τερματίσετε και την εφαρμογή βάσεων δεδομένων.

# **+Επιπρόσθετες Δραστηριότητες**

- 15. Να ανοίξετε τη βάση δεδομένων **YouthCentre.accdb** από τον φάκελό σας.
- 16. Να ανοίξετε τη φόρμα **YouthMembers Form** σε προβολή φόρμας.
- 17. Πώς είναι **ταξινομημένη** η φόρμα σας;
- 18. Να καταργήσετε την **ταξινόμηση** της φόρμας σας.
- 19. Να ταξινομήσετε τη φόρμα σας κατά **φθίνουσα σειρά**, με βάση το πεδίο **Surname** και να γράψετε στο διπλανό πλαίσιο το Email του 1ου μέλους στην ταξινομημένη λίστα.
- 20. Να καταργήσετε την **ταξινόμηση** της φόρμας σας.
- 21. Χρησιμοποιώντας την κατάλληλη **ταξινόμηση** να γράψετε στο διπλανό πλαίσιο το όνομα και το επίθετο του πιο μεγάλου σε ηλικία μέλους.
- 22. Να καταργήσετε την **ταξινόμηση** της φόρμας σας.
- 23. Ακολούθως, να κλείσετε τη φόρμα σας, **χωρίς να αποθηκεύσετε** τις αλλαγές που κάνατε.
- 24. Χρησιμοποιώντας τις γνώσεις που αποκτήσατε το προηγούμενο μάθημα, να μορφοποιήστε τις φόρμες που έχετε δημιουργήσει.

## **Δραστηριότητες για το Σπίτι**

25. Να αναφέρετε τους τρόπους με τους οποίους μπορούμε να **δημιουργήσουμε μια φόρμα**. Ποιος κατά την άποψη σας είναι ο καλύτερος και γιατί;

...............................................................................................................................

...............................................................................................................................

# 26. Να **καθορίσετε** ποιες από τις πιο κάτω δηλώσεις είναι σωστές και ποιες λάθος:

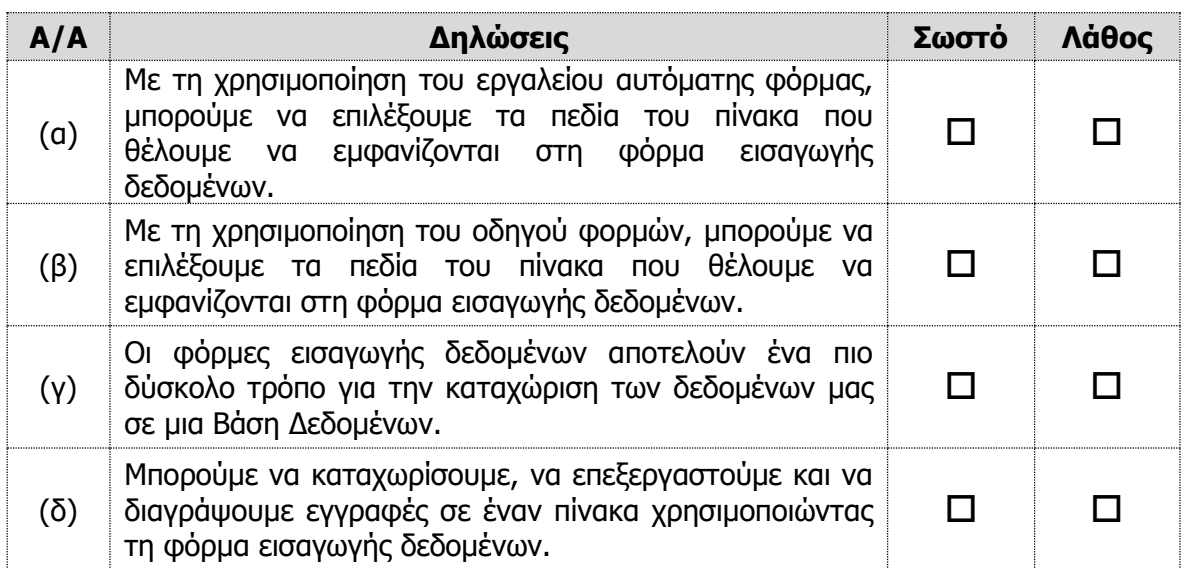

27. Να αναφέρετε σε συντομία τι είναι η **ταξινόμηση δεδομένων**;

................................................................................................................................ ................................................................................................................................ ................................................................................................................................

28. Να **αντιστοιχίσετε** τους ορισμούς της 1ης στήλης με την αντίστοιχη περιγραφή-εικόνα της 2ης στήλης:

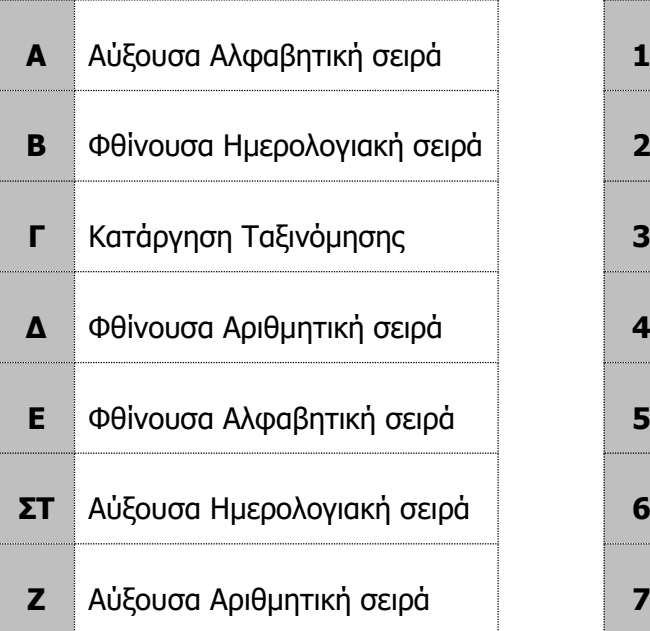

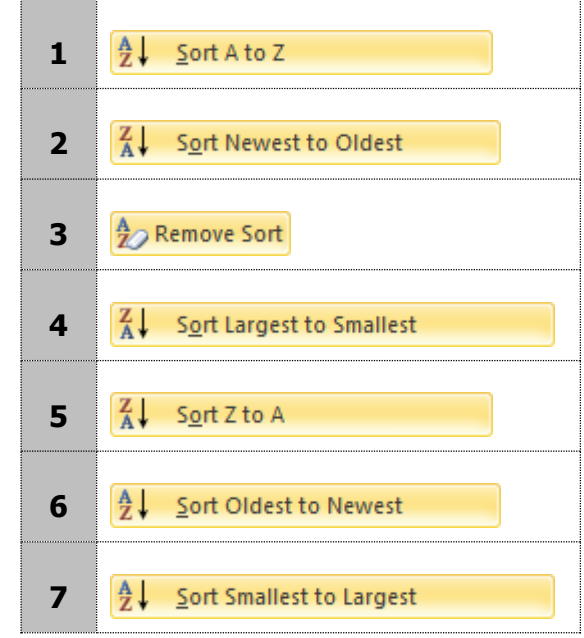

# **ΦΥΛΛΟ ΕΡΓΑΣΙΑΣ Γ.6.M11 Μορφοποίηση Φόρμας**

#### **Τι θα μάθουμε σήμερα:**

Να προσθέτουμε και να επεξεργαζόμαστε το κείμενο σε κεφαλίδα/ υποσέλιδο (header/ footer) μιας φόρμας.

# **Δραστηριότητες Εμπέδωσης**

- 1. Να ανοίξετε τη βάση δεδομένων **Εξετάσεις.accdb** από τον φάκελό σας.
- 2. Να ανοίξετε τη φόρμα με το όνομα **Φόρμα Υποψηφίων** σε προβολή σχεδίασης φόρμας (design view).
- 3. Να αλλάξετε τον τίτλο στην **κεφαλίδα** από Φόρμα Υποψηφίων σε Φόρμα Εισαγωγής Υποψηφίων.
- 4. Να αλλάξετε το **χρώμα των γραμμάτων** του τίτλου στην κεφαλίδα σε κόκκινο.
- 5. Να προσθέσετε μία **ετικέτα** (label) στο υποσέλιδο και να γράψετε μέσα το όνομα του σχολείου σας.

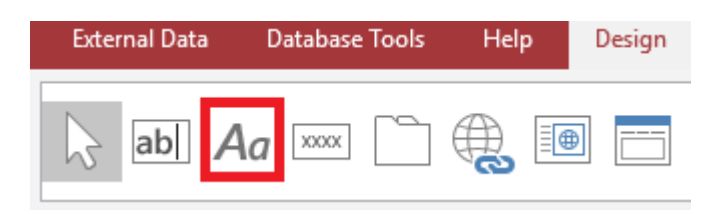

- 6. Να μορφοποιήσετε το κείμενο στην ετικέτα, ώστε να εμφανίζεται με **έντονη γραφή** (bold).
- 7. Να αλλάξετε το χρώμα στο **φόντο της ετικέτας** σε πράσινο.
- 8. Να αποθηκεύσετε τις αλλαγές και να μεταβείτε στην προβολή φόρμας.
- 9. Να κλείσετε τη φόρμα και τη βάση δεδομένων.

**Δραστηριότητες Αξιολόγησης**

- 10. Να ανοίξετε τη βάση δεδομένων **Ιατρείο.accdb** από τον φάκελό σας.
- 11. Να δημιουργήσετε μια φόρμα για τον πίνακα Γιατροί. Η φόρμα πρέπει να:
	- (α) Περιλαμβάνει όλα τα στοιχεία του πίνακα Γιατροί
	- (β) Έχει **διάταξη** (layout) columnar
	- (γ) Έχει όνομα **Εισαγωγή Στοιχείων Γιατρών**
- 12. Να μεταβείτε στην προβολή σχεδίασης φόρμας.

13. Να αλλάξετε το **φόντο του τίτλου** στην κεφαλίδα σε κίτρινο.

- 14. Να **υπογραμμίσετε** τον τίτλο και να εφαρμόσετε **έντονη γραφή**.
- 15. Να εισάγετε μια **ετικέτα** με το τμήμα σας στην κεφαλίδα και μια ετικέτα με το όνομα σας στο υποσέλιδο.
- 16. Να αλλάξετε το **χρώμα των γραμμάτων** του ονόματος σας σε μπλε.
- 17. Να αποθηκεύσετε τις αλλαγές, να κλείσετε τη φόρμα και τη βάση δεδομένων.

## **+Επιπρόσθετες Δραστηριότητες**

- 18. Να ανοίξετε τη βάση δεδομένων **Bank.accdb** από τον φάκελό σας.
- 19. Να ανοίξετε τη φόρμα **Customer Form** σε προβολή σχεδίασης φόρμας. Να μετατρέψετε τη φόρμα στην παρακάτω μορφή.

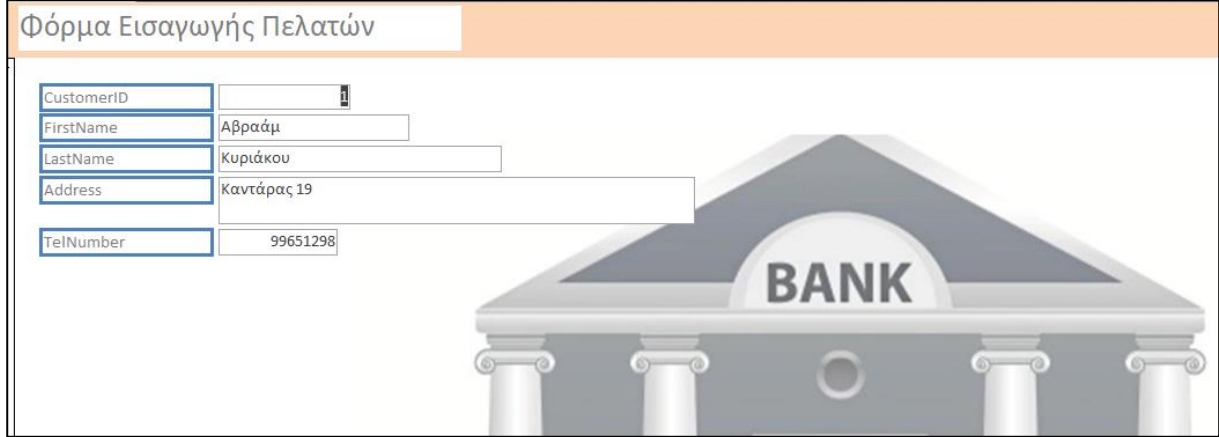

20. Να αποθηκεύσετε τις αλλαγές, να κλείσετε τη φόρμα και τη βάση δεδομένων.

# **ΦΥΛΛΟ ΕΡΓΑΣΙΑΣ Γ.6.M12 Επαναληπτική Άσκηση**

#### **Τι θα μάθουμε σήμερα:**

- Να δημιουργούμε μια βάση δεδομένων σε μια μονάδα αποθήκευσης
- Να δημιουργούμε πίνακες με τα κατάλληλα πεδία, τύπους δεδομένων και ιδιότητες
- Να δημιουργούμε σχέσεις μεταξύ των πινάκων
- Να δημιουργούμε φόρμα εισαγωγής δεδομένων και να καταχωρούμε προκαθορισμένες εγγραφές.

### **Δραστηριότητες Εμπέδωσης**

#### **ΜΕΡΟΣ Α: Ανάλυση και Σχεδίαση Βάσης Δεδομένων**

Θα δημιουργήσετε μια βάση δεδομένων για ένα **κατάστημα ενοικιάσεως ψηφιακών βιντεοδίσκων DVD**. Μέρος της δημιουργίας ενός αρχείου βάσης δεδομένων είναι ο κατάλληλος σχεδιασμός των πεδίων, συμπεριλαμβανομένων του τύπου και του μεγέθους τους. Η συγκεκριμένη βάση δεδομένων θα περιέχει τους εξής **δύο πίνακες**:

- Ταινίες (**tblMovies**)
- Πελάτες (**tblCustomers**)
- 1. Να **συμπληρώσετε** τους τύπους δεδομένων πιο κάτω για τον πίνακα **tblMovies**:

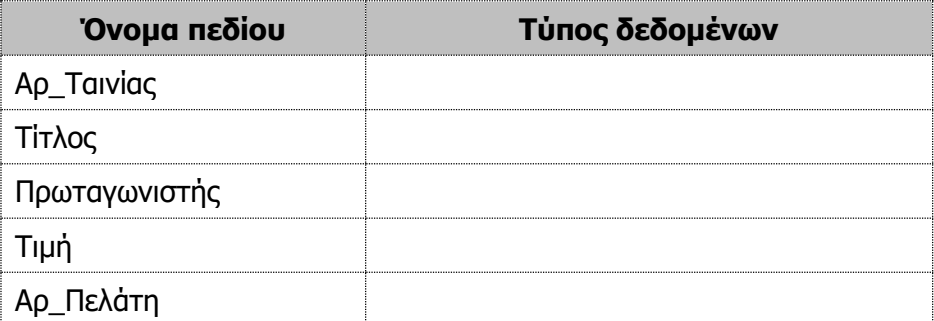

- 2. Ποιο θα πρέπει να είναι κατά την άποψή σας το **πρωτεύον κλειδί** του πιο πάνω πίνακα για να έχουμε **μοναδικές καταχωρήσεις**; .................................................................
- 3. Να **συμπληρώσετε** τους τύπους δεδομένων πιο κάτω για τον πίνακα **tblCustomers**:

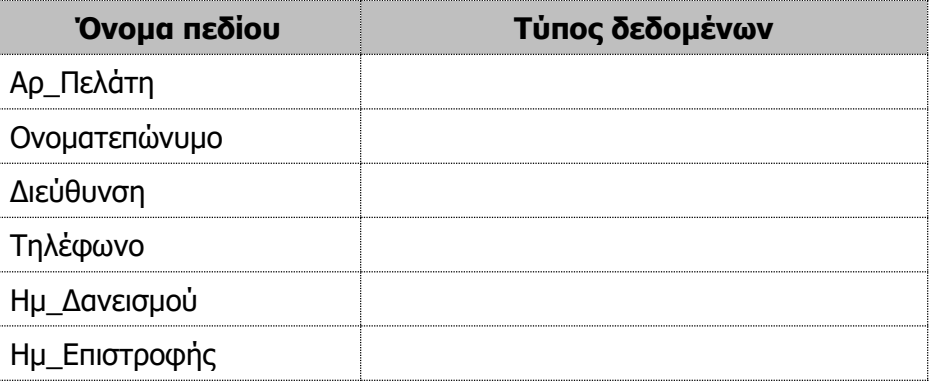

4. Ποιο θα πρέπει να είναι κατά την άποψή σας το **πρωτεύον κλειδί** του πιο πάνω πίνακα για να έχουμε **μοναδικές καταχωρίσεις**; ..................................................................

# **Γ.6.Μ12 Γ.6 Βάσεις Δεδομένων και Ανάπτυξη Πληροφοριακών Συστημάτων ΜΕΡΟΣ Β: Υλοποίηση Βάσης Δεδομένων στον Η/Υ**

- 5. Να ενεργοποιήσετε την εφαρμογή βάσεων δεδομένων.
- 6. Να **δημιουργήσετε** μια νέα βάση δεδομένων με το όνομα **DVDClub.accdb** στον φάκελό σας.
- 7. Να **δημιουργήσετε** τους πίνακες **tblMovies** και **tblCustomers** βασιζόμενοι στη σχεδίαση που κάνατε στις Δραστηριότητες **1 - 4**, χρησιμοποιώντας όμως τους κατάλληλους τύπους δεδομένων, ώστε να διακρίνεται η διαφορά ανάμεσα στο κείμενο, τους αριθμούς, τις ημερομηνίες, κ.λπ., όπως επίσης, και με τα κατάλληλα μεγέθη πεδίων.
- 8. Να ανοίξετε τον πίνακα **tblCustomers** σε προβολή φύλλου δεδομένων και να του **καταχωρήσετε** δύο εγγραφές δικής σας επιλογής.
- 9. Να ανοίξετε και τον πίνακα **tblMovies** σε προβολή φύλλου δεδομένων και να του **καταχωρήσετε** τρεις εγγραφές δικής σας επιλογής.
- 10. Να δημιουργήσετε τη **σχέση** που συνδέει τους δύο πίνακες.
- 11. Να **δημιουργήσετε** μια φόρμα για τον πίνακα **tblMovies**.
- 12. Να αποθηκεύσετε τη φόρμα με το όνομα **frmMovies** και να της **προσθέσετε** μια νέα εγγραφή μέσω της φόρμας για ακόμη μια ταινία δικής σας επιλογής. Στη συνέχεια, να κλείσετε τη φόρμα.
- 13. Να **δημιουργήσετε** μια φόρμα για τον πίνακα **tblCustomers**, που να εμφανίζει όλα τα πεδία του πίνακα. Να χρησιμοποιήσετε όποια διάταξη θέλετε εσείς.
- 14. Να αποθηκεύσετε τη φόρμα με το όνομα **frmCustomers** και να την ανοίξετε σε προβολή σχεδίασης.
- 15. Να προσθέσετε στην **κεφαλίδα της φόρμας** σας ακόμη μια ετικέτα στα δεξιά της ετικέτας τίτλου, με τον τίτλο **MY DVD CLUB LTD**.
- 16. Ακολούθως, να μεταφερθείτε σε προβολή φόρμας, αποθηκεύοντας όμως τις αλλαγές που κάνατε.

**Δραστηριότητες Αξιολόγησης**

- 17. Να διαγράψετε στη συνέχεια τη **2 <sup>η</sup> εγγραφή** από τη φόρμα σας και μετά να την κλείσετε.
- 18. Να ανοίξετε τον πίνακα **tblCustomers** σε προβολή φύλλου δεδομένων.
- 19. Ποια κατά την άποψή σας είναι η **σχέση** του πίνακα **tblCustomers** και της φόρμας **frmCustomers** και ποιοι οι λόγοι δημιουργίας μιας φόρμας;

............................................................................................................................... ............................................................................................................................... ...............................................................................................................................

20. Ακολούθως, να μεταφερθείτε σε προβολή σχεδίασης του πίνακα **tblCustomers**.

- 21. Να **εισάγετε** ένα νέο πεδίο με το όνομα **Email**, μετά από το πεδίο **Τηλέφωνο**, και να επιλέξετε τον καταλληλότερο τύπο δεδομένων για αυτό το πεδίο.
- 22. Ακολούθως, να μεταφερθείτε σε προβολή φύλλου δεδομένων του πίνακα, αποθηκεύοντας όμως τις αλλαγές που κάνατε.
- 23. Στη συνέχεια, να **συμπληρώσετε** το νέο πεδίο με δεδομένα δικής σας επιλογής και μετά να κλείσετε τον πίνακα.
- 24. Ποιο **τύπο δεδομένων** έχετε χρησιμοποιήσει για το πιο πάνω νέο πεδίο; Να δικαιολογήσετε την απάντησή σας.

................................................................................................................................

## **+Επιπρόσθετες Δραστηριότητες**

- 25. Να ανοίξετε τον πίνακα **tblMovies** σε προβολή φύλλου δεδομένων.
- 26. Να μετονομάσετε το πεδίο **Τίτλος** σε **Τίτλος Ταινίας**.
- 27. Να κρύψετε το πεδίο **Πρωταγωνιστής** από τον πίνακά σας.
- 28. Να αλλάξετε το βασικό χρώμα φόντου του πίνακά σας σε **γαλάζιο,** το εναλλακτικό χρώμα φόντου σε **πράσινο** και το χρώμα των γραμμών πλέγματος του πίνακά σας σε **κίτρινο**.
- 29. Να αυξομειώσετε το μέγεθος **όλων των στηλών** του πίνακά σας.
- 30. Ακολούθως, να μεταφερθείτε σε προβολή σχεδίασης του πίνακά σας.
- 31. Να ρυθμίσετε την κατάλληλη ιδιότητα των πεδίων **Τίτλος Ταινίας** και **Τιμή,** ώστε να απαιτείται και να είναι υποχρεωτική η καταχώριση δεδομένων σε αυτά.
- 32. Να ρυθμίσετε την κατάλληλη ιδιότητα του πεδίου **Τιμή** ώστε να δέχεται μόνο τις τιμές **μεγαλύτερες και ίσες από τα €3**. Σε περίπτωση που δεν ισχύει τότε να εμφανίζει το μήνυμα κειμένου **Η τιμή της ταινίας πρέπει να είναι μεγαλύτερη!!!**.
- 33. Ακολούθως, να μεταφερθείτε σε προβολή φύλλου δεδομένων του πίνακα, αποθηκεύοντας όμως τις αλλαγές που κάνατε.
- 34. Να τερματίσετε την εφαρμογή βάσεων δεδομένων.

## **Δραστηριότητες για το Σπίτι**

- 35. Να συμπληρώσετε την κατάλληλη λέξη στα κενά των παρακάτω προτάσεων:
	- (α) Μια βάση δεδομένων αποτελείται από .................................................................. (β) Ένας πίνακας αποτελείται από πολλές ...................................................................
	- (γ) Οι εγγραφές αποτελούνται από πολλά ..................................................................

36. Να περιγράψετε τη χρησιμότητα μιας βάσης δεδομένων και πώς μπορεί να βοηθήσει μια επιχείρηση που κρατά όλες τις εργασίες της στο χαρτί.

37. Να εξηγήσετε τι είναι το **πρωτεύον κλειδί** και ποια η χρησιμότητα του.

# **ΦΥΛΛΟ ΕΡΓΑΣΙΑΣ Γ.6.M13**

# **Δημιουργία και Τροποποίηση Απλών Ερωτημάτων**

### **Τι θα μάθουμε σήμερα:**

Να δημιουργούμε, να τροποποιούμε, να αποθηκεύουμε και να διαγράφουμε απλά ερωτήματα

Να ταξινομούμε αποτελέσματα ερωτημάτων βάσει των πεδίων σε αύξουσα/φθίνουσα, αλφαβητική/αριθμητική σειρά (Ascending/Descending).

### **Δραστηριότητες Εμπέδωσης**

- 1. Να ενεργοποιήσετε την εφαρμογή βάσεων δεδομένων.
- 2. Να ανοίξετε τη βάση δεδομένων **YouthCentre.accdb** από τον φάκελό σας.
- 3. Να ανοίξετε το ερώτημα **QueryBirthday** σε προβολή φύλλου δεδομένων. Ποιες εγγραφές παρουσιάζει το συγκεκριμένο ερώτημα;

................................................................................................................................ ................................................................................................................................ ................................................................................................................................

- 4. Να κλείσετε το ερώτημα **QueryBirthday**.
- 5. Να επιλέξετε την **προβολή σχεδίασης** (Query Design) του ερωτήματος.

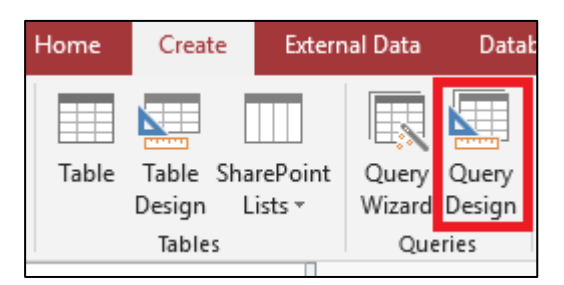

- 6. Να επιλέξετε τον πίνακα **YouthMembers** και να πατήσετε το κουμπί Add και στη συνέχεια να πατήσετε το κουμπί Close.
- 7. Να δημιουργήσετε ένα ερώτημα που να εμφανίζει μόνο τα πεδία **Firstname**, **Surname** και **Εmail**.

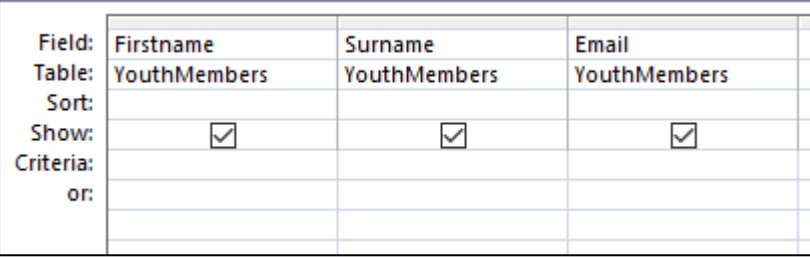

8. Να αποθηκεύσετε το ερώτημα με το όνομα **EmailsQuery.**

9. Να μεταβείτε στην **προβολή φύλλου δεδομένων** για να δείτε τα αποτελέσματα του ερωτήματος. Εναλλακτικά μπορείτε να εκτελέσετε το ερώτημα σας πατώντας το κουμπί

**Run**.

- 10. Πόσες είναι οι εγγραφές και πόσα τα πεδία του ερωτήματος; ........................................
- 11. Να μεταβείτε στην προβολή σχεδίασης.
- 12. Να τροποποιήσετε το πιο πάνω ερώτημα, έτσι ώστε οι εγγραφές του να είναι ταξινομημένες σε **αύξουσα σειρά** (Ascending) με βάση το πεδίο **Surname**.
- 13. Να εκτελέσετε το ερώτημα σας και να βεβαιωθείτε ότι τα αποτελέσματα εμφανίζονται ταξινομημένα. Να γράψετε το όνομα και το επίθετο της 1ης εγγραφής:

- 14. Να αποθηκεύσετε το τροποποιημένο ερώτημα με όνομα **EmailsQuerySurname.** Να κλείσετε το ερώτημα.
- 15. Να ανοίξετε το ερώτημα **QueryLarnaca**. Να το τροποποιήσετε ώστε να μόνο τα μέλη που κατοικούν στη Λάρνακα.

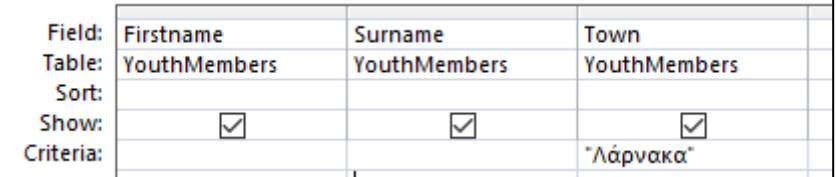

Πόσες εγγραφές εμφανίζονται; ……………

- 16. Να αποθηκεύσετε το ερώτημα και να το κλείσετε.
- 17. Να διαγράψετε το ερώτημα **BoysSameAgeLarnacaQuery**.
- 18. Να τερματίσετε την εφαρμογή βάσεων δεδομένων.

**Δραστηριότητες Αξιολόγησης**

- 19. Να ενεργοποιήσετε την εφαρμογή βάσεων δεδομένων.
- 20. Να ανοίξετε τη βάση δεδομένων **Library.accdb** από τον φάκελό σας.
- 21. Να δημιουργήσετε ένα ερώτημα που να εμφανίζει μόνο τα πεδία **AuthorID**, **Name** και **Nationality** από τον πίνακα **Authors**.
- 22. Να αποθηκεύσετε το ερώτημα με το όνομα **AuthorsQuery**.
- 23. Να τροποποιήσετε το πιο πάνω ερώτημα, έτσι ώστε οι εγγραφές του να είναι ταξινομημένες σε **αύξουσα σειρά** (Ascending) με βάση το πεδίο **Name**.
- 24. Να αποθηκεύσετε και να κλείσετε στη συνέχεια, το ερώτημα.
- 25. Να δημιουργήσετε ένα ερώτημα που να εμφανίζει τα πεδία **Title, Year\_Of\_Issue BookCode και Copies** από τον πίνακα **Books**.
- 26. Να ταξινομήσετε τις εγγραφές του με βάση το **Year\_Of\_Issue** σε **φθίνουσα σειρά** (Descending).
- 27. Να κλείσετε το ερώτημα αφού το αποθηκεύσετε με το όνομα **BooksQuery**.
- 28. Να ανοίξετε το ερώτημα **BooksYear** και να το τροποποιήσετε, ώστε να εμφανίζει μόνο τα βιβλία που εκδόθηκαν πριν από το 2000.
- 29. Να αποθηκεύσετε το τροποποιημένο ερώτημα με όνομα **BooksBefore2000.**
- 30. Να κλείσετε το ερώτημα.
- 31. Να διαγράψετε το ερώτημα **AuthorsCountry**
- 32. Να τερματίσετε την εφαρμογή βάσεων δεδομένων.

# **+Επιπρόσθετες Δραστηριότητες**

- 33. Να ανοίξετε τη βάση δεδομένων **Bank.accdb** και να δημιουργήσετε τα παρακάτω ερωτήματα:
	- (α) **QueryAnna:** Περιλαμβάνει όλα τα πεδία του πίνακα **Customers** και εμφανίζει τις εγγραφές για τις οποίες το όνομα είναι **Άννα**.
	- (β) **QueryAccount:** Περιλαμβάνει όλα τα πεδία του πίνακα **Account** ταξινομημένα σε αύξουσα σειρά με βάση το πεδίο **BranchNo**.
	- (γ) **QueryTransactions:** Περιλαμβάνει τα πεδία **TransactionNo**, **TransDate** και **Amount** από τον πίνακα **Transactions** και εμφανίζει τις εγγραφές για τις οποίες οι συναλλαγές έγιναν πριν από την ημερομηνία **1/10/2012**.

## **Δραστηριότητες για το Σπίτι**

34. Σε τι μας βοηθούν τα **ερωτήματα**;

................................................................................................................................ ................................................................................................................................ ................................................................................................................................

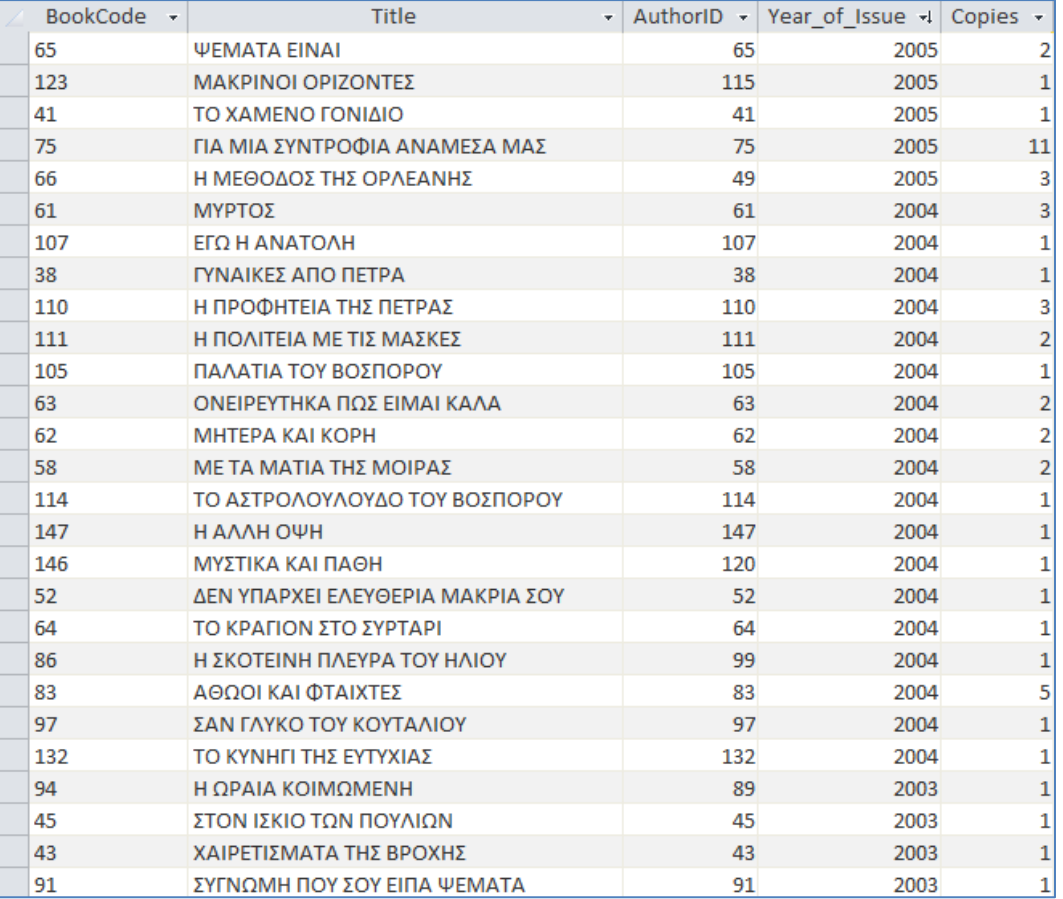

#### 35. Πώς είναι ταξινομημένο το πιο κάτω ερώτημα:

- 36. Να γράψετε δύο ερωτήματα που θα ήταν χρήσιμα σε μια βάση δεδομένων μιας βιβλιοθήκης.
	-

- 
- 37. Ποια είναι η διαφορά της εντολής ταξινόμησης Ascending από την εντολή ταξινόμησης Descending;

38. Τι θα πρέπει να χρησιμοποιούμε για να **εφαρμόζουμε περιορισμούς** που θέλουμε στα ερωτήματά μας και να παίρνουμε μόνο τις εγγραφές που μας ενδιαφέρουν;

................................................................................................................................ ................................................................................................................................

................................................................................................................................

- 39. Ποια τρία από τα παρακάτω αποτελούν **πλεονεκτήματα** που μας παρέχουν τα ερωτήματα:
	- (α) Μέσα στα πολλά δεδομένα που περιέχει μια βάση δεδομένων μας επιτρέπουν να βρούμε τις συγκεκριμένες πληροφορίες που ψάχνουμε με βάση κάποια κριτήρια που θέτουμε
	- (β) Δεν αποθηκεύονται
	- (γ) Είναι η πιο κατάλληλη μορφή για να τυπώνουμε τα δεδομένα ενός πίνακα
	- (δ) Μπορούμε να βρούμε τις πληροφορίες που μας ενδιαφέρουν από πολλούς πίνακες
	- (ε) Μπορούμε να κάνουμε υπολογισμούς

# **ΦΥΛΛΟ ΕΡΓΑΣΙΑΣ Γ.6.M14 Επιπρόσθετα Κριτήρια Ερωτημάτων**

#### **Τι θα μάθουμε σήμερα:**

- Να εφαρμόζουμε, να προσθέτουμε και να διαγράφουμε κριτήρια σε ένα ερώτημα (χρήση σταθερών τιμών και συγκριτικών τελεστών: =, <, >, <>, <=, >=, between …and ...).
- Να δημιουργούμε ερωτήματα με περισσότερα από ένα κριτήρια (And, Or)
- Να εφαρμόζουμε απόκρυψη πεδίου σε ένα ερώτημα.

# **Δραστηριότητες Εμπέδωσης**

- 1. Να ενεργοποιήσετε την εφαρμογή βάσεων δεδομένων.
- 2. Να ανοίξετε τη βάση δεδομένων **YouthCentre.accdb** από τον φάκελό σας.

Να ανοίξετε το ερώτημα **YouthMembersQuery** και να εισαγάγετε το ανάλογο κριτήριο έτσι ώστε να βρείτε το μέλος που έχει στο πεδίο **YouthMemberID** την τιμή **1121.** Να γράψετε πιο κάτω το όνομα και το επώνυμο του μέλους.

................................................................................................................................

- 3. Να αποθηκεύσετε τις αλλαγές και να κλείσετε το ερώτημα.
- 4. Να ανοίξετε το ερώτημα **RegistrationQuery** και να το τροποποιήσετε ώστε να εμφανίζει τα μέλη που έκαναν εγγραφή μέσα στο 2012.

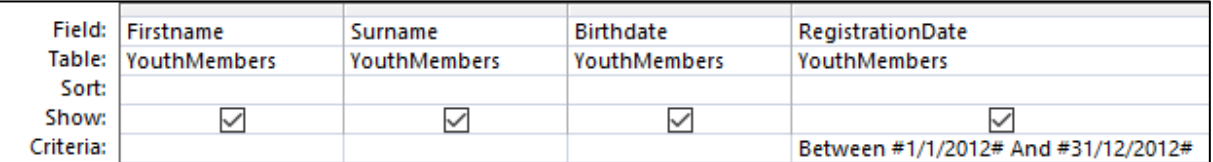

Πόσες είναι αυτές οι εγγραφές; ...................................................................................

- 5. Να αποθηκεύσετε τις αλλαγές και να κλείσετε το ερώτημα.
- 6. Να ανοίξετε το ερώτημα **FirstNameQuery** και να εισαγάγετε τα κριτήρια για να βρείτε όλες τις εγγραφές που περιέχουν το όνομα **Μιχάλης** ή το όνομα **Άννα.**

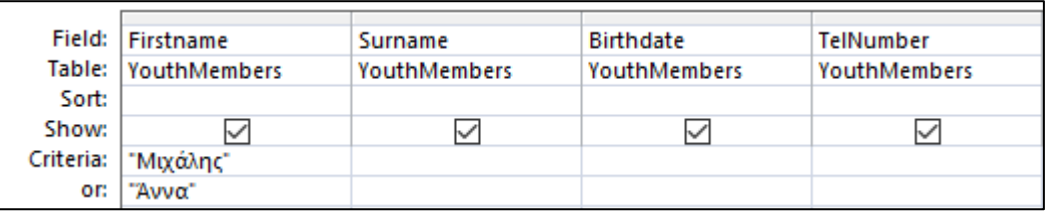

Πόσες είναι αυτές οι εγγραφές; ...................................................................................

- 7. Να αποθηκεύσετε τις αλλαγές και να κλείσετε το ερώτημα.
- 8. Να ανοίξετε το ερώτημα **RegistrationFeesQuery** και να εισαγάγετε το ανάλογο κριτήριο στο πεδίο **RegistrationFees\_Paid,** έτσι ώστε να εμφανίζονται οι εγγραφές

**Γ.6.Μ14 Γ.6 Βάσεις Δεδομένων και Ανάπτυξη Πληροφοριακών Συστημάτων**

που έχουν την τιμή **False** (δηλαδή, δεν είναι επιλεγμένες) και το **Activity Code** είναι το **9**.

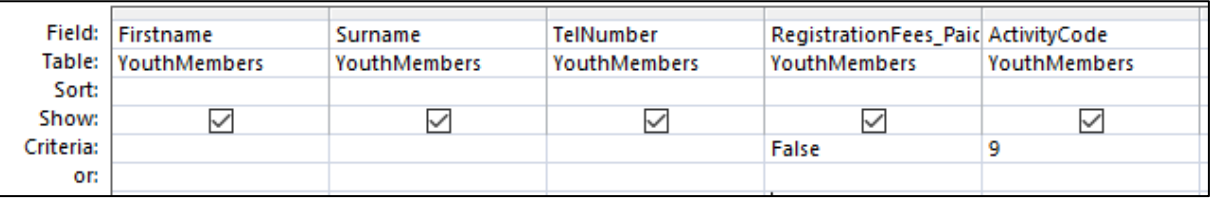

Πόσες είναι αυτές οι εγγραφές; ..................................................................................

- 9. Να αποθηκεύσετε τις αλλαγές.
- 10. Να τροποποιήσετε το ερώτημα, ώστε το πεδίο **ActivityCode** να μην εμφανίζεται στα αποτελέσματα.

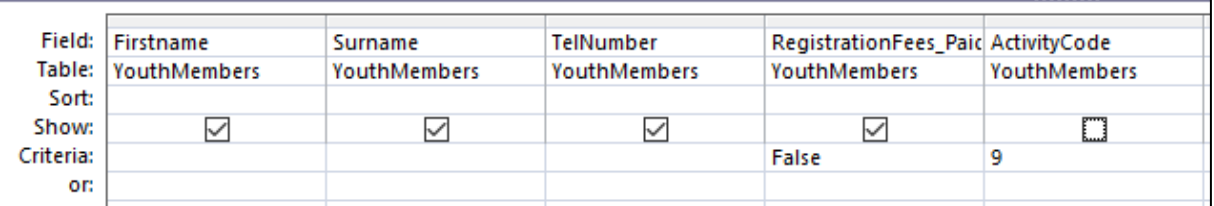

- 11. Να αποθηκεύσετε το τροποποιημένο ερώτημα με όνομα **NotVisible** και να το κλείσετε.
- 12. Να τερματίσετε την εφαρμογή βάσεων δεδομένων.

#### **Δραστηριότητες Αξιολόγησης**

- 13. Να ενεργοποιήσετε την εφαρμογή βάσεων δεδομένων.
- 14. Να ανοίξετε τη βάση δεδομένων **Garage.accdb** από τον φάκελό σας.
- 15. Να δημιουργήσετε τα παρακάτω ερωτήματα.
	- (α) **OwnersQuery:** Περιέχει τα πεδία **FirstName** και **LastName** από τον πίνακα **Owner**. Το ερώτημα παρουσιάζει τις εγγραφές με όνομα Ανδρέας ή με επίθετο Κυριάκου.
	- (β) **CarYearQuery:** Περιέχει τα πεδία **CarRegNo** και **RegYear** από τον πίνακα **Car**. Το ερώτημα παρουσιάζει τις εγγραφές των οποίων οι τιμές του πεδίου **RegYear** βρίσκονται μεταξύ του έτους 2008 και 2010.
	- (γ) **NotMazdaQuery:** Περιέχει τα πεδία **CarRegNo** και **Model** από τον πίνακα **Car**. Το ερώτημα παρουσιάζει τις εγγραφές των οποίων οι τιμές του πεδίου **Model** δεν είναι ίσες με «Mazda 323».
	- (δ) **RepairQuery:** Περιέχει όλα τα πεδία από τον πίνακα **Repair**. Το ερώτημα παρουσιάζει τις εγγραφές των οποίων οι τιμές του πεδίου **RepairCost** είναι

μεγαλύτερες ή ίσες με 150 και η τιμή του πεδίου **RepairDesription** είναι ίση με «SERVICE». Το πεδίο **RepairDescription** να μην εμφανίζεται στα αποτελέσματα.

16. Να τερματίσετε την εφαρμογή βάσεων δεδομένων.

**+Επιπρόσθετες Δραστηριότητες**

- 17. Να ανοίξετε τη βάση δεδομένων **YouthCentre.accdb** από τον φάκελό σας.
- 18. Θέλουμε να δημιουργήσουμε ένα ερώτημα με βάση τον πίνακα **YouthMembers** για να βρούμε το όνομα και το επίθετο των κοριτσιών που διαμένουν στην Πάφο. Ποια πεδία κατά την άποψή σας θα πρέπει να **χρησιμοποιήσουμε**;

................................................................................................................................

19. Υπάρχουν δύο πεδία τα οποία χρησιμοποιήσαμε πιο πάνω που δεν θέλουμε να **εμφανίζονται** όλα τα αποτελέσματά τους. Ποια είναι αυτά τα **πεδία** και τι **κριτήρια** θα πρέπει να τους διατυπώσουμε για να βγάζουν μόνο το αποτέλεσμα που θέλουμε;

................................................................................................................................

20. Να **δημιουργήσετε** το πιο πάνω ερώτημα και να το αποθηκεύσετε με το όνομα **GirlsPaphosQuery**.

Πόσες είναι οι εγγραφές του; .....................................................................................

21. Ποιο πεδίο θα **προσθέταμε** και πώς θα διατυπώναμε το **κριτήριο** σε αυτό το πεδίο, εάν θέλαμε να πάρουμε ακριβώς τα ίδια αποτελέσματα με το ερώτημα **GirlsPaphosQuery** αλλά, να περιλαμβάνονται μόνο τα άτομα που γεννήθηκαν πριν από την **21/03/1998**;

................................................................................................................................

22. Να **δημιουργήσετε** το πιο πάνω ερώτημα και να το αποθηκεύσετε με το όνομα **PaphosBirthdateGirlsQuery**.

Πόσες είναι οι εγγραφές του; .....................................................................................

23. Να αποθηκεύσετε τις αλλαγές και να κλείσετε τη βάση δεδομένων.

**Δραστηριότητες για το Σπίτι**

24. Σας δίνεται ο πιο κάτω πίνακας:

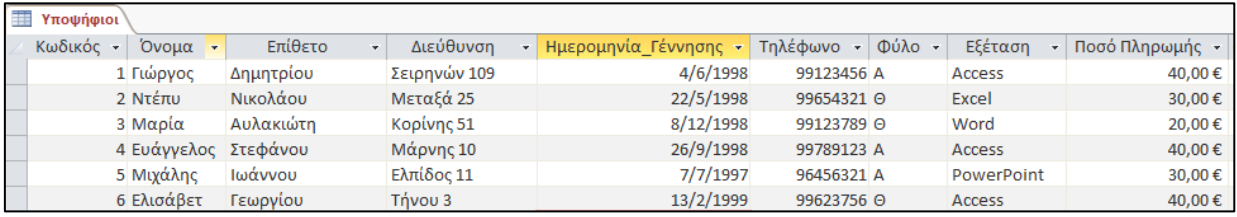

Με βάση τον πιο πάνω πίνακα να δημιουργήσετε τα ακόλουθα ερωτήματα:

(α) **Ερώτημα 1**: Περιέχει τα πεδία **Όνομα, Επίθετο και Φύλο**. Το ερώτημα να παρουσιάζει μόνο τα **κορίτσια**.

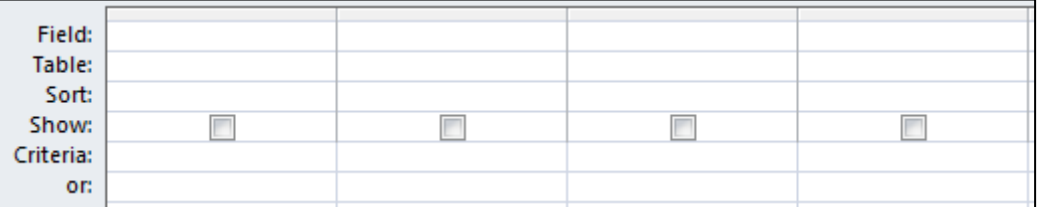

(β) **Ερώτημα 2**: Περιέχει τα πεδία **Όνομα, Επίθετο και Ημερομηνία Γέννησης**. Το ερώτημα να παρουσιάζει όσους γεννήθηκαν μέσα στο έτος **1998**.

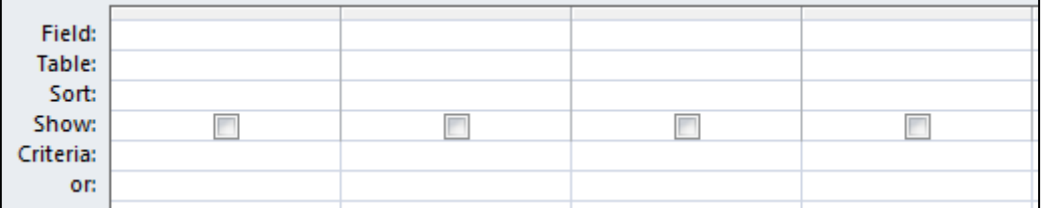

(γ) **Ερώτημα 3**: Περιέχει τα πεδία **Όνομα, Επίθετο και Εξέταση**. Το ερώτημα να παρουσιάζει όσους θα παρακαθίσουν σε εξέταση στην **Access ή στην Excel**.

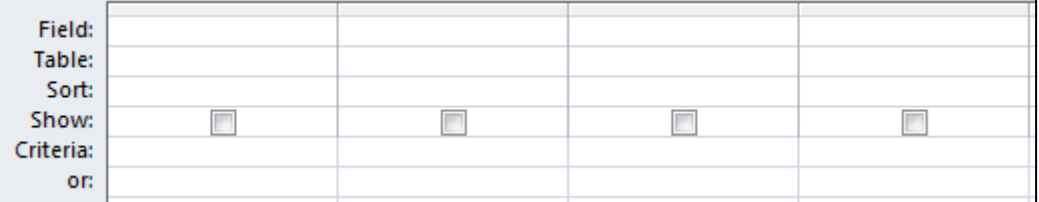

(δ) **Ερώτημα 4**: Περιέχει τα πεδία **Όνομα, Επίθετο, Φύλο και Ποσό Πληρωμής**. Το ερώτημα να παρουσιάζει όσους είναι αγόρια και θα πληρώσουν **περισσότερα από 25 ευρώ**.

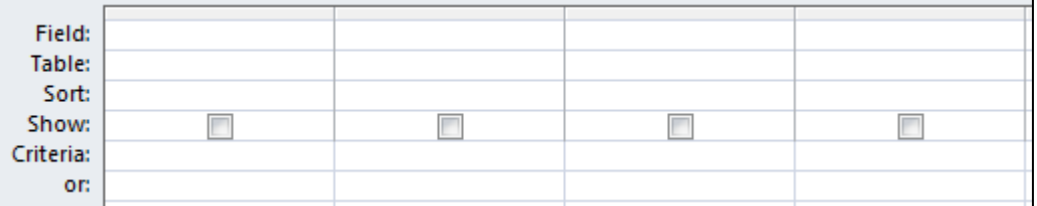

# **ΦΥΛΛΟ ΕΡΓΑΣΙΑΣ Γ.6.M15 Επιπρόσθετα Κριτήρια Ερωτημάτων**

#### **Τι θα μάθουμε σήμερα:**

Να εφαρμόζουμε, τους μπαλαντέρ: \*, ?

Να ταξινομούμε ένα ερώτημα με περισσότερα από ένα πεδίο.

### **Δραστηριότητες Εμπέδωσης**

- 1. Να ενεργοποιήσετε την εφαρμογή βάσεων δεδομένων.
- 2. Να ανοίξετε τη βάση δεδομένων **YouthCentre.accdb** από τον φάκελό σας.
- 3. Να ανοίξετε το ερώτημα **NameStartQuery**. Να κάνετε τις κατάλληλες τροποποιήσεις, ώστε το ερώτημα να εμφανίζει τα δεδομένα των ατόμων που το όνομα τους ξεκινά από το γράμμα Γ ή τελειώνει στο γράμμα α.

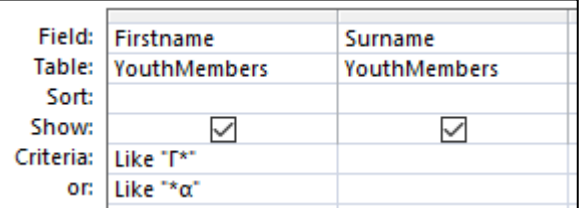

Πόσες εγγραφές εμφανίζει; …………………………………………

- 4. Να αποθηκεύσετε τις αλλαγές και να κλείσετε το ερώτημα.
- 5. Να ανοίξετε το ερώτημα **GmailNotNicosiaQuery**. Να κάνετε τις κατάλληλες τροποποιήσεις, ώστε το ερώτημα να εμφανίζει τα δεδομένα των ατόμων έχουν λογαριασμό gmail και δεν είναι από τη Λευκωσία.

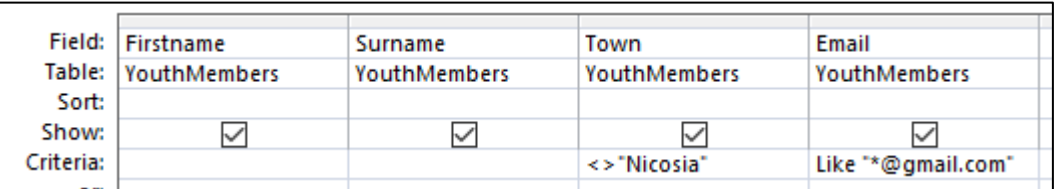

Πόσες εγγραφές εμφανίζει;…………………………………………

- 6. Να αποθηκεύσετε τις αλλαγές και να κλείσετε το ερώτημα.
- 7. Να ανοίξετε το ερώτημα **GmailNotNicosiaQuery**. Να κάνετε τις κατάλληλες τροποποιήσεις, ώστε το ερώτημα να εμφανίζει τα δεδομένα των ατόμων που έχουν λογαριασμό gmail και δεν είναι από τη Λευκωσία.

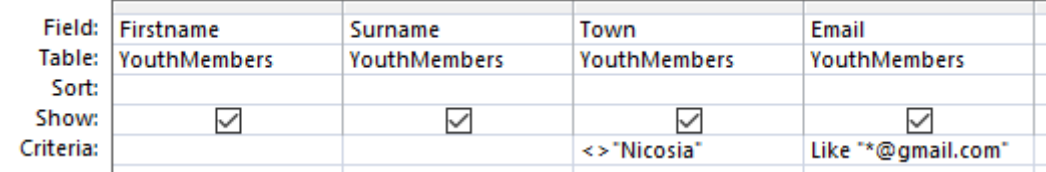

Πόσες εγγραφές εμφανίζει; …………………………………………

- 8. Να αποθηκεύσετε τις αλλαγές και να κλείσετε το ερώτημα.
- 9. Να ανοίξετε το ερώτημα **AmmochostosQuery**. Να κάνετε τις κατάλληλες τροποποιήσεις, ώστε το ερώτημα να εμφανίζει τα δεδομένα των ατόμων, των οποίων η διεύθυνση ξεκινά με Αμμοχώστου 1 και τελειώνει σε έναν μόνο χαρακτήρα, π.χ. Αμμοχώστου 19.

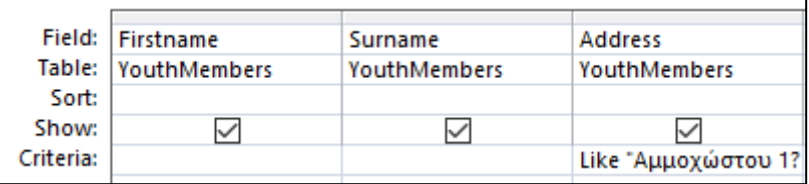

Πόσες εγγραφές εμφανίζει; …………………………………………

- 10. Να αποθηκεύσετε τις αλλαγές και να κλείσετε το ερώτημα.
- 11. Να ανοίξετε το ερώτημα **BalanderQuery**. Να κάνετε τις κατάλληλες τροποποιήσεις χρησιμοποιώντας τον μπαλαντέρ ?, ώστε το ερώτημα να εμφανίζει τα δεδομένα των ατόμων των οποίων το όνομα είναι Άντρεα ή Άντρια.

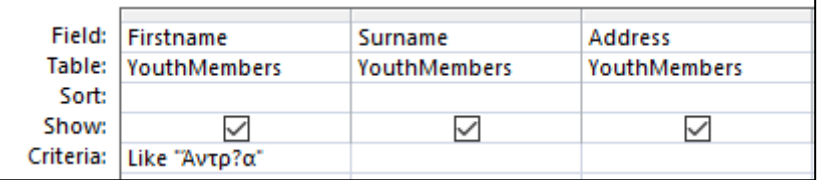

Πόσες εγγραφές εμφανίζει; ;…………………………………………

- 12. Να αποθηκεύσετε τις αλλαγές και να κλείσετε το ερώτημα.
- 13. Να ανοίξετε το ερώτημα **SortQuery**. Να κάνετε τις κατάλληλες τροποποιήσεις, ώστε το ερώτημα να εμφανίζει τα δεδομένα των ατόμων που είναι αγόρια και το πεδίο **ActivityCode** έχει τιμή μεγαλύτερη του 5. Τα δεδομένα να είναι ταξινομημένα σε αύξουσα σειρά τόσο με το επίθετο όσο και με το όνομα.

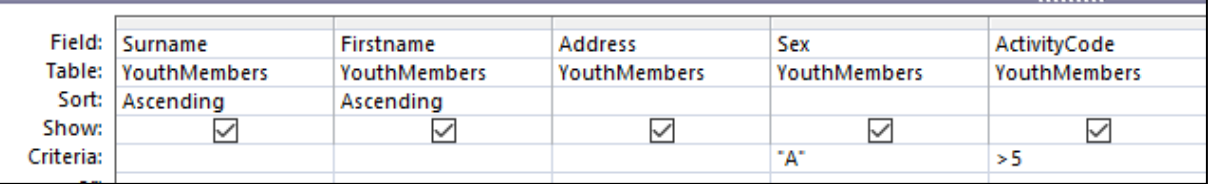

Πόσες εγγραφές εμφανίζει;…………………………………………
- 14. Να αποθηκεύσετε τις αλλαγές και να κλείσετε το ερώτημα.
- 15. Να τερματίσετε την εφαρμογή βάσεων δεδομένων.

**Δραστηριότητες Αξιολόγησης**

- 16. Να ανοίξετε τη βάση δεδομένων **School\_Groups.accdb** από τον φάκελό σας.
- 17. Να δημιουργήσετε τα παρακάτω ερωτήματα.
	- (α) **CclassQuery:** Περιέχει όλα τα πεδία του πίνακα **Μαθητές**. Το ερώτημα να παρουσιάζει τους μαθητές της Γ' τάξης. Τα αποτελέσματα να είναι ταξινομημένα σε αύξουσα σειρά με βάση το Επώνυμο και σε φθίνουσα σειρά με βάση τον αριθμό μητρώου.
	- (β) **StartΚQuery:** Περιέχει όλα τα πεδία του πίνακα **Μαθητές**. Το ερώτημα να παρουσιάζει τους μαθητές των οποίων το όνομα ή το επώνυμο ξεκινά από το γράμμα Κ.
	- (γ) **GiannosQuery:** Περιέχει όλα τα πεδία του πίνακα **Μαθητές**. Το ερώτημα να παρουσιάζει τους μαθητές των οποίων το όνομα είναι είτε Γιάννος είτε Γιάννης. Να χρησιμοποιήσετε τον μπαλαντέρ **?**
	- (δ) **Tmima2Query:** Περιέχει όλα τα πεδία του πίνακα **Μαθητές**. Το ερώτημα να παρουσιάζει τους μαθητές των οποίων το τμήμα τελειώνει στον αριθμό 2.
- 18. Να τερματίσετε και την εφαρμογή βάσεων δεδομένων.

#### **+Επιπρόσθετες Δραστηριότητες**

- 19. Να ανοίξετε τη βάση δεδομένων **School\_Groups.accdb** από τον φάκελό σας.
- 20. Να δημιουργήσετε τα παρακάτω ερωτήματα.
	- (α) **Query1:** Περιέχει όλα τα πεδία του πίνακα **Students**. Το ερώτημα να παρουσιάζει τους μαθητές των οποίων το όνομα δεν τελειώνει σε α.
	- (β) **Query2:** Περιέχει όλα τα πεδία του πίνακα **Students**. Το ερώτημα να παρουσιάζει τους μαθητές των οποίων το όνομα αποτελείται από 4 γράμματα και ξεκινά από το γράμμα Α.
	- (γ) **Query3:** Περιέχει όλα τα πεδία του πίνακα **Students**. Το ερώτημα να παρουσιάζει τα κορίτσια για τα οποία η χρονολογία εγγραφής είναι το 2011.
- 21. Να τερματίσετε και την εφαρμογή βάσεων δεδομένων.

# **Δραστηριότητες για το Σπίτι**

22. Να συμπληρώσετε την κατάλληλη **έκφραση** που θα ορίζατε ως κριτήριο, ώστε να πετύχετε την αντίστοιχη λειτουργία της διπλανής στήλης:

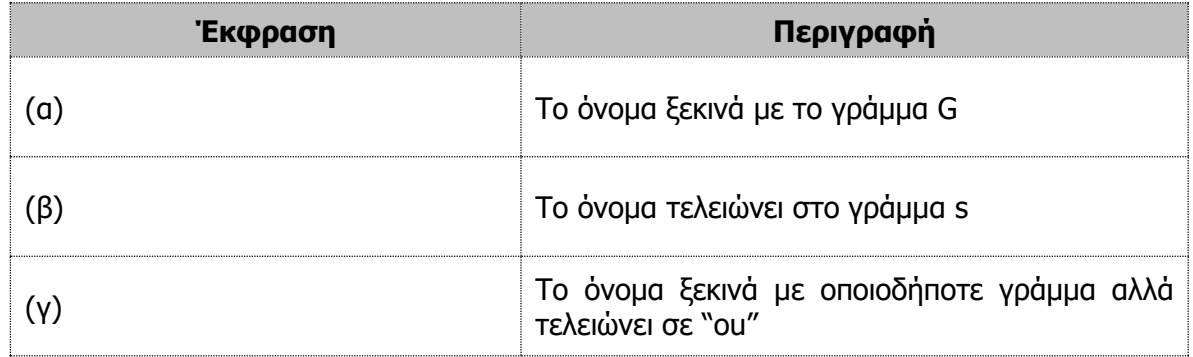

23. Τι αποτέλεσμα θα δώσουν οι πιο κάτω **εκφράσεις κριτηρίων**:

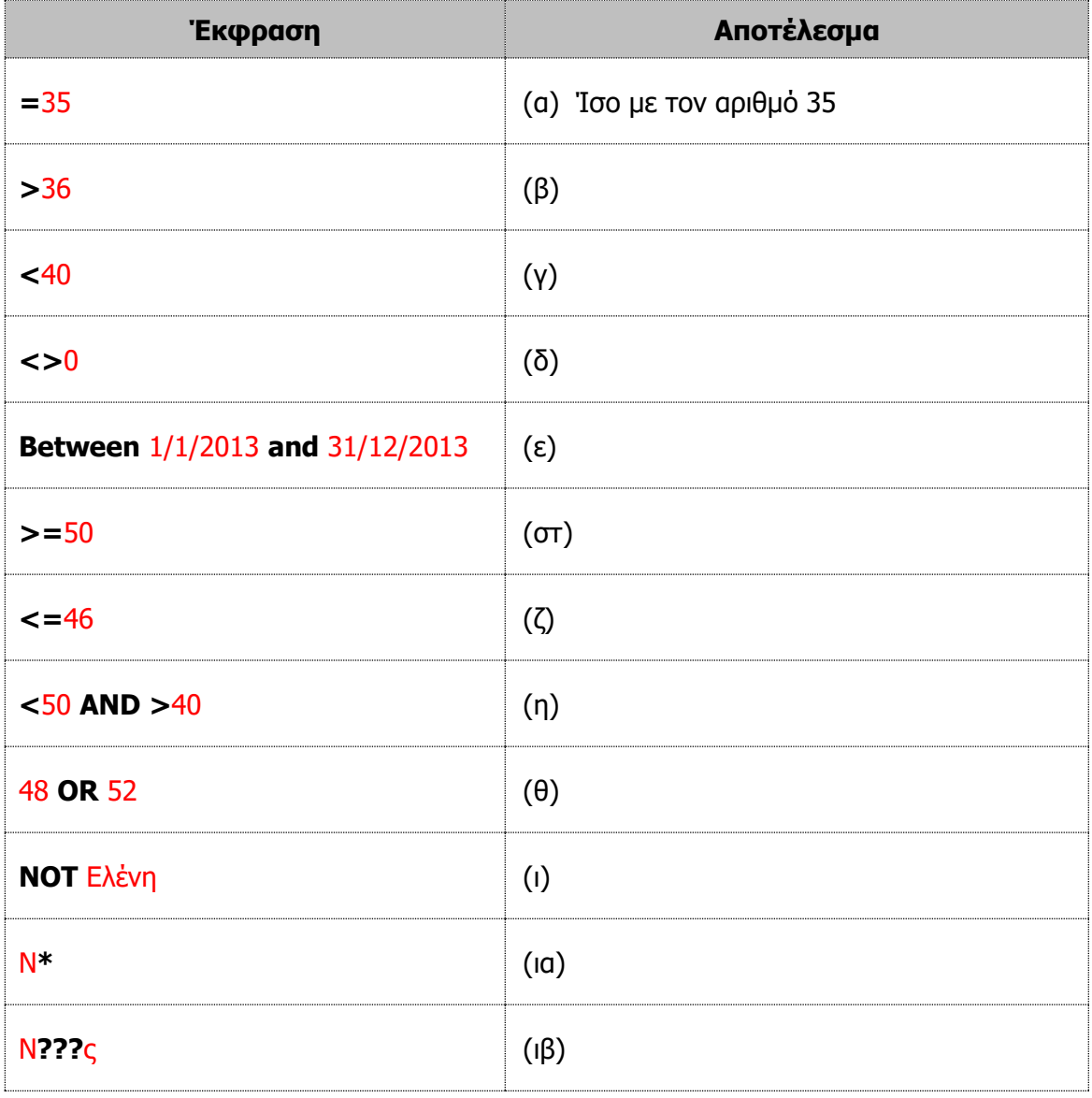

# **ΦΥΛΛΟ ΕΡΓΑΣΙΑΣ Γ.6.M16**

# **Δημιουργία Ερωτημάτων από δύο Συσχετιζόμενους Πίνακες**

#### **Τι θα μάθουμε σήμερα:**

Να δημιουργούμε ερωτήματα από δύο συσχετιζόμενους πίνακες.

#### **Δραστηριότητες Εμπέδωσης**

- 1. Να ενεργοποιήσετε την εφαρμογή βάσεων δεδομένων.
- 2. Να ανοίξετε τη βάση δεδομένων **Grammatia with NO Relations.accdb** από τον φάκελό σας.
- 3. Να ανοίξετε τον πίνακα **Μαθητής** και το ερώτημα **Μαθητής Query** σε προβολή φύλλου δεδομένων.
- 4. Να **συγκρίνετε** αυτά τα δύο (τον πίνακα με το ερώτημα). Τι παρατηρείτε;

................................................................................................................................ ................................................................................................................................

- 5. Πόσες εγγραφές έχει ο πίνακας **Μαθητής**; ..................................................................
- 6. Πόσες εγγραφές έχει το ερώτημα **Μαθητής Query**; ...................................................
- 
- 7. Ακολούθως, να κλείσετε το ερώτημα και τον πίνακα, και να τερματίσετε και την εφαρμογή βάσεων δεδομένων.
- 8. Να ανοίξετε τη βάση δεδομένων **Grammatia.accdb** από τον φάκελό σας.
- 9. Να ανοίξετε τον πίνακα **Μαθητής** και το ερώτημα **Μαθητής Query** σε προβολή φύλλου δεδομένων.
- 10. Να **συγκρίνετε** αυτά τα δύο (τον πίνακα με το ερώτημα). Τι παρατηρείτε;

................................................................................................................................

................................................................................................................................

- 11. Πόσες εγγραφές έχει ο πίνακας **Μαθητής**; ..................................................................
- 12. Πόσες εγγραφές έχει το ερώτημα **Μαθητής Query**; ...................................................
- 13. Ακολούθως, να κλείσετε και το ερώτημα και τον πίνακά σας.
- 14. Να ελέγξετε εάν υπάρχουν προκαθορισμένες **σχέσεις** μεταξύ των πινάκων στη βάση δεδομένων σας. Πόσες είναι αυτές οι σχέσεις; .............................................................

15. Να περιγράψετε με συντομία τα **είδη των σχέσεων** που υπάρχουν στη βάση δεδομένων σας.

............................................................................................................................... ............................................................................................................................... ...............................................................................................................................

- 16. Να διαγράψετε τη σχέση **Ένα Προς Πολλά** μεταξύ των πινάκων **ΤΜΗΜΑ** και **ΜΑΘΗΤΗΣ**.
- 17. Να **δημιουργήσετε** ξανά τη σχέση που έχετε διαγράψει μεταξύ των πινάκων **ΤΜΗΜΑ** και **ΜΑΘΗΤΗΣ**, χρησιμοποιώντας όμως τα κατάλληλα πεδία. Στη συνέχεια, να κλείσετε και να αποθηκεύσετε τη σχέση σας.
- 18. Να τερματίσετε και την εφαρμογή βάσεων δεδομένων.
- 19. Να ανοίξετε τη βάση δεδομένων **Friends.accdb** από τον φάκελό σας.
- 20. Να επιλέξετε τον πίνακα **FamilyDetails** και να **δημιουργήσετε** ένα ερώτημα που να εμφανίζει μόνο τα πεδία **Firstname**, **Surname**, **Relation** και **TelNumber** των μελών της οικογένειας που ο κωδικός των φίλων τους είναι μεταξύ του 1001 και του 1006 συμπεριλαμβανομένων. Στη συνέχεια, να το αποθηκεύσετε με το όνομα **Family members with ID 1001-1006** και να το κλείσετε.
- 21. Πόσους **πίνακες** χρησιμοποιήσατε για να δημιουργήσετε το ερώτημά σας; ...................
- 22. Να επιλέξετε τον πίνακα **FamilyDetails** και να **δημιουργήσετε** ένα ερώτημα που να εμφανίζει μόνο τα πεδία **FamilyCode**, **Firstname**, **Surname** και **TelNumber** των μελών της οικογένειας που η σχέση τους είναι σχέση Πατέρας. Στη συνέχεια, να το αποθηκεύσετε με το όνομα **Family members with Father Details** και να το κλείσετε.

**Δραστηριότητες Αξιολόγησης**

- 23. Να επιλέξετε τον πίνακα **PersonalData** και να **δημιουργήσετε** ένα ερώτημα που να εμφανίζει μόνο τα πεδία **Firstname**, **Surname**, **Birthdate** και **TelNumber** των προσωπικών φίλων που η σχέση τους είναι σχέση Πατέρας ή Μητέρα. Στη συνέχεια, να το αποθηκεύσετε με το όνομα **Family members with Father Or Mother** και να το κλείσετε.
- 24. Πόσους **πίνακες** χρησιμοποιήσατε για να δημιουργήσετε το ερώτημα σας; ...................
- 25. Να επιλέξετε τον πίνακα **PersonalData** και να **δημιουργήσετε** ένα ερώτημα που να εμφανίζει μόνο τα πεδία **Firstname**, **Surname**, **Birthdate** και **TelNumber** των προσωπικών φίλων που η σχέση τους είναι όλες οι σχέσεις εκτός από Αδερφή. Στη συνέχεια, να το αποθηκεύσετε με το όνομα **Family members NO Sister** και να το κλείσετε.

- 26. Να επιλέξετε τον πίνακα **PersonalData** και να **δημιουργήσετε** ένα ερώτημα που να εμφανίζει μόνο τα πεδία **Firstname**, **Surname**, **Birthdate** και **TelNumber** των προσωπικών φίλων που η σχέση τους είναι όλες οι σχέσεις. Στη συνέχεια, να το αποθηκεύσετε με το όνομα **Family members All Relations** και να το κλείσετε.
- 27. Να επιλέξετε τον πίνακα **PersonalData** και να **δημιουργήσετε** ένα ερώτημα που να εμφανίζει μόνο τα πεδία **Firstname**, **Surname**, **Birthdate** και **TelNumber** των προσωπικών φίλων που η σχέση τους είναι σχέση Πατέρας **και** των προσωπικών φίλων με μικρό όνομα Αλέξανδρος. Στη συνέχεια, να το αποθηκεύσετε με το όνομα **Family members Father AND Firstname** και να το κλείσετε.

#### **+Επιπρόσθετες Δραστηριότητες**

- 28. Να **τροποποιήσετε** το ερώτημα **Family members with ID 1001-1006**, ώστε να εμφανίζει τα δεδομένα των μελών της οικογένειας ταξινομημένα κατά αύξουσα σειρά βάσει της σχέσης. Πόσες εγγραφές εμφανίζει; .............................................................
- 29. Να αποθηκεύσετε το ερώτημα με νέο όνομα το **Family members with Ascending Relation** και να το κλείσετε.
- 30. Να **τροποποιήσετε** το ερώτημα **Family members with Father Or Mother**, ώστε να εμφανίζει τα δεδομένα των μελών της οικογένειας με την επιπρόσθετη σχέση ή Αδερφός. Πόσες εγγραφές εμφανίζει; ........................................................................................
- 31. Να αποθηκεύσετε το ερώτημα με νέο όνομα το **Family members with Father Or Mother Or Brother** και να το κλείσετε.
- 32. Να **τροποποιήσετε** το ερώτημα **Family members All Relations**, ώστε να εμφανίζει τα δεδομένα των μελών της οικογένειας που γεννήθηκαν μεταξύ των ημερομηνιών 12/8/1999 και 13/8/1999. Πόσες εγγραφές εμφανίζει; ..................................................
- 33. Να αποθηκεύσετε το ερώτημα με νέο όνομα το **Family members All Relations 12-13/8/99** και να το κλείσετε.
- 34. Να τερματίσετε και την εφαρμογή βάσεων δεδομένων.

**Δραστηριότητες για το Σπίτι**

35. Να **αντιστοιχίσετε** τους ορισμούς της 1ης στήλης με την αντίστοιχη περιγραφή της 2 ης στήλης:

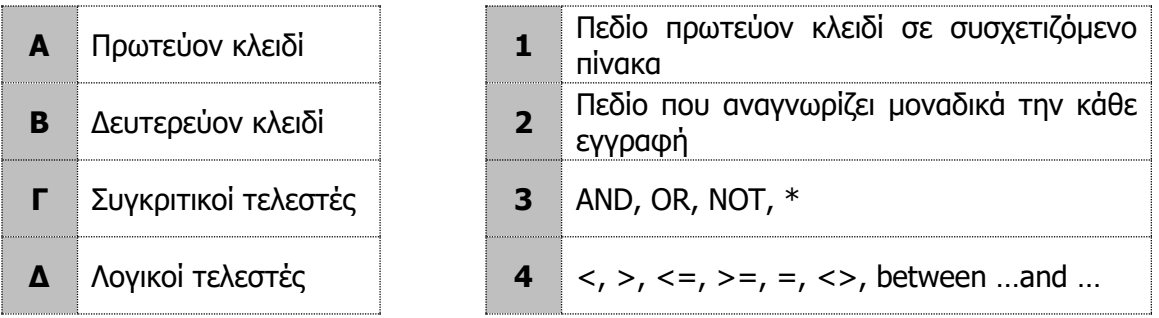

36. Η παρακάτω διάταξη σχέσεων υποδηλώνει την ύπαρξη της σχέσης **Ένα Προς Πολλά (1-∞)** μεταξύ των πινάκων **ΤΜΗΜΑ** και **ΜΑΘΗΤΗΣ**:

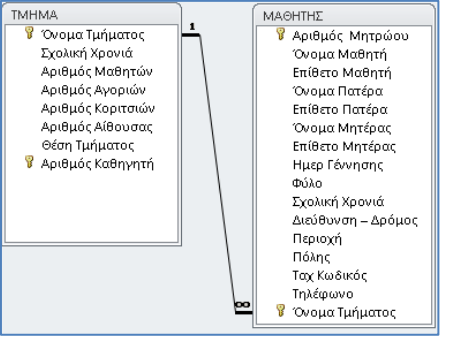

(α) Να σχεδιάσετε ένα ερώτημα που να εμφανίζει μόνο τα πεδία **Αριθμός Μητρώου**, **Όνομα Μαθητή** και **Επίθετο Μαθητή** και να εισαγάγετε **κριτήριο** κάτω από το κατάλληλο πεδίο, ώστε το ερώτημα να εμφανίζει τα δεδομένα των μαθητών που ανήκουν στο τμήμα Γ3 **και** που κατάγονται από την πόλη Λεμεσός.

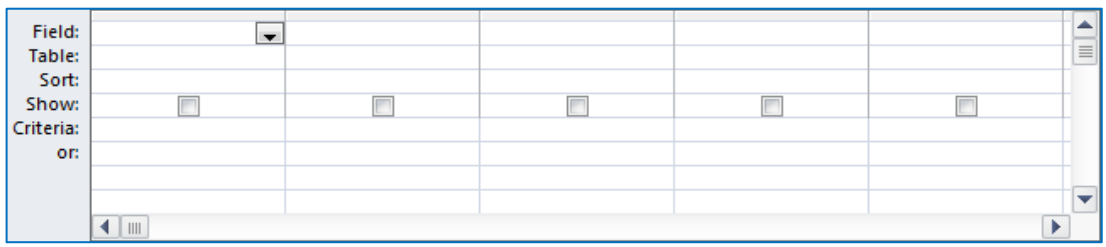

(β) Να σχεδιάσετε ένα ερώτημα που να εμφανίζει μόνο τα πεδία **Αριθμός Μητρώου**, **Όνομα Μαθητή** και **Επίθετο Μαθητή** και να εισαγάγετε **κριτήριο** κάτω από το κατάλληλο πεδίο, ώστε το ερώτημα να εμφανίζει τα δεδομένα των μαθητών που δεν ανήκουν σε τμήμα της Γ' τάξης (Γ1, Γ2, Γ3, Γ4).

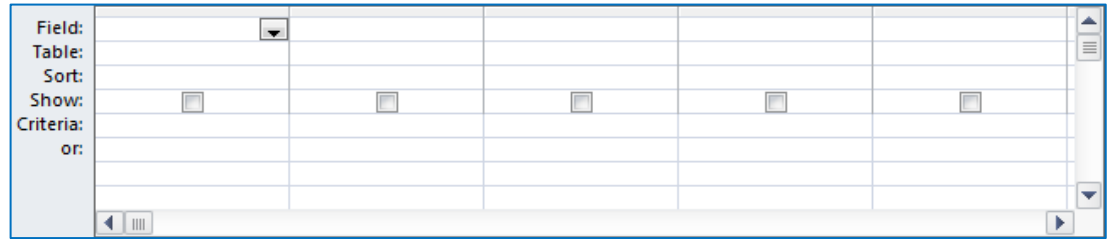

# **ΦΥΛΛΟ ΕΡΓΑΣΙΑΣ Γ.6.M17 Δημιουργία και Εκτύπωση Εκθέσεων**

#### **Τι θα μάθουμε σήμερα:**

- Να περιγράφουμε την ανάγκη χρήσης των εκθέσεων σε μια βάση δεδομένων τόσο από πίνακες όσο και από ερωτήματα
- Να δημιουργούμε, να αποθηκεύουμε, να εκτυπώνουμε και να διαγράφουμε απλές εκθέσεις.

#### **Δραστηριότητες Εμπέδωσης**

- 1. Να ενεργοποιήσετε την εφαρμογή βάσεων δεδομένων.
- 2. Να ανοίξετε τη βάση δεδομένων **YouthCentre.accdb** από τον φάκελό σας.
- 3. Να ανοίξετε τον πίνακα **YouthMembers** σε προβολή φύλλου δεδομένων και την έκθεση **YouthMembersReport** σε προβολή έκθεσης.
- 4. Να **συγκρίνετε** αυτά τα δύο (τον πίνακα με την έκθεση). Ποιοι κατά την άποψή σας είναι οι λόγοι δημιουργίας μιας έκθεσης;

................................................................................................................................ ................................................................................................................................ ................................................................................................................................ ................................................................................................................................

- 5. Να κλείσετε στη συνέχεια και τον πίνακα και την έκθεση.
- 6. Να επιλέξετε ξανά τον πίνακα **YouthMembers,** και χρησιμοποιώντας τον οδηγό εκθέσεων (**Report Wizard**), να δημιουργήσετε μια νέα έκθεση.
- 7. Να επιλέξετε να εμφανίζονται στην έκθεση **ΟΛΑ** τα πεδία του πίνακά σας.
- 8. Να εφαρμόσετε ομαδοποίηση στην έκθεση με βάση το πεδίο **Surname,** αφού πρώτα αφαιρέσετε την ομαδοποίηση με βάση το πεδίο **ActivityCode**.
- 9. Να εφαρμόσετε ταξινόμηση στην έκθεση με βάση το πεδίο **Birthdate,** κατά αύξουσα σειρά.
- 10. Να χρησιμοποιήσετε την κλιμακωτή διάταξη (**Stepped**) και τον οριζόντιο προσανατολισμό (**Landscape**).
- 11. Να αποθηκεύσετε την έκθεση με το όνομα **Η πρώτη μου οδηγούμενη έκθεση** και να την ανοίξετε σε προβολή προεπισκόπησης έκθεσης (**Print Preview**).
- 12. Να εκτυπώσετε την έκθεση που έχετε δημιουργήσει στον προεπιλεγμένο εκτυπωτή του εργαστηρίου σας.
- 13. Ακολούθως, να κλείσετε την έκθεση, αποθηκεύοντας τις αλλαγές που κάνατε.
- 14. Να διαγράψετε την έκθεση **YouthMembersReport** από τη βάση δεδομένων.
- 15. Να τερματίσετε την εφαρμογή βάσεων δεδομένων.

#### **Δραστηριότητες Αξιολόγησης**

- 16. Να ανοίξετε τη βάση δεδομένων **MySchool.accdb** από τον φάκελό σας.
- 17. Να δημιουργήσετε μία έκθεση για τον πίνακα **Student**, που να εμφανίζει ΟΛΑ τα πεδία του πίνακά σας, ομαδοποιημένα με βάση το πεδίο **sex,** αφού πρώτα αφαιρέσετε την ομαδοποίηση με βάση το πεδίο **GroupID** και με κατακόρυφο προσανατολισμό (**Portrait**).
- 18. Να αποθηκεύσετε την έκθεση με το όνομα **StudentReport** και να την ανοίξετε σε προβολή προεπισκόπησης έκθεσης.
- 19. Ακολούθως, να κλείσετε την έκθεση.
- 20. Να τερματίσετε και την εφαρμογή βάσεων δεδομένων.

#### **+Επιπρόσθετες Δραστηριότητες**

- 21. Να δημιουργήσετε μια νέα έκθεση για τον πίνακα **Activities**, που να εμφανίζει ΟΛΑ τα πεδία του πίνακά σας.
- 22. Να αποθηκεύσετε την έκθεση με το όνομα **ActivitiesReport** και να την ανοίξετε σε προβολή σχεδίασης.
- 23. Να επιλέξετε από την κεφαλίδα της έκθεσης (**Report Header**) την ετικέτα **ActivitiesReport** και να της αλλάξετε τον τίτλο σε **Έκθεση Ενεργειών** και το μέγεθος των γραμμάτων της σε **26 στιγμές**.
- 24. Να της εφαρμόσετε επίσης, πλάγια γραφή, χρώμα γραμμάτων **κόκκινο**, και γραμματοσειρά **Times New Roman**.
- 25. Να αυξομειώσετε τις διαστάσεις της, μέχρι που η ετικέτα να είναι **ίση** με το κείμενο που είναι μέσα της.
- 26. Να κρύψετε το πλέγμα σχεδίασης της έκθεσης.
- 27. Να εισάγετε στην έκθεση την **εικόνα φόντου** με το όνομα **Background.jpg** από τον φάκελό σας.
- 28. Ακολούθως, να κλείσετε την έκθεση, αποθηκεύοντας όμως τις αλλαγές που κάνατε.
- 29. Να επιλέξετε την έκθεση **ActivitiesReport** και να την εκτυπώσετε στον προεπιλεγμένο εκτυπωτή του εργαστηρίου σας.
- 30. Στη συνέχεια, να διαγράψετε την έκθεση **YouthMembersReport**.

31. Να τερματίσετε την εφαρμογή βάσεων δεδομένων.

## **Δραστηριότητες για το Σπίτι**

32. Να **καθορίσετε** ποιες από τις πιο κάτω δηλώσεις είναι σωστές και ποιες λάθος:

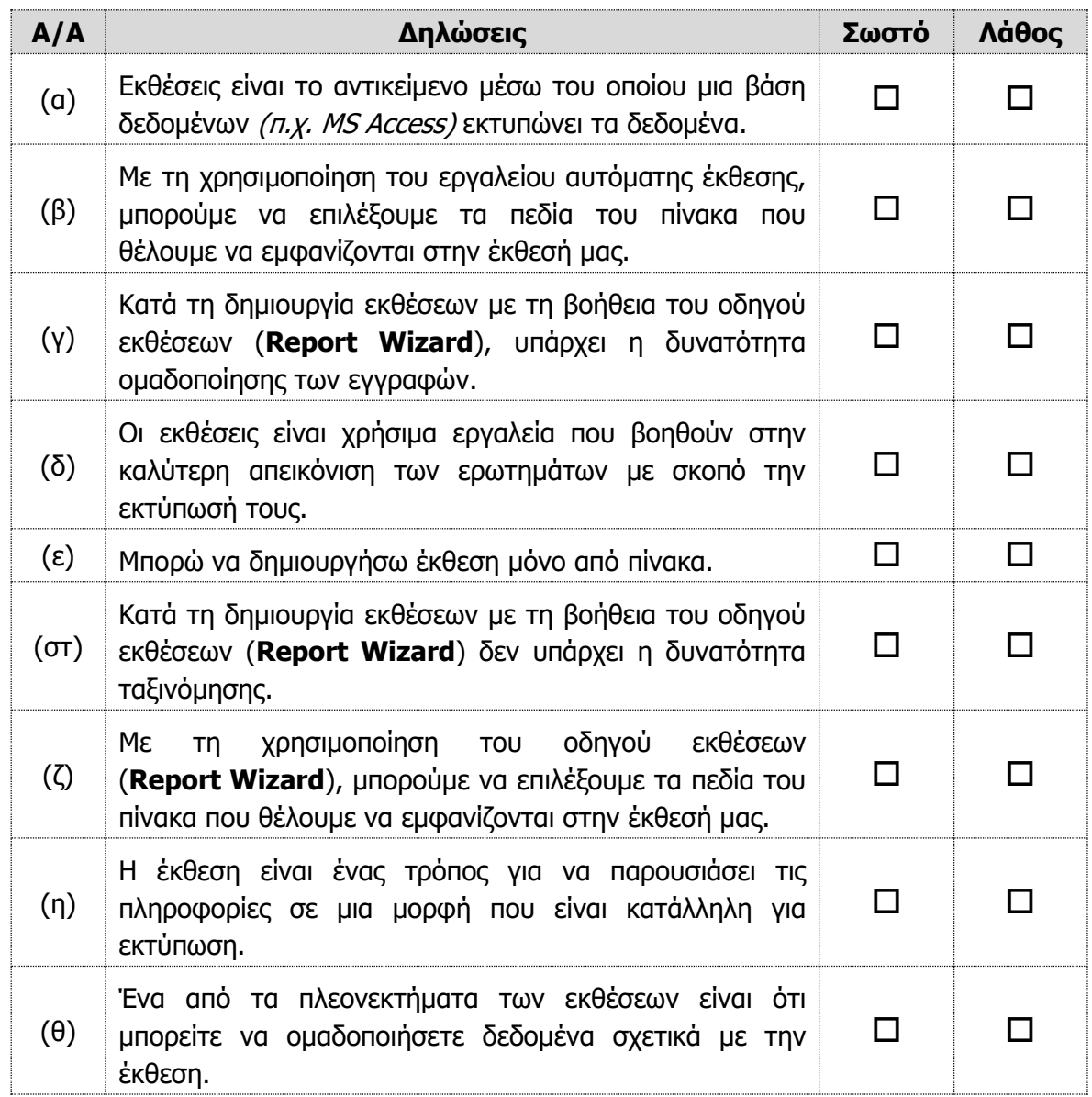

33. Να αναφέρετε τους τρόπους με τους οποίους μπορούμε να **δημιουργήσουμε μια έκθεση**. Ποιος κατά την άποψή σας είναι ο καλύτερος και γιατί;

................................................................................................................................ ................................................................................................................................ ................................................................................................................................

34. Μια **έκθεση** χρησιμοποιείται για:

- (α) Παρουσίαση δεδομένων
- (β) Φιλτράρισμα δεδομένων
- (γ) Καταχώρηση δεδομένων
- (δ) Αντιγραφή δεδομένων
- 35. Με πόσους τρόπους μπορούμε να **δημιουργήσουμε μια έκθεση**;
	- (α) 2
	- (β) 3
	- (γ) 4
	- (δ) 8

# **ΦΥΛΛΟ ΕΡΓΑΣΙΑΣ Γ.6.M18 Επαναληπτική Άσκηση**

#### **Τι θα μάθουμε σήμερα:**

Να δημιουργούμε ερωτήματα με / χωρίς κριτήρια

Να δημιουργούμε εκθέσεις.

#### **Δραστηριότητες Εμπέδωσης**

- 1. Να ενεργοποιήσετε την εφαρμογή βάσεων δεδομένων.
- 2. Να ανοίξετε τη βάση δεδομένων **CARS.accdb** από τον φάκελό σας.
- 3. Να επιλέξετε τον πίνακα **Ενοικίαση** και να **δημιουργήσετε** ένα ερώτημα που να εμφανίζει μόνο τα πεδία **Πινακίδα\_Εγγραφής**, **Ημερομηνία\_Παραλαβής**, **Ημερομηνία\_Επιστροφής** και **Αρ\_Ενοικίασης** με αυτή τη σειρά. Στη συνέχεια, να το αποθηκεύσετε με το όνομα **Ενοικίαση Query** και να το κλείσετε.
- 4. Να επιλέξετε το ερώτημα **Ενοικίαση Query** και να **δημιουργήσετε** μια έκθεση που να παρουσιάζει ΟΛΑ τα πεδία του ερωτήματός σας. Στη συνέχεια, να την αποθηκεύσετε με το όνομα **Ενοικίαση Report** και να την κλείσετε.
- 5. Να επιλέξετε τον πίνακα **Πελάτης** και να **δημιουργήσετε** ένα ερώτημα που να εμφανίζει μόνο τα πεδία **Επίθετο**, **Διεύθυνση** και **Πόλη** των πελατών οι οποίοι διαμένουν στην πόλη Λευκωσία, ταξινομημένα κατά αύξουσα σειρά με βάση το πεδίο **Ημερομηνία\_Γέννησης**. Στη συνέχεια, να το αποθηκεύσετε με το όνομα **Λευκωσία Query** και να το κλείσετε.
- 6. Να επιλέξετε τον πίνακα **Αυτοκίνητο** και να **δημιουργήσετε** ένα ερώτημα που να εμφανίζει μόνο τα πεδία **Μάρκα** και **Τιμή\_Ενοικίασης** των αυτοκινήτων που η τιμή ενοικίασης τους είναι μεγαλύτερη των €15. Στη συνέχεια, να το αποθηκεύσετε με το όνομα **Μεγαλύτερη15 Query** και να το κλείσετε.
- 7. Να επιλέξετε το ερώτημα **Μεγαλύτερη15 Query** και να **δημιουργήσετε** μια έκθεση που να παρουσιάζει ΟΛΑ τα πεδία του ερωτήματός σας. Στη συνέχεια, να την αποθηκεύσετε με το όνομα **Μεγαλύτερη15 Report** και να την κλείσετε.
- 8. Να επιλέξετε τον πίνακα **Αυτοκίνητο** και να **δημιουργήσετε** ένα ερώτημα που να εμφανίζει μόνο τα πεδία **Πινακίδα\_Εγγραφής**, **Μάρκα** και **Τιμή\_Ενοικίασης** των αυτοκινήτων που η τιμή ενοικίασής τους είναι μεταξύ των €20 και €40 συμπεριλαμβανομένων. Στη συνέχεια, να το αποθηκεύσετε με το όνομα **Μεταξύ20και40 Query** και να το κλείσετε.
- 9. Να επιλέξετε τον πίνακα **Αυτοκίνητο** και να **δημιουργήσετε** ένα ερώτημα που να εμφανίζει μόνο τα πεδία **Πινακίδα\_Εγγραφής** και **Τιμή\_Ενοικίασης** των αυτοκινήτων που η τιμή ενοικίασής τους είναι €25 **ή** €35. Στη συνέχεια, να το αποθηκεύσετε με το όνομα **25η35 Query** και να το κλείσετε.
- 10. Να επιλέξετε τον πίνακα **Πελάτης** και να **δημιουργήσετε** ένα ερώτημα που να εμφανίζει μόνο τα πεδία **Επίθετο** και **Τηλέφωνο** των πελατών οι οποίοι διαμένουν στην πόλη που το όνομά της αρχίζει από το γράμμα Π, ταξινομημένα κατά φθίνουσα σειρά με βάση το πεδίο **Επίθετο**. Στη συνέχεια, να το αποθηκεύσετε με το όνομα **ΑρχίζειμεΠ Query** και να το κλείσετε.
- 11. Να επιλέξετε το ερώτημα **ΑρχίζειμεΠ Query** και να **δημιουργήσετε** μια έκθεση που να παρουσιάζει ΟΛΑ τα πεδία του ερωτήματός σας. Στη συνέχεια, να την αποθηκεύσετε με το όνομα **ΑρχίζειμεΠ Report** και να την κλείσετε.
- 12. Να επιλέξετε τον πίνακα **Πελάτης** και να **δημιουργήσετε** ένα ερώτημα που να εμφανίζει μόνο τα πεδία **Επίθετο**, **Τηλέφωνο** και **Αρ\_Αδειας\_Οδήγησης** των πελατών που το τηλέφωνό τους τελειώνει με τον αριθμό 3. Στη συνέχεια, να το αποθηκεύσετε με το όνομα **Τελειώνειμετο3 Query** και να το κλείσετε.
- 13. Να επιλέξετε τον πίνακα **Αυτοκίνητο** και να **δημιουργήσετε** ένα ερώτημα που να εμφανίζει μόνο τα πεδία **Πινακίδα\_Εγγραφής**, **Μάρκα** και **Μοντέλο** του αυτοκινήτου που είναι καταχωρημένο με την πινακίδα εγγραφής KIA310. Στη συνέχεια, να το αποθηκεύσετε με το όνομα **KIA310 Query** και να το κλείσετε.
- 14. Να τερματίσετε και την εφαρμογή βάσεων δεδομένων.

#### **Δραστηριότητες Αξιολόγησης**

- 15. Να ανοίξετε ξανά τη βάση δεδομένων **CARS.accdb** από τον φάκελό σας.
- 16. Να επιλέξετε τον πίνακα **Αυτοκίνητο** και να **δημιουργήσετε** ένα ερώτημα που να εμφανίζει μόνο τα πεδία **Πινακίδα\_Εγγραφής** και **Τιμή\_Ενοικίασης** των αυτοκινήτων που ο τελευταίος αριθμός της πινακίδας εγγραφής τους είναι το 8 **και** η τιμή ενοικίασης τους είναι μεγαλύτερη των €75. Στη συνέχεια, να το αποθηκεύσετε με το όνομα **8και75 Query** και να το κλείσετε.
- 17. Να επιλέξετε τον πίνακα **Ενοικίαση** και να **δημιουργήσετε** ένα ερώτημα που να εμφανίζει μόνο τα πεδία **Αρ\_Ενοικίασης**, **Αρ\_Πελάτη** και **Πινακίδα\_Εγγραφής** των αυτοκινήτων που έχουν αριθμό ενοικίασης το CS-CR1 **ή** το CS-CR11. Στη συνέχεια, να το αποθηκεύσετε με το όνομα **CS-CR1ηCS-CR11** και να το κλείσετε.
- 18. Να επιλέξετε τον πίνακα **Πελάτης** και να **δημιουργήσετε** ένα ερώτημα που να εμφανίζει μόνο τα πεδία **Όνομα** και **Ημερομηνία\_Γέννησης** των πελατών που γεννήθηκαν μετά την 1/1/1980 συμπεριλαμβανομένης. Στη συνέχεια, να το αποθηκεύσετε με το όνομα **1980 Query** και να το κλείσετε.
- 19. Να επιλέξετε το ερώτημα **1980 Query** και να **δημιουργήσετε** μια έκθεση που να παρουσιάζει ΟΛΑ τα πεδία του ερωτήματός σας. Στη συνέχεια, να την αποθηκεύσετε με το όνομα **1980 Report** και να την κλείσετε.
- 20. Να επιλέξετε τον πίνακα **Αυτοκίνητο** και να **δημιουργήσετε** ένα ερώτημα που να εμφανίζει μόνο τα πεδία **Πινακίδα\_Εγγραφής**, **Μάρκα** και **Μοντέλο** των αυτοκινήτων

που η τιμή ενοικίασής τους είναι μικρότερη των €50 συμπεριλαμβανομένης. Στη συνέχεια, να το αποθηκεύσετε με το όνομα **Μικρότερη50 Query** και να το κλείσετε.

- 21. Να επιλέξετε το ερώτημα **Μικρότερη50 Query** και να **δημιουργήσετε** μια έκθεση που να παρουσιάζει ΟΛΑ τα πεδία του ερωτήματός σας. Στη συνέχεια, να την αποθηκεύσετε με το όνομα **Μικρότερη50 Report** και να την κλείσετε.
- 22. Να τερματίσετε και την εφαρμογή βάσεων δεδομένων.

#### **+Επιπρόσθετες Δραστηριότητες**

23. Να ανοίξετε το αρχείο **C.6.Μ17-Quiz.htm** από τον φάκελό σας και να απαντήσετε όλες τις ερωτήσεις. Έτσι θα κάνετε αυτοέλεγχο των γνώσεών σας. Μόλις το ολοκληρώσετε, ενημερώστε τον/την καθηγητή/καθηγήτριά σας.

#### **Δραστηριότητες για το Σπίτι**

24. Ποιο είναι το **αποτέλεσμα** του πιο κάτω ερωτήματος;

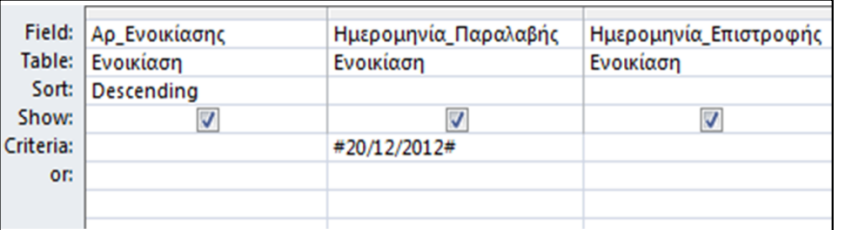

................................................................................................................................

................................................................................................................................

25. Ποια η χρησιμότητα των **ερωτημάτων** στις Βάσεις Δεδομένων;

................................................................................................................................

................................................................................................................................

26. Ποιος ο ρόλος των χαρακτήρων **Μπαλαντέρ** στα ερωτήματα;

................................................................................................................................ ................................................................................................................................

# **Δραστηριότητες για το Σπίτι**

27. Να **καθορίσετε** ποιες από τις πιο κάτω δηλώσεις είναι σωστές και ποιες λάθος:

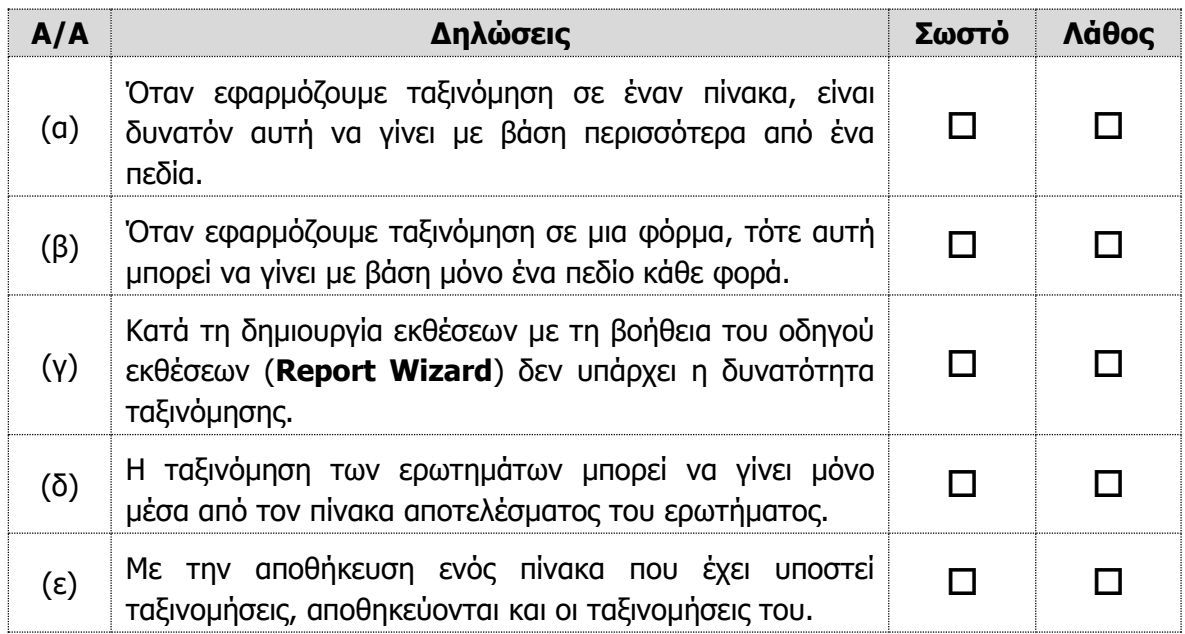

# **ΦΥΛΛΟ ΕΡΓΑΣΙΑΣ Γ.6.M19**

# **Βοήθεια – Γραμμές Εργαλείων – Εξαγωγή Αποτελεσμάτων**

#### **Τι θα μάθουμε σήμερα:**

- Να χρησιμοποιούμε τις διαθέσιμες λειτουργίες βοήθειας
- Να εμφανίζουμε και να αποκρύπτουμε τις διαθέσιμες γραμμές εργαλείων
- Να επαναφέρουμε και να ελαχιστοποιούμε την κορδέλα (ribbon)
- Να εξάγουμε τα δεδομένα ενός πίνακα ή τα αποτελέσματα ενός ερωτήματος σε αρχείο υπολογιστικών φύλλων, XML.

#### **Δραστηριότητες Εμπέδωσης**

- 1. Να ενεργοποιήσετε την εφαρμογή βάσεων δεδομένων.
- 2. Να ανοίξετε τη βάση δεδομένων **YouthCentre.accdb** από τον φάκελό σας.
- 3. Να **ελαχιστοποιήσετε** την κορδέλα πατώντας το κουμπί που βλέπετε στην πιο κάτω εικόνα. Εναλλακτικά μπορείτε να πατήσετε τον συνδυασμό πλήκτρων **CTRL+F1**.

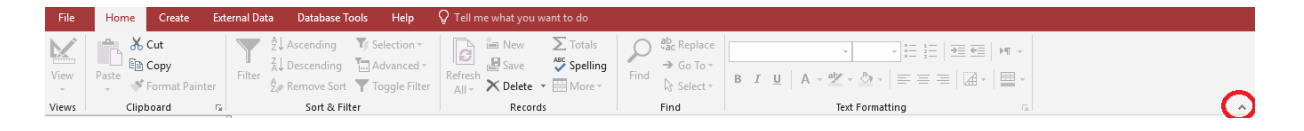

- 4. Να **επαναφέρετε** την κορδέλα πατώντας το κουμπί ή χρησιμοποιώντας τον συνδυασμό πλήκτρων **CTRL+F1**.
- 5. Να **αποκρύψετε** την γραμμή εργαλείων **Create** ακολουθώντας τα πιο κάτω βήματα:
	- (α) Να επιλέξετε File  $\rightarrow$  Options
	- (β) Να αφαιρέσετε την επιλογή από την γραμμή εργαλείων **Create**

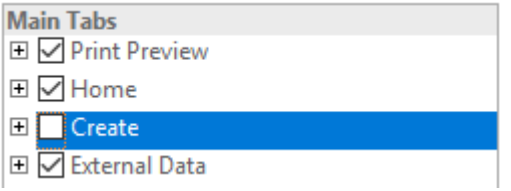

(γ) Να πατήσετε το κουμπί **ΟΚ**

6. Να ενεργοποιήσετε τη βοήθεια της Microsoft Access. Αυτό μπορεί να επιτευχθεί είτε πατώντας το κουμπί από την γραμμή εργαλείων **Help**, είτε πατώντας το κουμπί **F1** από το πληκτρολόγιό σας.

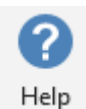

- 7. Να αναζητήσετε βοήθεια για το θέμα «format table backcolor».
- 8. Να επιλέξετε το πρώτο άρθρο που σας εμφανίζει και να το διαβάσετε χρησιμοποιώντας τον φυλλομετρητή (browser) σας.
- 9. Να ανοίξετε τον πίνακα **YouthMembers**.
- 10. Να εξάγετε τα περιεχόμενα του πίνακα σε αρχείο υπολογιστικών φύλλων.

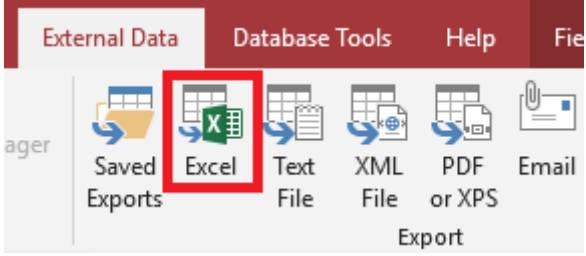

- 11. Να αποθηκεύσετε το αρχείο στον φάκελο σας με όνομα **YouthExcel.xlsx**
- 12. Σε ποιες άλλες μορφές μπορείτε να εξάγετε τα στοιχεία του πίνακα;

.......................................................................................................................

13. Να κλείσετε τον πίνακα **YouthMembers** και να τερματίσετε την εφαρμογή βάσεων δεδομένων.

**Δραστηριότητες Αξιολόγησης**

- 14. Να ανοίξετε τη βάση δεδομένων **MySchool.accdb**.
- 15. Να αποκρύψετε την γραμμή εργαλείων **Database Tools.**
- 16. Να αναζητήσετε **βοήθεια** για το θέμα «export data to excel». Να επιλέξετε το πρώτο άρθρο και να το εμφανίσετε στον φυλλομετρητή σας.
- 17. Να ανοίξετε το ερώτημα **Στοιχεία Μαθητών**.
- 18. Να εξάγετε τα στοιχεία του ερωτήματος σε μορφή **XML**.
- 19. Να αποθηκεύσετε το αρχείο στον φάκελο σας με όνομα **students.xml.**
- 20. Να κλείσετε τον πίνακα και να τερματίσετε την εφαρμογή βάσεων δεδομένων.

# **ΦΥΛΛΟ ΕΡΓΑΣΙΑΣ Γ.6.M20 Ρυθμίσεις Εκτύπωσης**

#### **Τι θα μάθουμε σήμερα:**

- Να αλλάζουμε τον προσανατολισμό της σελίδας
- Να αλλάζουμε το μέγεθος του χαρτιού
- **<sup>◆</sup> Να εκτυπώνουμε όλες ή επιλεγμένες εγγραφές**
- Να τροποποιούμε τα περιθώρια εκτύπωσης.

#### **Δραστηριότητες Εμπέδωσης**

- 1. Να ενεργοποιήσετε την εφαρμογή βάσεων δεδομένων.
- 2. Να ανοίξετε τη βάση δεδομένων **YouthCentre.accdb** από τον φάκελό σας.
- 3. Να ανοίξετε την έκθεση **Members**.
- 4. Να αλλάξετε τον **προσανατολισμό** της έκθεσης σε οριζόντιο (landscape).

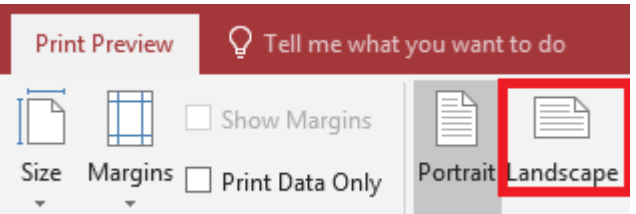

5. Να αλλάξετε το **μέγεθος του χαρτιού** σε Α5.

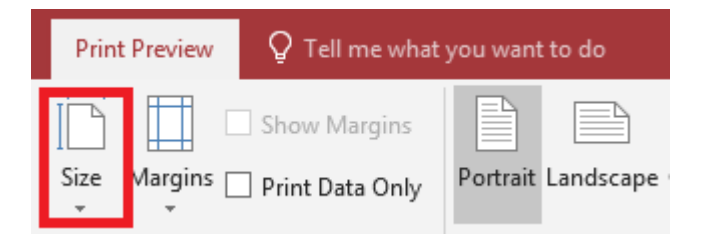

- 6. Να **εκτυπώσετε** την 1<sup>η</sup> σελίδα της έκθεσης και να κλείσετε την έκθεση.
- 7. Να ανοίξετε το ερώτημα **BirthdayQuery**.
- 8. Να αλλάξετε το **πάνω περιθώριο** (top margin) σε 10 mm, επιλέγοντας τα πιο κάτω:
	- (a) File  $\rightarrow$  Print  $\rightarrow$  Print Preview
	- (β) Page Setup
- 9. Να εξάγετε τα αποτελέσματα σε μορφή pdf στον φάκελο σας με όνομα **printPDF.pdf**
- 10. Να κλείσετε το ερώτημα και να ανοίξετε τον πίνακα **YouthMembers**.
- 11. Να επιλέξετε τις πρώτες 10 εγγραφές του πίνακα και να τις εκτυπώσετε, επιλέγοντας τα πιο κάτω:
	- (a) File  $\rightarrow$  Print  $\rightarrow$  Print
	- (β) Selected Records
- 12. Να κλείσετε τον πίνακα YouthnMembers και να τερματίσετε την εφαρμογή βάσεων δεδομένων.

#### **Δραστηριότητες Αξιολόγησης**

- 13. Να ενεργοποιήσετε την εφαρμογή βάσεων δεδομένων.
- 14. Να ανοίξετε τη βάση δεδομένων **Bank.accdb** από τον φάκελό σας.
- 15. Να ανοίξετε την έκθεση **CustomersReport**.
- 16. Να αλλάξετε το **κάτω περιθώριο** της έκθεσης σε 5mm.
- 17. Να εκτυπώσετε τις σελίδες **2** και **3** και να κλείσετε την έκθεση.
- 18. Να ανοίξετε τον πίνακα **Customers**.
- 19. Να επιλέξετε τις εγγραφές **2 μέχρι και 6**.
- 20. Να αλλάξετε το **μέγεθος του χαρτιού** σε Β4 και τον **προσανατολισμό** της σελίδας σε οριζόντιο.
- 21. Να εκτυπώσετε **2 αντίτυπα** των επιλεγμένων εγγραφών.
- 22. Να κλείσετε τον πίνακα και να τερματίσετε την εφαρμογή βάσεων δεδομένων.

# **ΦΥΛΛΟ ΕΡΓΑΣΙΑΣ Γ.6.M21-Μ25 Ομαδική Εργασία (Project)**

#### **Τι θα μάθουμε σήμερα:**

Να δημιουργούμε μια ολοκληρωμένη βάση δεδομένων προτεινόμενη ή κατά προτίμηση, από κάθε ομάδα μαθητών.

#### **Δραστηριότητες Εμπέδωσης και Αξιολόγησης**

Να χωριστείτε σε **ομάδες** των **3** ή **4** ατόμων και να επιλέξετε ένα από τα προτεινόμενα θέματα ή να προτείνετε δικό σας θέμα για τη δημιουργία μιας ολοκληρωμένης βάσης δεδομένων. Να χρησιμοποιήσετε τον κενό χώρο που υπάρχει στο φύλλο εργασίας για το κάθε στάδιο δημιουργίας της βάσης δεδομένων.

#### **1 <sup>ο</sup> Προτεινόμενο Θέμα**

- 1. Ένα ιατρείο χρειάζεται να καταγράφει τους ασθενείς του και τα ραντεβού τους:
	- (α) Πώς να **ονομάσουμε** τη βάση δεδομένων: ..........................................................
	- (β) Πώς να **ονομάσουμε** τον 1<sup>ο</sup> πίνακα: ...................................................................
	- (γ) Ποιο το **όνομα** του πρωτεύοντος κλειδιού για τον 1<sup>ο</sup> πίνακα: .................................
	- (δ) Να **συμπληρώσετε** πιο κάτω τα ονόματα των πεδίων και τους τύπους δεδομένων τους για τον 1<sup>ο</sup> πίνακα:

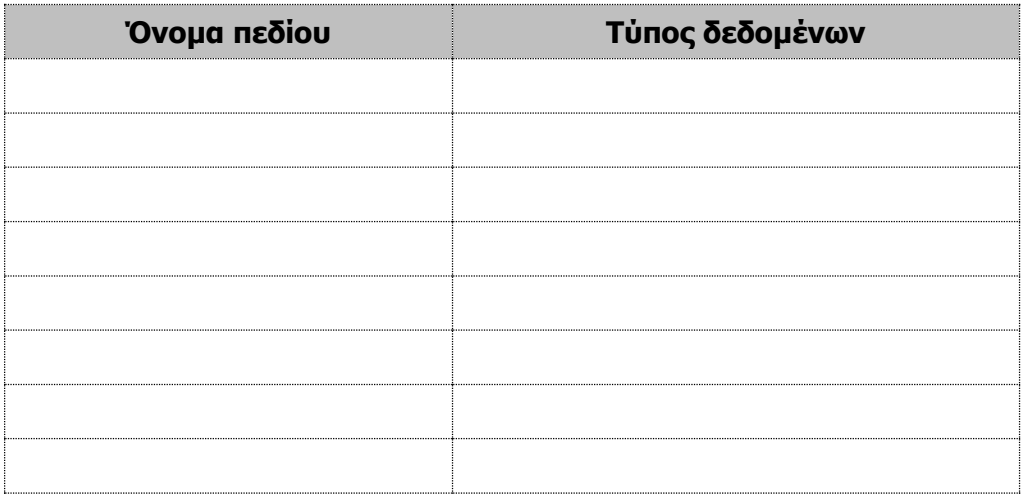

(ε) Πώς να **ονομάσουμε** τον 2<sup>ο</sup> πίνακα: ...................................................................

(στ)Ποιο το **όνομα** του πρωτεύοντος κλειδιού για τον 2<sup>ο</sup> πίνακα: .................................

(ζ) Να **συμπληρώσετε** πιο κάτω τα ονόματα των πεδίων και τους τύπους δεδομένων

τους για τον 2<sup>ο</sup> πίνακα:

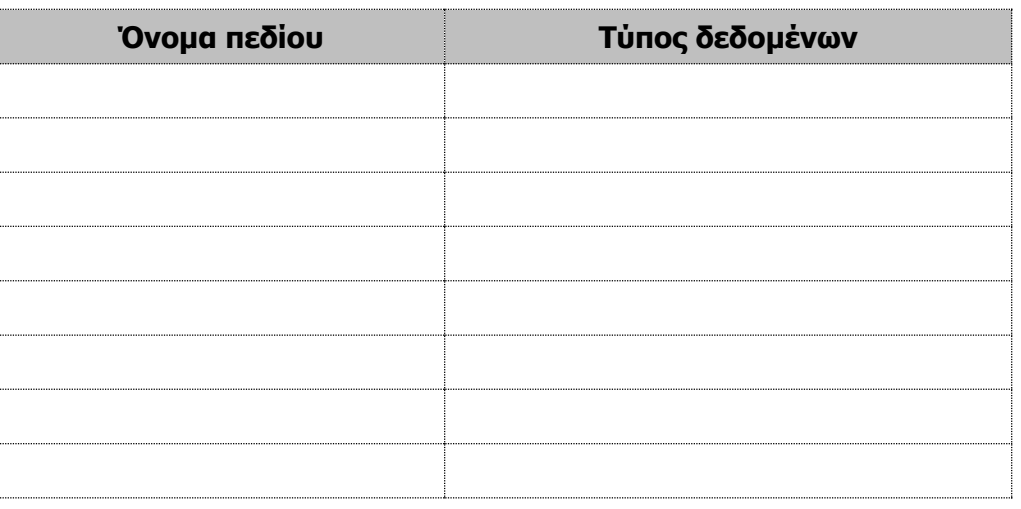

- (η) Ποια η **σχέση** των δύο πινάκων της βάσης δεδομένων: ........................................
- (θ) Να **δημιουργήσετε** δύο φόρμες εισαγωγής δεδομένων (Form1, Form2), μια για κάθε πίνακα, με ΟΛΑ τα πεδία του κάθε πίνακα.
- (ι) Να **καταχωρήσετε** 10 εγγραφές για τον κάθε πίνακα.
- (ια) Να **δημιουργήσετε** δύο ερωτήματα (Query1, Query2):
	- Το πρώτο ερώτημα να παρουσιάζει ΟΛΑ τα στοιχεία ΟΛΩΝ των ασθενών με αύξουσα αλφαβητική σειρά με βάση το πεδίο **Επίθετο**.
	- Το δεύτερο ερώτημα να παρουσιάζει ΟΛΟΥΣ τους ασθενείς που έχουν ραντεβού μια συγκεκριμένη μέρα. Να αποφασίσετε εσείς για ποια μέρα, ανάλογα με τα δεδομένα σας.
- (ιβ) Να **δημιουργήσετε** δύο εκθέσεις (Report1, Report2):
	- Η πρώτη έκθεση να παρουσιάζει ΟΛΟΥΣ τους ασθενείς που έχουν ραντεβού μια συγκεκριμένη μέρα. Να αποφασίσετε εσείς για ποια μέρα, ανάλογα με τα δεδομένα σας.
	- Η δεύτερη έκθεση να παρουσιάζει τα ραντεβού ενός συγκεκριμένου ασθενή τον τελευταίο χρόνο. Να αποφασίσετε εσείς για ποιον ασθενή, ανάλογα με τα δεδομένα σας.

#### **2 <sup>ο</sup> Προτεινόμενο Θέμα**

2. Μια πιτσαρία χρειάζεται να καταγράφει τους πελάτες της, να διατηρεί στοιχεία για το μενού και να καταγράφει τις παραγγελίες των πελατών:

(Σημείωση: Για να αποφευχθεί η χρήση πολλών πινάκων (περισσότερων των τριών πινάκων) θεωρείστε ότι σε κάθε παραγγελία επιτρέπεται να παραγγελθεί μόνο ένα είδος πίτσας.)

- (α) Πώς να **ονομάσουμε** τη βάση δεδομένων: ..........................................................
- (β) Πώς να **ονομάσουμε** τον 1<sup>ο</sup> πίνακα: ...................................................................
- (γ) Ποιο το **όνομα** του πρωτεύοντος κλειδιού για τον 1<sup>ο</sup> πίνακα: .................................
- (δ) Να **συμπληρώσετε** πιο κάτω τα ονόματα των πεδίων και τους τύπους δεδομένων τους για τον 1<sup>ο</sup> πίνακα:

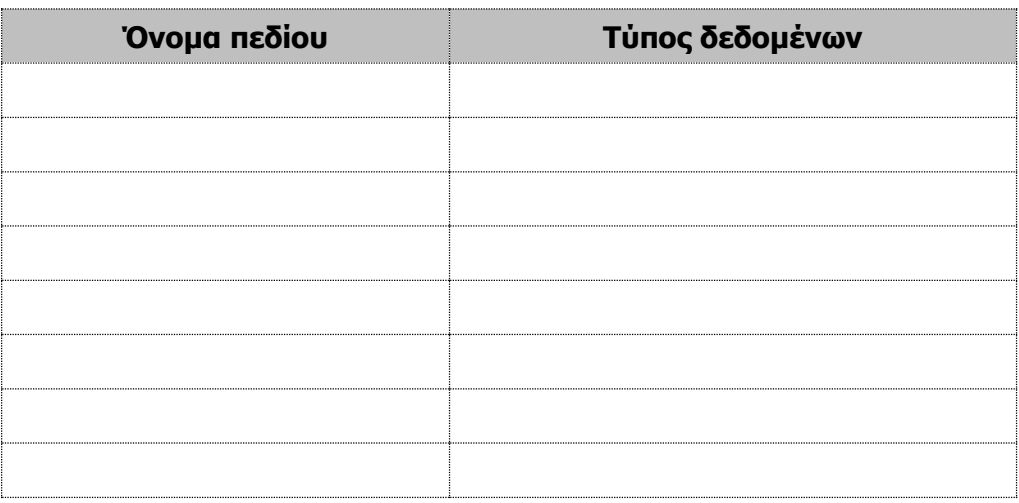

(ε) Πώς να **ονομάσουμε** τον 2<sup>ο</sup> πίνακα: ...................................................................

(στ)Ποιο το **όνομα** του πρωτεύοντος κλειδιού για τον 2<sup>ο</sup> πίνακα: .................................

(ζ) Να **συμπληρώσετε** πιο κάτω τα ονόματα των πεδίων και τους τύπους δεδομένων τους για τον 2<sup>ο</sup> πίνακα:

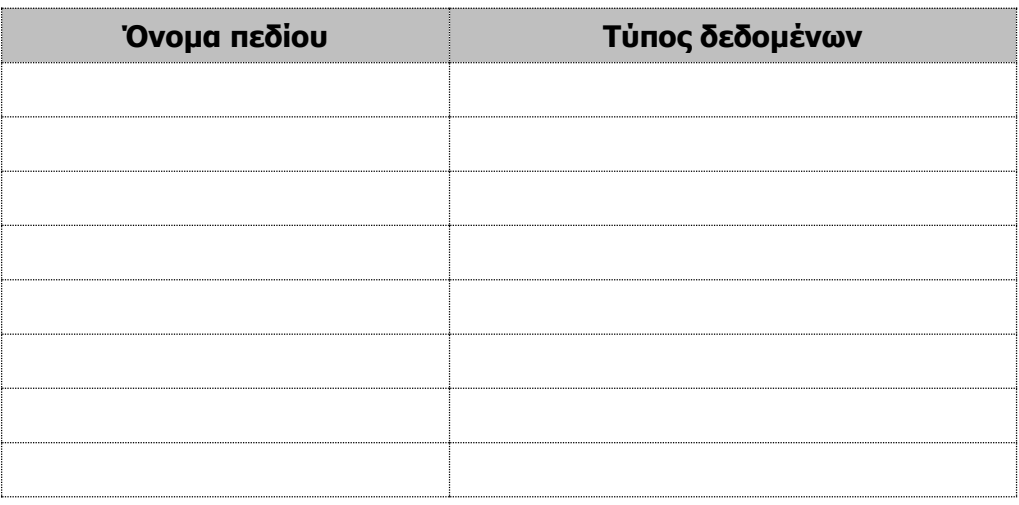

- (η) Πώς να **ονομάσουμε** τον 3<sup>ο</sup> πίνακα: ...................................................................
- (θ) Ποιο το **όνομα** του πρωτεύοντος κλειδιού για τον 3<sup>ο</sup> πίνακα: ................................
- (ι) Να **συμπληρώσετε** πιο κάτω τα ονόματα των πεδίων και τους τύπους δεδομένων τους για τον 3<sup>ο</sup> πίνακα:

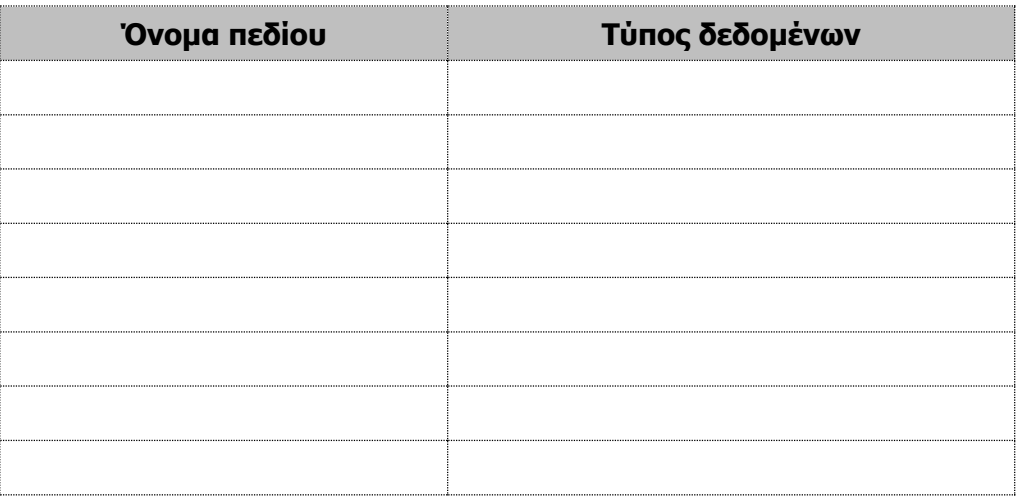

- (ια) Ποιες οι **σχέσεις** των τριών πινάκων της βάσης δεδομένων: ..................................
- (ιβ) Να **δημιουργήσετε** τρεις φόρμες εισαγωγής δεδομένων (Form1, Form2, Form3), μια για κάθε πίνακα, με ΟΛΑ τα πεδία του κάθε πίνακα.
- (ιγ) Να **καταχωρήσετε** 10 εγγραφές για τον κάθε πίνακα.
- (ιδ) Να **δημιουργήσετε** δύο ερωτήματα (Query1, Query2):
	- Το πρώτο ερώτημα να παρουσιάζει ΟΛΑ τα στοιχεία ΟΛΩΝ των πελατών με αύξουσα αλφαβητική σειρά με βάση το πεδίο **Επίθετο**.
	- Το δεύτερο ερώτημα να παρουσιάζει ΟΛΑ τα προϊόντα που έχουν τιμή κάτω από 15 ευρώ.
- (ιε) Να **δημιουργήσετε** δύο εκθέσεις (Report1, Report2):
	- Η πρώτη έκθεση να παρουσιάζει το μενού.
	- Η δεύτερη έκθεση να παρουσιάζει ΟΛΟΥΣ τους πελάτες με τις παραγγελίες τους για μια συγκεκριμένη μέρα. Να αποφασίσετε εσείς για ποια μέρα, ανάλογα με τα δεδομένα σας.

#### **3 <sup>ο</sup> Προτεινόμενο Θέμα**

- 3. Ένα θέατρο χρειάζεται να καταγράφει τους θεατές του, τις παραστάσεις και τις κρατήσεις των θεατών:
	- (α) Πώς να **ονομάσουμε** τη βάση δεδομένων: ..........................................................
	- (β) Πώς να **ονομάσουμε** τον 1<sup>ο</sup> πίνακα: ...................................................................
	- (γ) Ποιο το **όνομα** του πρωτεύοντος κλειδιού για τον 1<sup>ο</sup> πίνακα: .................................
	- (δ) Να **συμπληρώσετε** πιο κάτω τα ονόματα των πεδίων και τους τύπους δεδομένων τους για τον 1<sup>ο</sup> πίνακα:

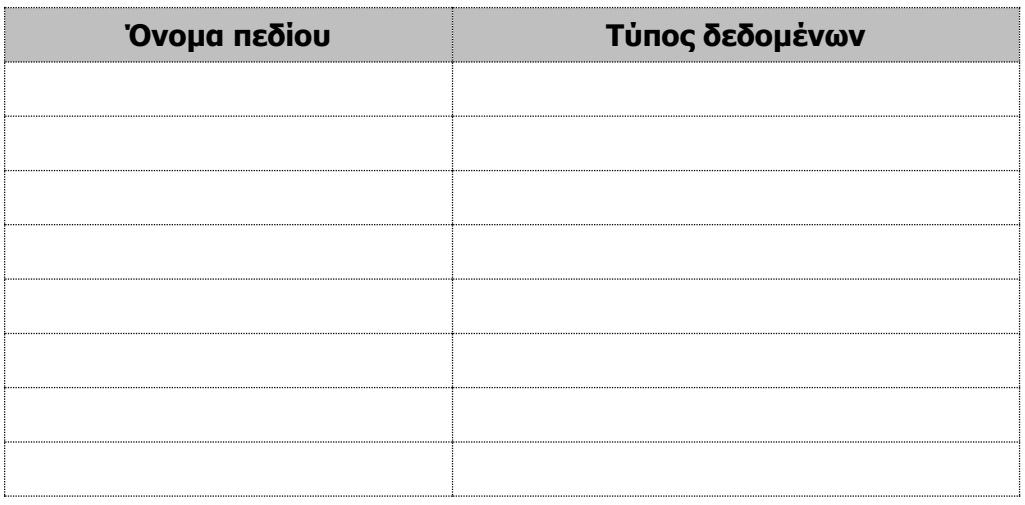

- (ε) Πώς να **ονομάσουμε** τον 2<sup>ο</sup> πίνακα: ...................................................................
- (στ)Ποιο το **όνομα** του πρωτεύοντος κλειδιού για τον 2<sup>ο</sup> πίνακα: .................................
- (ζ) Να **συμπληρώσετε** πιο κάτω τα ονόματα των πεδίων και τους τύπους δεδομένων τους για τον 2<sup>ο</sup> πίνακα:

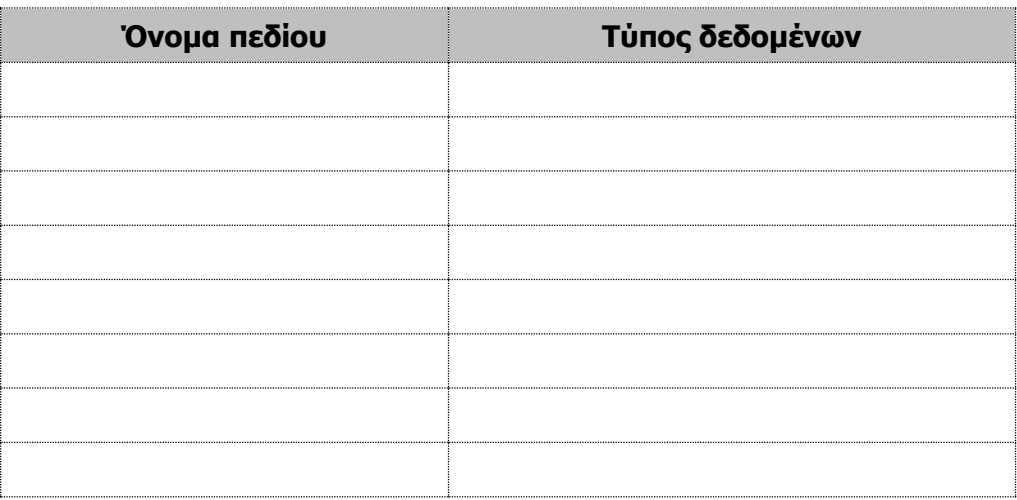

- (η) Πώς να **ονομάσουμε** τον 3<sup>ο</sup> πίνακα: ...................................................................
- (θ) Ποιο το **όνομα** του πρωτεύοντος κλειδιού για τον 3<sup>ο</sup> πίνακα: ................................
- (ι) Να **συμπληρώσετε** πιο κάτω τα ονόματα των πεδίων και τους τύπους δεδομένων τους για τον 3<sup>ο</sup> πίνακα:

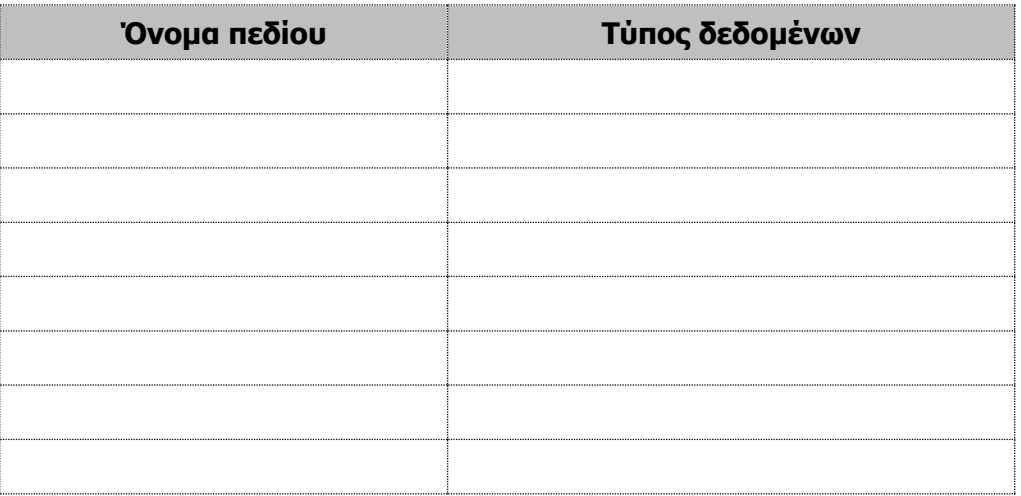

- (ια) Ποιες οι **σχέσεις** των τριών πινάκων της βάσης δεδομένων: ..................................
- (ιβ) Να **δημιουργήσετε** τρεις φόρμες εισαγωγής δεδομένων (Form1, Form2, Form3), μια για κάθε πίνακα, με ΟΛΑ τα πεδία του κάθε πίνακα.
- (ιγ) Να **καταχωρήσετε** 10 εγγραφές για τον κάθε πίνακα.
- (ιδ) Να **δημιουργήσετε** δύο ερωτήματα (Query1, Query2):
	- Το πρώτο ερώτημα να παρουσιάζει ΟΛΑ τα στοιχεία ΟΛΩΝ των θεατών με αύξουσα αλφαβητική σειρά με βάση το πεδίο **Επίθετο**.
	- Το δεύτερο ερώτημα να παρουσιάζει ΟΛΟΥΣ τους θεατές που έχουν κάνει κράτηση για μια συγκεκριμένη παράσταση. Να αποφασίσετε εσείς για ποια παράσταση, ανάλογα με τα δεδομένα σας.
- (ιε) Να **δημιουργήσετε** δύο εκθέσεις (Report1, Report2):
	- Η πρώτη έκθεση να παρουσιάζει ΟΛΟΥΣ τους θεατές που έχουν κάνει κράτηση για μια συγκεκριμένη παράσταση. Να αποφασίσετε εσείς για ποια παράσταση, ανάλογα με τα δεδομένα σας.
	- Η δεύτερη έκθεση να παρουσιάζει τις κρατήσεις ενός συγκεκριμένου θεατή. Να αποφασίσετε εσείς για ποιο θεατή, ανάλογα με τα δεδομένα σας.

# **ENOTHTA Γ7 Αλγοριθμική Σκέψη, Προγραμματισμός και Σύγχρονες Εφαρμογές Πληροφορικής**

Για την προετοιμασία και τη συγγραφή του υλικού αυτής της ενότητας εργάστηκαν οι ακόλουθοι/ες καθηγητές/τριες Πληροφορικής και Επιστήμης Ηλεκτρονικών Υπολογιστών που παρακολούθησαν το πρόγραμμα επιμόρφωσης μάχιμων εκπαιδευτικών για το Νέο Αναλυτικό Πρόγραμμα:

Αλκείδου Μαρίνα Ανδρέου Δημήτρης Αντωνίου Αντώνης Φ. Αχιλλέως Κλειώ Γεωργίου Αντώνης Δημητρίου Λευτέρης Δημητρίου Παναγιώτα Διονυσίου Μιχάλης (Σύμβουλος) Ζαχαρίου Κυριάκος Θεοδώρου Ηλίας (Σύμβουλος) Κουρούσιης Αντώνης Μακρή Σωτικοπούλου Ελένη Μέσσιου Παρασκευή Νικολάου Νικολέττα

Οικονομίδης Γιώργος Παναγίδης Μιχάλης Παπαδοπούλου Άνθη Παπαλυσάνδρου Αλέξανδρος (Σύμβουλος) Παρπέρης Νικόλας Παυλικκάς Παύλος (Σύμβουλος) Πετρή Ιωσήφ Συμεωνίδης Κωνσταντίνος Τσιμούρης Χαράλαμπος Φωτίου Παύλος Χατζηγιάννης Γιώργος Χατζηλοΐζου Μαρία Χατζηπαντελής Δημήτρης

# **ΦΥΛΛΟ ΕΡΓΑΣΙΑΣ Γ.7.M1 Αλγόριθμοι - Χαρακτηριστικά**

#### **Τι θα μάθουμε σήμερα:**

- Να αναφέρουμε και να εξηγούμε τα στάδια ανάπτυξης ενός προγράμματος
- Να εξηγούμε την έννοια του αλγόριθμου
- Να αναφέρουμε απλούς αλγόριθμους από την καθημερινότητα μας
- Να αξιολογούμε μια σειρά από βήματα/εντολές και να εξηγούμε αν αποτελούν ή όχι αλγόριθμο
- Να αξιολογούμε έτοιμα παραδείγματα και να διακρίνουμε σε ποια από αυτά παρατηρούνται ή όχι τα χαρακτηριστικά ενός σωστού αλγόριθμου (Σαφήνεια/καθοριστικότητα, αποτελεσματικότητα, περατότητα).

#### **Δραστηριότητες Εμπέδωσης**

1. Στο πιο κάτω διάγραμμα να συμπληρώσετε και να περιγράψετε πολύ σύντομα, την καθεμία μια από τις **τέσσερες φάσεις / στάδια του κύκλου ανάπτυξης ενός προγράμματος**.

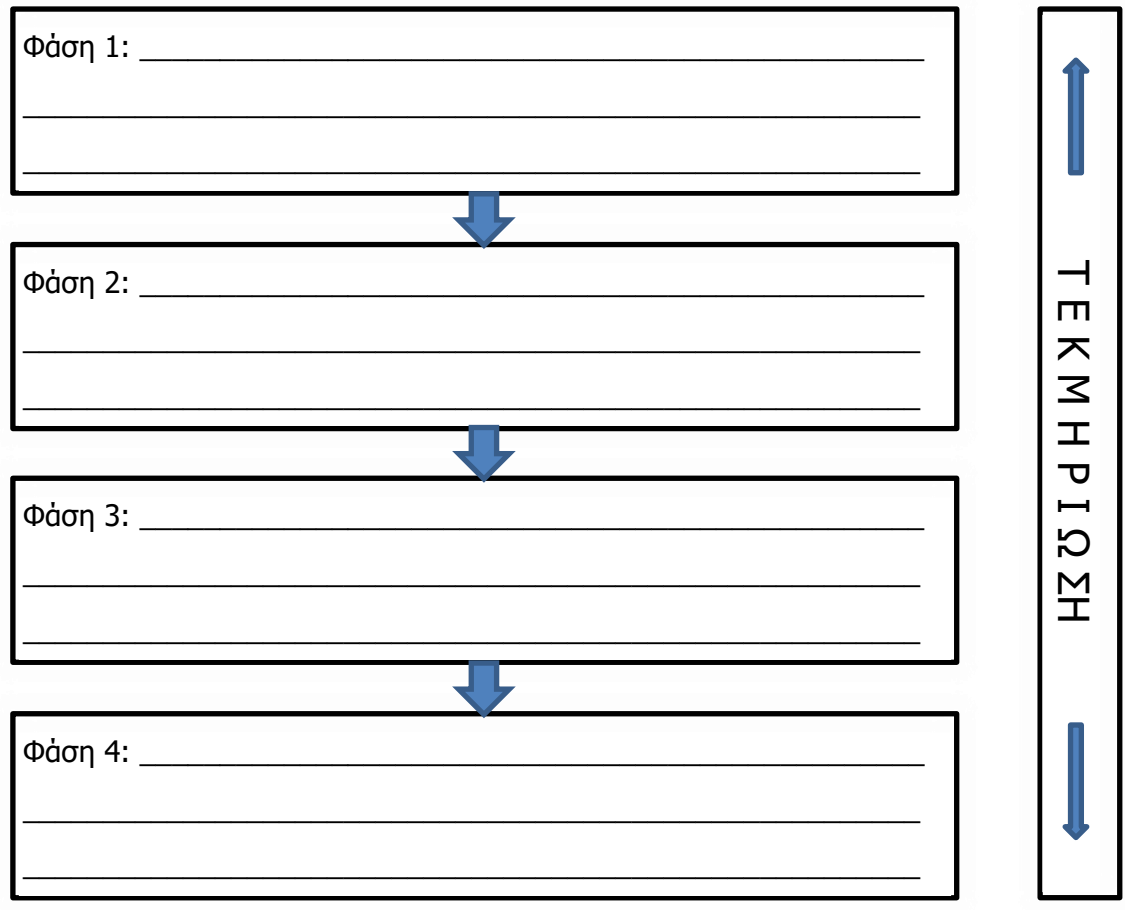

**Γ.7.Μ1 Γ.7 Αλγοριθμική Σκέψη, Προγραμματισμός και Σύγχρονες Εφαρμογές**

#### 2. Να αντιστοιχήσετε τα **χαρακτηριστικά** ενός αλγορίθμου με τη σωστή ερμηνεία:

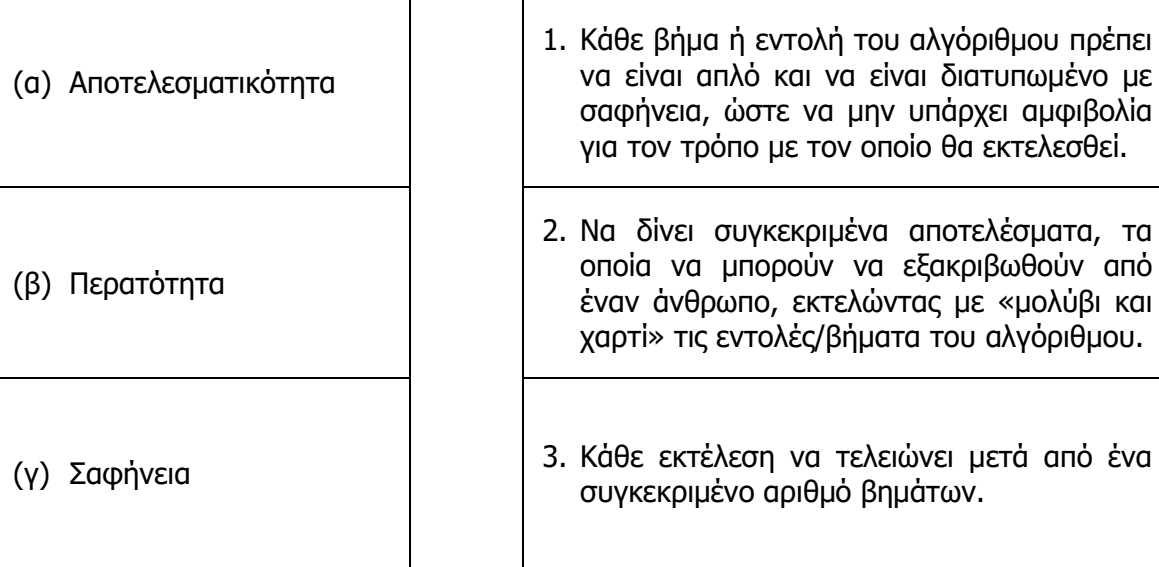

- 3. Ποια από τις πιο κάτω **εντολές** δεν είναι σαφής;
	- (α) Πρόσθεσε 0,5 λίτρα νερού
	- (β) Βάλε λίγη ζάχαρη
	- (γ) Πρόσθεσε τον χυμό ενός πορτοκαλιού
	- (δ) Ανακάτεψε τα πιο πάνω υλικά για 6 λεπτά
- 4. Να συμπληρώσετε τους παρακάτω αλγόριθμους με κατάλληλες εντολές ώστε να οδηγούν στη λύση του προβλήματος:

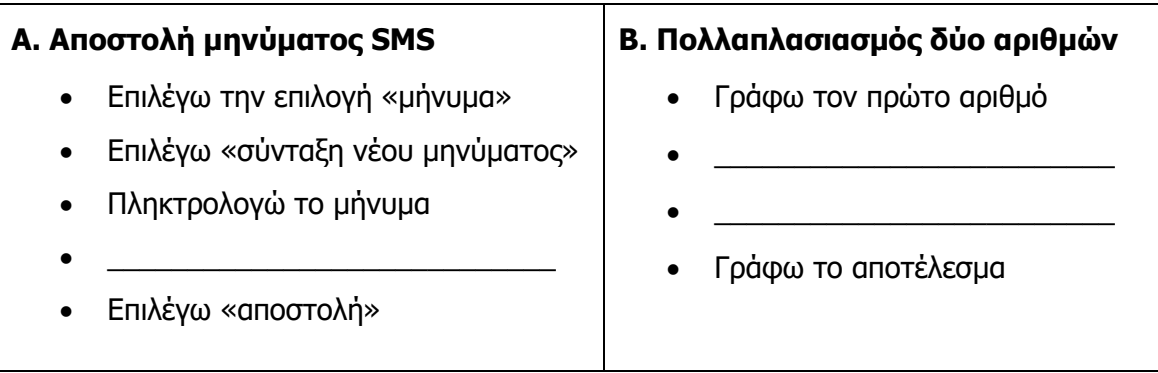

5. Να αναφέρετε **δύο αλγόριθμους** από την καθημερινότητά σας.

(α) ......................................................................................................................... (β) .........................................................................................................................

#### **Γ.7 Αλγοριθμική Σκέψη, Προγραμματισμός και Σύγχρονες Εφαρμογές Γ.7.Μ1**

- 6. Οι πιο κάτω εντολές έχουν ως στόχο την **ενεργοποίηση** του ηλεκτρονικού υπολογιστή και το **τρέξιμο** του προγράμματος Microsoft Office Word που βρίσκεται στον φάκελο Microsoft Office:
	- 1. Κάνουμε κλικ στο κουμπί Έναρξη (**Start**)

\_\_\_\_ \_\_\_\_ \_\_\_\_ \_\_\_\_ \_\_\_\_ \_\_\_\_.

- 2. Πιέζουμε το κουμπί, για να **ξεκινήσει** ο Η/Υ
- 3. Περιμένουμε ώσπου να εμφανιστεί η Επιφάνεια Εργασίας (**Desktop**)
- 4. Κάνουμε κλικ στην επιλογή **Microsoft Office Word**
- 5. Στο μενού που εμφανίζεται κάνουμε κλικ στην επιλογή **All Programs**
- 6. Κάνουμε κλικ στον φάκελο (**Folder**) Microsoft Office
- (α) Να βάλετε τις εντολές στη **σωστή σειρά** ώστε να αποτελέσουν αλγόριθμο:
- (β) Αφού τις γράψετε στη σωστή σειρά, να τις εφαρμόσετε στον Η/Υ του εργαστηρίου σας για να δείτε αν πράγματι πετυχαίνουν τον σκοπό τους.
- (γ) Σε ποιο χαρακτηριστικό του αλγόριθμου αναφέρεται η πιο πάνω **δραστηριότητα β**;

..........................................................................................................................

#### **Δραστηριότητες Αξιολόγησης**

Να επιλέξετε τις σωστές απαντήσεις πιο κάτω **ή** μπορείτε να ανοίξετε το αρχείο **C.7.M1-Quiz.exe** από τον φάκελό σας και να απαντήσετε όλες τις ερωτήσεις. Έτσι θα κάνετε αυτοέλεγχο των γνώσεων σας. Μόλις το ολοκληρώσετε ενημερώστε τον/την καθηγητή/τριά σας.

- 7. Ο **Αλγόριθμος** είναι μια σειρά από βήματα που:
	- (α) Τοποθετούνται σε λογική σειρά και περιγράφουν τον τρόπο επίλυσης ενός προβλήματος
	- (β) Μπορούν να εκτελεστούν μόνο από έναν υπολογιστή
	- (γ) Περιγράφουν μια διαδικασία ετοιμασίας φαγητού
	- (δ) Περιγράφουν τη λύση μιας μαθηματικής εξίσωσης
- 8. Η **Σαφήνεια** είναι χαρακτηριστικό του Αλγόριθμου το οποίο καθορίζει ότι:
	- (α) Κάθε εντολή/οδηγία πρέπει να είναι απλή
	- (β) Κάθε εντολή/οδηγία πρέπει να καθορίζεται χωρίς καμία αμφιβολία για τον τρόπο εκτέλεσής της
	- (γ) Οι εντολές / οδηγίες που δίνονται πρέπει να έχουν σχόλια
	- (δ) Κάθε εντολή/οδηγία πρέπει να μην έχει ορθογραφικά λάθη

- 9. Η **Περατότητα** είναι χαρακτηριστικό του Αλγόριθμου το οποίο καθορίζει ότι:
	- (α) Ο Αλγόριθμος είναι αποτελεσματικός
	- (β) Ο Αλγόριθμος μπορεί να λειτουργήσει
	- (γ) Κάθε εκτέλεση είναι πεπερασμένη, δηλαδή τελειώνει ύστερα από έναν πεπερασμένο αριθμό διεργασιών ή βημάτων
	- (δ) Ο Αλγόριθμος είναι ταχύς.
- 10. Η **Αποτελεσματικότητα** είναι χαρακτηριστικό του Αλγόριθμου το οποίο καθορίζει ότι:
	- (α) Ο Αλγόριθμος δίνει ένα μόνο αποτέλεσμα
	- (β) Ο Αλγόριθμος μπορεί να εκτελεστεί από έναν υπολογιστή
	- (γ) Ο Αλγόριθμος είναι οικονομικός
	- (δ) Ένας αλγόριθμος θα πρέπει να δίνει ένα αποτέλεσμα σε πεπερασμένο χρονικό διάστημα
- 11. Ποια από τις πιο κάτω **εντολές** δεν είναι σαφής;
	- (α) Βράσε 3 φλιτζάνια νερό
	- (β) Πρόσθεσε αλάτι
	- (γ) Ανακάτεψε καλά για 1 λεπτό
	- (δ) Πρόσθεσε ένα κουταλάκι του καφέ βούτυρο
- 12. Ποια είναι η **σωστή σειρά** ώστε οι παρακάτω εντολές να αποτελέσουν αλγόριθμο:

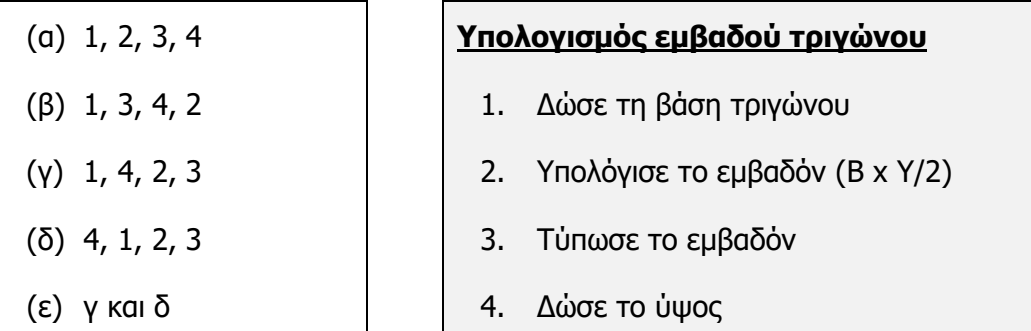

13. Ποια είναι η **σωστή σειρά** ώστε οι παρακάτω εντολές να αποτελέσουν αλγόριθμο:

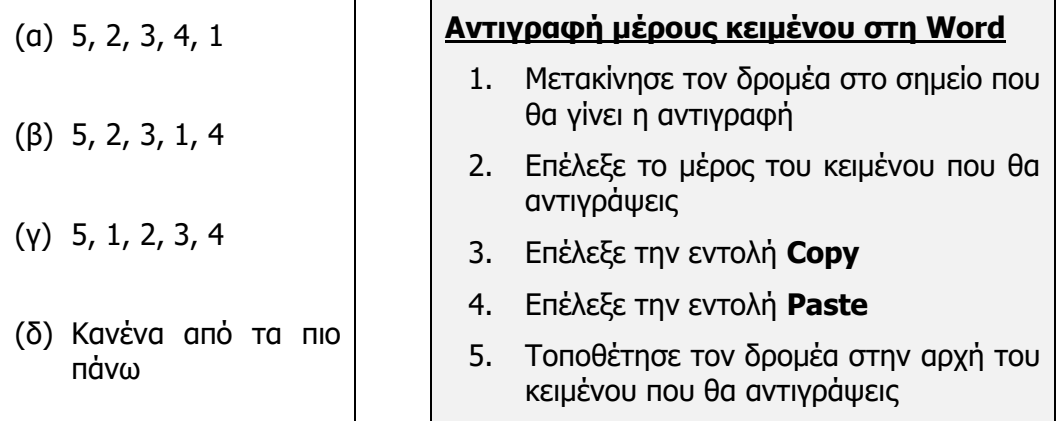

**Γ.7 Αλγοριθμική Σκέψη, Προγραμματισμός και Σύγχρονες Εφαρμογές Γ.7.Μ1**

14. Ο παρακάτω αλγόριθμος γράφτηκε με σκοπό να **σχεδιάζει** ένα τετράγωνο πλευράς 20cm. Ποια είναι η σωστή απάντηση;

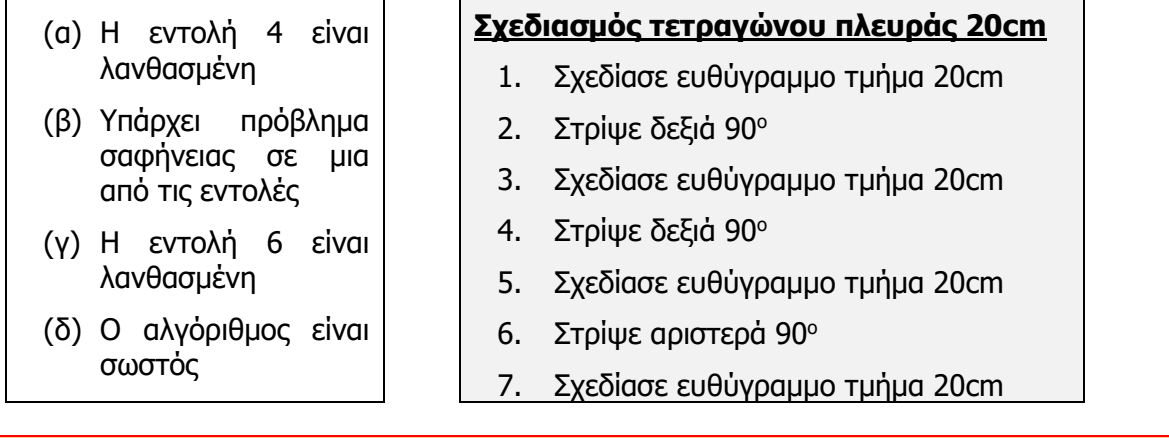

#### **+Επιπρόσθετες Δραστηριότητες**

- 15. Οι πιο κάτω εντολές γράφτηκαν για να υπολογίσουμε πόσα πλακίδια ορθογώνιου σχήματος θα χρειαστούμε για να καλύψουμε την επιφάνεια ενός ορθογώνιου δωματίου:
	- 1. Πολλαπλασιάζουμε το μήκος με το πλάτος του δωματίου και βρίσκουμε το εμβαδόν του δωματίου.
	- 2. Πολλαπλασιάζουμε το μήκος με το πλάτος του πλακιδίου και βρίσκουμε το εμβαδόν του.
	- 3. Μετράμε το μήκος του δωματίου.
	- 4. Μετράμε το πλάτος του δωματίου.
	- 5. Διαιρούμε το εμβαδόν του δωματίου διά το εμβαδόν του πλακιδίου και βρίσκουμε τον αριθμό των πλακιδίων που χρειαζόμαστε.
	- 6. Μετράμε το πλάτος που έχει ένα πλακίδιο.
	- 7. Μετράμε το μήκος που έχει ένα πλακίδιο.

\_\_\_\_ \_\_\_\_ \_\_\_\_ \_\_\_\_ \_\_\_\_ \_\_\_\_ \_\_\_\_.

- (α) Να βάλετε τις εντολές στη **σωστή σειρά** ώστε να αποτελέσουν αλγόριθμο:
- (β) Να ακολουθήσετε τον αλγόριθμό σας, βήμα προς βήμα, για να υπολογίσετε τον αριθμό των πλακιδίων που θα χρειαστείτε για να καλύψετε ένα δωμάτιο με μήκος δωματίου 8 μέτρα και πλάτος 4 μέτρα, όταν το μήκος του πλακιδίου είναι 40 εκατοστόμετρα και το πλάτος 80 εκατοστόμετρα. Να γράψετε το αποτέλεσμα στον χώρο πιο κάτω:

Αποτέλεσμα: ......................................................................................................

- 16. Σκοπός του πιο κάτω αλγορίθμου είναι να δέχεται από τον χρήστη ένα ζυγό αριθμό και ακολούθως να παρουσιάζει όλους τους επόμενους ζυγούς (άρτιους) αριθμούς. Ο αλγόριθμος πρέπει να σταματά μόλις εμφανιστεί ο πρώτος μονός (περιττός) αριθμός.
	- 1. Διάβασε τον αρχικό ζυγό αριθμό Χ.
	- 2. Παρουσίασε τον αριθμό Χ.
	- 3. Αύξησε τον αριθμό Χ κατά 2.

**Γ.7.Μ1 Γ.7 Αλγοριθμική Σκέψη, Προγραμματισμός και Σύγχρονες Εφαρμογές**

4. Αν ο αριθμός Χ είναι περιττός σταμάτα. Διαφορετικά επανέλαβε τα βήματα 2 και 3.

(α) Οι εντολές που σας δόθηκαν αποτελούν σωστό αλγόριθμο; (ΝΑΙ ή ΟΧΙ)

.........................................................................................................................

(β) Αν η απάντηση σας είναι ΟΧΙ, να γράψετε ποιο πρόβλημα εντοπίσατε:

.........................................................................................................................

# **Δραστηριότητες για το Σπίτι**

17. Ένας χωρικός έχει ένα πρόβατο, έναν λύκο και ένα κιβώτιο με χόρτα στη μια όχθη ενός ποταμού και θέλει να τα περάσει στην απέναντι όχθη, χρησιμοποιώντας μια βάρκα. Η βάρκα όμως είναι μικρή και μπορεί να μεταφέρει, εκτός από τον ίδιο, άλλο ένα από τα ζώα ή το κιβώτιο με τα χόρτα. Ωστόσο, δεν πρέπει να μείνουν μαζί ο λύκος με το πρόβατο και το πρόβατο με τα χόρτα.

Μπορείτε να δώσετε οδηγίες στον βαρκάρη για το πώς πρέπει να κάνει τη μεταφορά τους;

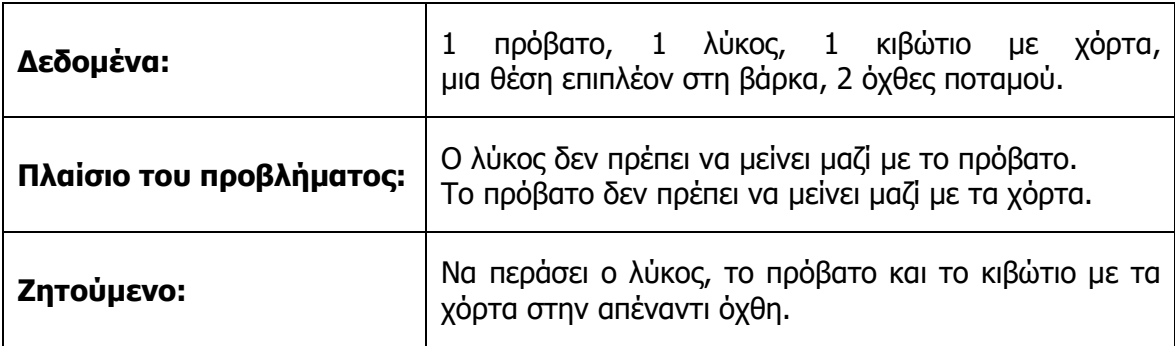

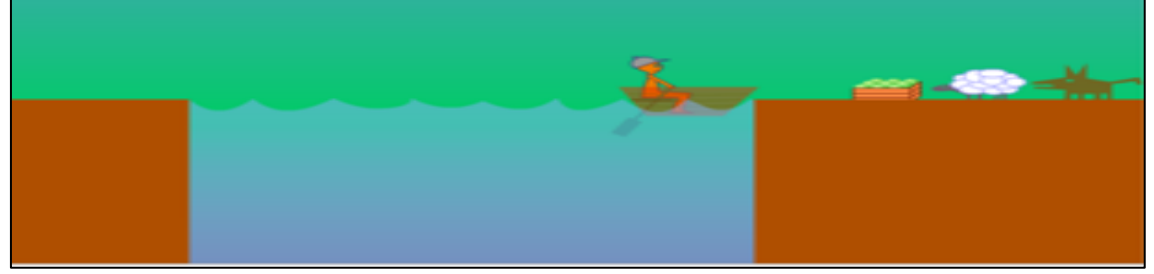

- 1. Βάλε το πρόβατο στη βάρκα.
- 2. Πήγαινε στην απέναντι όχθη.
- 3. Κατέβασε το πρόβατο.
- 4. ......................................................................................................................... 5. ......................................................................................................................... 6. ......................................................................................................................... 7. ......................................................................................................................... 8. .........................................................................................................................
- 9. .........................................................................................................................

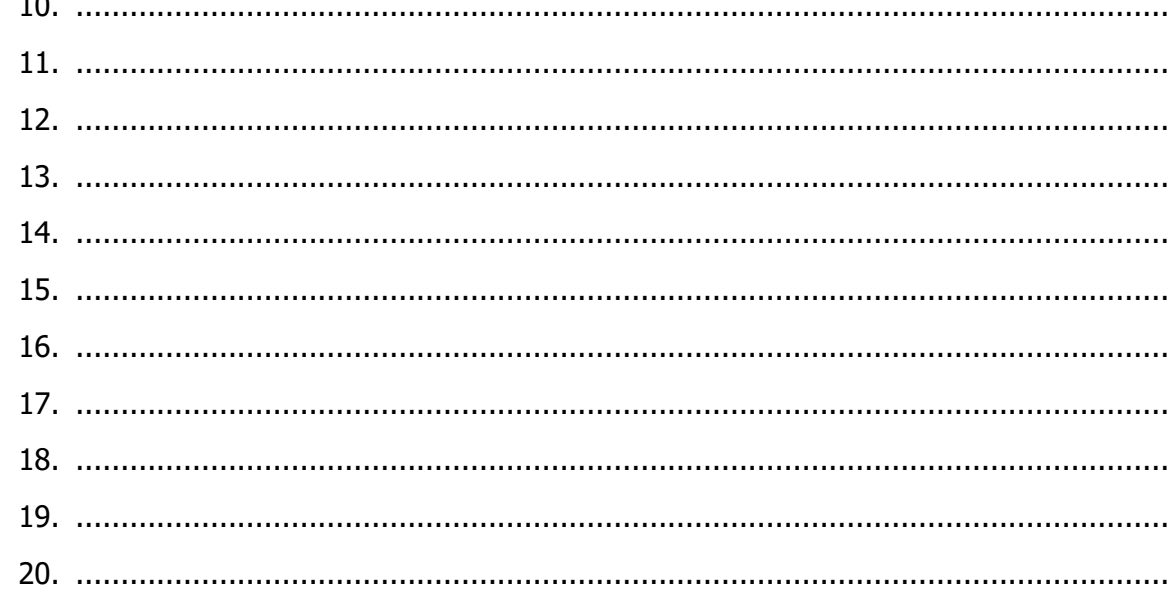

18. Να σκεφτείτε και να γράψετε ένα σύνολο οδηγιών που σας δίνονται στο σχολείο, το οποίο όμως δεν αποτελεί αλγόριθμο.

# **ΦΥΛΛΟ ΕΡΓΑΣΙΑΣ Γ.7.Μ2**

# **Αναπαράσταση Αλγορίθμων με Λογικό Διάγραμμα**

#### **Τι θα μάθουμε σήμερα:**

- Να αναλύουμε ένα πρόβλημα και να καταγράφουμε τα Δεδομένα, τα Ζητούμενα (Πληροφορίες) και την Επεξεργασία
- Να σχεδιάζουμε τα σύμβολα που χρησιμοποιούνται σε ένα λογικό διάγραμμα και να εξηγούμε τη χρήση του καθενός από αυτά
- Να χρησιμοποιούμε το κατάλληλο σχήμα για την αναπαράσταση μιας εντολής
- Να προτείνουμε τη λύση ενός προβλήματος ακολουθιακής δομής με μία είσοδο, μια επεξεργασία και μία έξοδο χρησιμοποιώντας λογικό διάγραμμα.

### **Δραστηριότητες Εμπέδωσης**

1. Στο **λογικό διάγραμμα** χρησιμοποιούμε γεωμετρικά σχήματα για να παραστήσουμε ορισμένες ενέργειες. Να αντιστοιχίσετε τα σχήματα της αριστερής στήλης με τις λέξεις της δεξιάς στήλης:

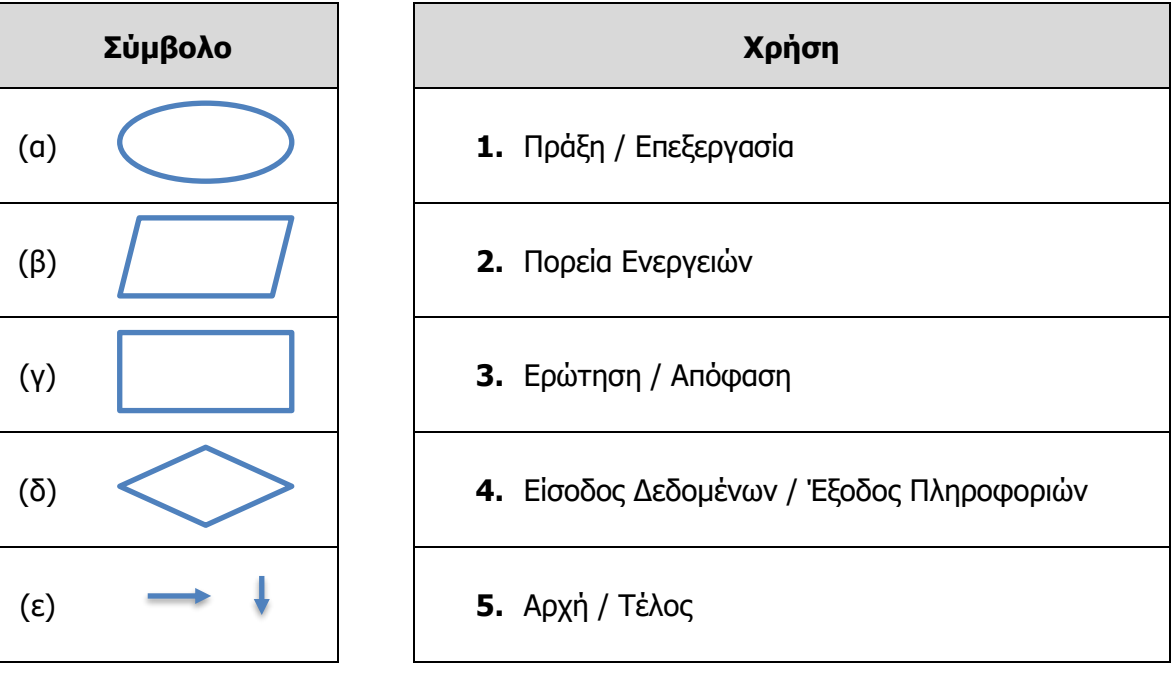

2. Να διαβάσετε προσεκτικά το παρακάτω **σενάριο**:

Βρίσκεστε στην καντίνα του σχολείου σας και θέλετε να αγοράσετε μια τυρόπιττα. Ο καντινιέρης σας πληροφορεί ότι η τυρόπιτα είναι €1.50. Στο πορτοφόλι σας έχετε €10. Μπορείτε να αγοράσετε την τυρόπιτα; Πόσα ρέστα θα πάρετε;

(α) Να καταγράψετε τα παρακάτω:

Δεδομένα: ...................................................................................................................... Επεξεργασία: .................................................................................................................. Πληροφορίες (Ζητούμενα): .............................................................................................. (β) Στη συνέχεια, να χρησιμοποιήσετε τη **Λεκτική Μέθοδο** για να περιγράψετε τη λύση του παραπάνω προβλήματος:

#### **Λεκτική Περιγραφή**:

(γ) Να μετατρέψετε τον πιο πάνω αλγόριθμο σε **λογικό διάγραμμα**.
# **Δραστηριότητες Αξιολόγησης**

3. Να ανοίξετε το αρχείο **C.7.M2-Quiz.htm** από τον φάκελό σας και να απαντήσετε όλες τις ερωτήσεις. Έτσι θα κάνετε αυτοέλεγχο των γνώσεων σας. Μόλις το ολοκληρώσετε, ενημερώστε τον/την καθηγητή/τριά σας.

# **+Επιπρόσθετες Δραστηριότητες**

- 4. Η **λεκτική περιγραφή** του αλγορίθμου που περιγράφει πώς υπολογίζουμε το διπλάσιο ενός αριθμού είναι η εξής:
	- 1. Διάβασε τον αριθμό **α**
	- 2. **Χ= 2\*α**
	- 3. Γράψε το **Χ**
	- (α) Να καταγράψετε τα παρακάτω:

Δεδομένα: .......................................................................................................................

Επεξεργασία: ...................................................................................................................

Πληροφορίες (Ζητούμενα): ...............................................................................................

(β) Σε ποιο βήμα γίνεται η είσοδος των δεδομένων;

- ................................................................................................................................
- (γ) Τι είδους επεξεργασία/πράξη γίνεται; Σε ποιο βήμα γίνεται η επεξεργασία/πράξη των δεδομένων;

(δ) Σε ποιο βήμα γίνεται η έξοδος των πληροφοριών;

................................................................................................................................

(ε) Να μετατρέψετε τον πιο πάνω αλγόριθμο σε **λογικό διάγραμμα** χρησιμοποιώντας το κατάλληλο σχήμα για την αναπαράσταση καθεμιάς από τις εντολές:

**Γ.7.Μ2 Γ.7 Αλγοριθμική Σκέψη, Προγραμματισμός και Σύγχρονες Εφαρμογές**

5. Να συνδέσετε στη **σωστή σειρά** τα πιο κάτω σχήματα, ώστε να δίνουν λύση στο πρόβλημα του γινομένου 2 αριθμών.

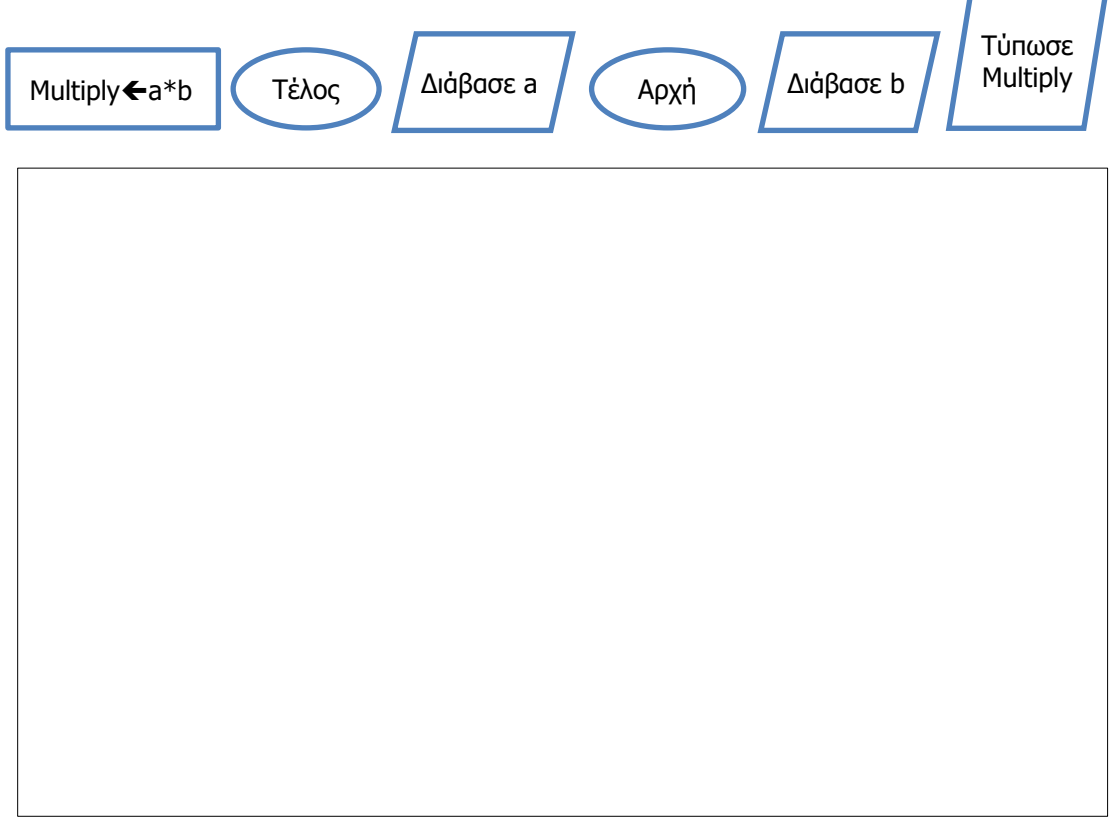

**Δραστηριότητες για το Σπίτι**

6. Σας δίνεται το πιο κάτω **λογικό διάγραμμα**. Να σημειώσετε τα δεδομένα και τα ζητούμενα:

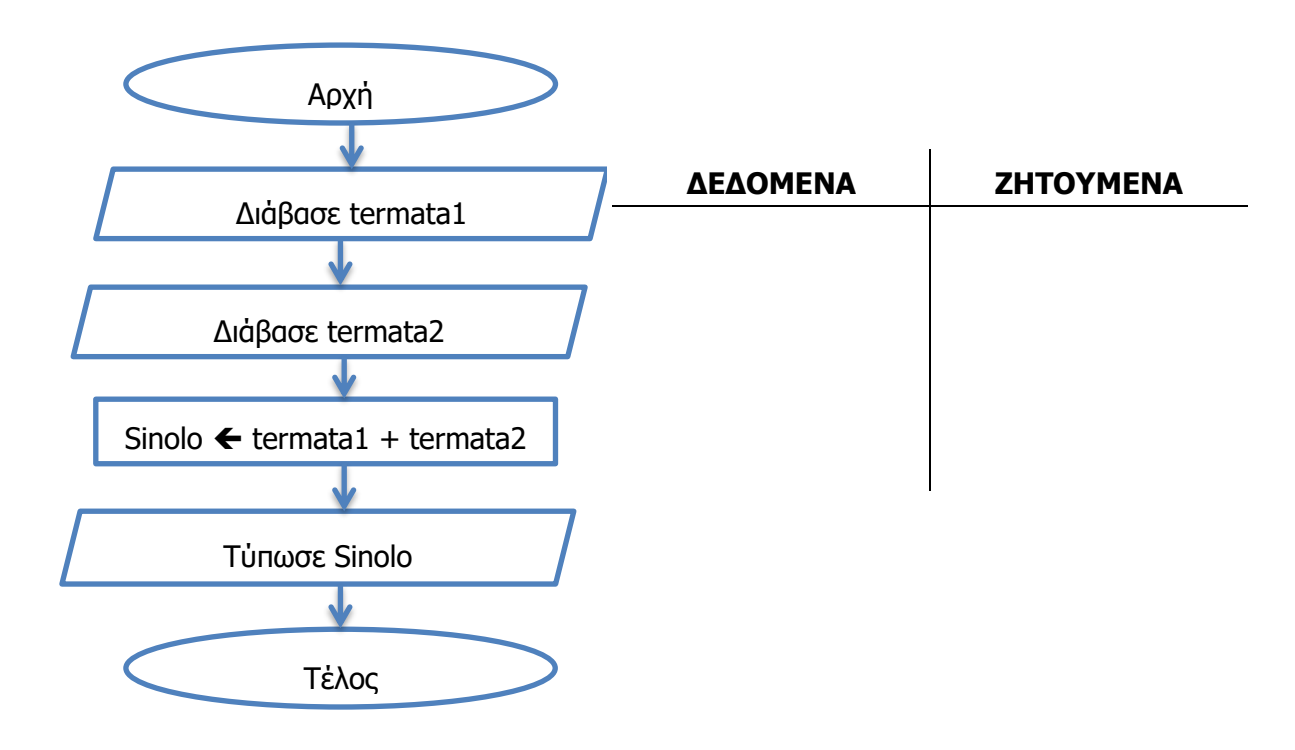

# **Γ.7 Αλγοριθμική Σκέψη, Προγραμματισμός και Σύγχρονες Εφαρμογές Γ.7.Μ2**

7. Να συνδέσετε στη **σωστή σειρά** τα πιο κάτω σχήματα, ώστε να δίνουν λύση στο πρόβλημα της εύρεσης της περιμέτρου ενός ορθογώνιου δωματίου.

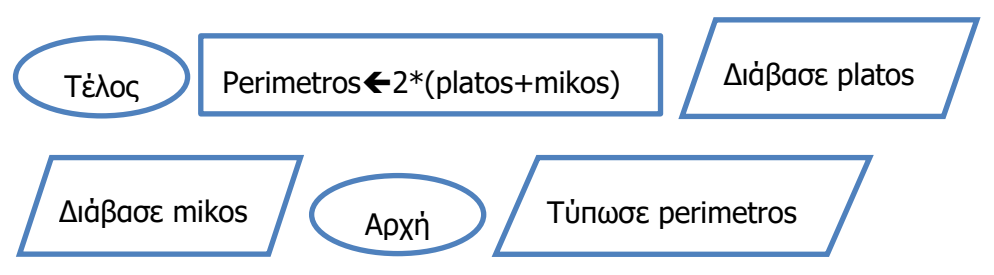

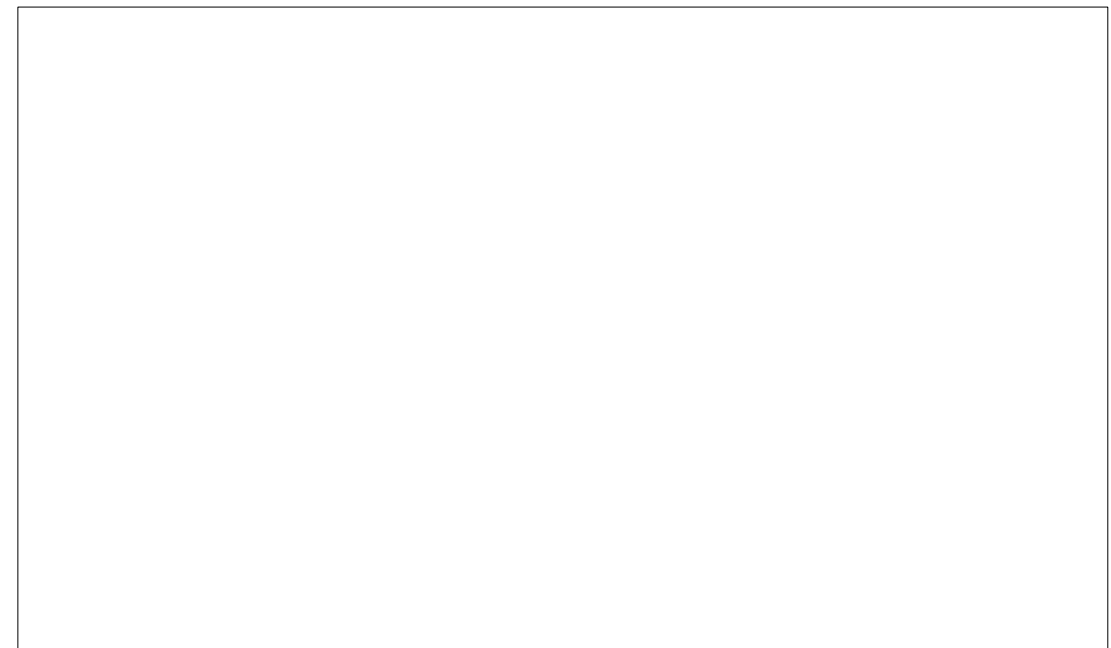

# **ΦΥΛΛΟ ΕΡΓΑΣΙΑΣ Γ.7.M3 Αλγόριθμοι – Ακολουθιακή Δομή**

## **Τι θα μάθουμε σήμερα:**

- Να αναγνωρίζουμε τις μεταβλητές σε ένα λογικό διάγραμμα
- Να περιγράφουμε το πρόβλημα που λύνει ένα λογικό διάγραμμα
- Να χρησιμοποιούμε την προκαταρκτική εκτέλεση για να ελέγξουμε την ορθότητα του αλγορίθμου μας.

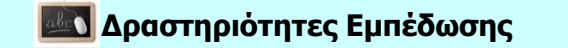

1. Δίνεται το πιο κάτω **λογικό διάγραμμα**:

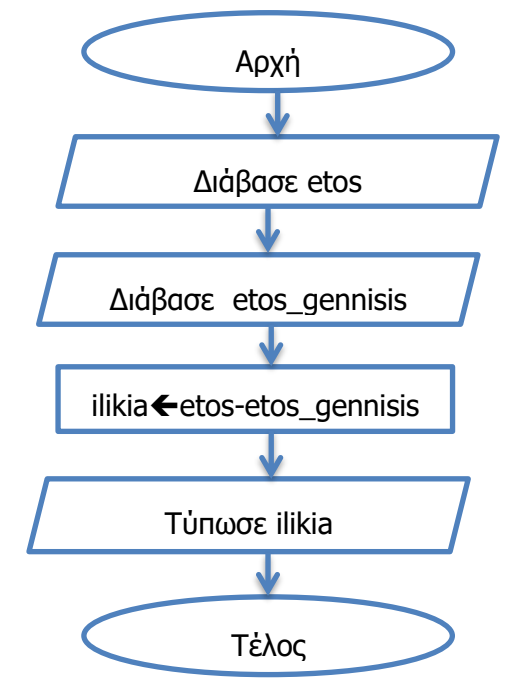

(α) Να περιγράψετε το πρόβλημα που λύνει ο πιο πάνω αλγόριθμος.

................................................................................................................................ ................................................................................................................................ ................................................................................................................................ (β) Ποιες είναι οι **μεταβλητές** του προβλήματος; ................................................................................................................................ (γ) Να σχεδιάσετε το **λογικό διάγραμμα** χρησιμοποιώντας ένα λογισμικό της επιλογής

σας (π.χ. ALGO) και να το αποθηκεύσετε στον φάκελό σας με το όνομα **FE3\_ask1**.

## **Γ.7.Μ3 Γ.7 Αλγοριθμική Σκέψη, Προγραμματισμός και Σύγχρονες Εφαρμογές**

(δ) Να συμπληρώσετε τους πιο κάτω πίνακες **προκαταρκτικής εκτέλεσης** για αρχικές τιμές α) etos=2013, etos\_gennisis=2000 και β) etos=2003, etos\_gennisis=1975.

# **Προκαταρκτική εκτέλεση α**

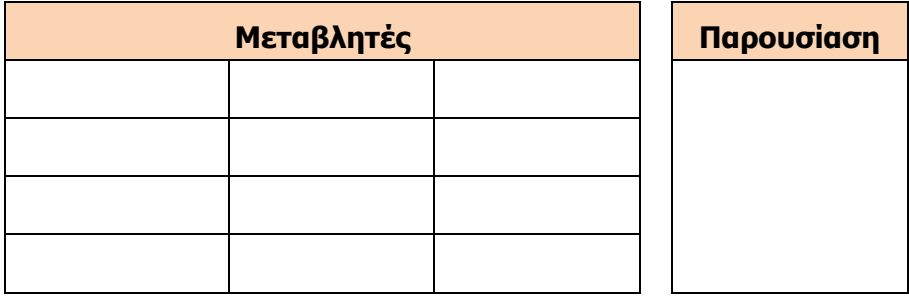

# **Προκαταρκτική εκτέλεση β**

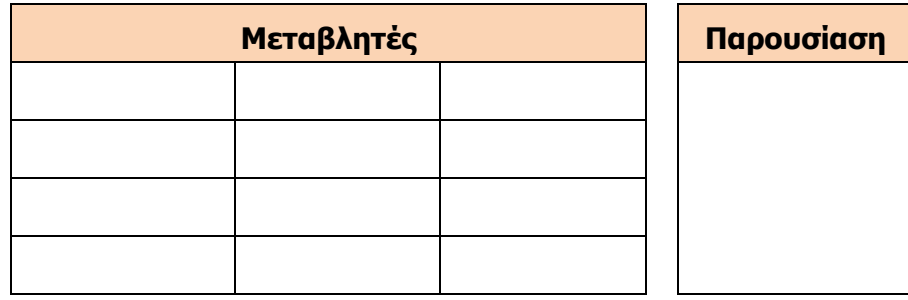

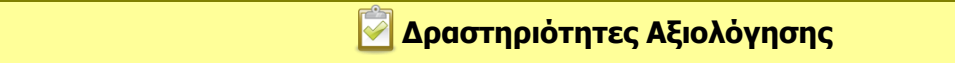

2. Δίνεται το πιο κάτω **λογικό διάγραμμα**:

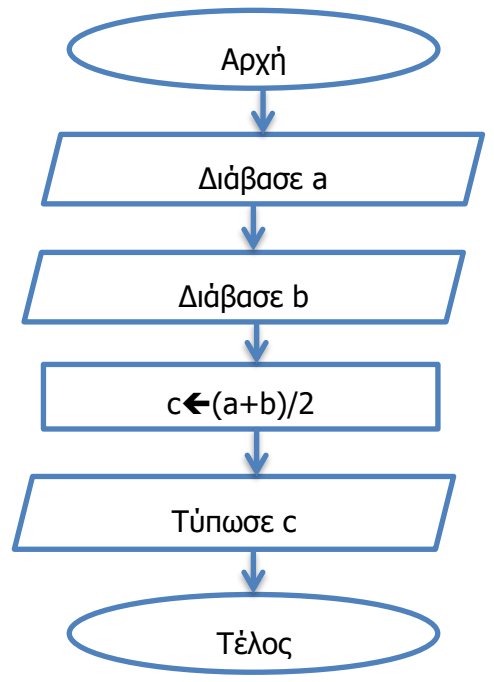

**Γ.7 Αλγοριθμική Σκέψη, Προγραμματισμός και Σύγχρονες Εφαρμογές Γ.7.Μ3** (α) Να περιγράψετε το πρόβλημα που λύνει ο πιο πάνω αλγόριθμος. ........................................................................................................................... ........................................................................................................................... (β) Ποιες είναι οι **μεταβλητές** του προβλήματος; ........................................................................................................................... (γ) Να σχεδιάσετε το **λογικό διάγραμμα** χρησιμοποιώντας ένα λογισμικό της επιλογής σας και να το αποθηκεύσετε στον φάκελό σας με το όνομα **FE3\_ask2**. (δ) Να συμπληρώσετε τους πιο κάτω πίνακες **προκαταρκτικής εκτέλεσης** για αρχικές τιμές α) a=10, b=20 και β) a=-1, b=-4. **Προκαταρκτική εκτέλεση α Μεταβλητές Παρουσίαση Προκαταρκτική εκτέλεση β Μεταβλητές Παρουσίαση**

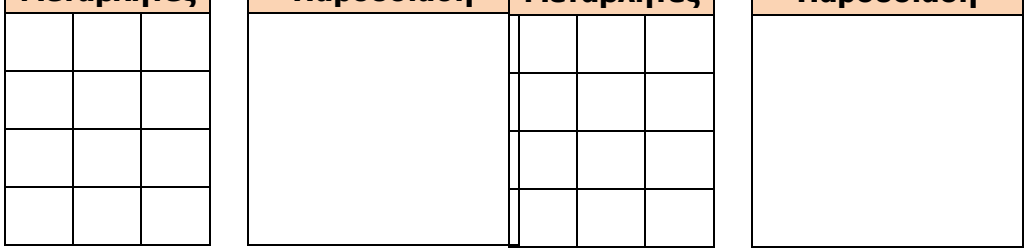

# **+Επιπρόσθετες Δραστηριότητες**

3. Δίνεται το πιο κάτω **λογικό διάγραμμα**:

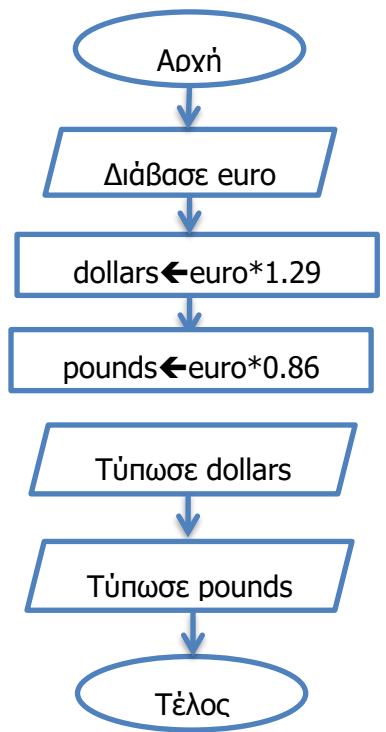

**Γ.7.Μ3 Γ.7 Αλγοριθμική Σκέψη, Προγραμματισμός και Σύγχρονες Εφαρμογές**

(α) Να περιγράψετε το πρόβλημα που λύνει ο πιο πάνω αλγόριθμος.

............................................................................................................................... ............................................................................................................................... ...............................................................................................................................

- (β) Ποιες είναι οι **μεταβλητές** του προβλήματος;
- ...............................................................................................................................
- (γ) Να σχεδιάσετε το **λογικό διάγραμμα** χρησιμοποιώντας ένα λογισμικό της επιλογής σας και να το αποθηκεύσετε στον φάκελό σας με το όνομα **FE3\_ask3**.
- (δ) Να συμπληρώσετε τους πιο κάτω πίνακες **προκαταρκτικής εκτέλεσης** για αρχική τιμή euro=10.

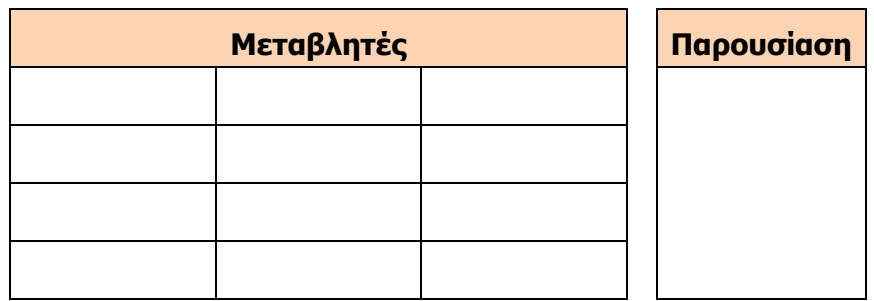

**Δραστηριότητες για το Σπίτι**

4. Να γράψετε την **προκαταρκτική εκτέλεση** για το πιο κάτω λογικό διάγραμμα έχοντας σαν αρχικές τιμές α) Ν=1 και β) Ν=10.

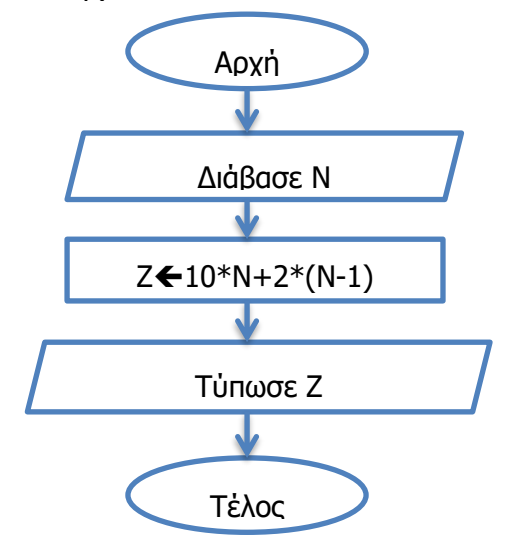

# **ΦΥΛΛΟ ΕΡΓΑΣΙΑΣ Γ.7.M4**

# **Το Περιβάλλον Προγραμματισμού PAME**

## **Τι θα μάθουμε σήμερα:**

- Να ενεργοποιούμε το προγραμματιστικό περιβάλλον PΑΜΕ
- Να προσαρμόζουμε το προγραμματιστικό περιβάλλον PAME προσθέτοντας/αφαιρώντας καρτέλες
- Να ανοίγουμε (Open), να αποθηκεύουμε (Save) πρόγραμμα
- Να τροποποιούμε πρόγραμμα και να προσθέτουμε εντολές
- Να αποθηκεύουμε πρόγραμμα
- Να μεταγλωττίζουμε (Compile) και να εκτελούμε πρόγραμμα
- Να αναφέρουν γνωστές γλώσσες προγραμματισμού.

# **Δραστηριότητες Εμπέδωσης**

- 1. Το PAME αποτελεί ένα ολοκληρωμένο περιβάλλον ανάπτυξης προγραμμάτων σε γλώσσα προγραμματισμού:
	- (α) C++
	- (β) Fortran
	- (γ) Pascal
	- (δ) Visual Basic
	- (ε) Java
- 2. Να ενεργοποιήσετε το προγραμματιστικό περιβάλλον **PAME**.
- 3. Να εμφανίσετε τις καρτέλες Λίστα Λαθών, Έξοδος Μηνυμάτων και Βηματική Εκτέλεση. Αν υπάρχουν ήδη να τις κλείσετε και να τις εμφανίσετε ξανά.
- 4. Να ανοίξετε το αρχείο **myname.pas** που βρίσκεται στον φάκελο σας.
- 5. Να μεταγλωττίσετε (Compile) και να εκτελέσετε (Run) το πρόγραμμα. Να σημειώσετε πιο κάτω τι κάνει το πρόγραμμα αυτό:

................................................................................................................................

................................................................................................................................

................................................................................................................................

6. Τι έχει δημιουργηθεί στον ίδιο φάκελο με το πρόγραμμα **myname.pas**;

................................................................................................................................ ................................................................................................................................

- **Γ.7.Μ4 Γ.7 Αλγοριθμική Σκέψη, Προγραμματισμός και Σύγχρονες Εφαρμογές**
- 7. Να τροποποιήσετε την εντολή Writeln('Ονομάζομαι Άγγελος!'); ώστε αντί Άγγελος να γράφει το δικό σας όνομα.
- 8. Κάτω από την εντολή Writeln('Ονομάζομαι Άγγελος!'); να προσθέσετε τις εντολές:
	- (α) Writeln;
	- (β) Writeln('Είμαι μαθητής της Γ Γυμνασίου!');
- 9. Να αποθηκεύσετε το πρόγραμμα με όνομα myname2.pas στον φάκελο σας.
- 10. Να μεταγλωττίσετε (Compile) και να εκτελέσετε (Run) ξανά το πρόγραμμα.
- 11. Να πατήσετε το κουμπί Start Debug και να εκτελέσετε βηματικά το πρόγραμμα σας. Ποια είναι η χρησιμότητα της Βηματικής Εκτέλεσης;

...............................................................................................................................

12. Να αφαιρέσετε το ερωτηματικό (;) από την πρώτη γραμμή του προγράμματος. Να μεταγλωττίσετε ξανά το πρόγραμμα. Τι παρατηρείτε στο κάτω μέρος του παραθύρου;

...............................................................................................................................

13. Να διορθώστε το πρόγραμμα σας, να το μεταγλωττίσετε και να το αποθηκεύσετε.

## **Δραστηριότητες Αξιολόγησης**  $|\mathscr{D}|$

14. Να γράψετε ένα πρόγραμμα που θα τυπώνει τα ακόλουθα μηνύματα:

Keep Calm

and

Program!

- 15. Ποιες από τις ακόλουθες είναι γλώσσες προγραμματισμού;
	- (α) Basic
	- (β) Raptor
	- (γ) Pascal
	- (δ) C++
	- (ε) Java
	- (στ)Algo
	- (ζ) PAME

# **+Επιπρόσθετες Δραστηριότητες**

16. Μελετώντας το πρόγραμμα **myname.pas**, να δημιουργήσετε ένα δικό σας πρόγραμμα που να τυπώνει 2 οποιαδήποτε μηνύματα, ένα σε κάθε γραμμή, αφήνοντας μια κενή γραμμή μεταξύ τους. Να το μεταγλωττίσετε και να το εκτελέσετε.

**Δραστηριότητες για το Σπίτι**

17. Να εξηγήσετε τι κάνουν τα πιο κάτω εικονίδια:

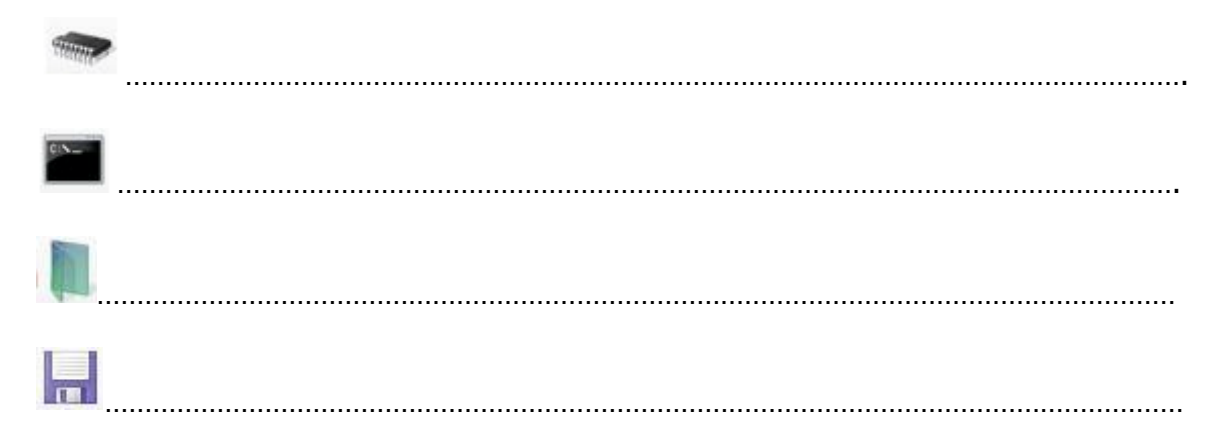

# **ΦΥΛΛΟ ΕΡΓΑΣΙΑΣ Γ.7.M5**

# **Εισαγωγή στη Γλώσσα προγραμματισμού Pascal**

## **Τι θα μάθουμε σήμερα:**

- Να διακρίνουμε τα μέρη ενός προγράμματος σε γλώσσα προγραμματισμού Pascal
- Να επιλέγουμε κατάλληλο όνομα και τύπο δεδομένων για τις μεταβλητές ενός προγράμματος  $\ddot{\bullet}$
- $\ddot{\bullet}$ Να αναγνωρίζουμε τις εντολές εισόδου, εξόδου και επεξεργασίας στη γλώσσα προγραμματισμού Pascal
- Να ελέγχουμε την ορθότητα των αποτελεσμάτων του προγράμματος
- Να τυπώνουμε πραγματικό αριθμό με συγκεκριμένο αριθμό δεκαδικών ψηφίων.

# **Δραστηριότητες Εμπέδωσης**

1. Να σημειώσετε √ δίπλα από τα έγκυρα ονόματα μεταβλητών και σταθερών στη γλώσσα προγραμματισμού Pascal.

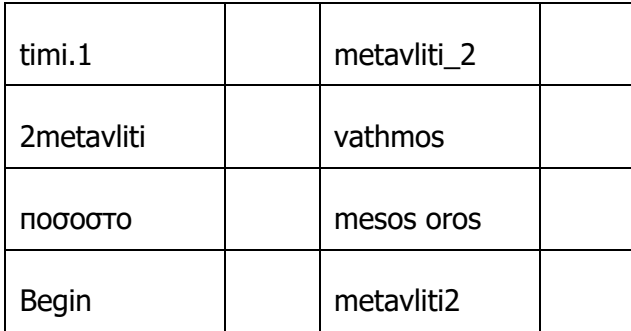

- 2. Να γράψετε τον κατάλληλο τύπο δεδομένων για τις μεταβλητές που αντιπροσωπεύουν τα πιο κάτω.
	- (α) Τιμή κάποιου προϊόντος ......................................................................................
	- (β) Το όνομα του σχολείου σας ..................................................................................
	- (γ) Ο αριθμός μαθητών σε ένα σχολείο.......................................................................
	- (δ) Ο βαθμός του τετραμήνου (γυμνασίου).................................................................

# **Γ.7.Μ5 Γ.7 Αλγοριθμική Σκέψη, Προγραμματισμός και Σύγχρονες Εφαρμογές**

3. Το πιο κάτω πρόγραμμα διαβάζει δύο αριθμούς και τυπώνει το άθροισμα τους. Οι εντολές δίνονται σε λάθος σειρά. Να τοποθετήσετε τις εντολές στη σωστή σειρά διακρίνοντας ταυτόχρονα την επικεφαλίδα, το δηλωτικό μέρος και το εκτελεστικό μέρος.

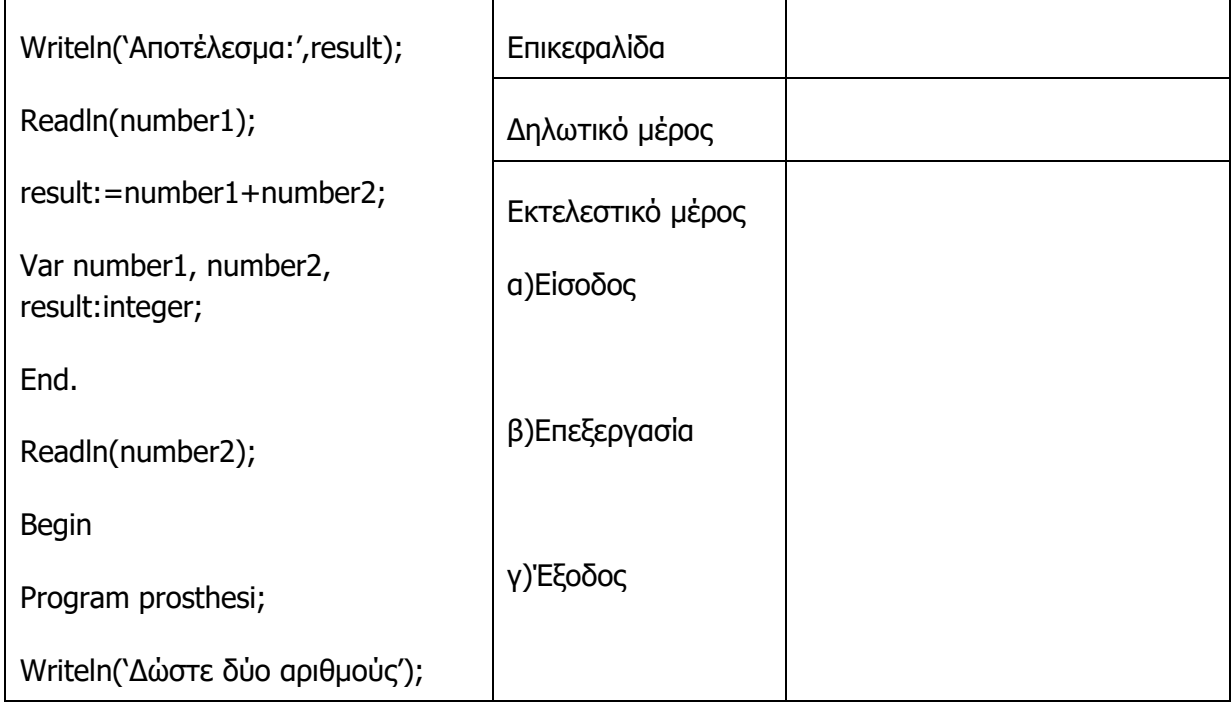

4. Δίπλα από κάθε εντολή εκτύπωσης (Writeln) να γράψετε τι θα τυπώσει το πρόγραμμα που ακολουθεί.

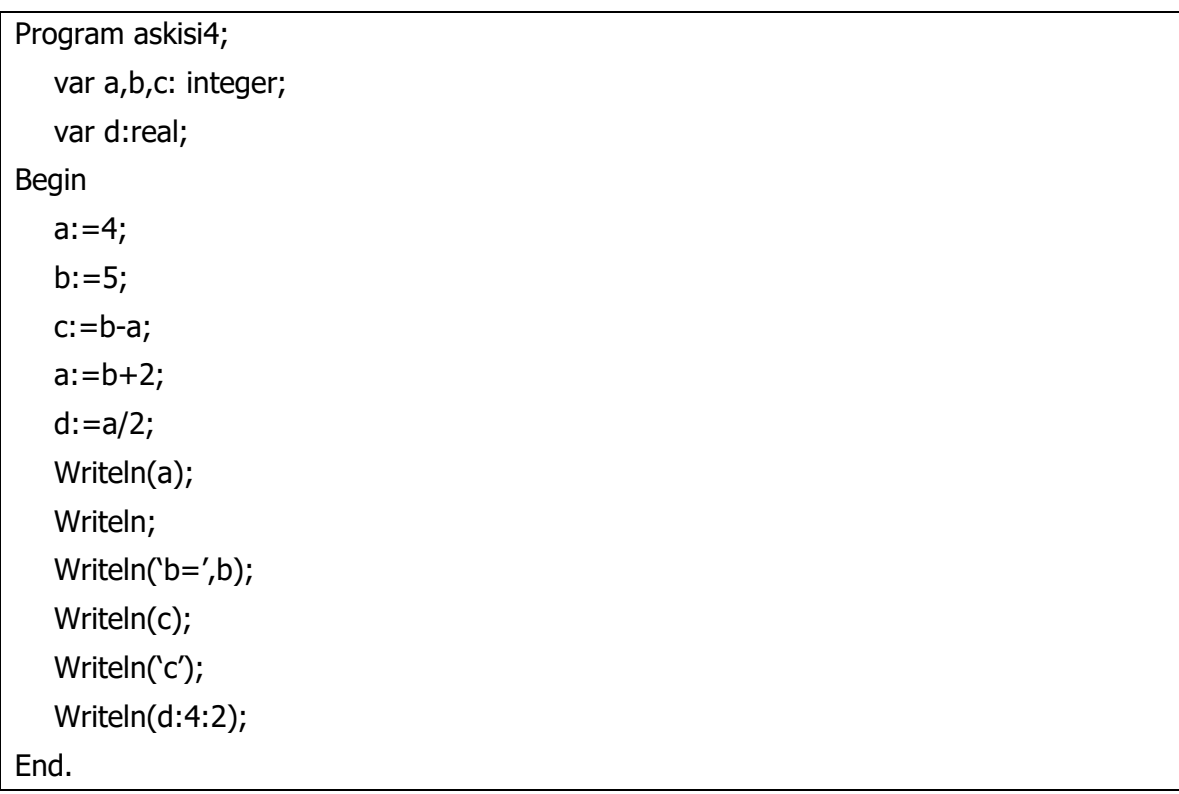

**Γ.7 Αλγοριθμική Σκέψη, Προγραμματισμός και Σύγχρονες Εφαρμογές Γ.7.Μ5**

# **Δραστηριότητες Αξιολόγησης**

- 5. Να ανοίξετε το πρόγραμμα metavlites.pas και να δηλώσετε τις μεταβλητές. Να εκτελέσετε το πρόγραμμα για a=3 και b=2. Να τροποποιήσετε το πρόγραμμα ώστε το αποτέλεσμα να τυπώνεται σε 5 διαστήματα και να έχει δύο δεκαδικά ψηφία. Να το αποθηκεύσετε στον φάκελο σας με όνομα **FE5\_ask5.pas**.
- 6. Να ανοίξετε το πρόγραμμα emvadon\_tetragonou.pas. Το πρόγραμμα διαβάζει την πλευρά τετραγώνου και υπολογίζει και τυπώνει το εμβαδόν του. Να τοποθετήσετε τις εντολές στη σωστή σειρά και να εκτελέσετε το πρόγραμμα για τις πιο κάτω τιμές εισόδου σημειώνοντας το αποτέλεσμα.
	- (α) a=10 .................................................................................................................
	- (β) a=5 ................................................................................................................

# **+Επιπρόσθετες Δραστηριότητες**

7. Να κάνετε αλλαγές στο πρόγραμμα της άσκησης 6 ώστε να υπολογίζει και τυπώνει και την περίμετρο. Επίσης να δέχεται και πραγματικούς αριθμούς και τα αποτελέσματα να παρουσιάζονται με 2 δεκαδικά ψηφία. Να το αποθηκεύσετε στον φάκελο σας με όνομα **FE5\_ask7.pas**.

# **Δραστηριότητες για το Σπίτι**

- 8. Στις πιο κάτω δηλώσεις μεταβλητών να εντοπίσετε και να εξηγήσετε τα λάθη:
	- (α) Βαθμός τελικής εξέτασης στο μάθημα της ιστορίας: Var mathima istorias: integer; ………………………………………………………………………………………………………………………
	- (β) Ύψος ενός ατόμου σε μέτρα: Var ypsos: integer;
		- ……………………………………………………………………………………………………………………….
	- (γ) Το όνομα μιας ομάδας: Var omada: char; ……………………………….………………………………………………………………………………………
- 9. Να γίνει δήλωση μεταβλητών επιλέγοντας σωστό όνομα και τύπο στις ακόλουθες περιπτώσεις:
	- (α) Ο αριθμός των γκολ που πέτυχε μια ομάδα............................................................
	- (β) Ο μέσος όρος των βαθμών σε ένα διαγώνισμα .......................................................
	- (γ) Τα ονόματα μαθητών...........................................................................................

# **Γ.7.Μ5 Γ.7 Αλγοριθμική Σκέψη, Προγραμματισμός και Σύγχρονες Εφαρμογές**

10. Στο πρόγραμμα που ακολουθεί να τοποθετήσετε τις εντολές στη σωστή σειρά και να εντοπίσετε την επικεφαλίδα, το δηλωτικό μέρος και το εκτελεστικό μέρος. Επίσης να εντοπίσετε που γίνεται είσοδος δεδομένων, επεξεργασία και έξοδος πληροφοριών. Tι θα τυπώσει το πρόγραμμα για τιμές εισόδου a=8 και b=3;

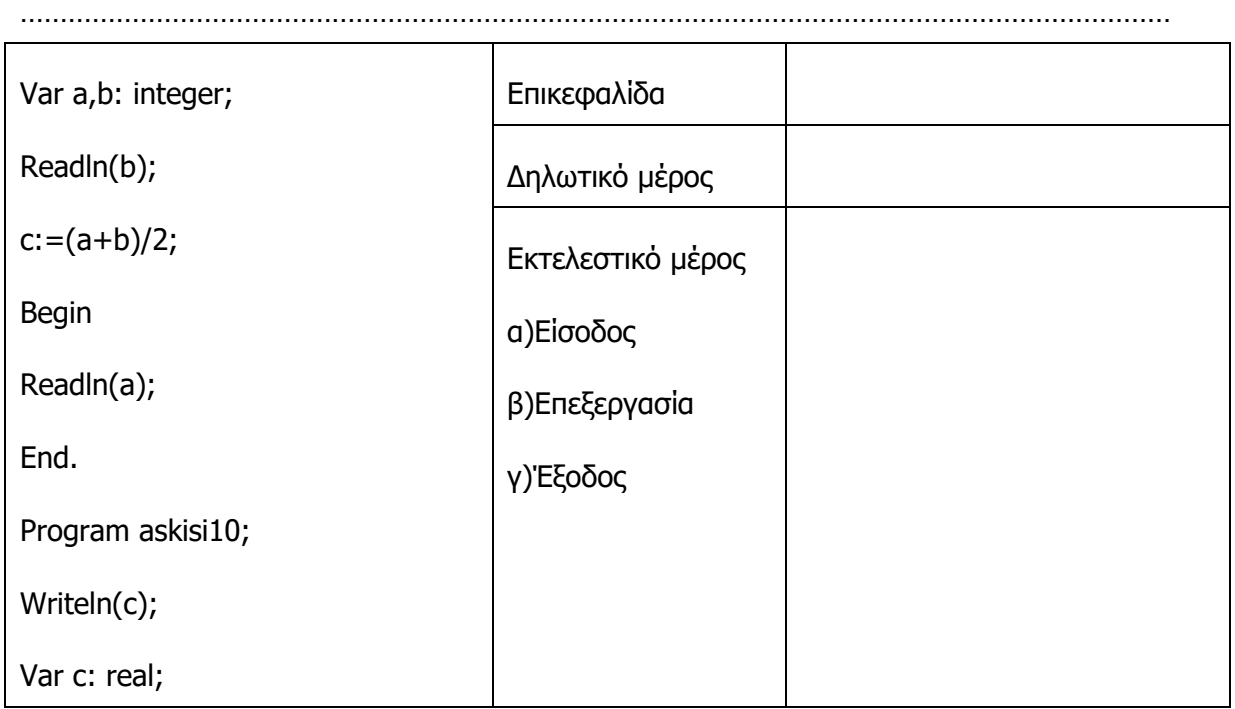

# **Φύλλο ΕΡΓΑΣΙΑΣ Γ.7.M6**

# **Λογικά Διαγράμματα και Γλώσσα Προγραμματισμού Pascal**

## **Τι θα μάθουμε σήμερα:**

- Να εντοπίζουμε και να διορθώνουμε λάθη σε πρόγραμμα
- Να συνδέουμε εντολές λογικού διαγράμματος με εντολές σε γλώσσα προγραμματισμού Pascal
- $\spadesuit$ Να μετατρέπουμε λογικό διάγραμμα σε πρόγραμμα.

# **Δραστηριότητες Εμπέδωσης**

1. Στο ακόλουθο πρόγραμμα υπάρχουν έξι λάθη. Να τα εντοπίσετε και να τα διορθώσετε ώστε το πρόγραμμα να διαβάζει το έτος γέννησης και το έτος που έχουμε τώρα και να τυπώνει την ηλικία ενός ατόμου.

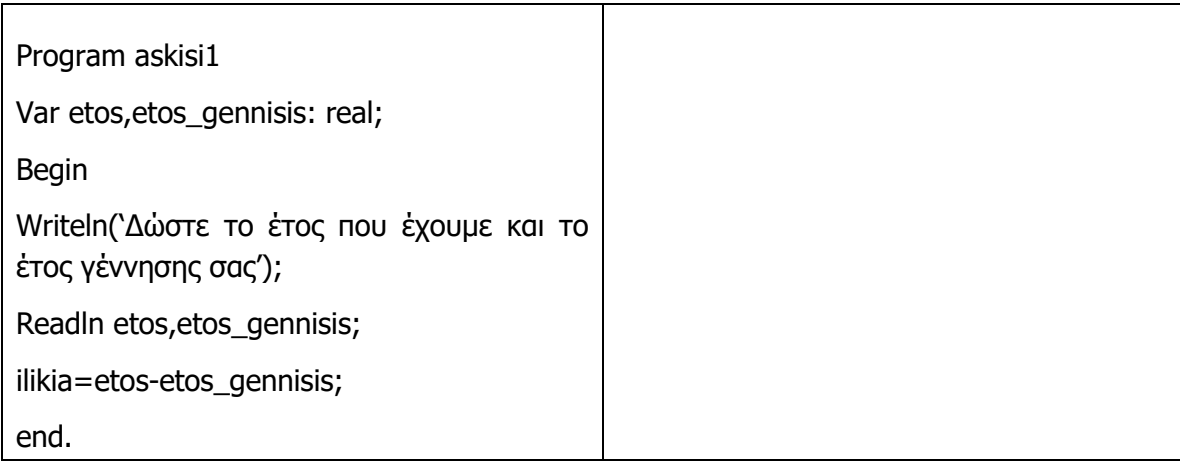

2. Να γράψετε δίπλα από κάθε εντολή του λογικού διαγράμματος τον αριθμό της εντολής του προγράμματος που αντιστοιχεί.

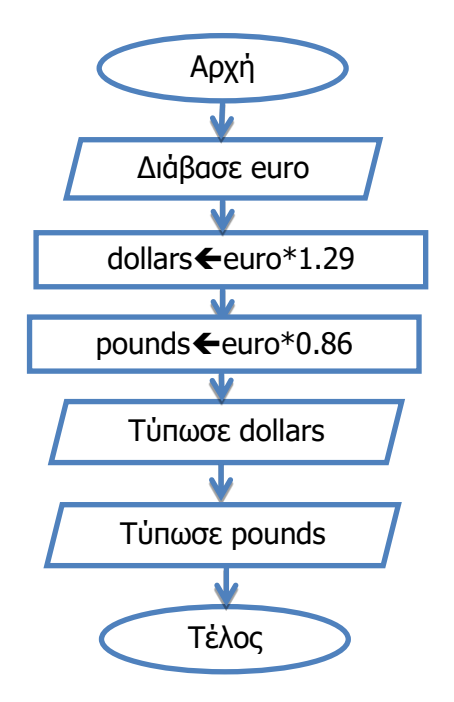

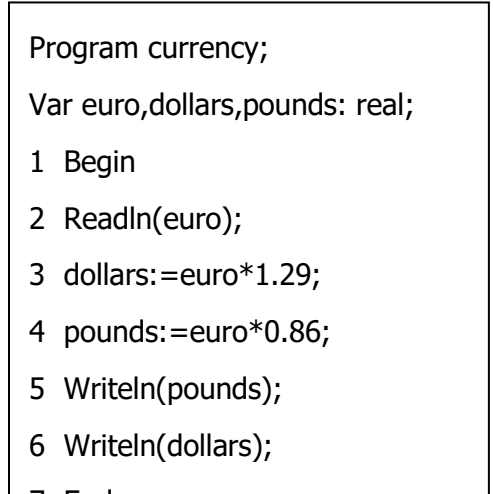

# **Γ.7.Μ6 Γ.7 Αλγοριθμική Σκέψη, Προγραμματισμός και Σύγχρονες Εφαρμογές**

3. Το πιο κάτω λογικό διάγραμμα διαβάζει έναν ακέραιο αριθμό και τυπώνει τον κύβο του. Να μετατρέψετε το λογικό διάγραμμα σε πρόγραμμα Pascal.

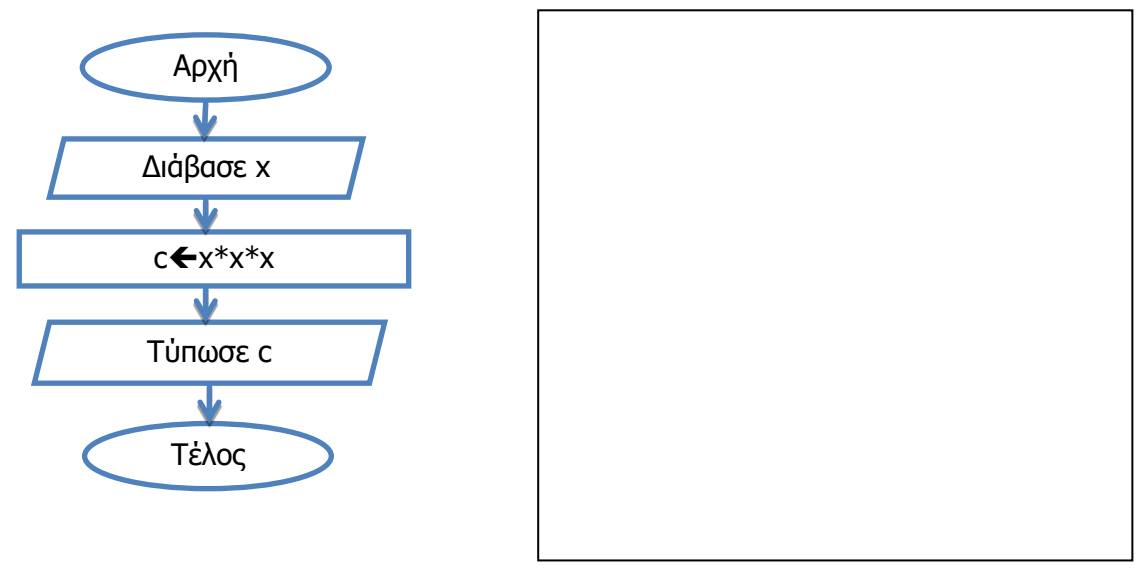

# **Δραστηριότητες Αξιολόγησης**

- 4. Να ανοίξετε το πρόγραμμα **phone\_bill.pas** και να διορθώσετε τα λάθη. Το πρόγραμμα διαβάζει το πάγιο, τη χρέωση ανά λεπτό και τα λεπτά ομιλίας και υπολογίζει πόσα πρέπει να πληρώσουμε για τον λογαριασμό του κινητού μας. Να εκτελέσετε το πρόγραμμα για πάγιο 4.35 ευρώ, χρέωση 0.03 ευρώ το λεπτό και 112 λεπτά ομιλίας.
- 5. Το πιο κάτω λογικό διάγραμμα διαβάζει τις νίκες, τις ισοπαλίες και τις ήττες μιας ομάδας και τυπώνει τους αγώνες που έπαιξε και τους βαθμούς που πήρε. Να το μετατρέψετε σε πρόγραμμα Pascal και να το αποθηκεύσετε στον φάκελο σας με όνομα **FE6\_ask5.pas**.

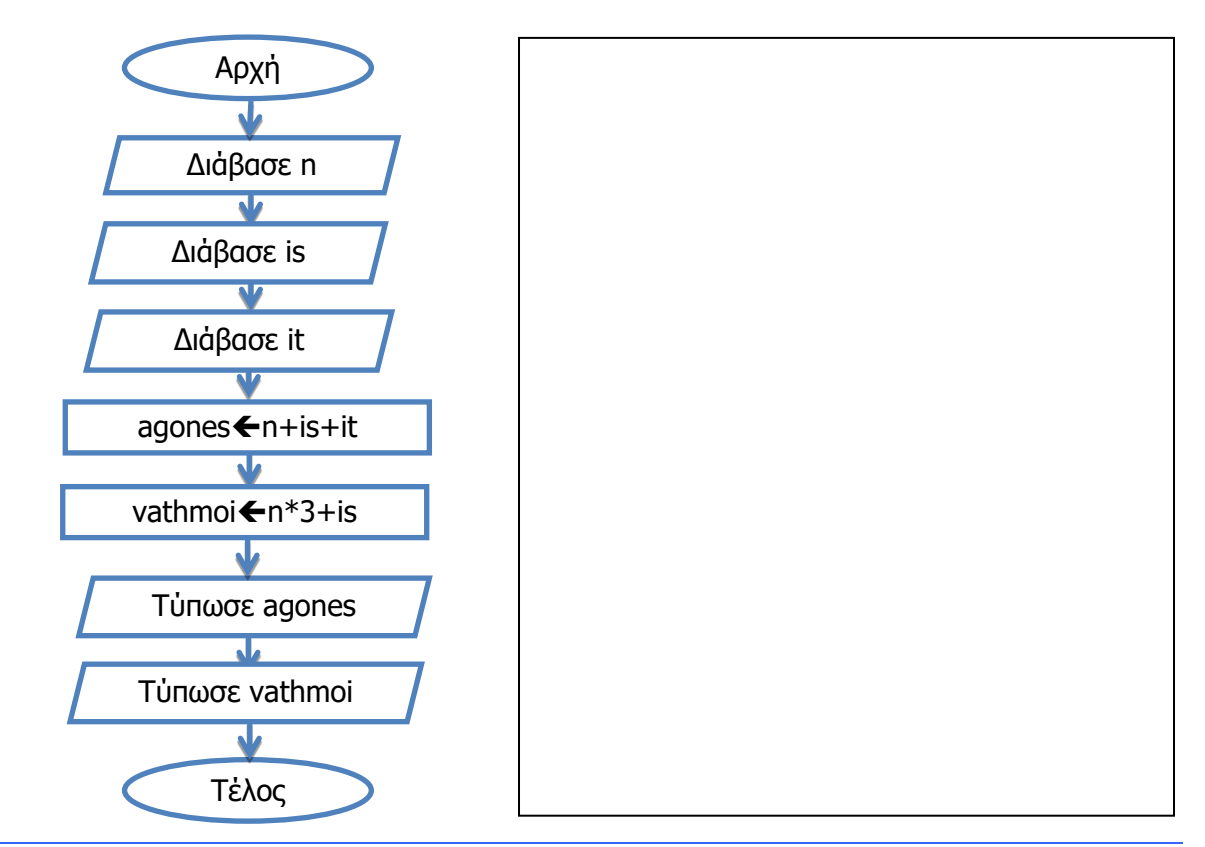

# **+Επιπρόσθετες Δραστηριότητες**

6. Με τη χρήση του προγραμματιστικού περιβάλλοντος Pame να γράψετε το διορθωμένο πρόγραμμα της άσκησης 1. Να ελέγξετε την ορθότητά του δίνοντας το φετινό έτος και το έτος που γεννηθήκατε.

# **Δραστηριότητες για το Σπίτι**

7. Να μετατρέψετε το ακόλουθο λογικό διάγραμμα σε πρόγραμμα:

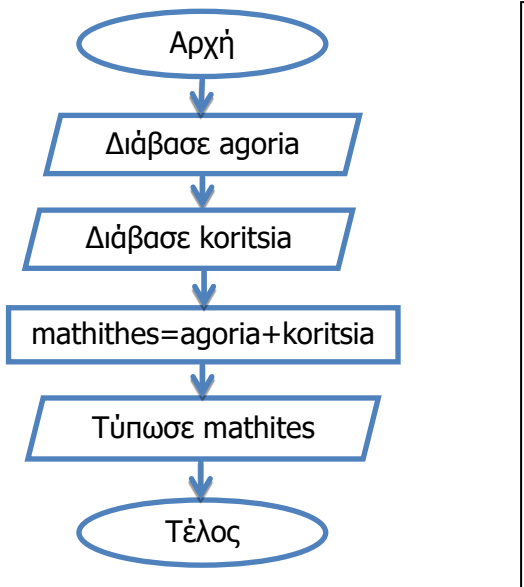

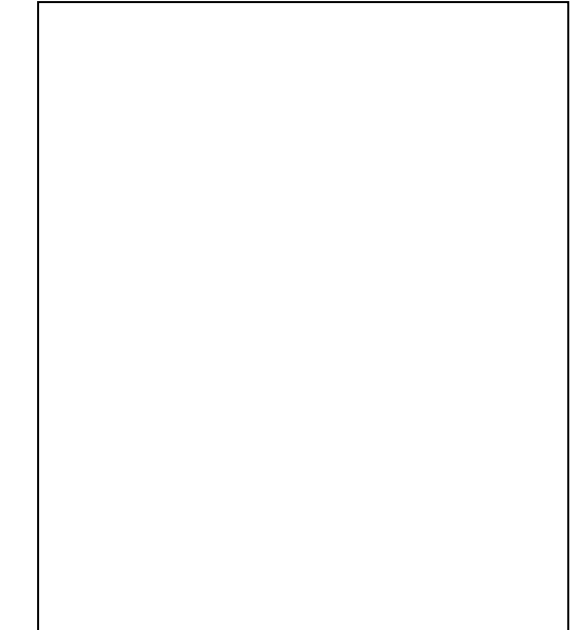

# **ΦΥΛΛΟ ΕΡΓΑΣΙΑΣ Γ.7.M7 Ακολουθιακή Δομή**

## **Τι θα μάθουμε σήμερα:**

- $\textcircled{e}$  Na χρησιμοποιούμε τους μαθηματικούς τελεστές +, -, \*, /
- Να χρησιμοποιούμε παρενθέσεις και να αναγνωρίζουμε την προτεραιότητα των τελεστών
- Να λύνουμε πρόβλημα ακολουθιακής δομής χρησιμοποιώντας λογικό διάγραμμα
- Να μετατρέπουμε λογικό διάγραμμα σε πρόγραμμα
- Να χρησιμοποιούμε την προκαταρκτική εκτέλεση για να ελέγξουμε την ορθότητα του προγράμματος.

# **Δραστηριότητες Εμπέδωσης**

- 1. Να γράψετε τα αποτελέσματα των πιο κάτω μαθηματικών εκφράσεων.
	- (α) 10+2\*10+1=
	- (β) (10+2)\*10+1=
	- (γ) 18/6/3=
	- (δ) (2+1)\*4+1=
	- (ε) 10/2-100\*4=

(στ)3\*4-1\*2\*3=

2. Ο χρυσός πωλείται στο χρηματιστήριο της Νέας Υόρκης 1237 δολάρια η ουγγιά (ounce). Να σχεδιάσετε το λογικό διάγραμμα που δέχεται τις ουγγιές που θέλει να πουλήσει κάποιος και υπολογίζει και τυπώνει το ποσό που θα εισπράξει. Να αποθηκεύσετε το λογικό διάγραμμα στον φάκελό σας με το όνομα **FE7\_ask2**. Να μετατρέψετε το λογικό διάγραμμα σε πρόγραμμα με τη γλώσσα προγραμματισμού Pascal. Να γράψετε στο τετράδιο σας την προκαταρκτική εκτέλεση για αρχικές τιμές α) ounce=5 και β) ounce=10. Ακολούθως να ελέγξετε την ορθότητα των αποτελεσμάτων τρέχοντας το πρόγραμμα σας. Να αποθηκεύσετε το πρόγραμμα στον φάκελο σας με όνομα **FE7\_ask2.pas**.

# **Δραστηριότητες Αξιολόγησης**

- 3. Ο Υπουργός Οικονομικών αποφάσισε να δώσει επίδομα 50 ευρώ για κάθε παιδί που υπάρχει σε μια οικογένεια.
	- (α) Να σχεδιάσετε το λογικό διάγραμμα που θα δέχεται τον αριθμό των παιδιών και θα υπολογίζει και τυπώνει το συνολικό επίδομα σε κάθε οικογένεια. Να αποθηκεύσετε το λογικό διάγραμμα στον φάκελό σας με το όνομα **FE7\_ask3**.
	- (β) Να μετατρέψετε το λογικό διάγραμμα σε πρόγραμμα και να το αποθηκεύσετε στον φάκελο σας με όνομα **FE7\_ask3.pas**.
	- (γ) Να γράψετε την προκαταρκτική εκτέλεση για αριθμό παιδιών ίσο με 3 και να τρέξετε το πρόγραμμα σας ελέγχοντας την ορθότητα των αποτελεσμάτων του.

# **+Επιπρόσθετες Δραστηριότητες**

- 4. Ο πολυεκατομμυριούχος σεΐχης Αλ Φούρπος είναι λάτρης του κυπριακού ποδοσφαίρου και θέλει να αθλοθετήσει ένα νέο κύπελλο για την πρωταθλήτρια ομάδα. Το κύπελλο θα είναι μια ολόχρυση μπάλα. Ο σεΐχης θέλει να δημιουργήσετε ένα πρόγραμμα που να δέχεται την ακτίνα της μπάλας και να υπολογίζει και τυπώνει τον όγκο της μπάλαςκυπέλλου. Σημείωση: Η μπάλα είναι μια σφαίρα και ο υπολογισμός του όγκου δίνεται από τον τύπο $\frac{4}{3}$ π $R^3$  όπου π=3.14 και R η ακτίνα της σφαίρας.
	- (α) Να σχεδιάσετε το λογικό διάγραμμα για το πιο πάνω πρόβλημα και να το αποθηκεύσετε στον φάκελό σας με το όνομα **FE7\_ask4**.
	- (β) Να μετατρέψετε το λογικό διάγραμμα σε πρόγραμμα με τη γλώσσα προγραμματισμού Pascal. Να το αποθηκεύσετε στον φάκελο σας με όνομα **FE7\_ask4.pas**.
	- (γ) Nα γράψετε την προκαταρκτική εκτέλεση για αρχική τιμή R=3 και να τρέξετε το πρόγραμμα ελέγχοντας την ορθότητα του αποτελέσματος που θα δώσει.

# **Δραστηριότητες για το Σπίτι**

- 5. Να γράψετε τα αποτελέσματα των πιο κάτω μαθηματικών εκφράσεων.
	- (α) 6/3\*2-2=
	- (β) 2\*(3+1)/4=
	- (γ)  $20 5 * 2 8 =$
	- (δ) (4-2)\*4=
	- (ε) 4-2\*4=
- 6. Να σχεδιάσετε στο τετράδιό σας το λογικό διάγραμμα που δέχεται έναν αριθμό και υπολογίζει και τυπώνει το τριπλάσιό του. Να γράψετε το αντίστοιχο πρόγραμμα σε Pascal.

# **ΦΥΛΛΟ ΕΡΓΑΣΙΑΣ Γ.7.M8 Ακολουθιακή Δομή**

## **Τι θα μάθουμε σήμερα:**

- **→ Να προτείνουμε τη λύση ενός προβλήματος ακολουθιακής δομής με μία είσοδο και περισσότερες** εξόδους, χρησιμοποιώντας λογικό διάγραμμα
- Να μετατρέπουμε λογικό διάγραμμα σε πρόγραμμα
- Να χρησιμοποιούμε την προκαταρκτική εκτέλεση για να ελέγξουμε την ορθότητα του προγράμματος μας.

# **Δραστηριότητες Εμπέδωσης**

1. Να σχεδιάσετε το λογικό διάγραμμα που δέχεται έναν αριθμό (Ν) και υπολογίζει και τυπώνει το διπλάσιο και το τετράγωνο του. Να γράψετε το αντίστοιχο πρόγραμμα σε Pascal και να το αποθηκεύσετε στον φάκελο σας με όνομα **FE8\_ask1.pas**. Να γράψετε την προκαταρκτική εκτέλεση για α) Ν=3 και β) Ν=10. Ακολούθως, να χρησιμοποιήσετε τις τιμές αυτές στο πρόγραμμα σας για να ελέγξετε την ορθότητα των αποτελεσμάτων που θα δώσει.

# **Δραστηριότητες Αξιολόγησης**

- 2. Το εμβαδόν και η περίμετρος ενός κύκλου δίνονται από τους τύπο E=3.14\*R <sup>2</sup> και P=2\*3.14\*R αντίστοιχα. Να σχεδιάσετε το λογικό διάγραμμα που δέχεται την ακτίνα R ενός κύκλου και υπολογίζει και τυπώνει το εμβαδόν και την περίμετρο του. Να μετατρέψετε το λογικό διάγραμμα σε πρόγραμμα στην γλώσσα προγραμματισμού Pascal και να το αποθηκεύσετε στον φάκελο σας με όνομα **FE8\_ask2.pas**. Nα γράψετε την προκαταρκτική εκτέλεση για αρχική τιμή R=10. Τέλος να τρέξετε το πρόγραμμα σας δίνοντας R=10 για να ελέγξετε την ορθότητα των αποτελεσμάτων που θα δώσει.
- 3. Ένας ψαράς αγόρασε δίχτυα και θέλει να προσθέσει βαρίδια. Γνωρίζει ότι η απόσταση των βαριδιών πρέπει να είναι 30 εκατοστά. Αν κάθε βαρίδιο στοιχίζει 0.20 ευρώ και το μήκος των δικτύων (Μ) δίνεται σε μέτρα, να σχεδιάσετε το λογικό διάγραμμα που θα υπολογίζει και τυπώνει το πλήθος των βαριδιών που θα χρειαστεί ο ψαράς, καθώς και το ποσό που θα πρέπει να πληρώσει. Nα μετατρέψετε το λογικό διάγραμμα σε πρόγραμμα στην γλώσσα προγραμματισμού Pascal και να το αποθηκεύσετε στον φάκελο σας με όνομα **FE8\_ask3.pas**. Να γράψετε την προκαταρκτική εκτέλεση για αρχική τιμή Μ=3m και να τρέξετε το πρόγραμμα σας για Μ=3m ώστε να ελέγξετε την ορθότητα των αποτελεσμάτων που θα δώσει.

**Σημείωση:** Αν δώσουμε σαν είσοδο Μ=1 μέτρο τότε θα χρειαστούν 3 βαρίδια.

# **+Επιπρόσθετες Δραστηριότητες**

4. Μια εταιρεία πρέπει να πληρώσει φόρο στο κράτος το 3% των πωλήσεων της. Να σχεδιάσετε το λογικό διάγραμμα που θα δέχεται τις πωλήσεις που έκανε η εταιρεία και θα υπολογίζει και τυπώνει τον φόρο που θα πληρώσει στο κράτος, αλλά και το ποσό που θα απομείνει. Nα μετατρέψετε το λογικό διάγραμμα σε πρόγραμμα στην γλώσσα προγραμματισμού Pascal και να το αποθηκεύσετε στον φάκελο σας με όνομα **FE8\_ask4.pas**.

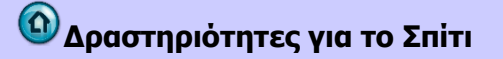

- 5. Μία χώρα βρήκε πλούσια κοιτάσματα φυσικού αερίου στη θάλασσά της. Μετά από σύσκεψη των αρμόδιων φορέων αποφασίστηκε ότι το 50% της ποσότητας του φυσικού αερίου θα μένει στη χώρα για να καλύπτονται οι τοπικές ανάγκες, το 40% θα εξάγεται σε χώρες της Ευρώπης και το 10% θα εξάγεται στην Κίνα. Να σχεδιάσετε στο τετράδιό σας το λογικό διάγραμμα που θα δέχεται την ποσότητα του φυσικού αερίου που παράγει η χώρα και θα υπολογίζει και τυπώνει τις ποσότητες των εξαγωγών, καθώς και την ποσότητα που θα χρησιμοποιηθεί για τις ανάγκες της χώρας. Να γράψετε στο τετράδιο σας το πρόγραμμα σε γλώσσα προγραμματισμού Pascal.
- 6. Να σχεδιάσετε το λογικό διάγραμμα και να δημιουργήσετε το πρόγραμμα που θα δέχεται έναν ακέραιο αριθμό που αντιστοιχεί στις μέρες που χρειάζονται για να ολοκληρωθεί μια εργασία και θα υπολογίζει και τυπώνει τον αντίστοιχο αριθμό των ωρών και των λεπτών. **Παράδειγμα:** 10 μέρες = 240 ώρες (10\*24), 14400 λεπτά (240\*60)

# **ΦΥΛΛΟ ΕΡΓΑΣΙΑΣ Γ.7.M9 Ακολουθιακή Δομή**

## **Τι θα μάθουμε σήμερα:**

- Να προτείνουμε τη λύση ενός προβλήματος ακολουθιακής δομής με περισσότερες εισόδους και εξόδους, χρησιμοποιώντας λογικό διάγραμμα
- Να μετατρέπουμε το λογικό διάγραμμα σε πρόγραμμα
- Να χρησιμοποιούμε την προκαταρκτική εκτέλεση για να ελέγξουμε την ορθότητα του προγράμματος μας.

# **Δραστηριότητες Εμπέδωσης**

1. Να γράψετε την προκαταρκτική εκτέλεση για το πιο κάτω λογικό διάγραμμα για αρχικές τιμές α) Α=10, Β=20 και β) Α= -10, Β=5. Στη συνέχεια να μετατρέψετε το λογικό διάγραμμα σε πρόγραμμα. Να αποθηκεύσετε το πρόγραμμα στον φάκελο σας με το όνομα **FE9\_ask1.pas**

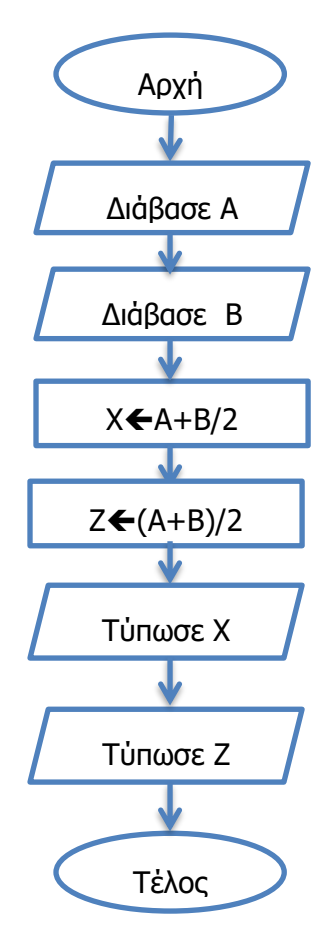

2. Ένας εργολάβος θέλει να παραγγείλει μάρμαρα για την αίθουσα δεξιώσεων που έχει κτίσει. Η αίθουσα είναι ορθογώνια, ενώ τα μάρμαρα τετράγωνα. Να σχεδιάσετε το λογικό διάγραμμα και να γράψετε το πρόγραμμα που δέχεται το μήκος (Χ) και το πλάτος (Υ) της αίθουσας καθώς και το πλάτος του μαρμάρου (Ζ) και υπολογίζει και τυπώνει τον αριθμό των μαρμάρων που χρειάζεται να παραγγείλει ο εργολάβος. Για παράδειγμα, αν Χ=4, Υ=5 και Ζ=2 τότε το αποτέλεσμα θα είναι 5 μάρμαρα ενώ αν Χ=4, Υ=5 και Ζ=3 το αποτέλεσμα θα είναι 2.22 μάρμαρα. Να αποθηκεύσετε το πρόγραμμα στον φάκελο σας με το όνομα **FE9\_ask2.pas.** Επίσης να γράψετε την προκαταρκτική εκτέλεση για

## **Γ.7.Μ9 Γ.7 Αλγοριθμική Σκέψη, Προγραμματισμός και Σύγχρονες Εφαρμογές**

αρχικές τιμές Χ=1000 cm, Υ=500 cm και Ζ=20 cm και να τις δοκιμάσετε στο πρόγραμμα σας ώστε να ελέγξετε την ορθότητα του αποτελέσματος που θα δώσει.

# **Δραστηριότητες Αξιολόγησης**

- 3. Σε έναν μαθητή δίνονται 3 αριθμοί που αντιστοιχούν στις ώρες (Η), τα λεπτά (Μ) και τα δευτερόλεπτα (S) που έχουν περάσει από την έναρξη των μαθημάτων η ώρα 07:30. Να βοηθήστε τον μαθητή να υπολογίσει τα συνολικά δευτερόλεπτα που έχουν περάσει από την αρχή της ημέρας σχεδιάζοντας το κατάλληλο λογικό διάγραμμα. Να γράψετε το αντίστοιχο πρόγραμμα σε γλώσσα προγραμματισμού Pascal και να το αποθηκεύσετε στον φάκελο σας με το όνομα **FE9\_ask3.pas**. Επίσης, να γράψετε την προκαταρκτική εκτέλεση για αρχικές τιμές Η=2, Μ=42 και S=10 και να τις δοκιμάσετε στο πρόγραμμα σας ώστε να ελέγξετε την ορθότητα του αποτελέσματος που θα δώσει.
- 4. Ένας γεωργός συσκευάζει τα μήλα σε κιβώτια των 15 και τα πορτοκάλια σε κιβώτια των 10. Αν για κάθε μήλο έχει κέρδος 5 σεντ και για κάθε πορτοκάλι 7 σεντ, να σχεδιάσετε το λογικό διάγραμμα και να γράψετε πρόγραμμα που δέχεται τον αριθμό των κιβωτίων των μήλων (Μ) και τον αριθμό των κιβωτίων των πορτοκαλιών (P) και υπολογίζει και τυπώνει το ποσό που θα κερδίσει ο γεωργός από τα μήλα και το ποσό που θα κερδίσει από τα πορτοκάλια. Να αποθηκεύσετε το πρόγραμμα στον φάκελό σας με το όνομα **FE9\_ask4.pas**. Επίσης, να γράψετε την προκαταρκτική εκτέλεση για αρχικές τιμές M=3 και P=2 και να τις δοκιμάσετε στο πρόγραμμα σας ώστε να ελέγξετε την ορθότητα των αποτελεσμάτων που θα προκύψουν.

# **+Επιπρόσθετες Δραστηριότητες**

5. Να σχεδιάσετε το λογικό διάγραμμα και να γράψετε το πρόγραμμα που υπολογίζει και τυπώνει την εφαπτομένη μιας γωνιάς όταν είναι γνωστές οι δύο κάθετες (Α,Β) πλευρές ενός ορθογώνιου τριγώνου. Η εφαπτομένη μίας γωνίας ενός ορθογώνιου τριγώνου, ορίζεται ως το πηλίκο της απέναντι πλευράς διά την προσκείμενη. Όπως βλέπουμε στο σχήμα η εφαπτομένη της γωνίας φ ισούται με Α/Β. Να αποθηκεύσετε το πρόγραμμα στον φάκελό σας με το όνομα **FE9\_ask5.pas**.

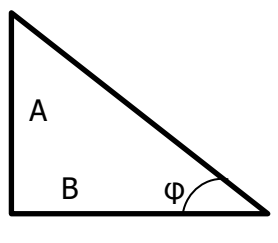

# **Δραστηριότητες για το Σπίτι**

6. Να σχεδιάσετε το λογικό διάγραμμα και να γράψετε το πρόγραμμα που υπολογίζει και τυπώνει το εμβαδόν του γραμμοσκιασμένου σχήματος. Να γράψετε, επίσης, την προκαταρκτική εκτέλεση για αρχικές τιμές A=10 και R=2 και να τις δοκιμάσετε στο πρόγραμμα σας ώστε να ελέγξετε την ορθότητα του αποτελέσματος που θα δώσει.

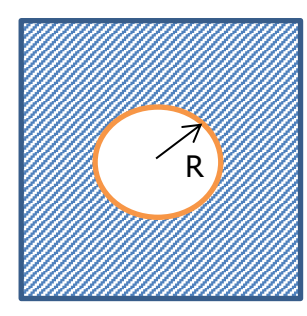

7. Να σχεδιάσετε το λογικό διάγραμμα και να γράψετε το πρόγραμμα που δέχεται 2 τριψήφιους αριθμούς (Α και Β) και υπολογίζει και τυπώνει το άθροισμα A

των εκατοντάδων τους. Για παράδειγμα αν Α=123 και Β=502 το αποτέλεσμα θα είναι 6  $(1+5)$ .

- 8. Η Αρχή Ηλεκτρισμού Κύπρου (ΑΗΚ) χρεώνει 15 σεντ την κάθε KWh (κιλοβατώρα). Να σχεδιάσετε το λογικό διάγραμμα και να γράψετε πρόγραμμα που διαβάζει την ένδειξη του μετρητή του προηγούμενου λογαριασμού καθώς και την τρέχουσα τιμή του μετρητή. Στη συνέχεια υπολογίζει και τυπώνει τις συνολικές KWh που έχουν καταναλωθεί και το ποσό που πρέπει να πληρωθεί.
- 9. Να σχεδιάσετε το λογικό διάγραμμα και να γράψετε πρόγραμμα που δέχεται 3 ακέραιους αριθμούς (Α ,Β ,C) και στη συνέχεια υπολογίζει και τυπώνει:
	- (α) Το άθροισμά τους
	- (β) Το δεκαπλάσιο του αθροίσματος τους

Να γράψετε, επίσης, την προκαταρκτική εκτέλεση για αρχικές τιμές Α=12, Β=109 και  $C=4$ .

# **ΦΥΛΛΟ ΕΡΓΑΣΙΑΣ Γ.7.M10 Δομή Διακλάδωσης**

## **Τι θα μάθουμε σήμερα:**

- Να διακρίνουμε τις διαφορές μεταξύ ακολουθιακής δομής και δομής διακλάδωσης
- **→ Να μελετούμε προβλήματα και να εξηγούμε αν απαιτείται ή όχι δομή διακλάδωσης**
- Να δίνουμε παραδείγματα από την καθημερινότητα όπου γίνεται χρήση κάποιου είδους δομής διακλάδωσης
- Να χρησιμοποιούμε τη μέθοδο της προκαταρτικής εκτέλεσης για την εξαγωγή των αποτελεσμάτων των λογικών διαγραμμάτων.

# **Δραστηριότητες Εμπέδωσης**

1. Στην καθημερινή ζωή κάνουμε πολλές φορές χρήση κάποιου είδους δομής διακλάδωσης. Με βάση το παράδειγμα που σας δίνεται να γράψετε εσείς ακόμα 2 δικά σας παραδείγματα.

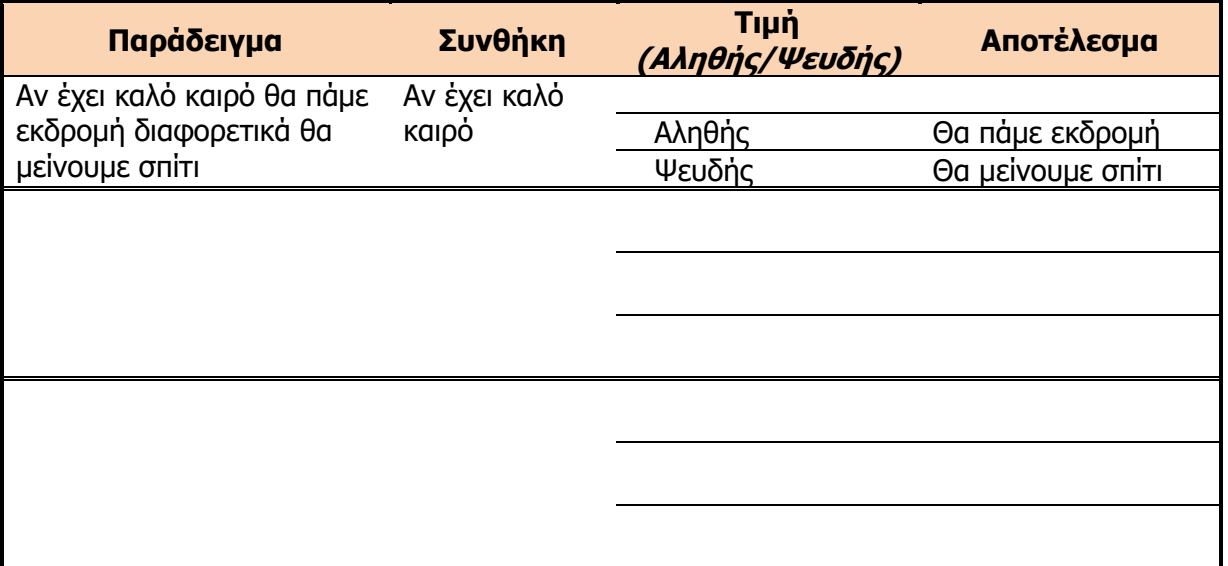

2. Δίνονται οι πιο κάτω αλγόριθμοι. Να επιλέξετε για ποιους αλγόριθμους ισχύει η ακολουθιακή δομή και για ποιους η δομή διακλάδωσης (Να σημειώσετε κάτω από κάθε αλγόριθμο τη σωστή δομή):

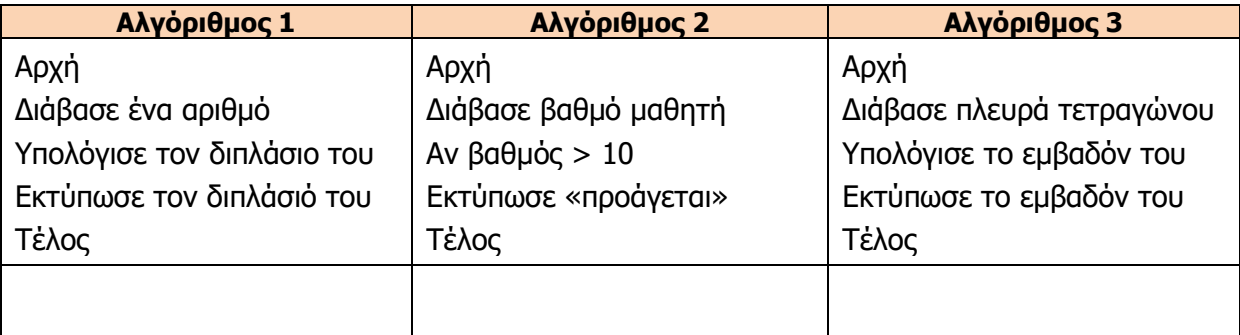

**174**

3. Χρησιμοποιώντας τους τελεστές σύγκρισης να ξαναγράψετε τις παρακάτω συνθήκες

- (α) Ο αριθμός Α είναι μεγαλύτερος από τον Β.
- (β) Το ποσό Χ είναι μικρότερο από 1000.
- (γ) Η ηλικία ageA είναι άνιση με την ηλικία ageB.
- (δ) Ο αριθμός Α διαιρείται ακριβώς με το 5.
- 4. Να συμπληρώσετε το λογικό διάγραμμα με βάση την πιο κάτω λεκτική περιγραφή
	- 1 Διάβασε έναν αριθμό
	- 2 Αν ο αριθμός είναι μικρότερος από το 0 να τυπώσει το μήνυμα «Αρνητικός Αριθμός»

5. Να γράψετε την προκαταρκτική εκτέλεση για το πιο κάτω λογικό διάγραμμα χρησιμοποιώντας αρχικές τιμές α) Ν=20 και β) Ν=10

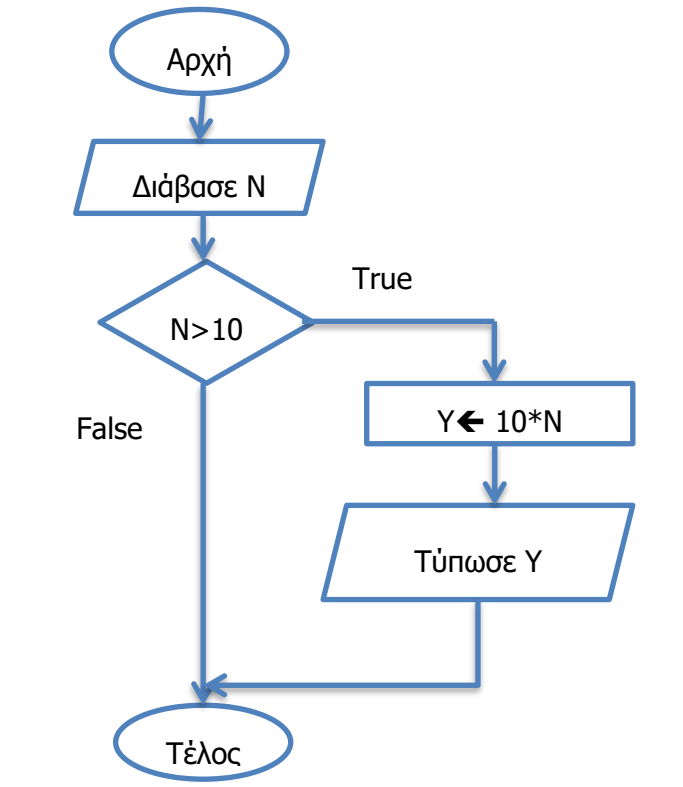

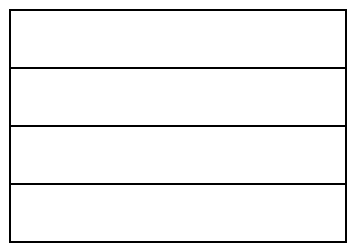

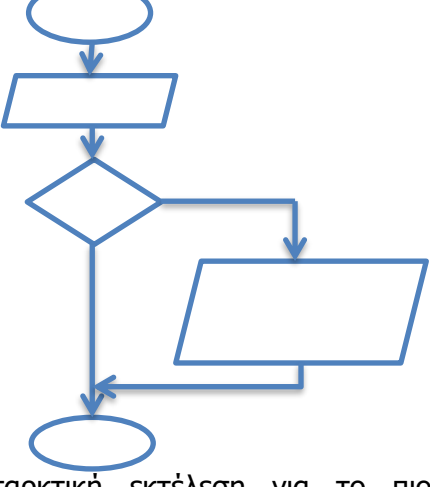

- 6. Χρησιμοποιώντας τους τελεστές σύγκρισης να ξαναγράψετε τις παρακάτω συνθήκες
	- (α) Ο αριθμός Α είναι μικρότερος ή ίσος με τον Β
	- (β) Ο βαθμός B1 είναι άνισος με το 20
	- (γ) Ο αριθμός Χ είναι μικρότερος από το 10-πλάσιο του αριθμού Υ
	- (δ) Ο αριθμός Α είναι άρτιος
- 7. Να ανοίξετε το αρχείο **Quiz\_FE10.html** και να απαντήσετε σε όλες τις ερωτήσεις.

## **+Επιπρόσθετες Δραστηριότητες**

- 8. Να συμπληρώσετε το λογικό διάγραμμα με βάση την πιο κάτω λεκτική περιγραφή
	- 1. Διάβασε ένα αριθμό Χ
	- 2. Αν ο αριθμός είναι θετικός τότε υπολόγισε το τριπλάσιο των μονάδων του
	- 3. Τύπωσε το τριπλάσιο

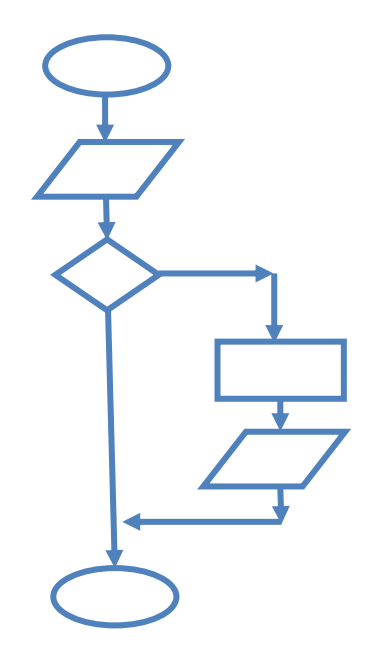

# **Δραστηριότητες για το Σπίτι**

- 9. Χρησιμοποιώντας τους τελεστές σύγκρισης να ξαναγράψετε τις παρακάτω συνθήκες
	- (α) Οι θερμοκρασίες Τ1 και Τ2 είναι ίσες
	- (β) Το άθροισμα των αριθμών Χ και Υ είναι μεγαλύτερο από το 2-πλάσιο του αριθμού Ζ
	- (γ) Ο μισθός του υπαλλήλου Α είναι μεγαλύτερος από τον μισθό του υπαλλήλου Β
	- (δ) Ο αριθμός Α είναι περιττός

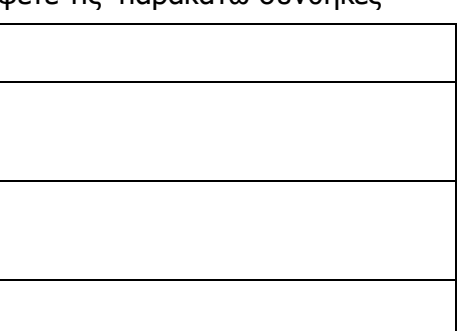

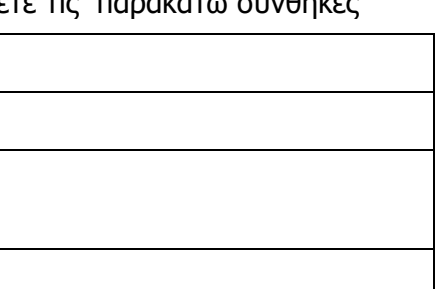

10. Να συμπληρώσετε το λογικό διάγραμμα με βάση την πιο κάτω λεκτική περιγραφή

- α) Διάβασε 2 αριθμούς Α και Β
- β) Υπολόγισε το άθροισμά τους
- γ) Αν το άθροισμά τους είναι μεγαλύτερο από το 10, τότε τύπωσε το γινόμενό τους
- δ) Τύπωσε το άθροισμα τους

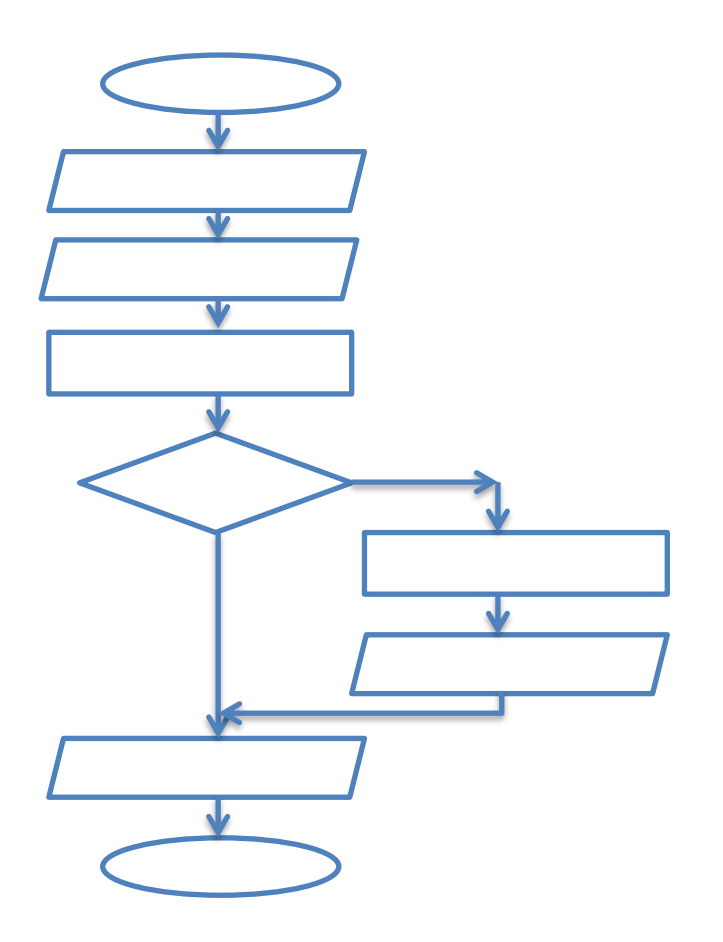

# **ΦΥΛΛΟ ΕΡΓΑΣΙΑΣ Γ.7.M11 Δομή Διακλάδωσης**

## **Τι θα μάθουμε σήμερα:**

- Να σχεδιάζουμε λογικά διαγράμματα με μία συνθήκη, χωρίς εντολές στο else
- Να μετατρέπουμε λογικό διάγραμμα σε πρόγραμμα
- Να χρησιμοποιούμε την προκαταρκτική εκτέλεση για να ελέγξουμε την ορθότητα του προγράμματος μας.

# **Δραστηριότητες Εμπέδωσης**

1. Να γράψετε πρόγραμμα για το πιο κάτω λογικό διάγραμμα. Να γράψετε την προκαταρκτική εκτέλεση χρησιμοποιώντας αρχικές τιμές α) Α=20, Β=20 και β) Α=20, Β=17. Να εκτελέσετε το πρόγραμμα για τις πιο πάνω αρχικές τιμές και να ελέγξετε την ορθότητα των αποτελεσμάτων που προκύπτουν. Να αποθηκεύσετε το πρόγραμμα στον φάκελό σας με το όνομα **FE11\_ask1.pas.**

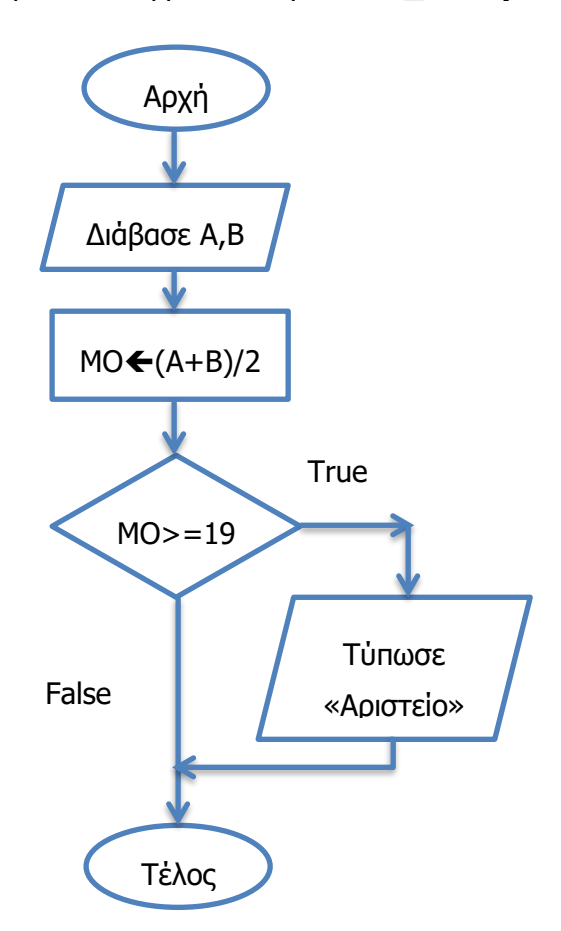

2. Να σχεδιάσετε το λογικό διάγραμμα και να γράψετε πρόγραμμα που δέχεται έναν ακέραιο αριθμό Ν. Αν ο αριθμός είναι θετικός τότε να τυπώνει το τετράγωνό του. Να αποθηκεύσετε το πρόγραμμα στον φάκελό σας με το όνομα **FE11\_ask2.pas** και να γράψετε την προκαταρκτική εκτέλεση για αρχικές τιμές α) Ν=12 και β) Ν=-11. Να εκτελέσετε το πρόγραμμα σας για τις πιο πάνω αρχικές τιμές και να ελέγξετε την ορθότητα των αποτελεσμάτων.

**Γ.7.Μ11 Γ.7 Αλγοριθμική Σκέψη, Προγραμματισμός και Σύγχρονες Εφαρμογές**

# **Δραστηριότητες Αξιολόγησης**

3. Σας δίνονται οι 3 μονοψήφιοι αριθμοί (Α, B, C). Να υπολογίσετε και να τυπώσετε το άθροισμά τους. Αν το άθροισμά τους είναι μεγαλύτερο του 20 τότε τυπώνεται και το γινόμενό τους. Να σχεδιάσετε το λογικό διάγραμμα και να γράψετε το πρόγραμμα για το πιο πάνω πρόβλημα και να το αποθηκεύσετε στον φάκελό σας με το όνομα **FE11\_ask3.pas**. Τέλος, να γράψετε την προκαταρκτική εκτέλεση για αρχικές τιμές α) Α=7, Β=8, C=6 και β) Α=7, Β=1, C=6 και να δοκιμάσετε τις τιμές αυτές στο πρόγραμμα σας ελέγχοντας τα αποτελέσματα που θα προκύψουν.

# **+Επιπρόσθετες Δραστηριότητες**

4. Να σχεδιάσετε το λογικό διάγραμμα και να γράψετε το πρόγραμμα που δέχεται 2 ακέραιους διψήφιους αριθμούς και στη συνέχεια αν το γινόμενό τους είναι μεγαλύτερο από 0, να το τυπώνει. Να αποθηκεύσετε το πρόγραμμα στον φάκελό σας με το όνομα **FE11\_ask4.pas.**

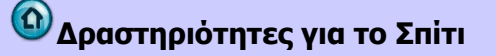

- 5. Η ένταση το ανέμου μετριέται σε μποφόρ. Αν η ένταση του ανέμου είναι μεγαλύτερη από το 9 τότε θεωρείται ότι έχουμε θύελλα. Να σχεδιάσετε το λογικό διάγραμμα και να γράψετε πρόγραμμα που δέχεται την ένταση του ανέμου σε μποφόρ (Ε) και στην περίπτωση που είναι μεγαλύτερη από 9 τυπώνει το μήνυμα «Θύελλα».
- 6. Η ταχύτητα του ήχου σε [ατμοσφαιρικό](http://el.wikipedia.org/wiki/%CE%91%CF%84%CE%BC%CE%BF%CF%83%CF%86%CE%B1%CE%B9%CF%81%CE%B9%CE%BA%CE%AE_%CF%80%CE%AF%CE%B5%CF%83%CE%B7) ξηρό αέρα στους 20 [°C](http://el.wikipedia.org/wiki/%CE%92%CE%B1%CE%B8%CE%BC%CF%8C%CF%82_%CE%9A%CE%B5%CE%BB%CF%83%CE%AF%CE%BF%CF%85) είναι 1235 [km](http://el.wikipedia.org/wiki/%CE%A7%CE%B9%CE%BB%CE%B9%CF%8C%CE%BC%CE%B5%CF%84%CF%81%CE%BF)[/h.](http://el.wikipedia.org/wiki/%CE%8F%CF%81%CE%B1) Να σχεδιάσετε το λογικό διάγραμμα και να γράψετε το πρόγραμμα που δέχεται την ταχύτητα ενός μαχητικού αεροπλάνου και τυπώνει το κατάλληλο μήνυμα στην περίπτωση που έχει ξεπεράσει την ταχύτητα του ήχου.

# **ΦΥΛΛΟ ΕΡΓΑΣΙΑΣ Γ.7.M12 Δομή Διακλάδωσης**

## **Τι θα μάθουμε σήμερα:**

- Να σχεδιάζουμε λογικά διαγράμματα με μία συνθήκη, με εντολές στο else
- Να μετατρέπουμε λογικό διάγραμμα σε πρόγραμμα
- Να χρησιμοποιούμε την προκαταρκτική εκτέλεση για να ελέγξουμε την ορθότητα του προγράμματος μας.

# **Δραστηριότητες Εμπέδωσης**

1. Να συμπληρώσετε το λογικό διάγραμμα με βάση τη λεκτική περιγραφή που δίνεται πιο κάτω. Επίσης, να γράψετε την προκαταρκτική εκτέλεση για αρχικές τιμές α) Α=10, Β=5, β) Α=6, Β=7 και γ) Α=1, Β=1.

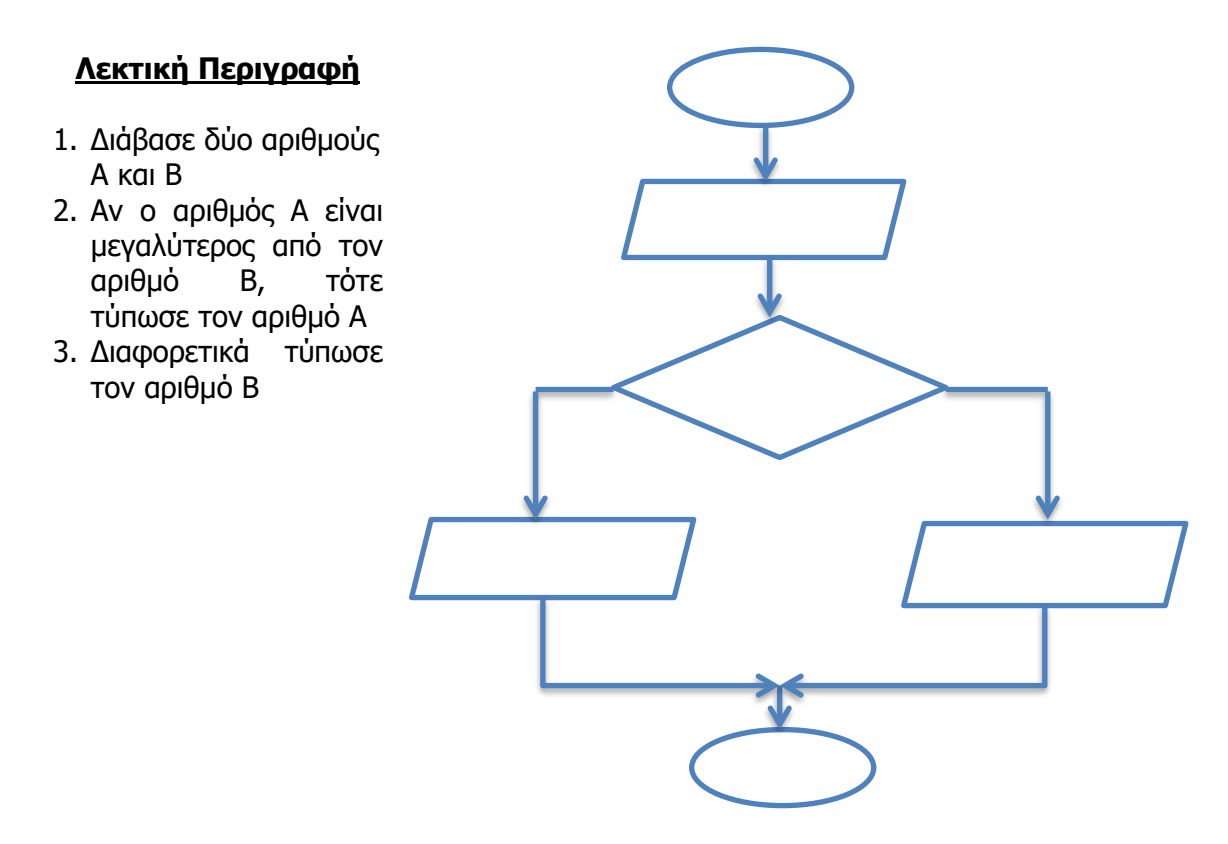

2. Να σχεδιάσετε το λογικό διάγραμμα και να γράψετε το πρόγραμμα που να δέχεται τον αριθμό των δικαιολογημένων (D) και των αδικαιολόγητων απουσιών (A) ενός μαθητή και να υπολογίζει το σύνολο των απουσιών του μαθητή. Αν το σύνολο των απουσιών είναι μεγαλύτερο από 150 τότε να τυπώνει «Μένεις στάσιμος λόγω απουσιών» διαφορετικά να τυπώνει «Προάγεσαι». Να αποθηκεύσετε το πρόγραμμα στον φάκελό σας με το όνομα **FE12\_ask2.pas.** Να γράψετε την προκαταρκτική εκτέλεση για αρχικές τιμές α) D=100, A=32 και β) D=140, A=40. Να εκτελέσετε το πρόγραμμα σας για τις τιμές αυτές και να ελέγξετε την ορθότητα των αποτελεσμάτων που προκύπτουν.

**Γ.7.Μ12 Γ.7 Αλγοριθμική Σκέψη, Προγραμματισμός και Σύγχρονες Εφαρμογές**

# **Δραστηριότητες Αξιολόγησης**

3. Ένα USB έχει F ελεύθερο χώρο. Να σχεδιάσετε το λογικό διάγραμμα και να γράψετε το πρόγραμμα που δέχεται το μέγεθος ενός αρχείου Χ, τον ελεύθερο χώρο F και εάν το αρχείο δεν μπορεί να αποθηκευτεί να τυπώνει το μήνυμα «USB FULL», διαφορετικά τυπώνει τον χώρο που έχει μείνει στο USB αφού αποθηκευτεί το αρχείο. Να αποθηκεύσετε το πρόγραμμα στον φάκελό σας με το όνομα **FE12\_ask3.pas.** Να γράψετε την προκαταρκτική εκτέλεση για αρχικές τιμές α) X=1.6 MB, F=534 MB και β) X=25.8 MB, F=10.2 MB. Να εκτελέσετε το πρόγραμμα σας για τις τιμές αυτές και να ελέγξετε την ορθότητα των αποτελεσμάτων που προκύπτουν.

## **+Επιπρόσθετες Δραστηριότητες**

4. Να σχεδιάσετε το λογικό διάγραμμα και να γράψετε το πρόγραμμα που δέχεται τα τέρματα που πέτυχαν οι ομάδες σε έναν αγώνα ποδοσφαίρου και τυπώνει αναλόγως το μήνυμα «Ισοπαλία» ή «Υπάρχει Νικητής». Να αποθηκεύσετε το πρόγραμμα στον φάκελό σας με το όνομα **FE12\_ask4.pas.**

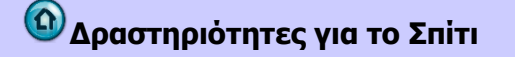

- 5. Το γινόμενο 2 ομόσημων αριθμών είναι πάντα θετικό, ενώ το γινόμενο 2 ετερώνυμων αριθμών είναι αρνητικό. Για παράδειγμα (-2)\*(-4)=8, ενώ (-2)\*4=-8. Να σχεδιάσετε το λογικό διάγραμμα και να γράψετε το πρόγραμμα που δέχεται 2 **μη μηδενικούς** αριθμούς (Α,Β) και τυπώνει το μήνυμα «Ομόσημοι» στην περίπτωση που οι αριθμοί είναι ομόσημοι, διαφορετικά τυπώνει το μήνυμα «Ετερώσημοι». Να γράψετε, επίσης, την προκαταρκτική εκτέλεση για αρχικές τιμές α) Α=-2,Β=3 ,β) Α=10, Β=20 και γ) Α=-1,  $B = -1$ .
- 6. Να δημιουργήσετε το λογικό διάγραμμα και να γράψετε το πρόγραμμα που δέχεται έναν αριθμό Χ. Αν ο αριθμός είναι μεγαλύτερος από το 30 τότε υπολογίζεται και τυπώνεται το δεκαπλάσιό του, διαφορετικά υπολογίζεται και τυπώνεται το πενταπλάσιό του.
## **ΦΥΛΛΟ ΕΡΓΑΣΙΑΣ Γ.7.M13 Δομή Διακλάδωσης**

#### **Τι θα μάθουμε σήμερα:**

- Να σχεδιάζουμε λογικά διαγράμματα με μία συνθήκη, με εντολές στο else
- Να μετατρέπουμε λογικό διάγραμμα σε πρόγραμμα
- Να χρησιμοποιούμε την προκαταρκτική εκτέλεση για να ελέγξουμε την ορθότητα του προγράμματος μας.

## **Δραστηριότητες Εμπέδωσης**

1. Να σχεδιάσετε το λογικό διάγραμμα και να γράψετε το πρόγραμμα που δέχεται τις πλευρές 2 τετραγώνων (Α,Β) και υπολογίζει το εμβαδόν του χώρου που μένει όταν βάλουμε το ένα τετράγωνο μέσα στο άλλο. Σημείωση: Το μικρό τετράγωνο θα μπαίνει μέσα στο μεγάλο. Να αποθηκεύσετε το πρόγραμμά σας στον φάκελό σας με το όνομα **FE13\_ask1.pas**. Να εκτελέσετε το πρόγραμμα σας για τις ακόλουθες τιμές:

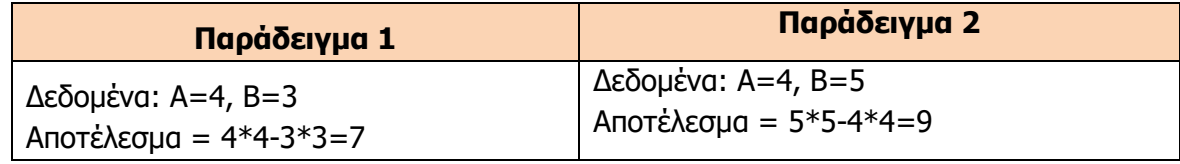

## **Δραστηριότητες Αξιολόγησης**

2. Το ταχυδρομείο χρεώνει τα δέματα ανάλογα με το βάρος τους. Αν ένα δέμα ζυγίζει λιγότερο από 560 γραμμάρια, τότε χρεώνεται προς 1 σεντ το γραμμάριο, διαφορετικά, αν το βάρος του δέματος ξεπερνά τα 560 γραμμάρια ο πελάτης θα χρεώνεται προς 2 σεντ το γραμμάριο. Για παράδειγμα, αν το δέμα ζυγίζει 100 γραμμάρια ο πελάτης θα πληρώσει 100 σεντ, ενώ αν ζυγίζει 1000 γραμμάρια θα πληρώσει 1000\*2=2000 σεντ. Να σχεδιάσετε το λογικό διάγραμμα και να γράψετε το πρόγραμμα που δέχεται το βάρος του δέματος (Β) και υπολογίζει και τυπώνει το ποσό που πρέπει να πληρώσει ο πελάτης (Α). Να αποθηκεύσετε το πρόγραμμα στον φάκελό σας με το όνομα **FE13\_ask2.pas.**  Επίσης, να γράψετε την προκαταρκτική εκτέλεση για αρχικές τιμές α) Β=100 και β) Β=1000 και να δοκιμάσετε τις τιμές αυτές στο πρόγραμμα σας για να ελέγξετε την ορθότητα των αποτελεσμάτων.

#### **+Επιπρόσθετες Δραστηριότητες**

3. Η Αριάδνη έχει ένα ρολόι που είναι δυστυχώς χαλασμένο. Το ρολόι δείχνει πάντα 10 λεπτά πίσω από την πραγματική ώρα. Για παράδειγμα αν το ρολόι δείχνει 11:50, η πραγματική ώρα είναι 12:00. Να σχεδιάσετε το λογικό διάγραμμα και να γράψετε το πρόγραμμα που δέχεται 2 ακέραιους αριθμούς (ώρες, λεπτά) και τυπώνει την σωστή ώρα. Να αποθηκεύσετε το λογικό διάγραμμα στον φάκελό σας με το όνομα **FE13\_ask3.pas**.

# **Δραστηριότητες για το Σπίτι**

4. Να σχεδιάσετε το λογικό διάγραμμα και να γράψετε το πρόγραμμα που δέχεται έναν ακέραιο αριθμό Χ. Αν ο αριθμός αυτός είναι μικρότερος από το μηδέν τότε να υπολογίζεται και να τυπώνεται η απόλυτη τιμή του, διαφορετικά να υπολογίζεται και τυπώνεται το δεκαπλάσιο του αριθμού.

**Σημείωση**: H απόλυτη τιμή ενός αρνητικού αριθμού ισούται με τον αρνητικό αριθμό επί -1.

5. Οι αθλητές σε έναν προκριματικό αγώνα άλματος ύψους δικαιούνται να κάνουν 3 προσπάθειες. Αν ο μέσος όρος των προσπαθειών είναι μεγαλύτερος από τα 220 cm τότε προκρίνονται στον τελικό του αγωνίσματος. Να σχεδιάσετε το λογικό διάγραμμα και να γράψετε το πρόγραμμα που δέχεται τις 3 προσπάθειες και τυπώνει αναλόγως το μήνυμα «Προκρίνεσαι» ή «Δεν προκρίνεσαι».

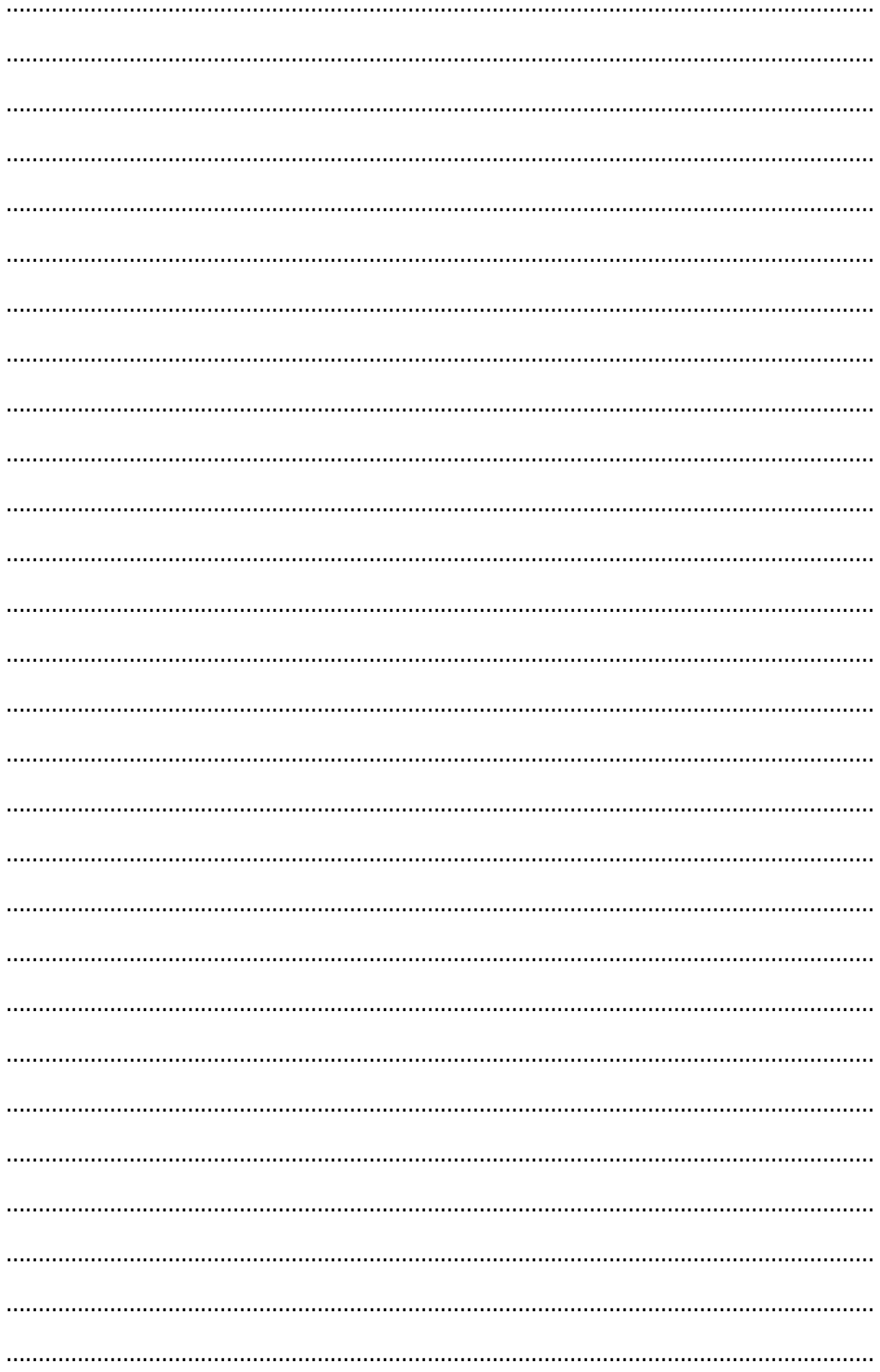

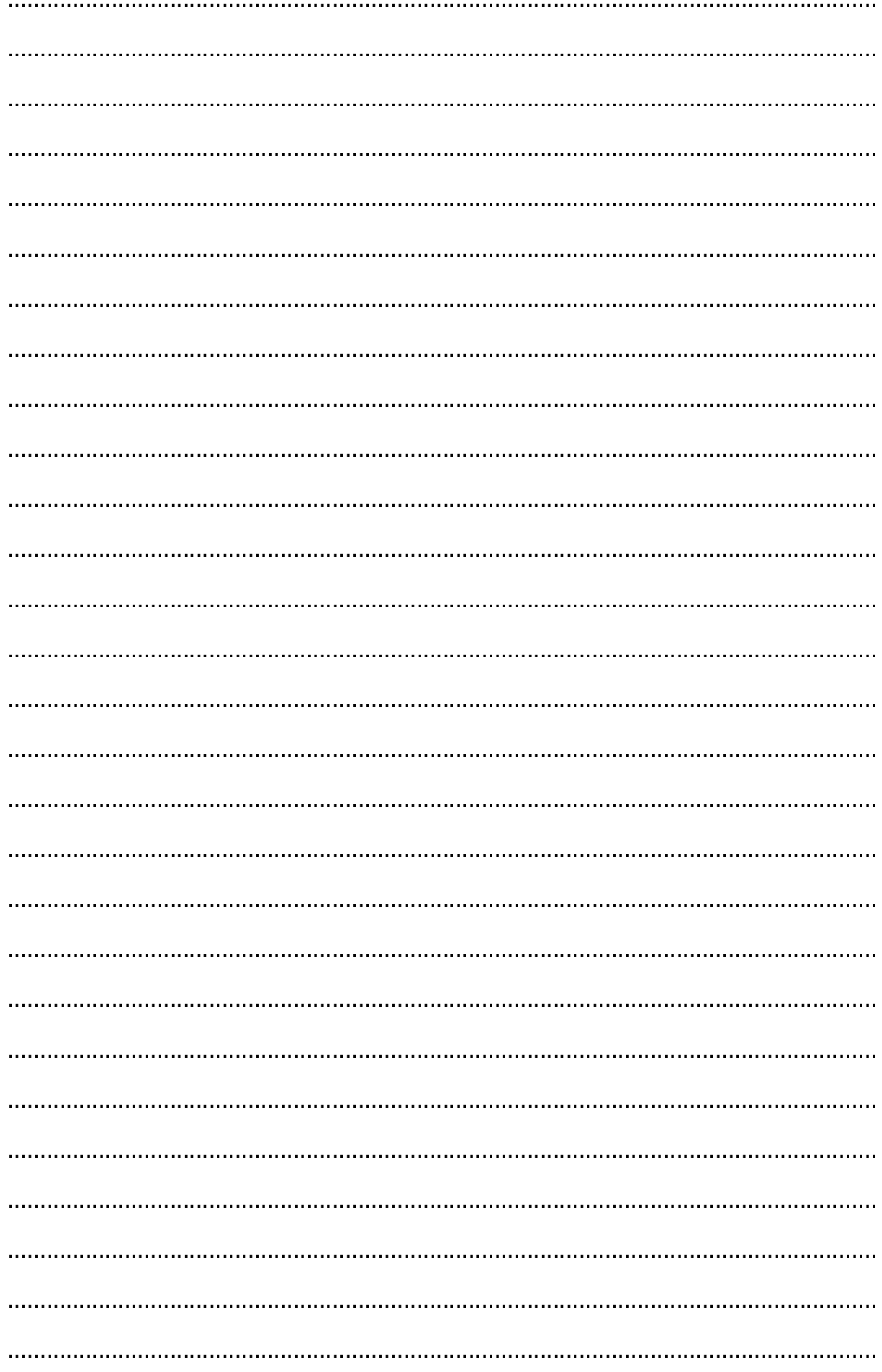